# FlexDSL ORION 2

#### **Модули регенераторов, линейного и сетевого окончания**

## ТЕХНИЧЕСКОЕ ОПИСАНИЕ И ИНСТРУКЦИЯ ПО ЭКСПЛУАТАЦИИ

МОДЕЛИ:

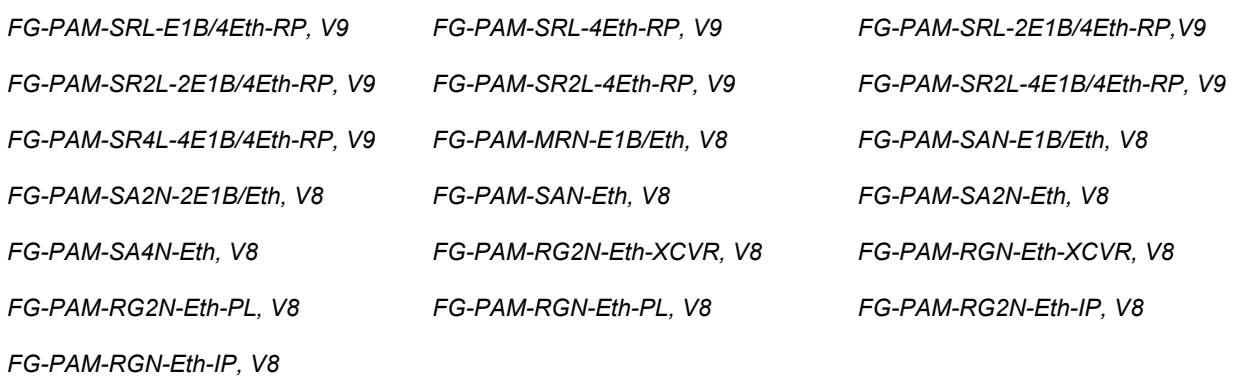

Версия 2.5 Идентификатор: Orion2\_NEW\_guide Код документа: 96 14 01

© Научно-технический центр НАТЕКС, 2007

Права на данное описание принадлежат ЗАО «НТЦ НАТЕКС». Копирование любой части содержания запрещено без предварительного письменного согласования с ЗАО «НТЦ НАТЕКС».

# **ОГЛАВЛЕНИЕ**

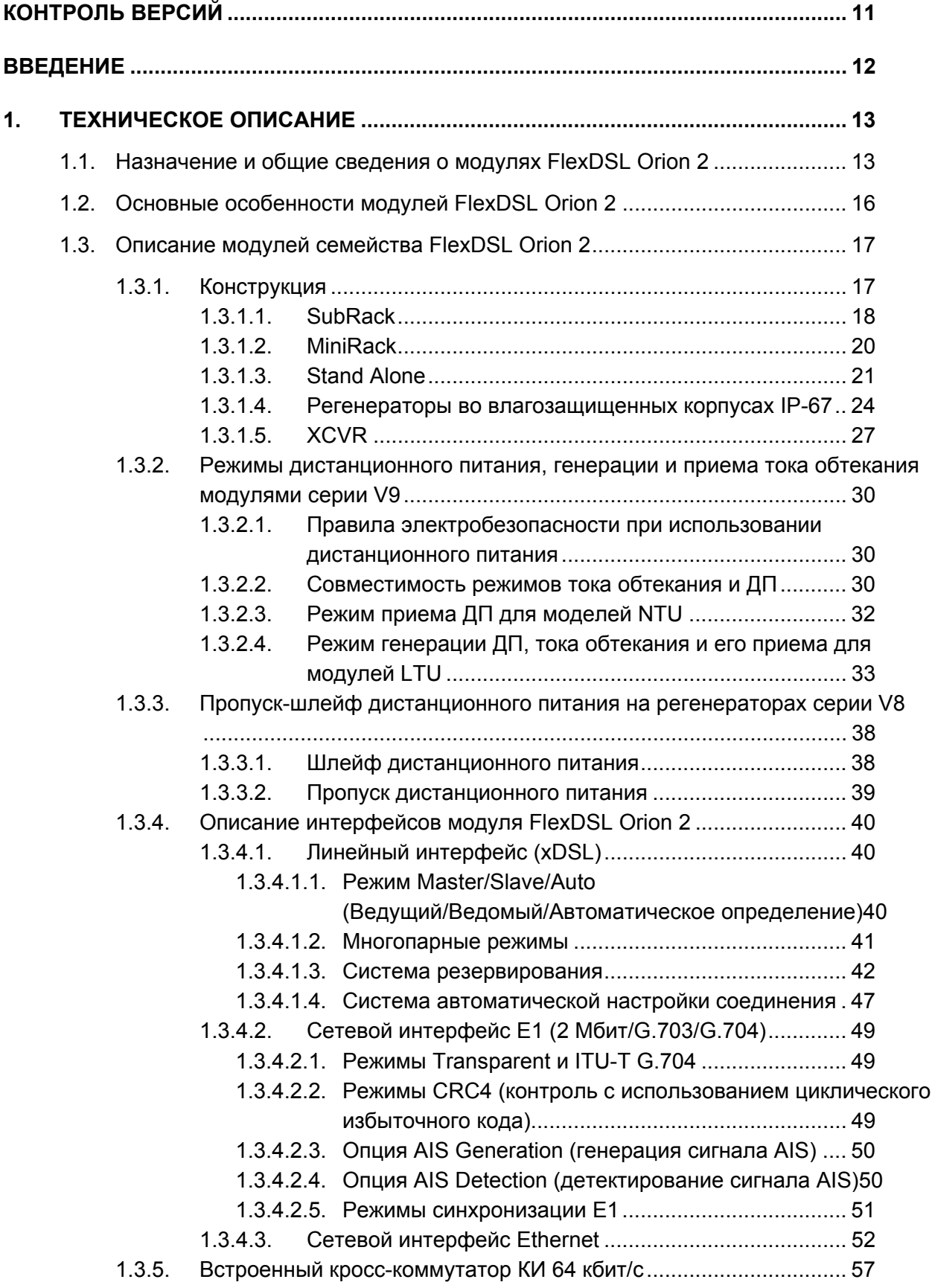

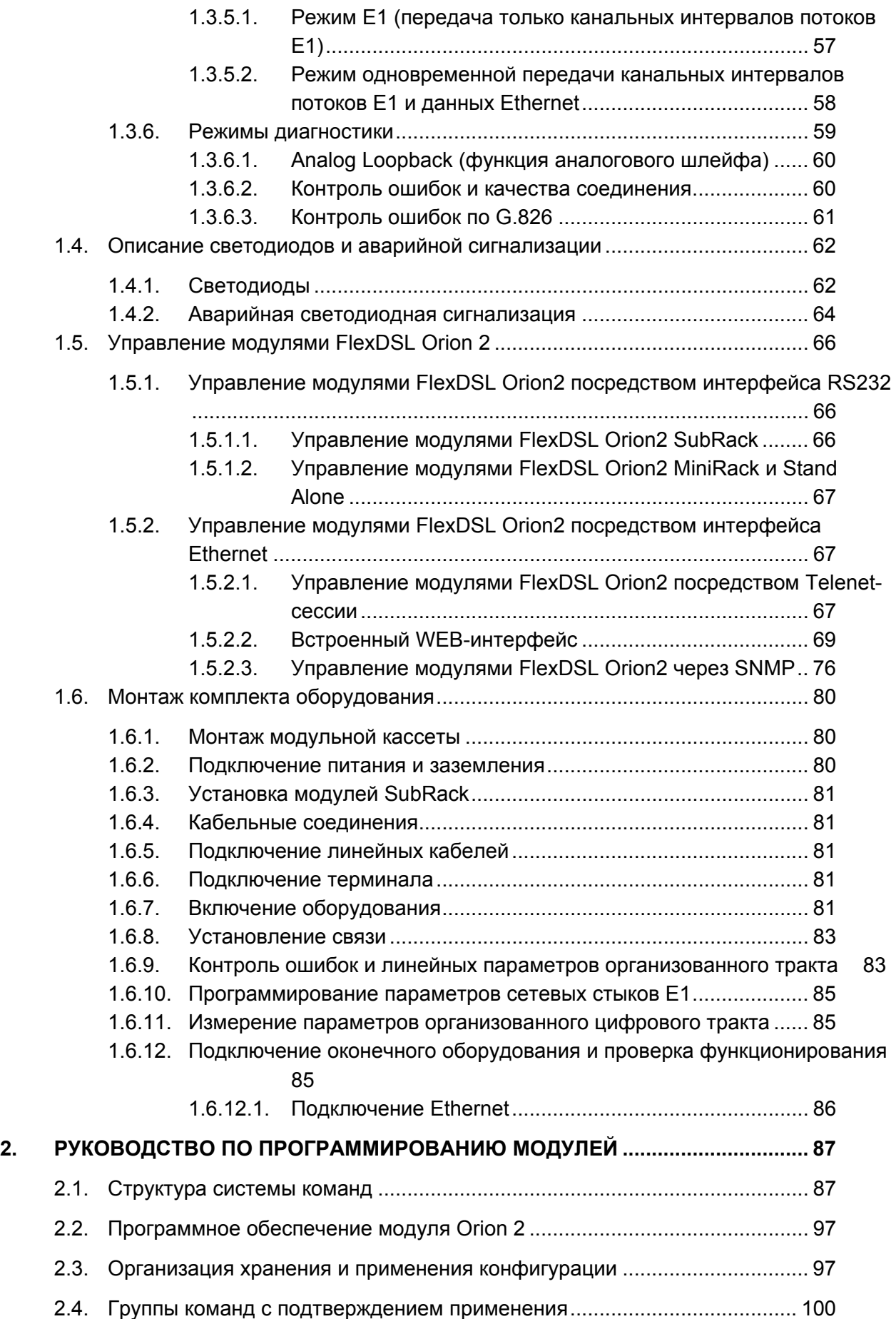

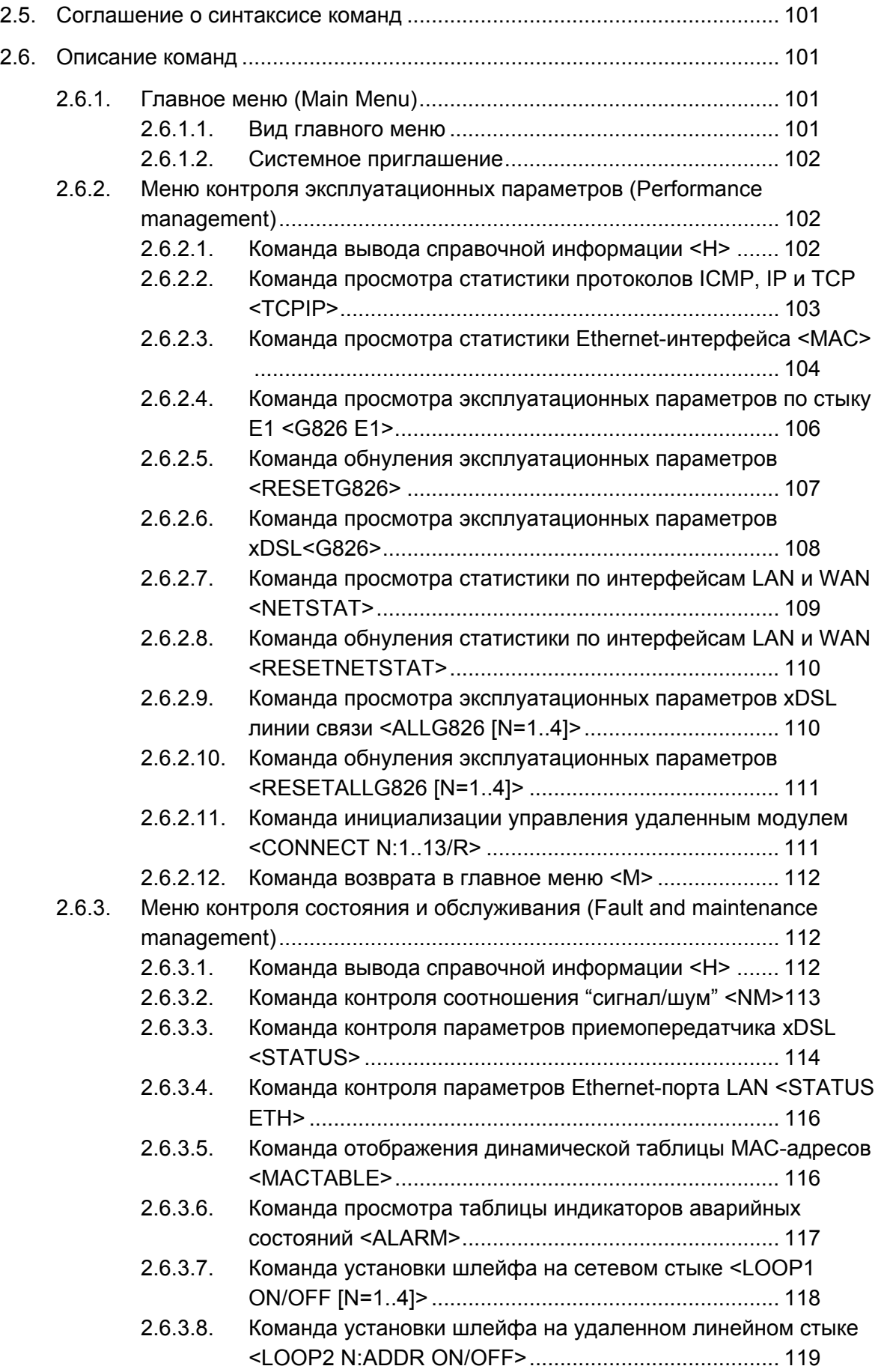

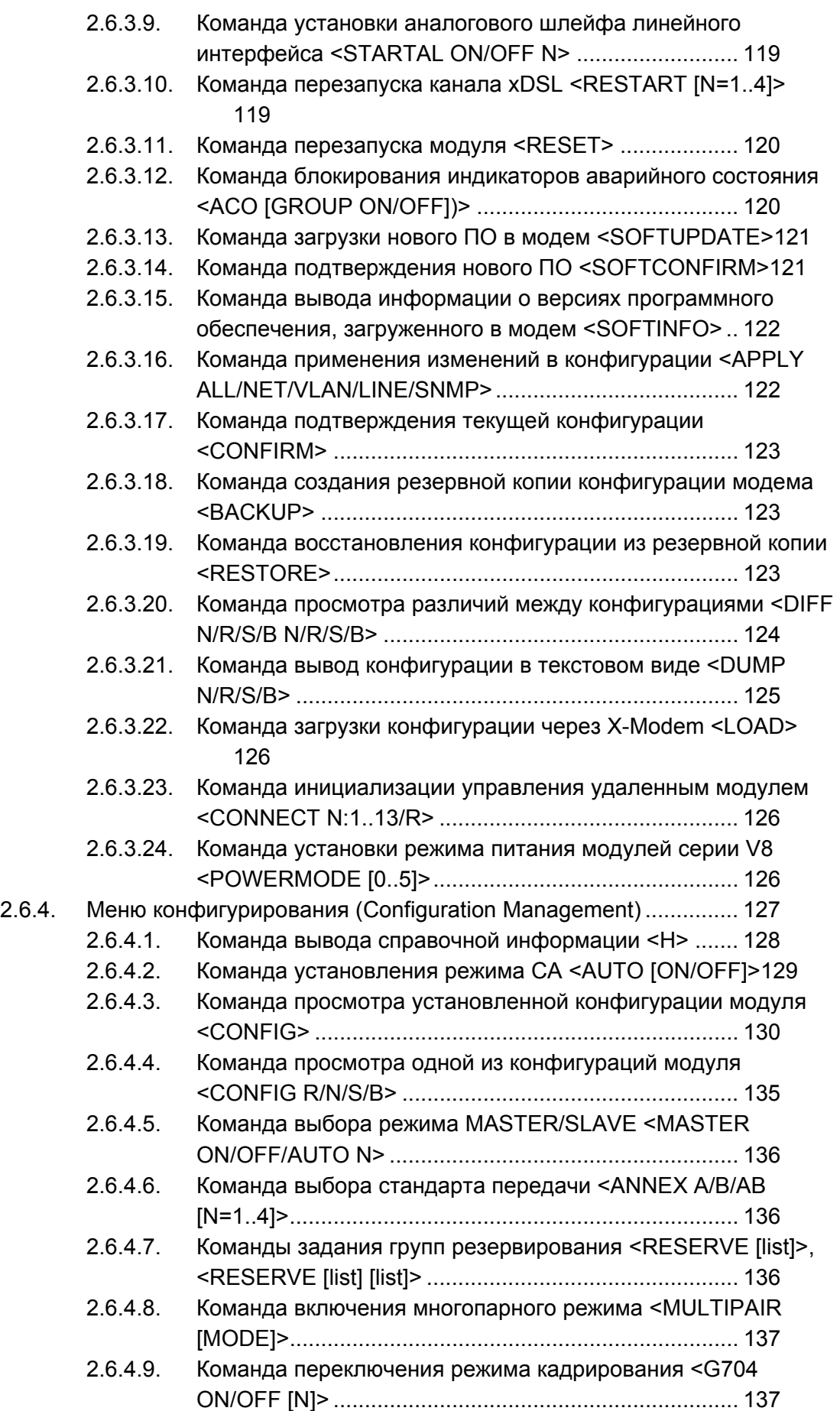

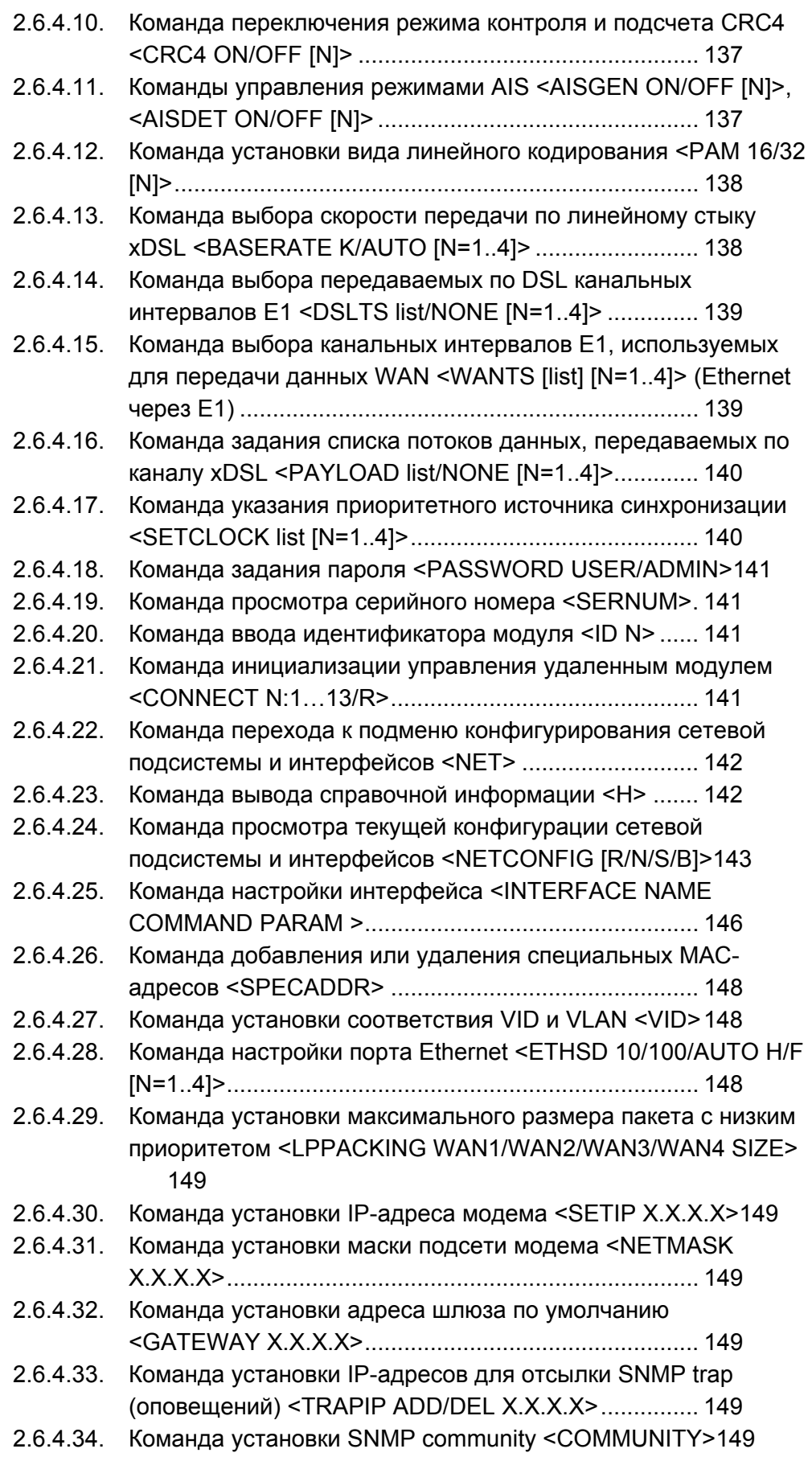

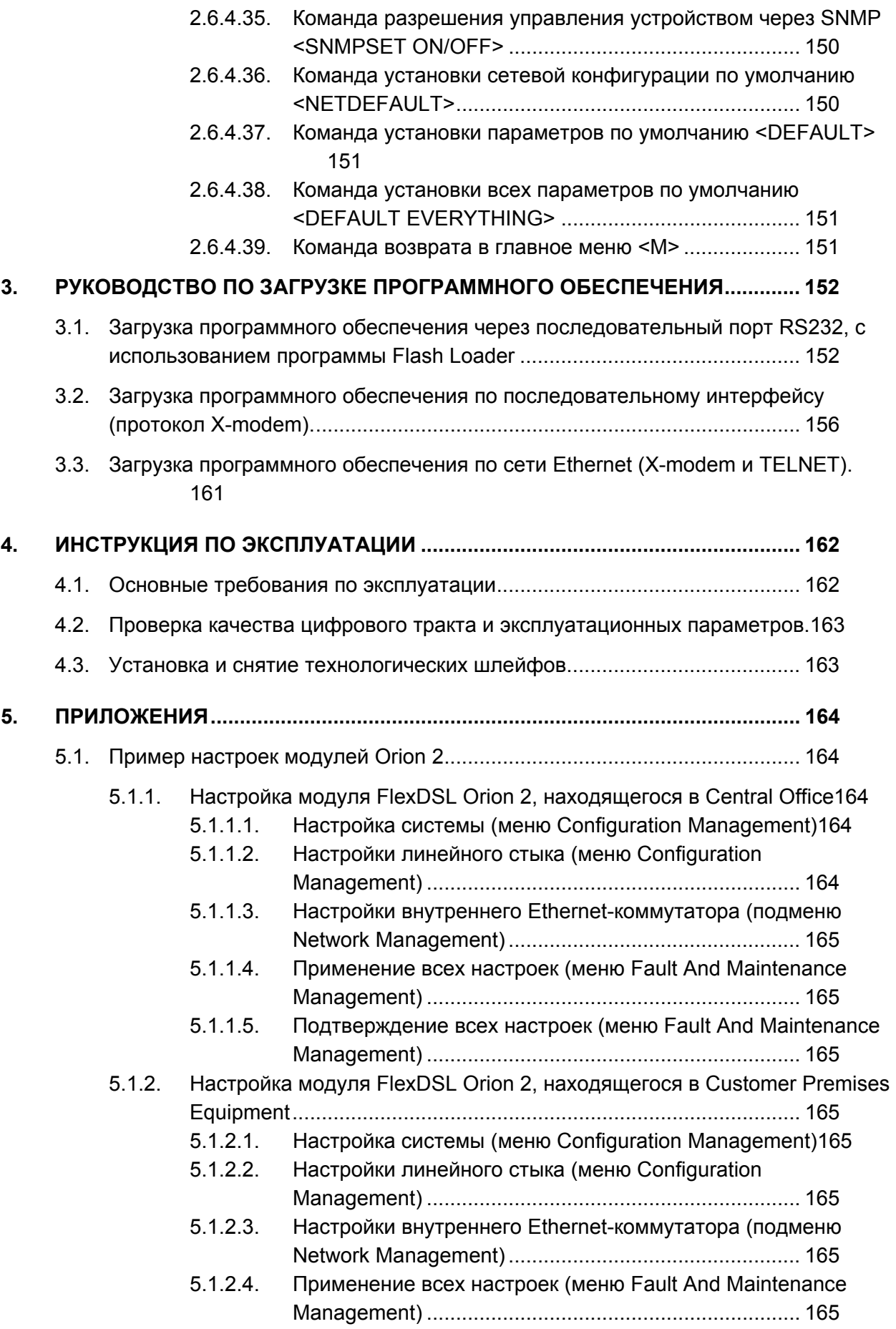

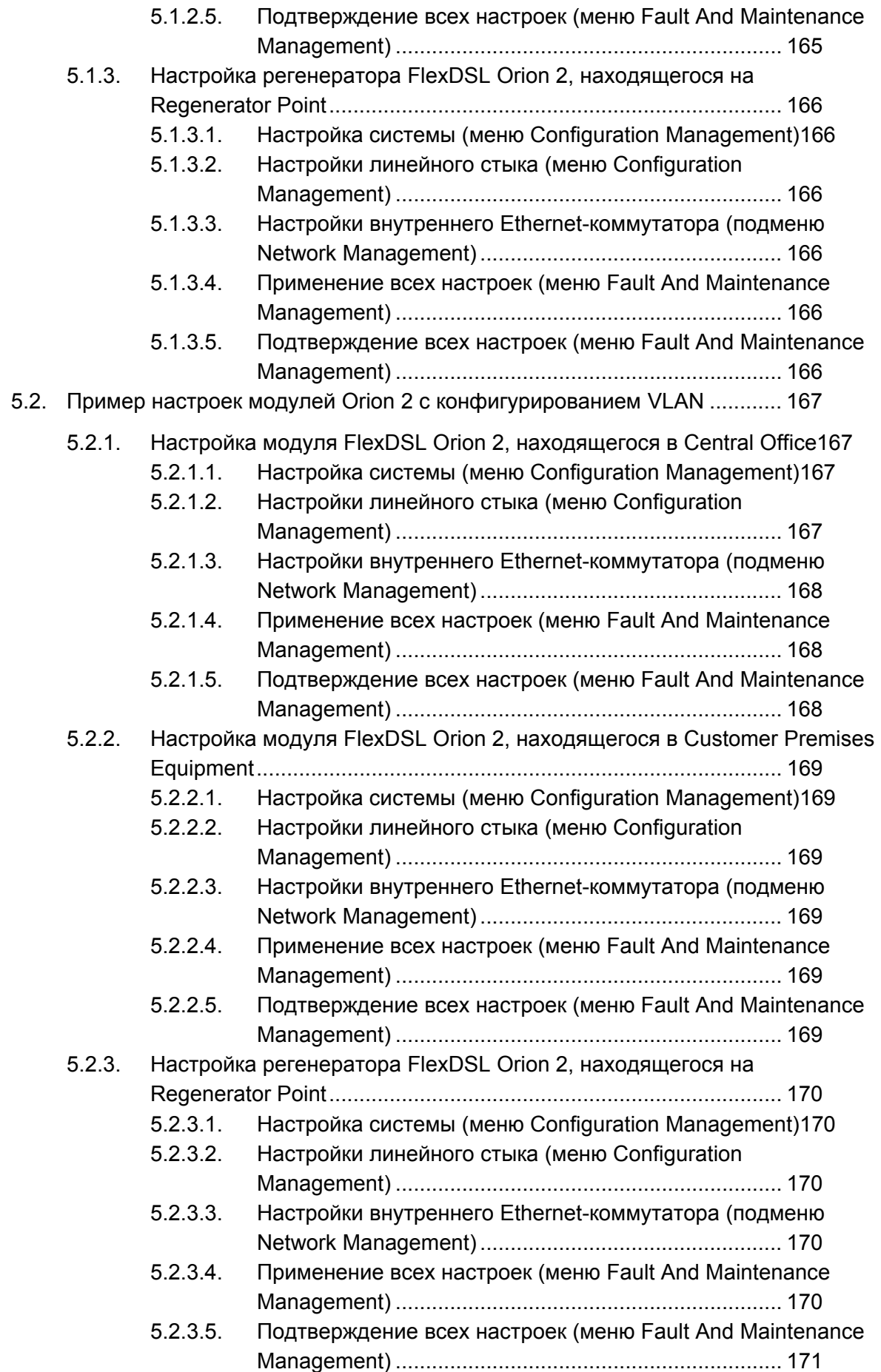

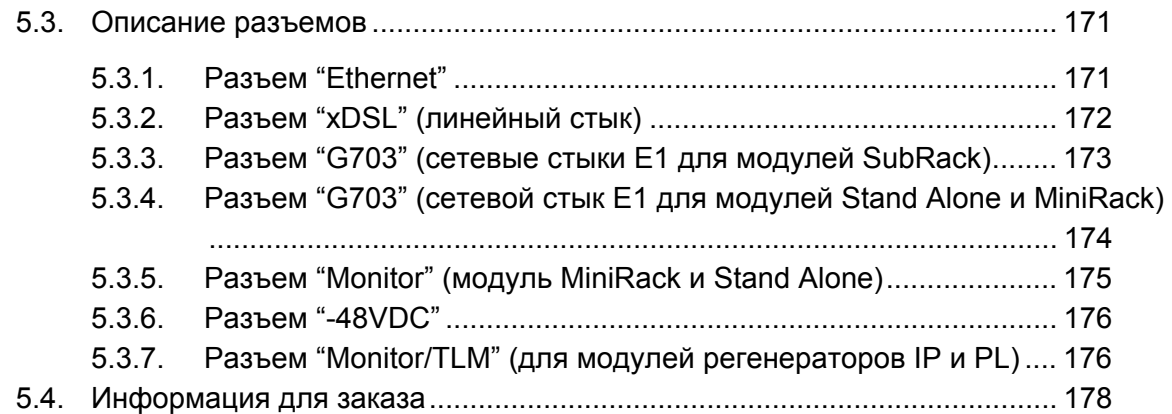

# **КОНТРОЛЬ ВЕРСИЙ**

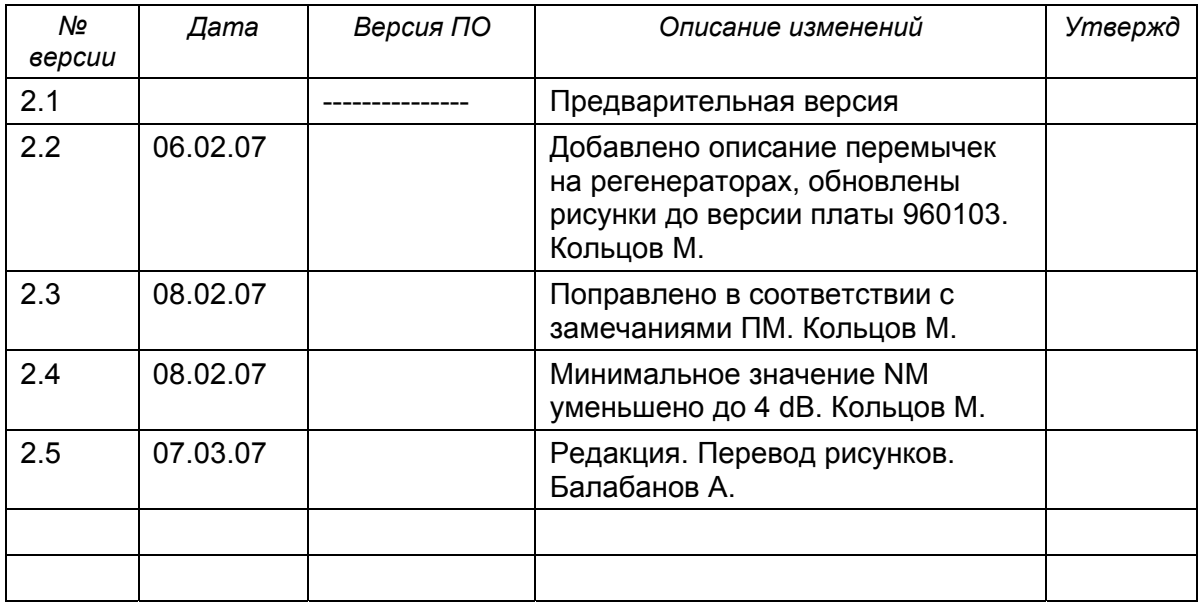

## **ВВЕДЕНИЕ**

Настоящий документ описывает модули семейства FlexDSL Orion 2. Документ содержит техническое описание модулей, инструкцию по монтажу, настройке и эксплуатации. В состав технической документации входит комплект приложений, который содержит необходимые дополнительные сведения о системе.

**Внимание!** *В связи с постоянным совершенствованием системы, фирма производитель оставляет за собой право вносить изменения в продукт без предварительного уведомления заказчиков. При несоответствии настоящего описания фактическому состоянию продукта, заказчик может получить обновления, направив запрос по адресу help@nateks.ru*

**Внимание!!** *Перед использованием оборудования необходимо обязательно ознакомиться с "Частью 4" данного документа. На изделие, вышедшее из строя из-за несоблюдения требований, изложенных в "Инструкции по эксплуатации",* гарантия не распространяется.

**Внимание!** *Для быстрой настройки оборудования можно обратиться к приложению 5.1, в котором описан пример настройки системы.* 

# **1. ТЕХНИЧЕСКОЕ ОПИСАНИЕ**

#### **1.1. Назначение и общие сведения о модулях FlexDSL Orion 2**

Модули FlexDSL Orion 2 представляют собой модемы xDSL (стандарт ITU-T G.991.2 – G.shdsl и ITU-T G.991.2 – G.shdsl.bis, линейное кодирование TC-PAM) и предназначены для организации высокоскоростных каналов связи по симметричным физическим линиям (DSL - **D**igital **S**ubscriber **L**ine) со скоростями передачи от 200 до 5704 кбит/c, (шаг 64 кбит/c). Кодирование **TC-PAM** (**T**rellis **C**oded **P**ulse **A**mplitude **M**odulation - импульсная амплитудная модуляция с треллис-кодированием) обладает наилучшей совокупностью характеристик дальности, помехоустойчивости и электромагнитной совместимости. Число уровней (кодовых состояний) в TC-PAM увеличено до 32 и применен специальный механизм коррекции ошибок. Для увеличения дальности работы в 2 и более раз могут использоваться **регенераторы**.

В состав семейства FlexDSL Orion2 входят модули с сетевыми интерфейсами G.703 и Ethernet. Таким образом, оборудование FlexDSL Orion2 позволяет предоставлять комплексные услуги по одновременной передаче данных и сигналов телефонии, а также строить TDM-сети различной топологии без применения дорогостоящих конвертеров типов интерфейсов и устройств мультиплексирования и кросс-коммутации.

Модули семейства подразделяются на модули сетевого окончания (**N**TU) и модули линейного окончания (**L**TU), предназначенные для установки на стороне абонента (пользователя) и на узлах оператора (провайдера), соответственно, а также модули регенераторов. Для организации соединений типа «точка-точка» могут использоваться соединения типа NTU-NTU, LTU-LTU или NTU-LTU.

Для питания модулей возможно использование источников локального электропитания постоянного и переменного тока. Модули регенератора и NTU могут питаться как локально, так и дистанционно от модуля LTU. Ниже приведен пример организации системы передачи данных при помощи модемов семейства FlexDSL Orion 2. Возможны и другие варианты включения оборудования.

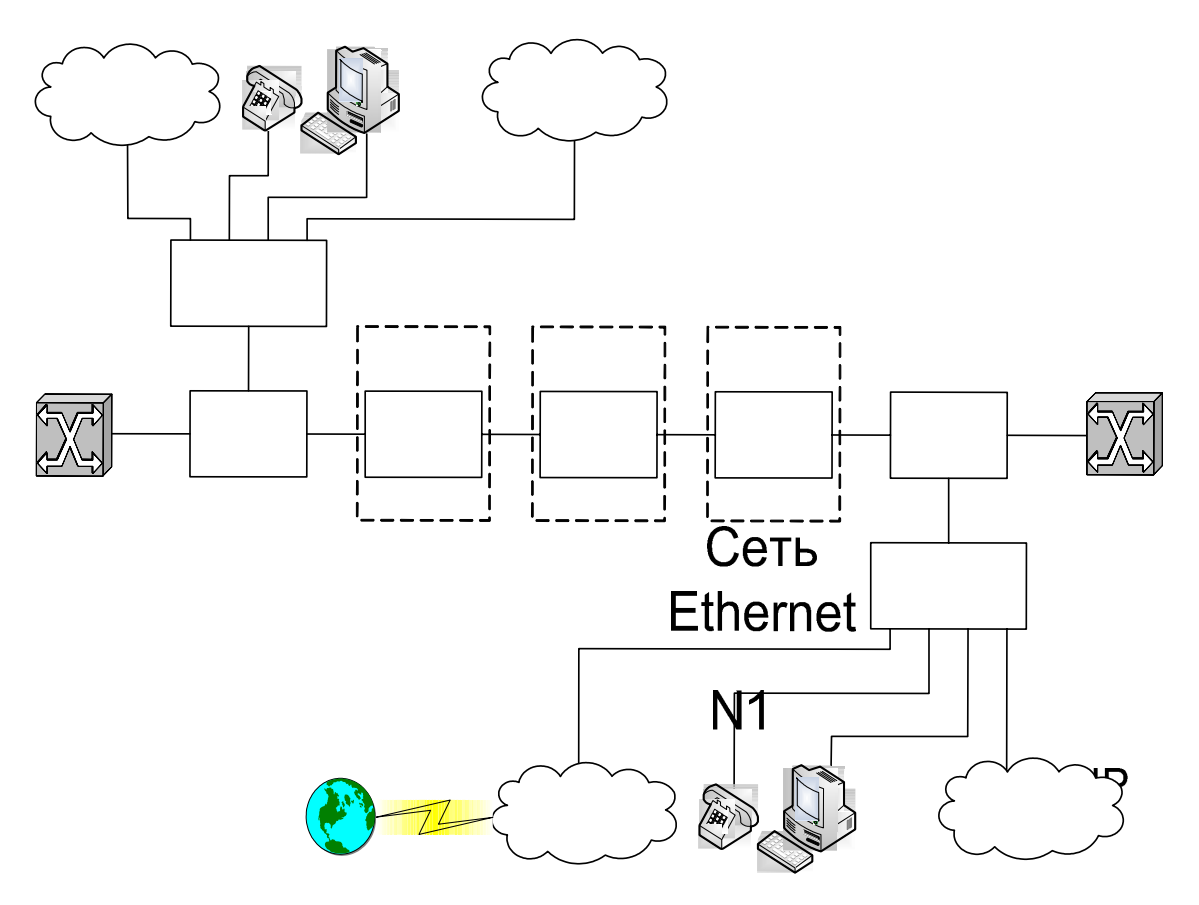

*Рис. 1.1. Пример организации тракта с использованием модемов FlexDSL Orion 2* 

#### *Обозначения на рисунках:*

- ATS: автоматическая телефонная станция (АТС);
- E1: структурированный согласно ITU-T G.704 цифровой поток 2048 кбит/с;
- Management PC: персональный компьютер, используемый для конфитурирования системы;
- Vlan Switch: коммутатор Ethernet-пакетов с поддержкой функции VMWECE 802.1q);
- VoIP: устройства IP-телефонии (VOICE over IP);
- Ethernet Network: локальная Ethernet-сеть:
- Orion2 LTU: модуль линейного окончания FlexDSL Orion2; Fth
- Orion2 NTU: модуль сетевого окончания FlexDSL Orion2;
- RGNo2: модуль регенератора FlexDSL Orion2.

Модули семейства выпускаются в различных вариантах конструктивного исполнения: **SubRack – модуль для установки в конструктив FlexGain(Emi) iRack – мо ThiOAQTOй 1U SHDSL** (44,5 мм) для монтажа в 19"стойку; **S**tand **A**lone –настольный модуль; **IP**-67 – модуль во влагозащищенном пластиковом или силуминовом корпусе (класс IP-67); **XCVR** – модуль для установки в герметичный стальной конструктив.

# ATC

FG-PAM-SRL-E1B/4Eth-RP, V9

Модули имеют следующие возможности для мониторинга и управления:

- локальное управление и управление удаленными модулями и регенераторами терминал типа VT100;
- локальное управление и управление удаленными модулями и регенераторами -Telnet-сессия;
- работа в составе сложных сетей под управлением единой системы управления поддержка SNMP.

Применение в качестве постоянного запоминающего устройства (ПЗУ) микросхем Flash-памяти обеспечивает легкое обновление программного обеспечения.

Питание xDSL-модемов осуществляется от первичного источника постоянного тока с номинальным напряжением 38 … 72 В с заземленным плюсом или от источника дистанционного питания и предназначено для эксплуатации в помещениях в условиях:

- температуры окружающего воздуха -5 ... +45<sup>0</sup>С;
- относительной влажности воздуха 5 ... 85% при +25<sup>0</sup>С.

#### **1.2. Основные особенности модулей FlexDSL Orion 2**

Модули FlexDSL Orion 2 являются следующим поколением модемов семейства FlexDSL Orion и имеют отличительные особенности:

- 1. Новый тип линейного кодирования ТС-РАМ32 (а также поддержка TC-PAM16).
- 2. Возможность дуплексной передачи данных по одной симметричной паре до 5,7 Мбит/с.
- 3. Одновременная передача TDM-трафика и данных Ethernet.
- 4. Поддержка протокола 802.1q.
- 5. Широкие возможности по методам конфигурирования системы (например, удаленное конфигурирование модулей посредством сессии Telnet).
- 6. Встроенный WEB-интерфейс.
- 7. Поддержка протокола SNMP v.1.
- 8. Существование нескольких конфигураций, хранящихся в памяти модуля, для возможности возврата к предыдущим настройкам системы.
- 9. Два уровня пользователей системы: admin и user, защищенных паролями.
- 10. Применение современной элементной базы.
- 11. Увеличенная надежность оборудования.

#### **1.3. Описание модулей семейства FlexDSL Orion 2**

#### **1.3.1. Конструкция**

Модули FlexDSL Orion 2 выпускаются в пяти вариантах конструктивного исполнения:

- **S**ub**R**ack (LTU) модуль для установки в конструктив FlexGain;
- **M**ini**R**ack (NTU) одиночный модуль высотой 1U (44,5 мм) для монтажа в 19"стойку;
- **S**tand **A**lone (NTU) модуль для размещения на горизонтальной поверхности.

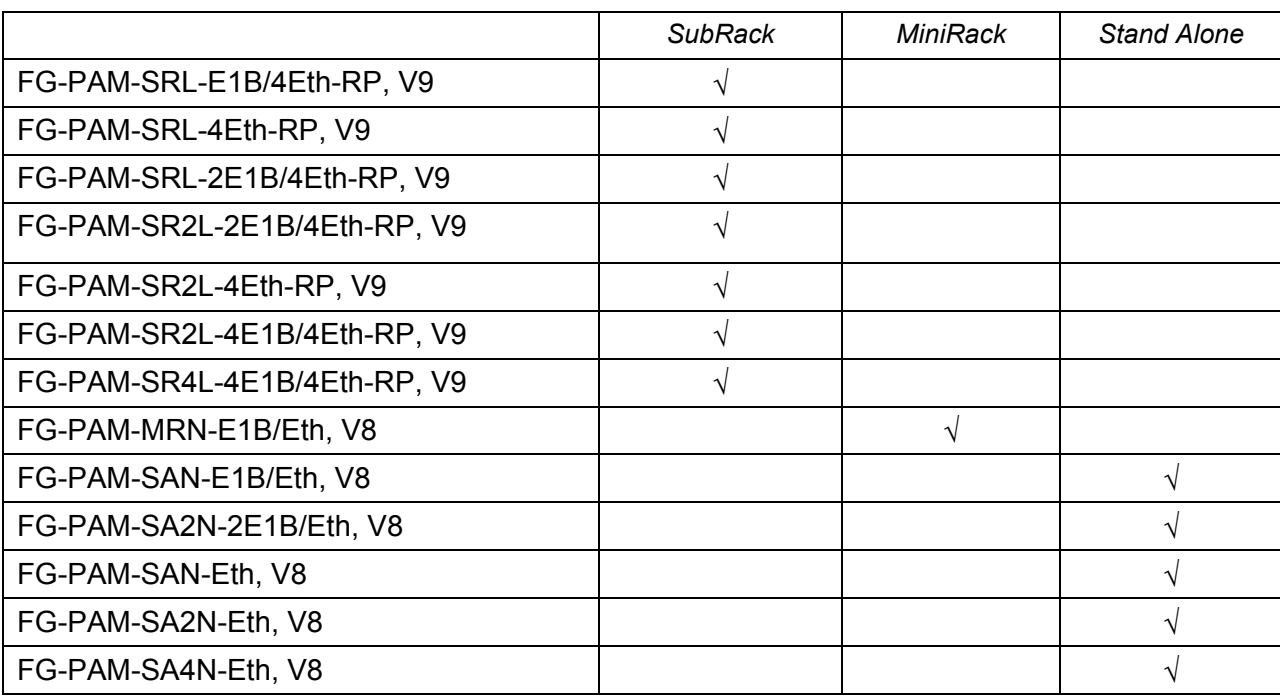

Таблица 1.1. Модули оконечные

Модули регенератора выпускаются в следующих вариантах конструктивного исполнения:

- **IP**-67 модуль во влагозащищенном корпусе, выполненном по классу IP-67;
- **XCVR** модуль для установки в герметичный стальной конструктив на четыре платоместа (MGS-4-CASE-ST).

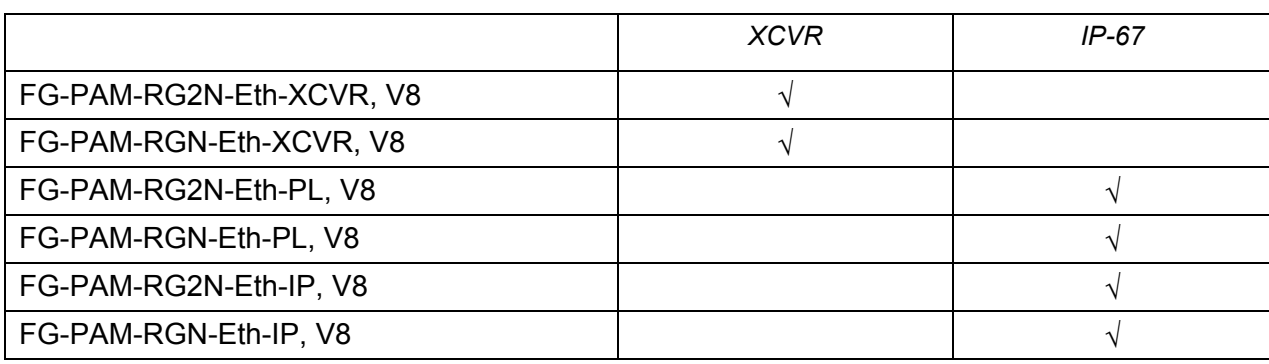

Таблица 1.2. Модули регенераторов

#### **1.3.1.1. SubRack**

Модули типа **S**ub**R**ack представляют собой печатные платы с передней панелью.

На панели устройства размещены следующие разъемы и средства индикации (см. таблицу 1.3).

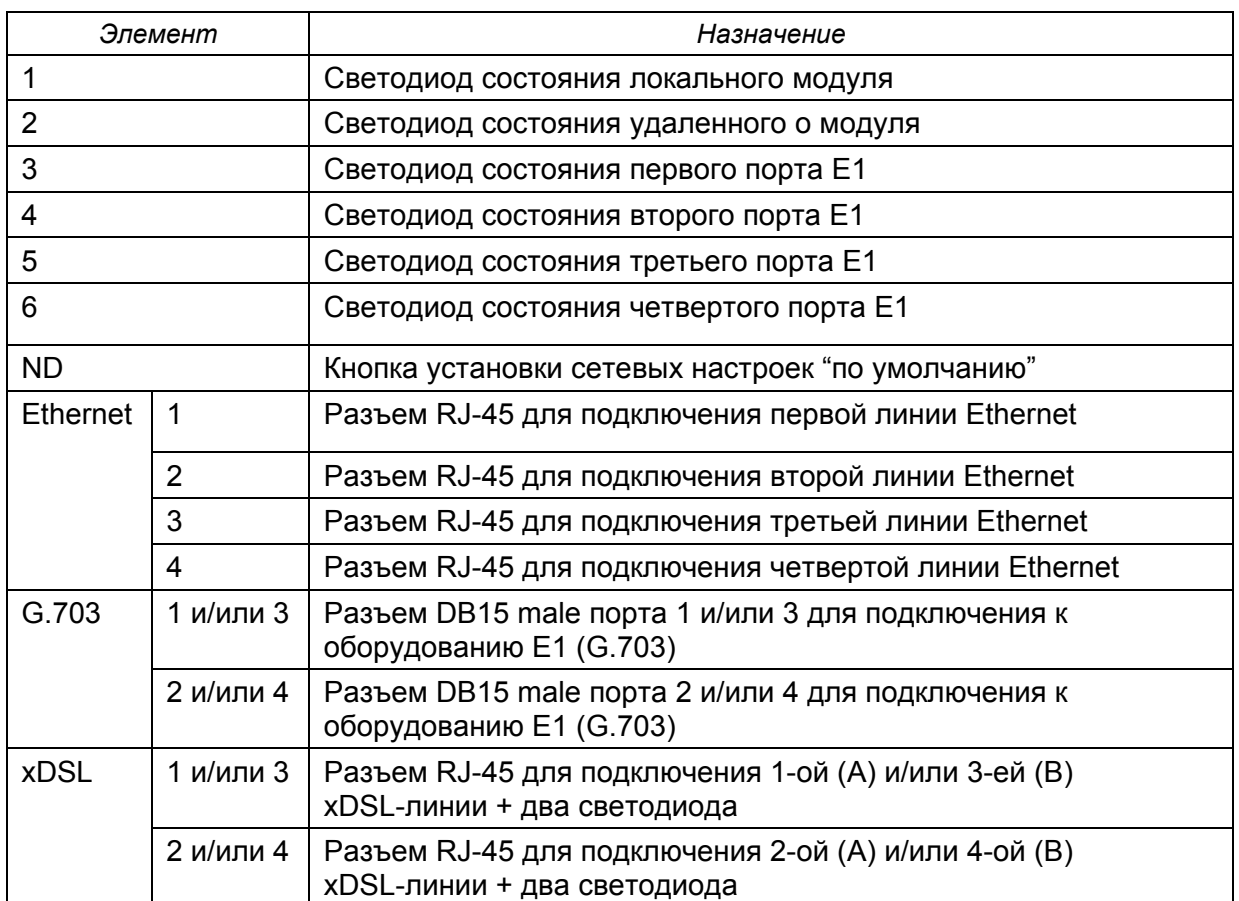

Таблица 1.3. Элементы передней панели модулей типа SubRack

*Техническое описание* **FlexDSL Orion 2**

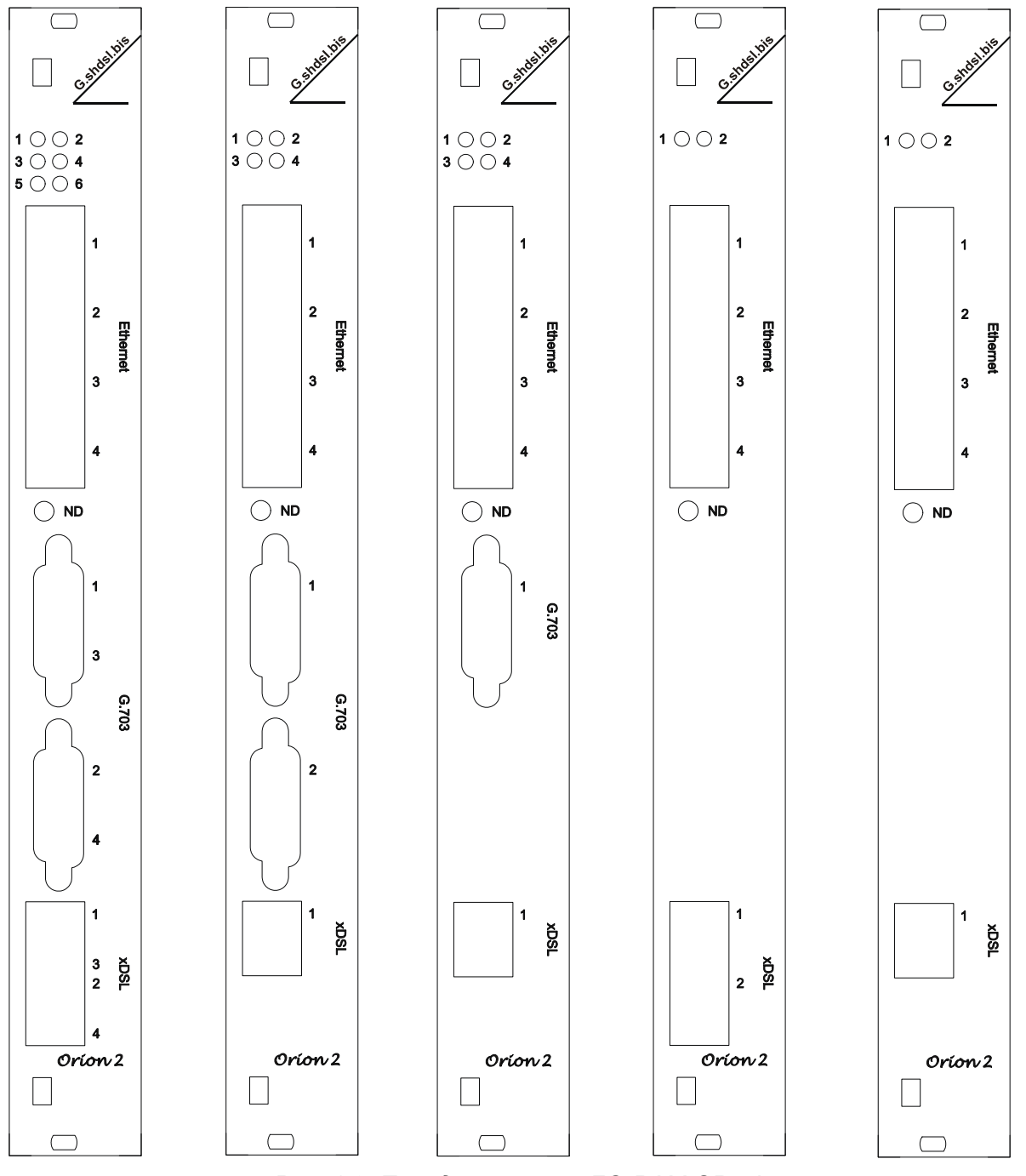

*Рис. 1.2. Передняя панель FG-PAM-SRxxL-xxx* 

#### **1.3.1.2. MiniRack**

Модули типа MiniRack представляют собой корпус из нержавеющей стали, в котором смонтированы основные элементы устройства.

На панели устройства размещены следующие разъемы и средства индикации:

#### Таблица 1.4. Элементы передней панели модулей типа MiniRack

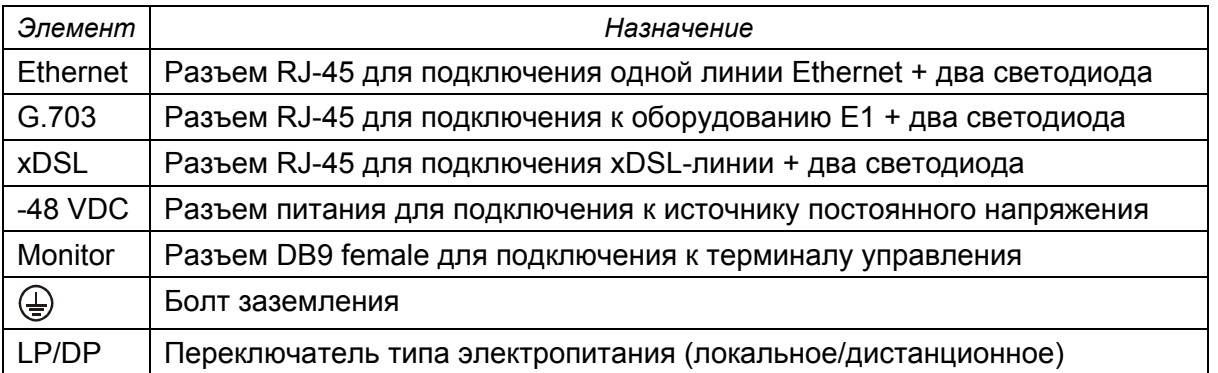

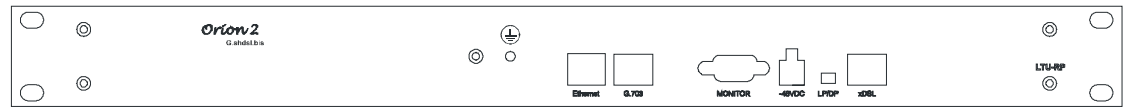

*Рис. 1.3. Передняя панель FG-PAM-MRx-xxx* 

### **1.3.1.3. Stand Alone**

С конструктивной точки зрения модуль представляет собой корпус из ударопрочного полистирола, в котором смонтированы основные элементы устройства. Источник питания выполнен отдельно в виде вилки увеличенных габаритов, включаемой в сетевую розетку.

На устройстве размещены следующие разъемы и средства индикации:

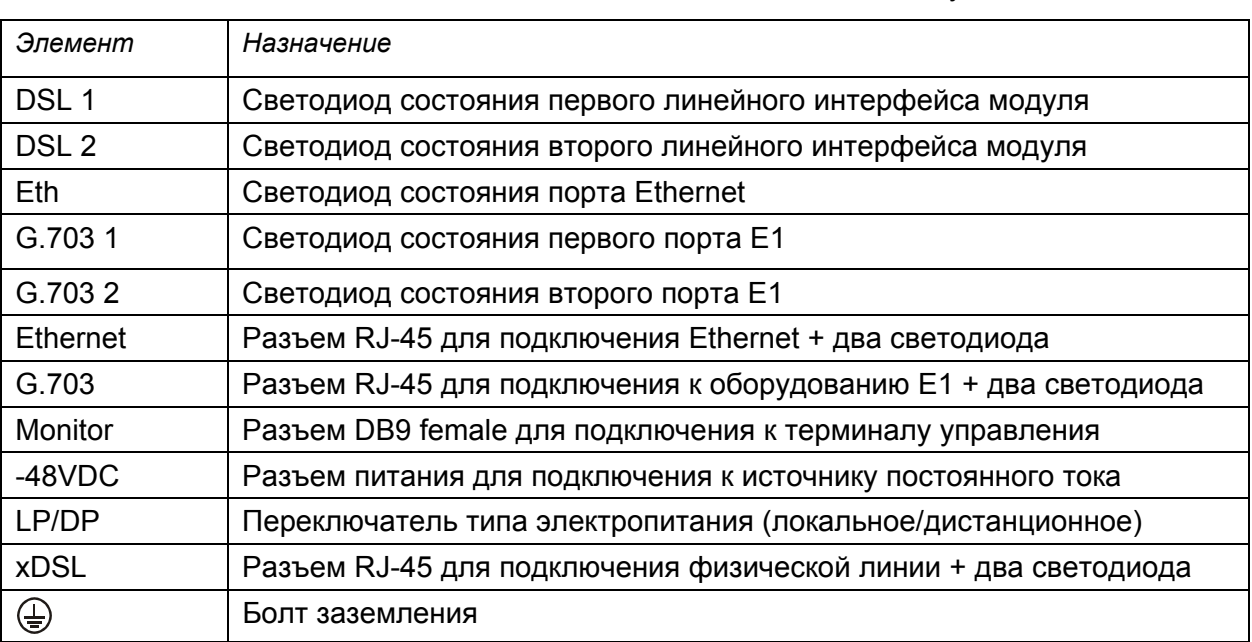

Таблица 1.5. Элементы модулей типа Stand Alone

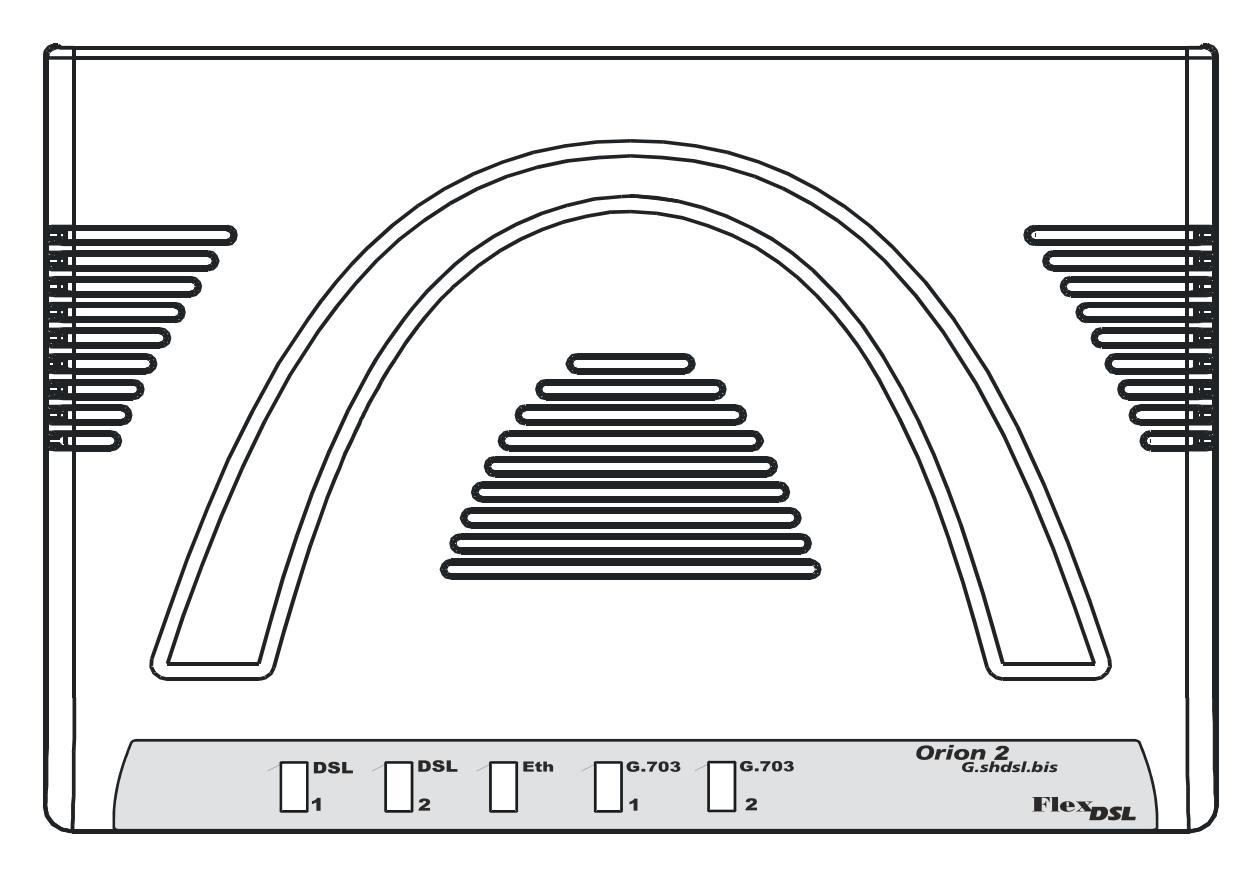

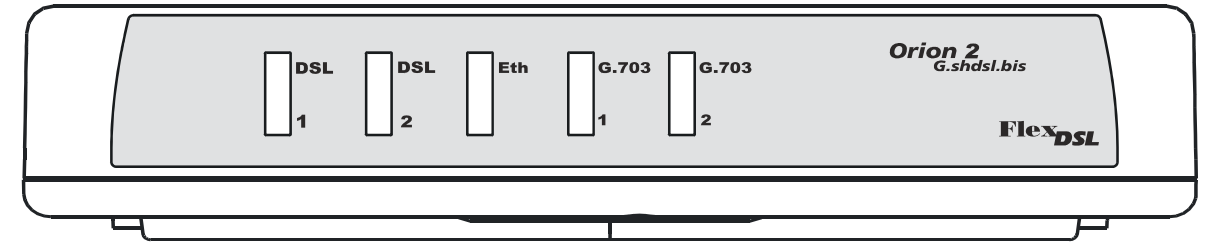

*Рис. 1.4. Модуль FlexDSL Orion 2 типа Stand Alone, вид сверху и спереди для моделей FG-PAM-SA2N-2E1B/Eth, V8; FG-PAM-SAN-E1B/Eth, V8; FG-PAM-SA2N-Eth, V8 и FG-PAM-SA4N-Eth, V8; FG-PAM-SAN-Eth, V8* 

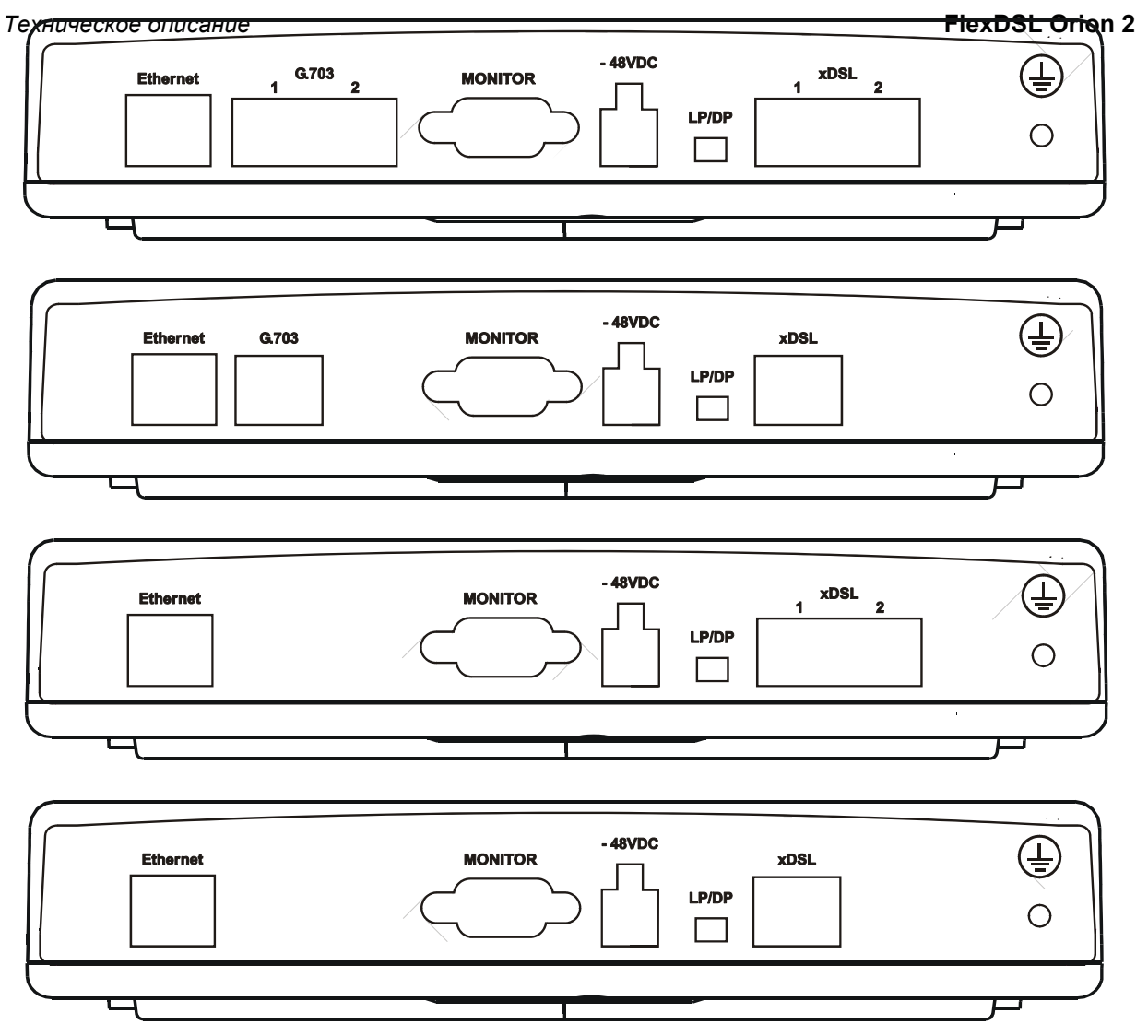

*Рис. 1.5. Модуль FlexDSL Orion 2 типа Stand Alone, вид сзади для моделей FG-PAM-SA2N-2E1B/Eth, V8; FG-PAM-SAN-E1B/Eth, V8; FG-PAM-SA2N-Eth, V8 и FG-PAM-SA4N-Eth, V8; FG-PAM-SAN-Eth, V8 (сверху вниз)* 

#### **1.3.1.4. Регенераторы во влагозащищенных корпусах IP-67**

Модуль представляет собой корпус из силумина или пластика, в котором смонтированы основные элементы устройства. Конструкция корпуса соответствует классу IP-67 (в соответствии с **IEC-60529**). Корпус имеет два или три (для пластикового исполнения) кабельных ввода, через который выведены стаб-кабели для подключения к линиям xDSL, два герметичных разъема RJ-45, болт M4 заземления, а также светодиод для корпуса из силумина.

На регенераторе в силуминовом корпусе размещены следующие элементы и средства индикации:

| Элемент     |           | Назначение                                                                                      |  |  |  |  |
|-------------|-----------|-------------------------------------------------------------------------------------------------|--|--|--|--|
| "STATUS"    |           | Светодиод                                                                                       |  |  |  |  |
| Ethernet    |           | Герметичный разъем RJ-45 для подключения Ethernet                                               |  |  |  |  |
| Monitor/TLM |           | Герметичный разъем RJ-45 для подключения к терминалу<br>управления или датчикам сухих контактов |  |  |  |  |
| Болт М4     |           | Болт заземления                                                                                 |  |  |  |  |
| xDSL1       | и/или 3   | Кабель 1-ой и/или 3-ей xDSL-линии                                                               |  |  |  |  |
| xDSL 2      | 2 и/или 4 | Кабель 2-ой и/или 4-ой xDSL-линии                                                               |  |  |  |  |

Таблица 1.6. Элементы модулей регенераторов в силуминовом корпусе

На регенераторе в пластиковом корпусе размещены следующие элементы и средства индикации:

| Элемент          |           | Назначение                                                                                        |  |  |  |
|------------------|-----------|---------------------------------------------------------------------------------------------------|--|--|--|
| DSL <sub>1</sub> |           | Светодиод состояния первой линии                                                                  |  |  |  |
| DSL <sub>2</sub> |           | Светодиод состояния второй линии (для двухканальной версии<br>регенератора)                       |  |  |  |
| Eth              |           | Светодиод состояния порта Ethernet                                                                |  |  |  |
| G703 (верхний)   |           | Светодиод состояния первого порта Е1                                                              |  |  |  |
| G703 (нижий)     |           | Светодиод состояния второго порта Е1                                                              |  |  |  |
| A                |           | Герметичный разъем RJ-45 для подключения к терминалу<br>управления или датчикам «сухих» контактов |  |  |  |
| B                |           | Герметичный разъем RJ-45 для подключения Ethernet                                                 |  |  |  |
| Питание          |           | Вывод кабеля питания (для варианта исполнения с локальным<br>питанием) и                          |  |  |  |
| Заземление       |           | Кабеля заземления                                                                                 |  |  |  |
| xDSL 1           | 1 и/или 3 | Кабель 1-ой и/или 3-ей xDSL-линии                                                                 |  |  |  |
| xDSL 2           | 2 и/или 4 | Кабель 2-ой и/или 4-ой xDSL-линии                                                                 |  |  |  |

Таблица 1.7. Элементы модулей регенераторов в пластиковом корпусе

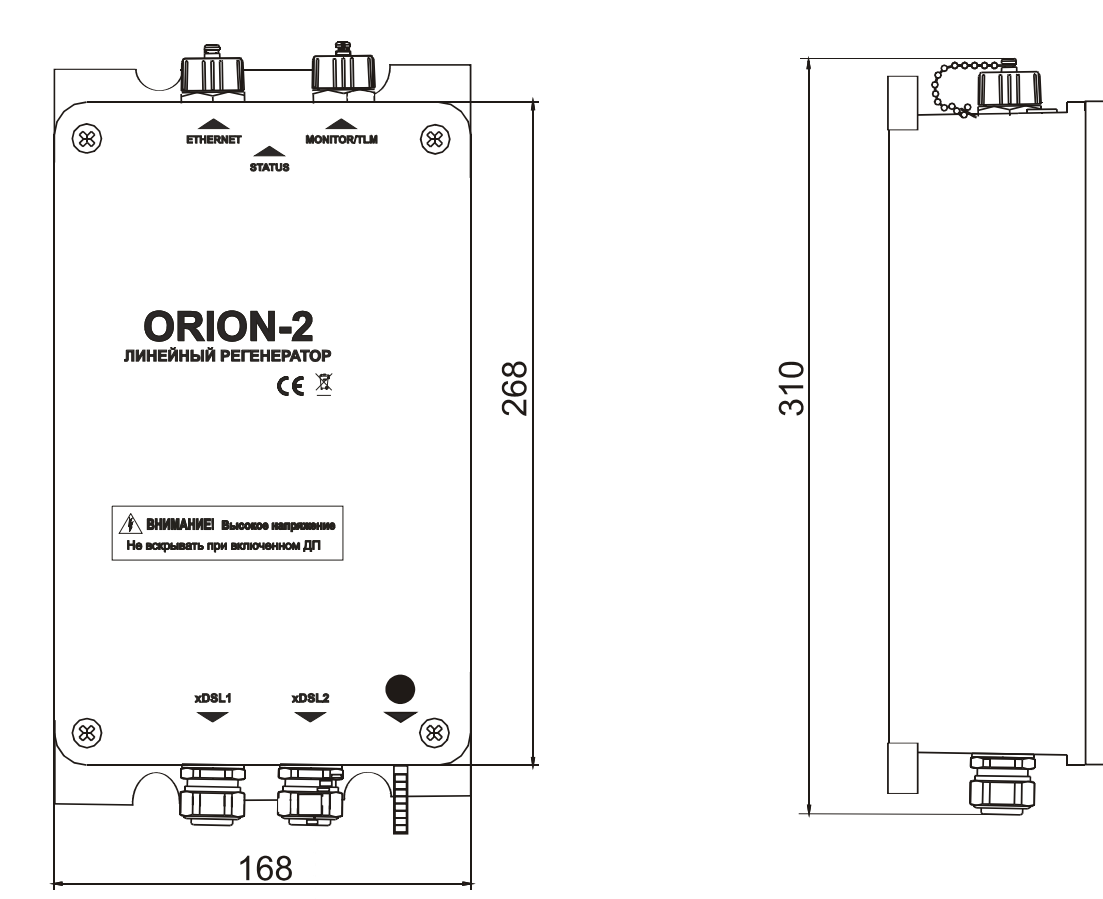

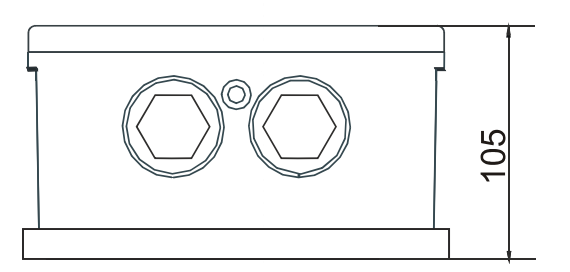

Межцентровое расстояние отверстий для крепления 142х277мм Диаметр отверстий: 6,5 мм

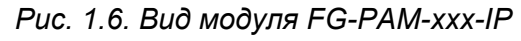

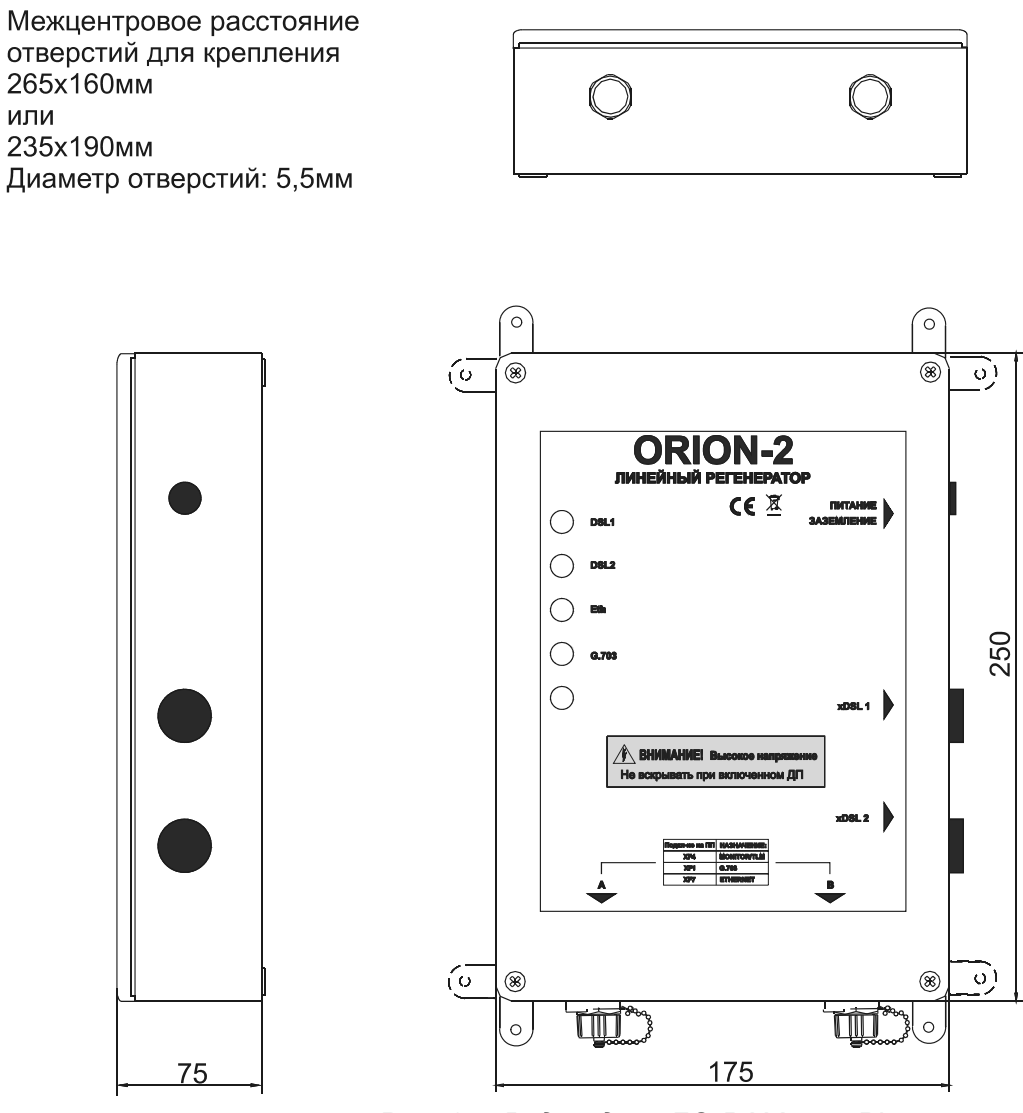

*Рис. 1.7. Вид модуля FG-PAM-xxx- PL* 

### **1.3.1.5. XCVR**

Модули типа **XCVR** представляет собой комплект, состоящий из печатной платы (или 2-х печатных плат) и передней панели.

Таблица 1.8 Элементы модулей регенераторов в корпусе MGS-4-CASE-ST

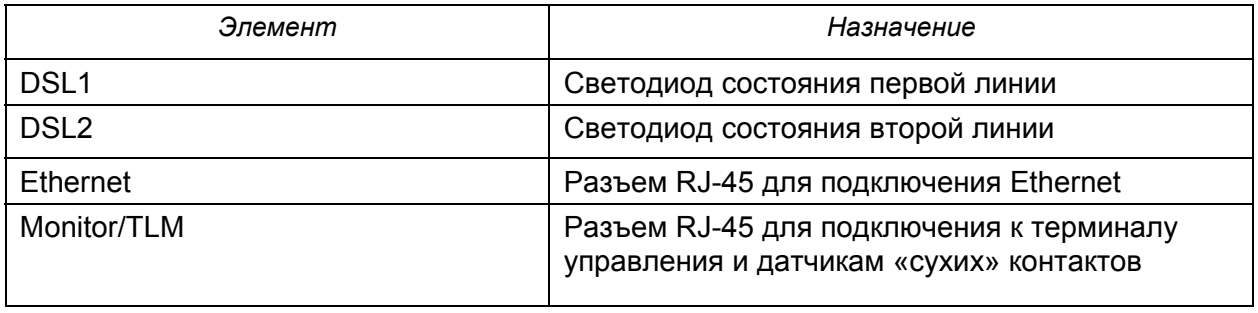

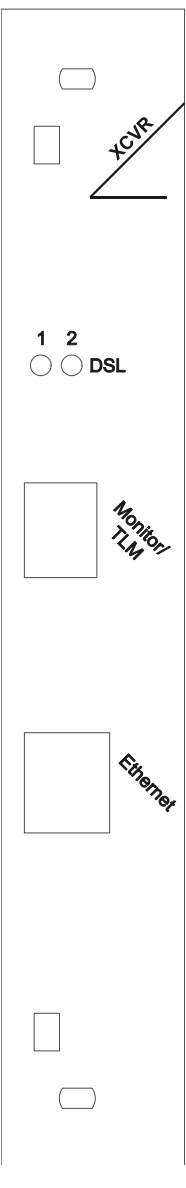

*Рис. 1.8. Вид модулей FG-PAM-RGN-Eth-XCVR и FG-PAM-RG2N-Eth-XCVR* 

Модули в этом исполнении предназначены для установки в герметичный стальной конструктив на четыре платоместа MGS-4-CASE-ST. Подключение регенераторов производится посредством стаб-кабелей, выведенных через кабельные вводы (обозначение на Рис. 1.9 «In» и «Out»). В связи с возможным применением альтернативной маркировки в таблице назначения стаб-кабелей кабельные вводы обозначены как «левый» и «правый» (в соответствии с Рис. 1.9).

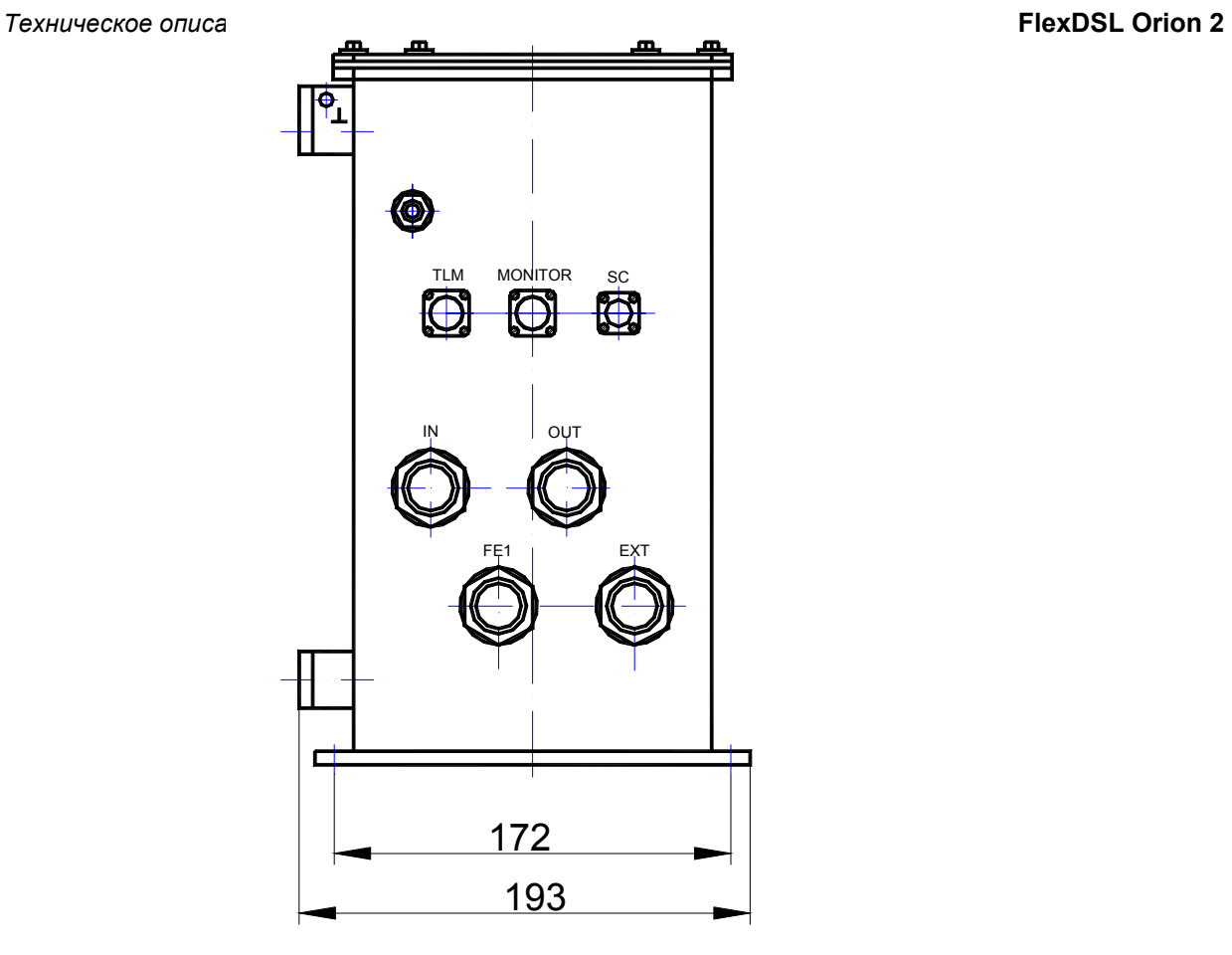

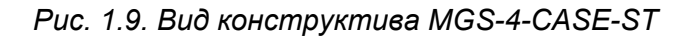

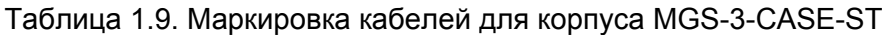

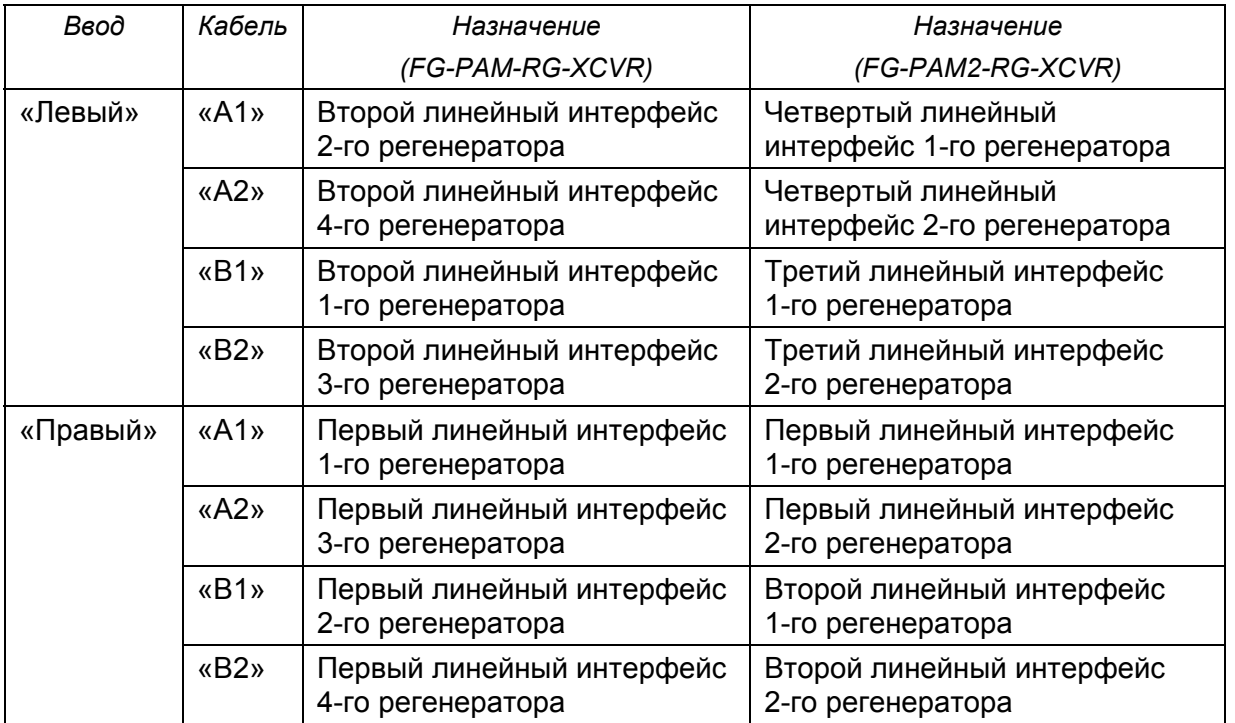

#### **1.3.2. Режимы дистанционного питания, генерации и приема тока обтекания модулями серии V9**

Режимы тока обтекания и дистанционного питания (ДП) изменяются при помощи перемычек и управляющего компьютера.

#### **1.3.2.1. Правила электробезопасности при использовании дистанционного питания**

Несмотря на безопасную величину напряжения в каждом проводе относительно земли (<120 Вольт), при использовании дистанционного питания необходимо обеспечить строгое выполнение следующих правил:

- при выполнении работ на линии или кроссе кабель xDSL должен быть отключен от модуля, подающего дистанционное питание;
- cостояние изоляции кабельных пар, мест соединений (кроссы, плинты и т.д.) должно соответствовать нормам, принятым на сети;
- модули FlexDSL Orion 2 должны быть заземлены.

#### **1.3.2.2. Совместимость режимов тока обтекания и ДП**

На следующей странице приведена таблица совместимости режимов тока обтекания и ДП.

**Модули, работающие друг с другом, должны быть сконфигурированы на совместимые режимы («**√**» - разрешено).** Использование режимов «-» не рекомендуется, так как может вызвать: повышенное энергопотребление, ухудшение качества (устойчивости) связи, необходимость принятия дополнительных мер безопасности. Установка режимов «нс», не позволит модулям установить связь (так как в этом случае один или оба модуля будут обесточены).

**Внимание!** *Во избежание ВЫХОДА ОБОРУДОВАНИЯ ИЗ СТРОЯ использование режимов «Х» КАТЕГОРИЧЕСКИ ЗАПРЕЩАЕТСЯ!* 

| Режимы<br>тока обтекания<br>и ДП |                                | NTU или<br>регенератор |                | LTU                       |                                |                            |            |
|----------------------------------|--------------------------------|------------------------|----------------|---------------------------|--------------------------------|----------------------------|------------|
|                                  |                                | Прием<br>ДП            | Hem            | Подача<br>ДП              | Генерация<br>тока<br>обтекания | Прием<br>тока<br>обтекания | Hem        |
| <b>NTU</b><br>или                | Прием ДП                       | HC                     | HC             | $\sqrt{ }$                | HC                             | HC                         | HC.        |
| регенератор                      | Нет                            | HC                     | $\sqrt{ }$     | $\overline{\phantom{a}}$  | $\overline{\phantom{a}}$       | $\sqrt{ }$                 | $\sqrt{ }$ |
| LTU                              | Подача<br>ДΠ                   | $\sqrt{ }$             |                | X                         | X                              | X                          |            |
|                                  | Генерация<br>тока<br>обтекания | HC                     | $\overline{a}$ | $\boldsymbol{\mathsf{X}}$ | $\boldsymbol{\mathsf{X}}$      | $\sqrt{ }$                 |            |
|                                  | Прием<br>тока<br>обтекания     | HC                     | $\sqrt{ }$     | X                         | $\sqrt{ }$                     | $\sqrt{ }$                 | $\sqrt{ }$ |
|                                  | Нет                            | HC                     | $\sqrt{ }$     |                           |                                | $\sqrt{ }$                 | $\sqrt{ }$ |

Таблица 1.10. Совместимость режимов работы подачи/приема ДП и тока обтекания

### **1.3.2.3. Режим приема ДП для моделей NTU**

Модули NTU и регенераторов могут быть сконфигурированы на режим локальное питание (**LP)** и дистанционное питание (**DP**). Выбор режима производится переключателем **LP/DP**, находящимся на задней панели модуля (см. Рис. 1.10).

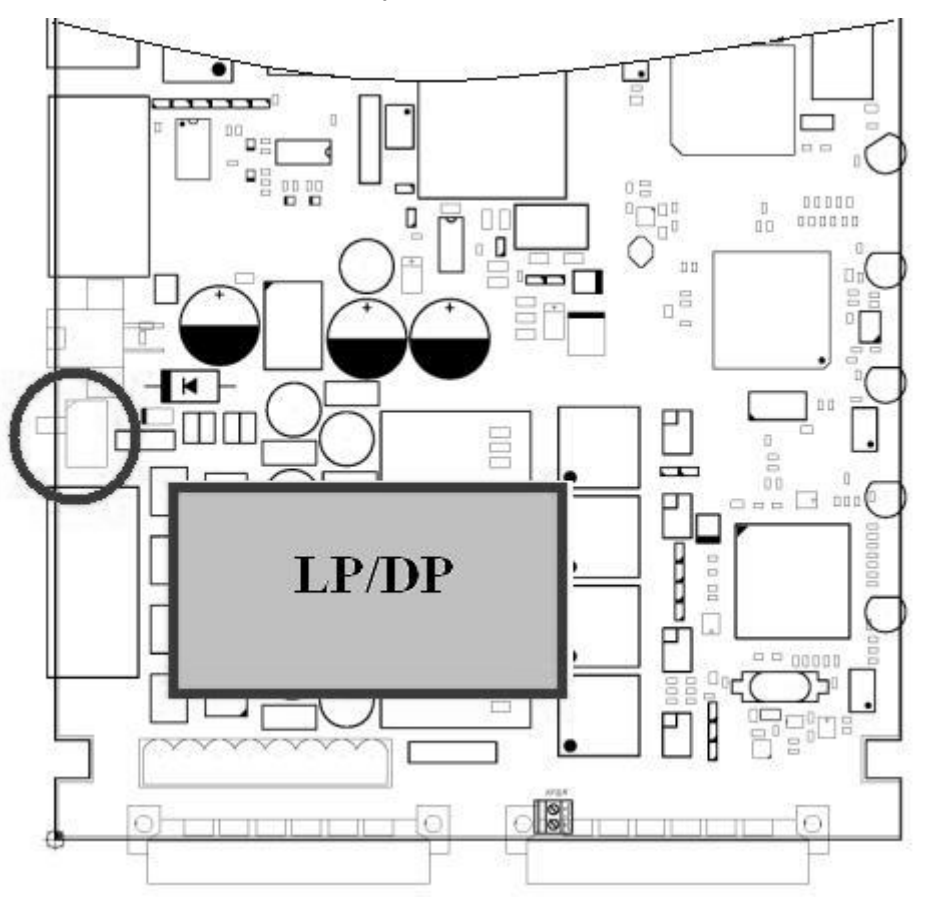

*Рис. 1.10. Расположение переключателя LP/DP на плате NTU* 

Модули регенератора в исполнении XCVR всегда используют дистанционное питание.

Установками по умолчанию является:

- для модулей NTU в корпусе настольного исполнения переключатель в положении **LP** (локальное питание);
- для модулей NTU в корпусе IP и PL переключатель в положении **DP** (дистанционное питание).

### **1.3.2.4. Режим генерации ДП, тока обтекания и его приема для модулей LTU**

Каждый из каналов модулей LTU может быть сконфигурирован на генерацию тока обтекания, прием тока обтекания или генерацию ДП.

Переключение режимов осуществляется соответствующими перемычками отдельно для каждого xDSL канала модема (**J11, J12, J13, J14**) (см. Рис. 1.12):

- J13 конфигурация 1-го xDSL канала для 2-х и 4-х канальной версий;
- J11 конфигурация 2-го xDSL канала для 4-х канальной версии;
- J14 конфигурация 3-го xDSL канала для 4-х канальной версии и конфигурация 2-го xDSL канала для 2-х канальной версии;
- J12 конфигурация 4-го xDSL канала для 4-х канальной версии.

Для 2-х канальной версии модуля LTU (SR2L) режимы ДП задаются перемычками XM18, XM24, XM25, XM28, XM30 в соответствии с рис. 1.13 и таблица 1.11.

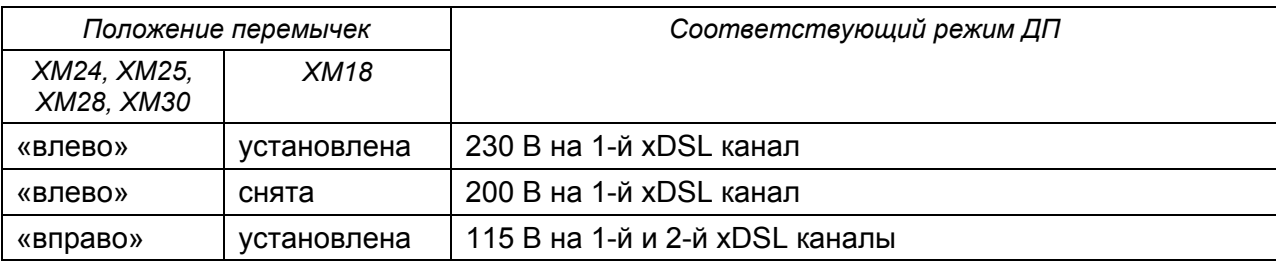

Таблица 1.11. Задание режима ДП 2-х канального модуля LTU

Для 4-х канальной версии модуля LTU (SR4L) режимы ДП задаются перемычками XM18, XM19, XM23 - XM30 независимо для 1-го, 3-го и 2-го, 4-го xDSL каналов в соответствии с рис. 1.13 и таблица 1.12.

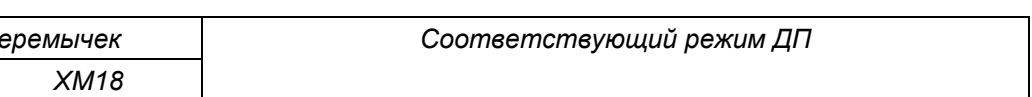

Таблица 1.12. Задание режима ДП 4-х канального модуля LTU

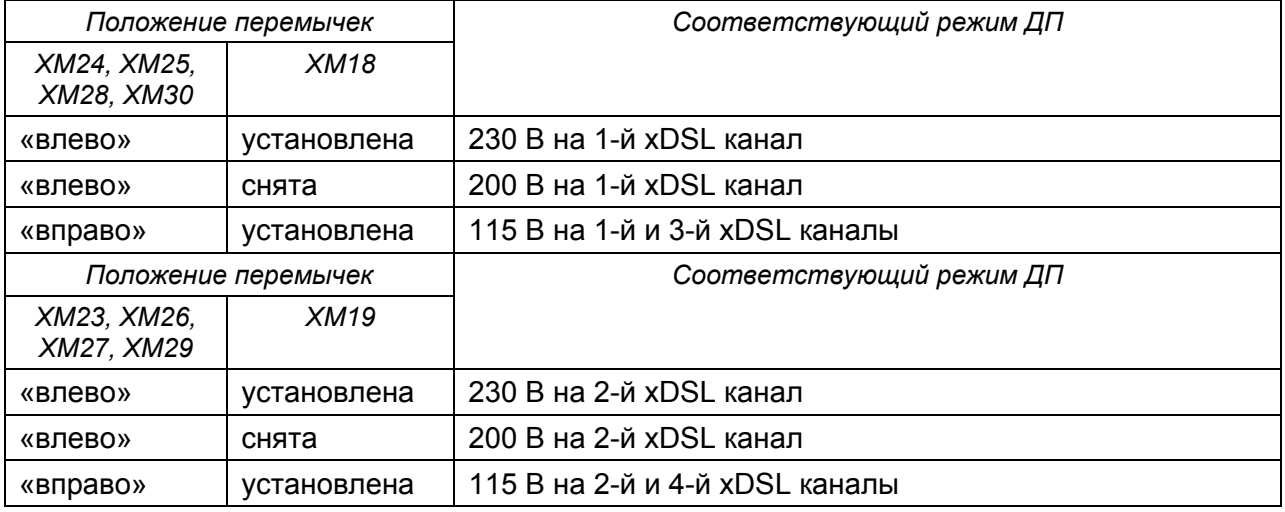

Г

В режиме **115 В** устройство может обеспечить дистанционное питание **одного модуля NTU или одноканального регенератора по каждому из каналов DSL**. Дистанционное питание может быть выдано на все линейные интерфейсы.

В режиме **200 В** устройство может обеспечить дистанционное питание **одного модуля NTU и 2-х одноканальных регенераторов или 3-х одноканальных регенераторов**. Дистанционное питание может быть выдано на линейные интерфейсы 1 и 3.

В режиме **230 В** устройство может обеспечить дистанционное питание **модуля NTU** и **3-х одноканальных регенераторов или 4-х одноканальных регенераторов**.

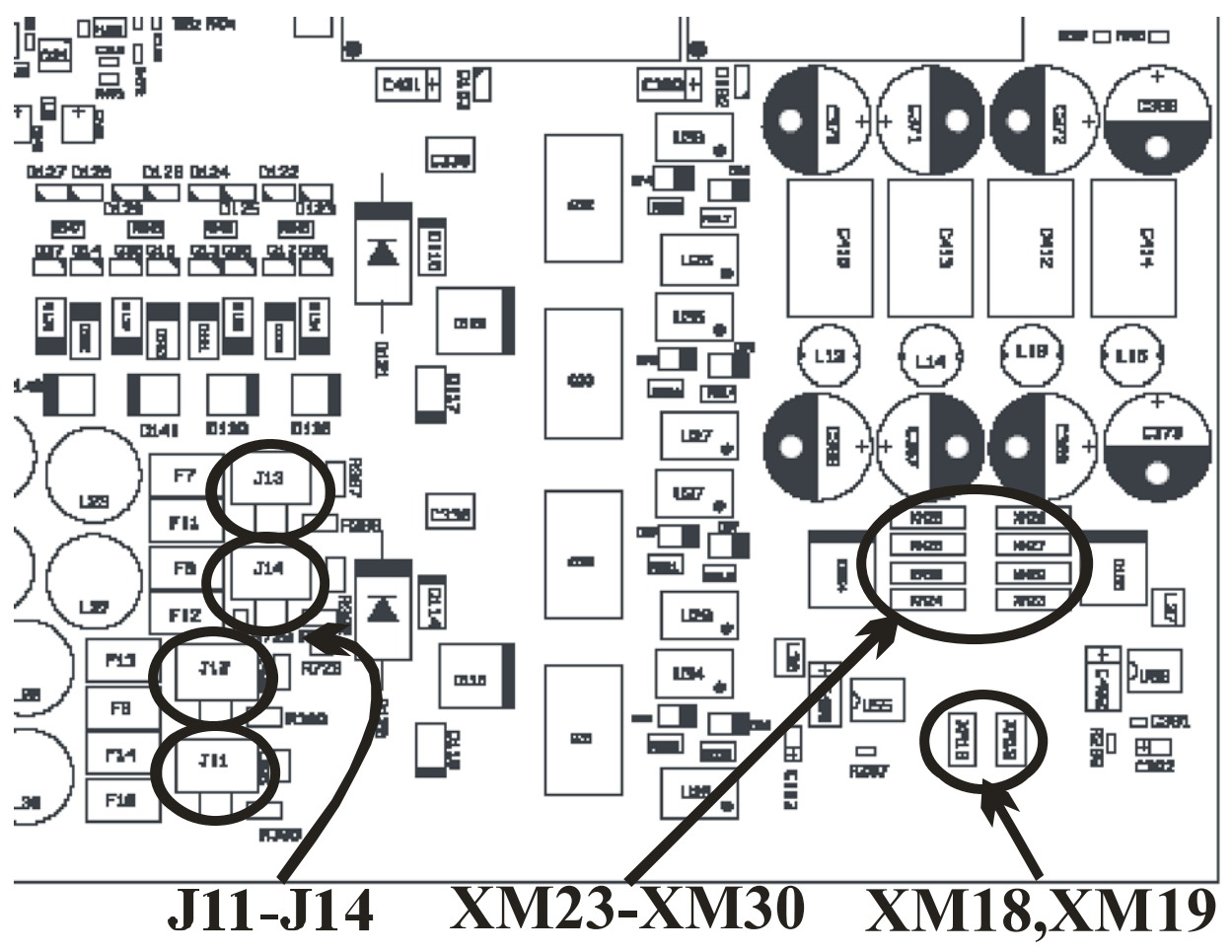

Дистанционное питание может быть выдано на линейные интерфейсы 1 и 3.

*Рис. 1.11. Расположение перемычек выбора режима ДП, приема тока обтекания или источника тока обтекания на плате LTU* 

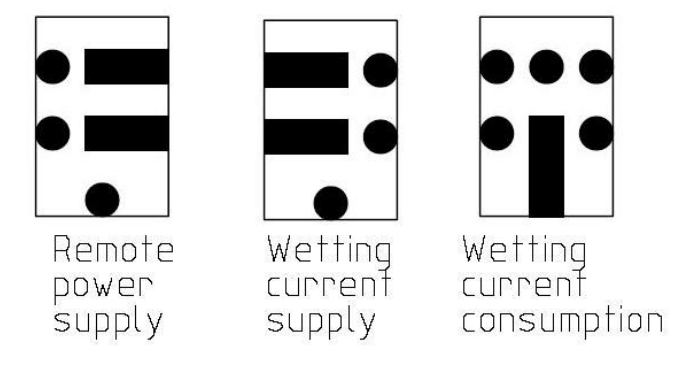

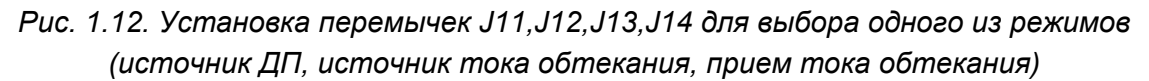

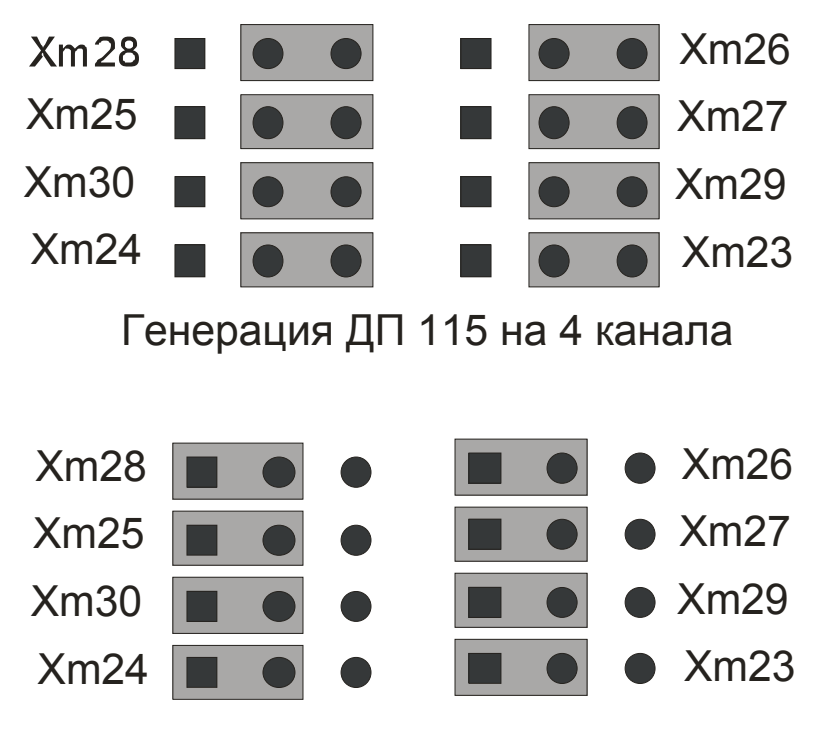

Генерация ДП 230 или 200 В на 2 канала

*Рис. 1.13. Установка перемычек XM23 – XM30 для выбора напряжения источника ДП*
#### *Установки по умолчанию:*

- для модулей NTU в корпусе настольного исполнения переключатель в положении **LP** (локальное питание);
- для модулей NTU в корпусе IP и PL переключатель в положении **DP** (дистанционное питание);
- для модулей LTU– дистанционное питание **115 В**.

Режим дистанционного питания FlexDSL Orion 2 имеет следующие отличительные особенности:

- безопасное напряжение в проводе относительно земли (<120 В);
- устойчивость к микропрерываниям;
- автоматический перезапуск системы после сбоев по цепи ДП;
- защита в соответствии с ITU-T K.20/K.21;
- управляемое микроконтроллером ограничение тока ДП (60мА).

# **1.3.3. Пропуск-шлейф дистанционного питания на регенераторах серии V8**

За пропуск-шлейф дистанционного питания отвечают четыре перемычки: XM2, XM3, XM4 и XM5. Располагаются около соединителей DSL.

## **1.3.3.1. Шлейф дистанционного питания**

Шлейф дистанционного питания установлен на модулях регенераторов по умолчанию. Для организации шлейфа дистанционного питания на регенераторе нужно снять 2 перемычки XM2, XM3 для одноканального регенератора, или 4 перемычки XM2, XM4, XM3, XM5 для двухканального регенератора (см. рис. 1.14).

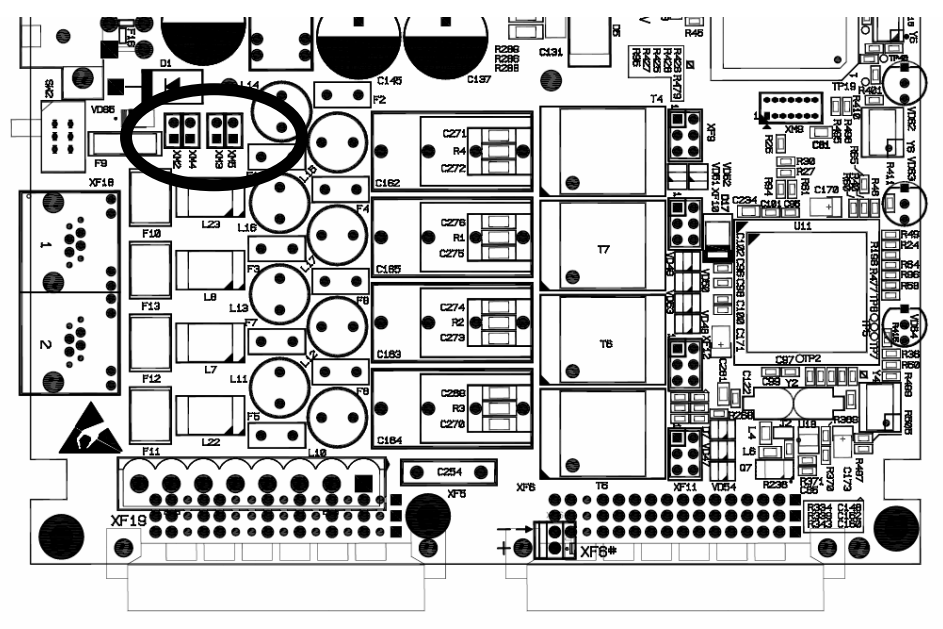

*Рис. 1.14. Перемычки XM2-XM5 управления шлейфом-пропуском ДП*

# **1.3.3.2. Пропуск дистанционного питания**

Для организации пропуска дистанционного питания через регенератор нужно установить 2 перемычки XM2,XM3 для одноканального регенератора (см. рис. 1.15), или 4 перемычки XM2,XM3,XM4,XM5 для двухканального регенератора (см. Рис. 1.16).

**Примечание:** Ориентация перемычек для одноканальной и двухканальной версий регенератора различны.

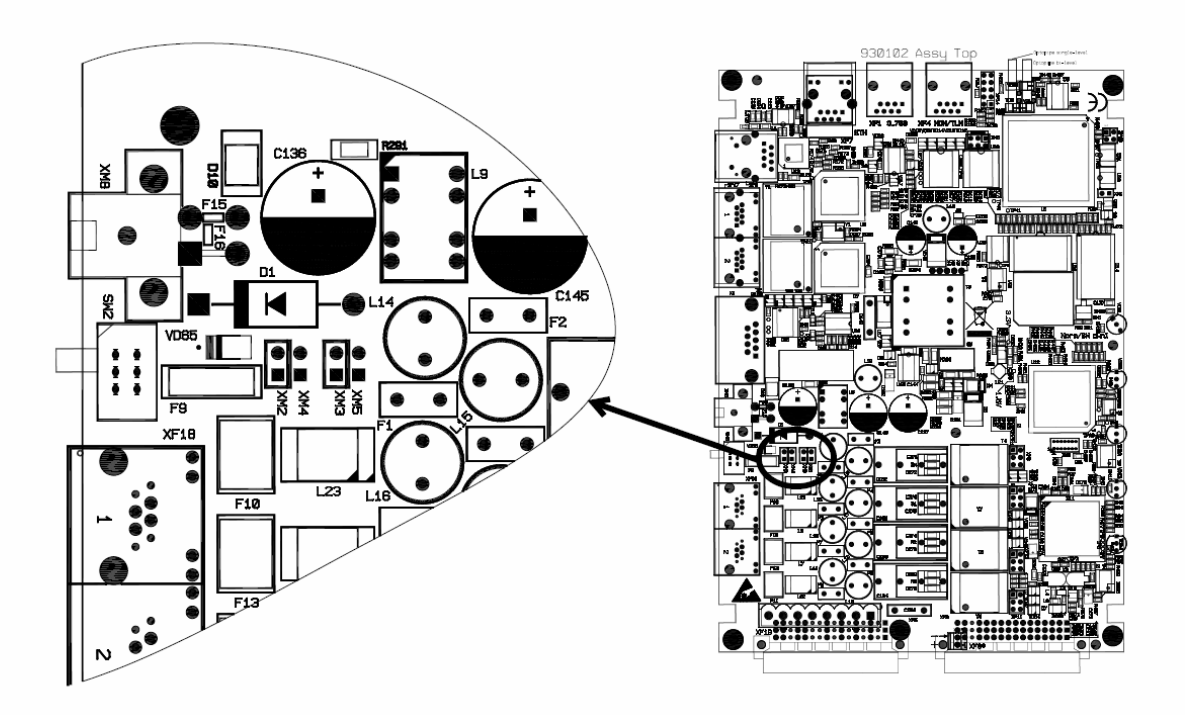

*Рис. 1.15. Одноканальный регенератор. Пропуск ДП*

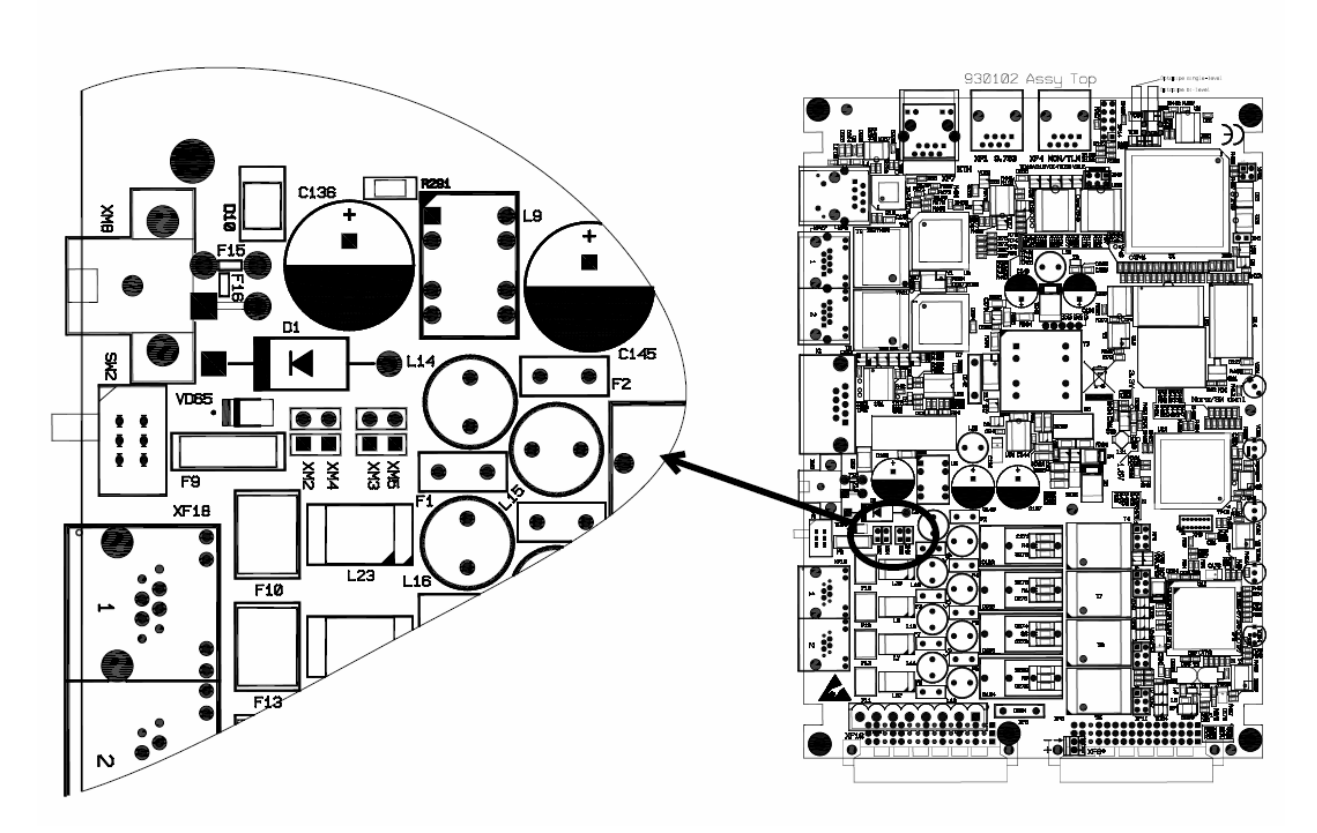

*Рис. 1.16. Двухканальный регенератор. Пропуск ДП*

# **1.3.4. Описание интерфейсов модуля FlexDSL Orion 2**

# **1.3.4.1. Линейный интерфейс (xDSL)**

Описанные ниже режимы относятся к линейному интерфейсу и линейной части устройства.

## **1.3.4.1.1. Режим Master/Slave/Auto (Ведущий/Ведомый/Автоматическое определение)**

Для установления связи необходимо, чтобы один модуль приемопередатчика работал в режиме **Master**, а второй – в режиме **Slave**. При этом процедура установления связи контролируется модулем Master. Невозможно установление связи с конфигурацией Master-Master или Slave-Slave. Модуль регенератора также может работать в режиме автоматического определения режима "Ведущий/Ведомый". В данном режиме модуль регенератора автоматически определяет, со стороны какого из его линейных интерфейсов находиться модуль Master, а с какого Slave модем.

Выбор режима работы Master/Slave производится командой **MASTER ON**/**OFF/AUTO** в меню "Configuration management".

#### **1.3.4.1.2. Многопарные режимы**

Модемы и регенераторы FlexDSL Orion2 поддерживают работу в многопарном режиме.

Если 2, 3 или 4 канала DSL настроены на работу в многопарном режиме, то они функционируют на одной тактовой частоте и линейной скорости, как один канал DSL с удвоенной, утроенной или учетверенной пропускной способностью. Объединенный канал DSL может одновременно передавать один или несколько потоков E1 и один поток WAN. Передача данных осуществляется в плезиохронном режиме. Все потоки E1, передаваемые через один интерфейс DSL, должны использовать одинаковую тактовую частоту в одном направлении.

В многопарном режиме один канал xDSL является задающим каналом, а все остальные каналы xDSL – ведомыми. При разрыве одного соединения разрывается соединение по всем каналам, и процедура активации соединения начинается заново.

В четырехканальном модеме можно включить каналы попарно, т.е. два двухпарных соединения, при этом они будут функционировать независимо друг от друга.

Основным применением многопарных режимов является решение задачи увеличение дальности передачи. При этом отдельные каналы работают на невысокой скорости. В многопарном режиме на Baserate установлены ограничения, перечисленные в таблица 1.13.

| Режим                                           | $T$ $U$ $\pi$<br>кодирования  | <b>Baserate</b> | Скорость<br>передачи<br>данных | Стандарт                                           |  |
|-------------------------------------------------|-------------------------------|-----------------|--------------------------------|----------------------------------------------------|--|
| 2-парный,<br>Ручная настройка,<br>Master, Slave | PAM <sub>16</sub>             | 360             | 2*Baserate                     | Annex A, Annex B,<br>Annex AB<br>(автоопределение) |  |
|                                                 | <b>PAM32</b>                  | 1264            | * 64 кбит/с                    |                                                    |  |
| 2-парный,<br>Автоопределение,<br>Master         | PAM <sub>16</sub>             | Авто (3  60)    |                                | Annex AB<br>(автоопределение)                      |  |
|                                                 | <b>PAM32</b>                  | Авто (12  64)   |                                |                                                    |  |
| 2-парный,<br>Автоопределение, Slave             | Авто (РАМ16,<br><b>PAM32)</b> | Авто (3  64)    |                                | Annex AB<br>(автоопределение)                      |  |
| 3-парный,<br>Ручная настройка,<br>Master, Slave | <b>PAM16</b>                  | 342             | 3*Baserate                     | Annex A, Annex B,                                  |  |
|                                                 | <b>PAM32</b>                  | 1242            | * 64 кбит/с                    | Annex AB<br>(автоопределение)                      |  |
| 3-парный,<br>Автоопределение,<br>Master         | <b>PAM16</b>                  | Авто (342)      |                                | Annex AB<br>(автоопределение)                      |  |
|                                                 | <b>PAM32</b>                  | Авто (12  42)   |                                |                                                    |  |
| 3-парный,<br>Автоопределение, Slave             | Авто (РАМ16,<br><b>PAM32)</b> | Авто (3  42)    |                                | Annex AB<br>(автоопределение)                      |  |
| 4-парный,<br>Ручная настройка,<br>Master, Slave | <b>PAM16</b>                  | 332             | 4*Baserate                     | Annex A, Annex B,<br>Annex AB<br>(автоопределение) |  |
|                                                 | <b>PAM32</b>                  | 1232            | $*$ 64 кбит/с                  |                                                    |  |
| 4-парный,<br>Автоопределение,<br>Master         | <b>PAM16</b>                  | Авто (3  32)    |                                | Annex AB                                           |  |
|                                                 | <b>PAM32</b>                  | Авто (12  32)   |                                | (автоопределение)                                  |  |
| 4-парный,<br>Автоопределение, Slave             | Авто (РАМ16,<br><b>PAM32)</b> | Авто (332)      |                                | Annex AB<br>(автоопределение)                      |  |

Таблица 1.13. Линейные настройки в многопарном режиме

На рис. 1.17 изображен пример реализации чертырехпарного режима работы. Четыре канала xDSL объединяются в одну группу xDSL какналов, по которой передается поток E1 и Ethernet. Применение данной схемы включения оборудования FlexDSL Orion2 позволяет увеличить дальность передачи, по сравнению с использованием одного канала xDSL (выигрыш в далности связи зависит от состояния кабеля и помеховой обстановки).

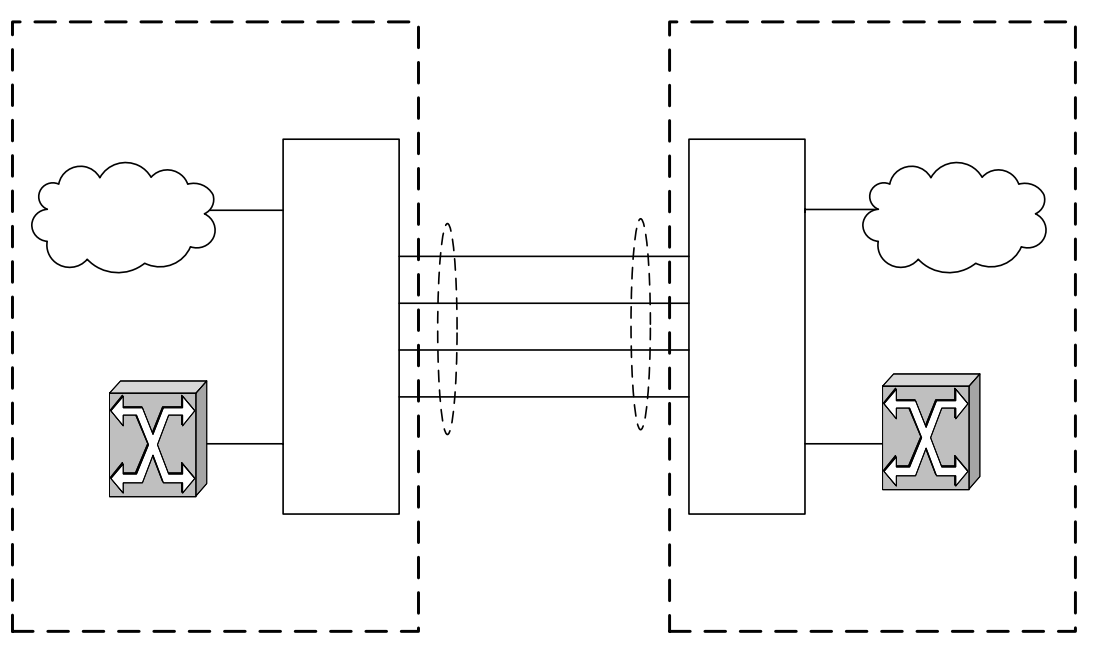

*Рис. 1.17. Пример реализации четырехпарного режима работы*

Многопарные соединения настраиваются командой <MULTIWIRE>.

#### **1.3.4.1.3. Система резервирования**

Для 2-х и 4-х канальных модулей FlexDSL Orion2 реализована система резервирования.

Задачей резервирования является сохранение функции передачи наиболее важных потоков данных при разрыве одного или нескольких DSL соединений (возникновении нештатной ситуации). Система с резервированием должНАСНЫНАИ СИБЕНЫНАЯНСЯ эффективное использование полосы пропускания всех выделенных ей каналов DSL в штатном режиме функционирования.

Системе резервирования не ставится задача непрерывной передачи важных потоков данных в момент возникновения нештатной ситуации. В момент разрыва одного или нескольких DSL соединений возможна кратковременная потеря пакетов Ethernet и данных E1.

Каналы DSL с последовательными номерами, например, DSL1 и DSL2, или DSL2,DSL3 и DSL4, объединяются в группу каналов с резервированием. Среди этих каналов трафик каналов с меньшими номерами считается приоритетнее трафика каналов с большими номерами. Например, DSL1 приоритетнее DSL2, а DSL2, в свою очередь, приоритетнее DSL<sub>3</sub>. Ceть Ethernet ETH<sub>1</sub>

В штатном режиме работы каждый канал передает свои данные в обычном режиме.

При пропадании связи по одному или нескольким каналам в группе резервирования, оставшиеся работоспособными каналы передают данные высокоприоритетных каналов. Таким образом, система в нештатном режиме всегда функционирует так, как если бы были разорваны самые низкоприоритетные каналы.

Рассмотрим систему резервирования с двумя каналами, DSL1 и DSL2 (DSL1 более приоритетный поток, чем DSL2). Если разрывается DSL2, DSL1 продолжает функционировать без изменений. Если разрывается DSL1, DSL2 передает те данные, которые до разрыва передавал DSL1. Поэтому наиболее приоритетные данные нужно передавать по DSL1.

Если заменяющий канал имеет меньшую пропускную способность, чем основной, то количество передаваемых по нему данных также уменьшается. Сначала уменьшается количество данных WAN, пока для передачи этих данных не останется 1 TS, затем уменьшается количество передаваемых канальных интервалов E1 потока, стоящего в конце списка передаваемых E1 потоков (т.е., в списке E1-1, E1-2 – урезается E1-2). Сначала удаляются канальные интервалы с большими номерами. Существует исключение для 16-ого канального интервала, который, если передается, убирается предпоследним, или последним, перед нулевым канальным интервалом.

В таблица 1.14 приведены примеры для резервирования с двумя каналами:

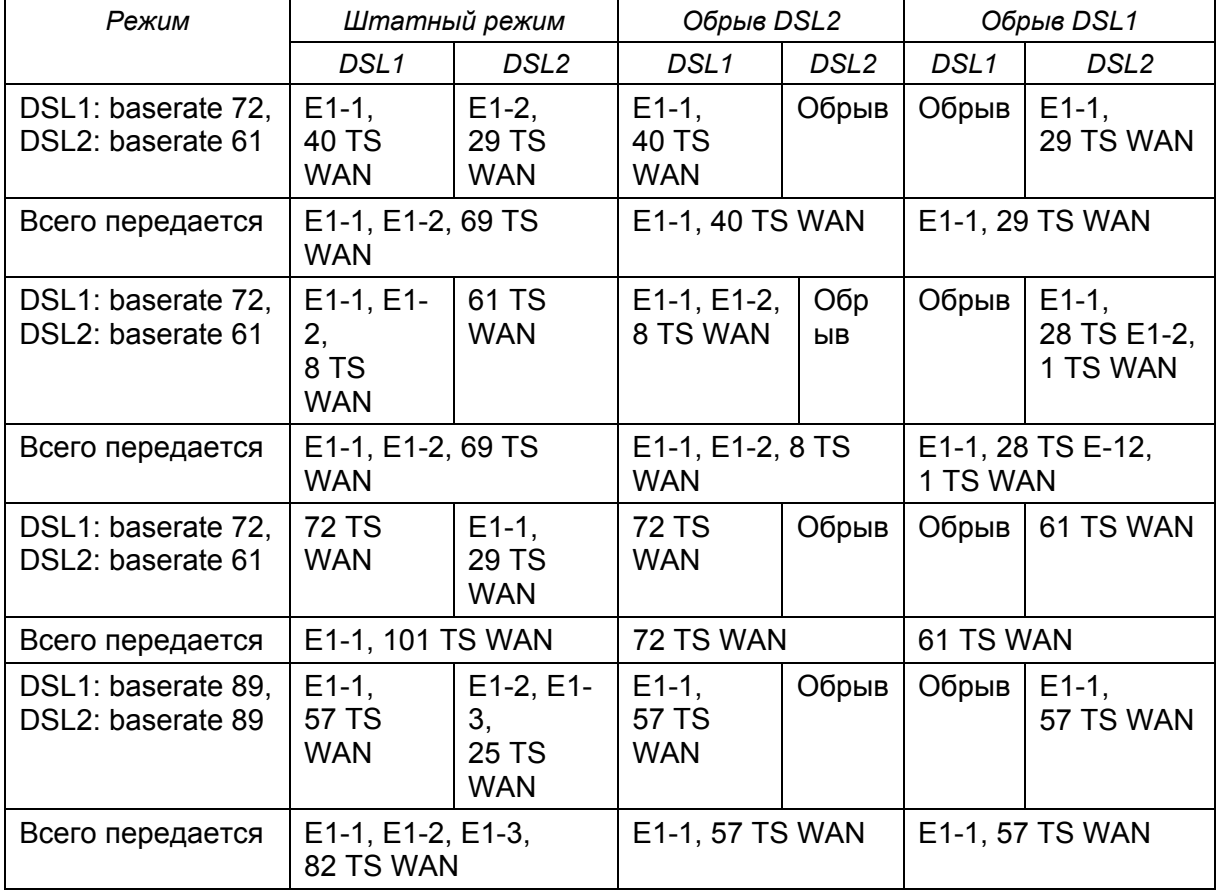

Таблица 1.14. Примеры резервирования системы с двумя каналами

На рис. 1.17 проиллюстрирован пример работы системы резервирования для двухканальной системы (в соответствии с последними двумя строками таблица 1.14), знаком **X** обозначен обрыв:

- линейная скорость по DSL1 и DSL2 равна 89х64 kBit/s;
- в штатном режиме система передает поток E1-1, данные WAN (Ethernet) по DSL1 и E1-2, E1-3, данные WAN (Ethernet) по DSL2 (Normal Mode);
- интерфейс DSL1 имеет более высокий приоритет по сравнению с DSL2, таким образом, при разрыве связи по DSL2 резервирование не происходит (DSL1 Up, DSL2 Down);
- при возникновении пропадании связи на интерфейсе DSL1 запускается процесс резервирования, который переносит потоки E1-1 и WAN на линию DSL2.

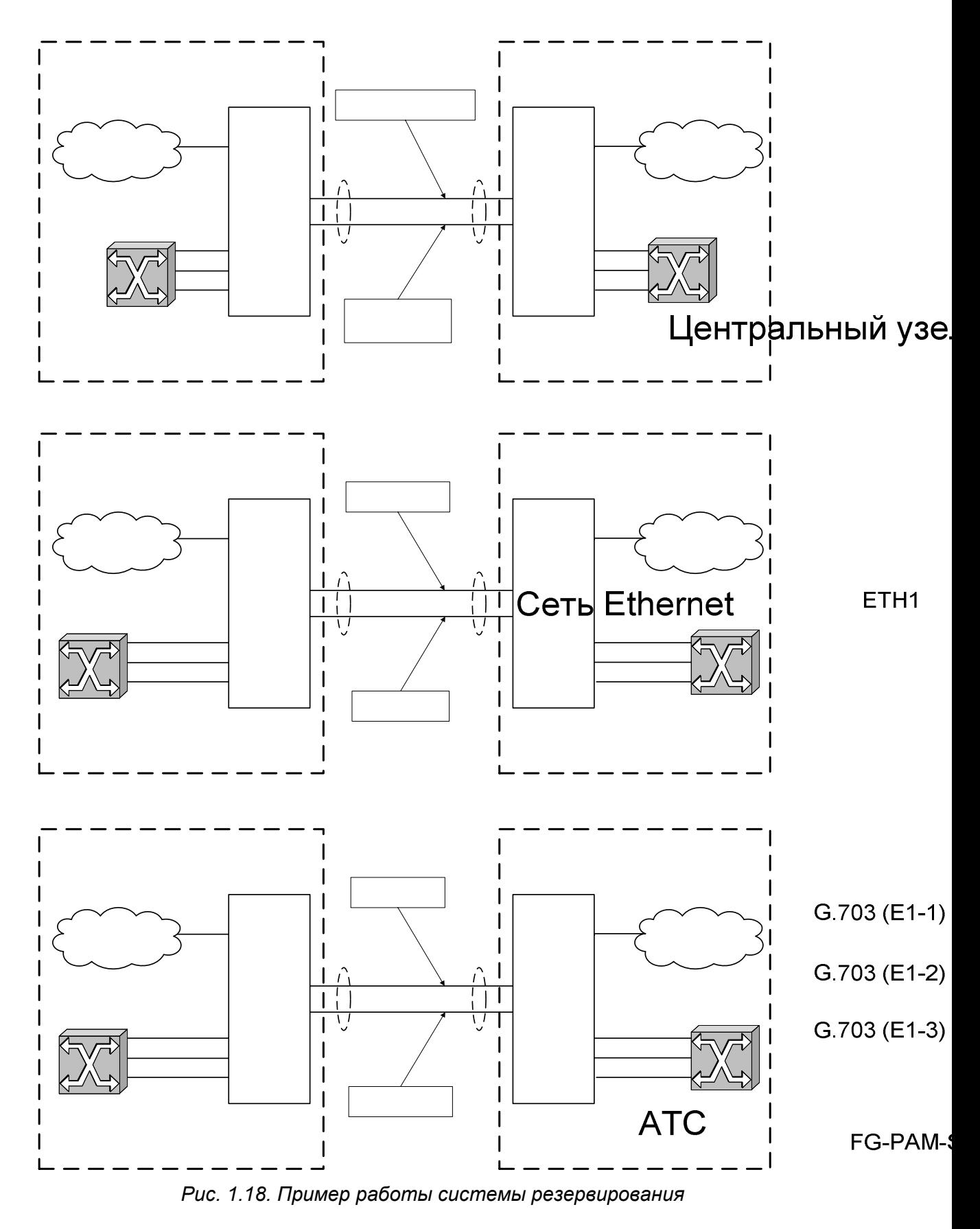

В то время как для двухканальной системы способ замены каналов при нештатной ситуации тривиален, в трех- и четырехканальной системе возможны варианты. Однако, в системе с резервированием есть четкая логика замены каналов, т.к. система по умолчанию работает в условиях неполной передачи данных, ненадежной связи. По режиму функционирования интерфейсов DSL (в синхронизации или нет) должно быть возможным однозначно назначить каналы. Поэтому далее приведена таблица замены каналов, которым должны следовать устройства в нештатной ситуации.

Таблица для четырех DSL составлена, исходя из предположения, что чаще всего в системе будет пропадать связь по одному каналу, реже по двум, причем пропадание связи происходит последовательно, т.е. чаще сначала пропадает один канал, а затем другой. Тогда следование таблицы позволит минимизировать количество перестановок каналов в нештатной ситуации, особенно высокоприоритетных каналов, что минимизирует количество потерь данных во время переключения. Таблицы для 2-х и 3-х каналов составлены из того же предположения, но более просты.

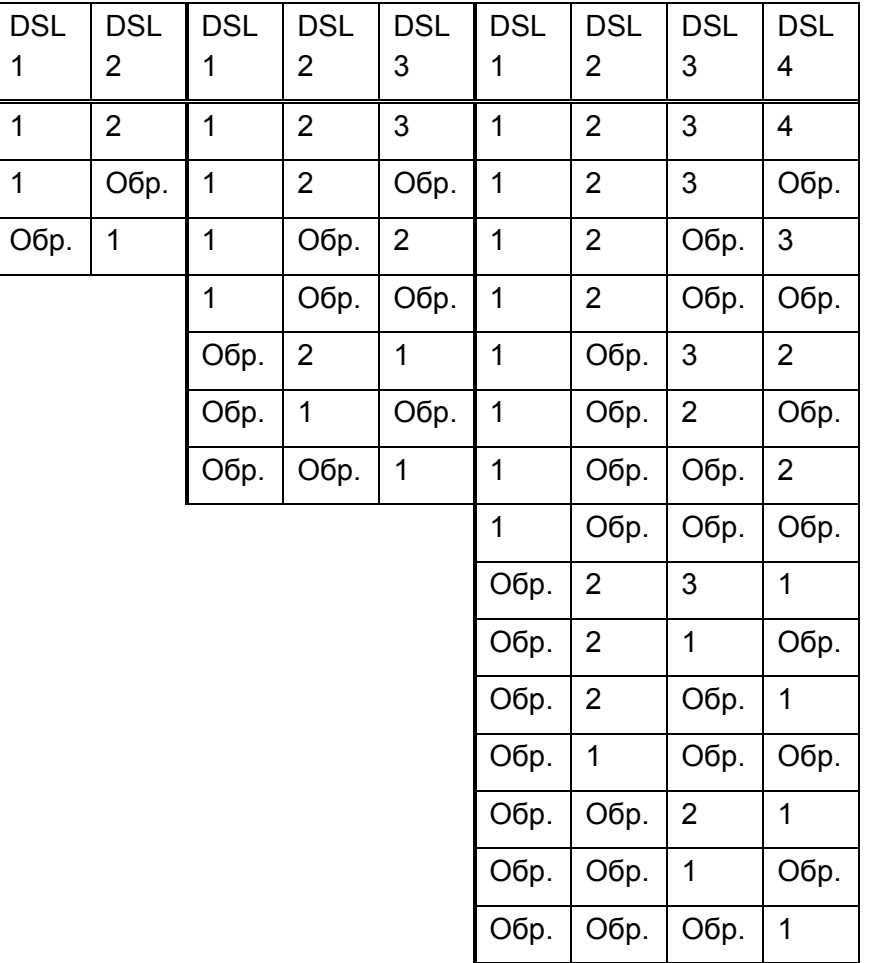

*Рис. 1.19. Примеры резервирования системы с двумя, тремя и четырьмя каналами xDSL* 

Система резервирования настраивается командой <RESERVE>.

#### **1.3.4.1.4. Система автоматической настройки соединения**

Система модулей FlexDSL Orion2 позволяет конфигурировать соединение в соответствии с конфигурацией Master-модема. Данный режим доступен для следующих соединений:

- одноканальное соединение точка-точка;
- многоканальное соединение точка-точка с независимыми каналами;
- многоканальное соединение с топологией "звезда";
- многопарные соединения точка-точка;
- двухканальное двухпарное соединение точка-точка;
- двухпарная топология "звезда";
- системы с регенераторами.

**Примечание:** Автонастройка систем с резервированием соединений не поддерживается.

При использовании системы автонастройки, Slave-модем и регенераторы получают почти все параметры настройки DSL и E1 из линии. В большинстве случаев, они требуют минимального конфигурирования, исключается необходимость ручного дублирования настроек на всех устройствах в линии передачи данных. Такие настройки, как количество канальных интервалов E1 передаваемые по DSL, режимы CRC4 и G704 нет нужды настраивать на всех устройствах, т.к. они автоматически принимаются из линии.

Система автонастройки работает следующим образом:

- Сторона CP (Slave) автоматически подстраивается таким образом, чтобы соответствовать структуре потока, принятой от CO (Master), и не привести к перманентной потере пользовательских данных.
- Если сторона CP (Slave) не может подстроиться соответствующим образом, она устанавливает аварийное состояние RCONF и передает сообщение об аварии на удаленный оконечный модуль. Если у оконечных модулей (Master и Slave) не совпадает конфигурация, загорится авария RCONF. Авария RCONF – удаленная срочная авария.

Соединение подстраивается под структуру канала в направлении "от Master к Slave":

На Master-устройстве настраивается структура потока.

- Следующий за ним регенератор принимает эту структуру и конфигурирует себя в соответствии с ней.
- Таким образом, все регенераторы в линии последовательно конфигурируются в соответствии с Master-устройством.
- Slave принимает структуру потока от последнего в цепочке и конфигурирует себя.
- Slave при получении конфигурации распределяет принятые потоки E1 на свои порты E1. Если ему не хватает портов для терминации E1 – он выставляет аварию RCONF и не изменяет конфигурацию E1 потоков. Если E1 потоки распределить не удается, Slave принимает установки передачи WAN. Таким образом, поддерживается целостность Ethernet соединения.

Авария RCONF (отображаемая по команде <ALARM> и являющаяся удаленной срочной аварией) обозначает: локальная и удаленная сторона имеют несовместимые конфигурации.

Авария RCONF автоматически снимается, когда разрывается DSL соединение, по которому она была установлена. Если модуль работает в режиме CA (автоматической настройки соединения), авария снимается, когда модулю наконец удается подстроиться по сторону CO (Master).

Ниже рассмотрены несколько примеров по автоматическому конфигурированию системы FlexDSL Orion2.

Четыре неполных потока E1 и данные Ethernet передаются по одной DSL линии.

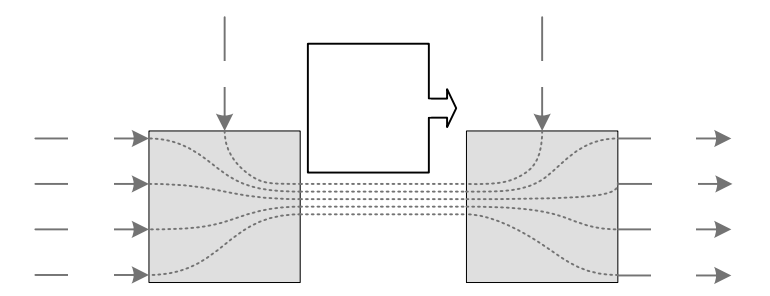

*Рис. 1.20. Пример №1 автоматической настройки соединения*

В следующем примере представлена схема c топологией "звезда". В качестве центра "звезды" выступает Master, тогда "лучи", представленные Slave устройствами, конфигурируются автоматически.

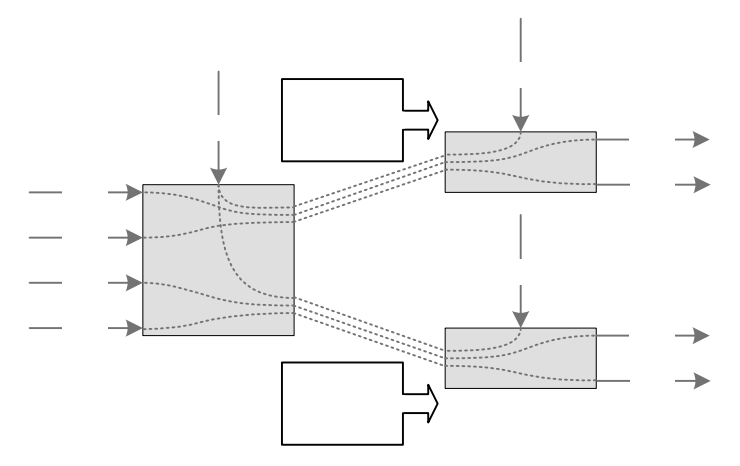

*Рис. 1.21. Пример №2 автоматической настройки соединения*

Более сложным случаем является независимое двухканальное подключение: в первом канале передается 2 потока E1 и Ethernet, аналогично – во втором. Slave определяет, в каком порядке назначить интерфейсы E1 потокам из каждого DSL соединения, только после установления обоих соединений.

# $F1-4$

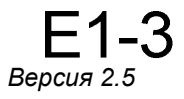

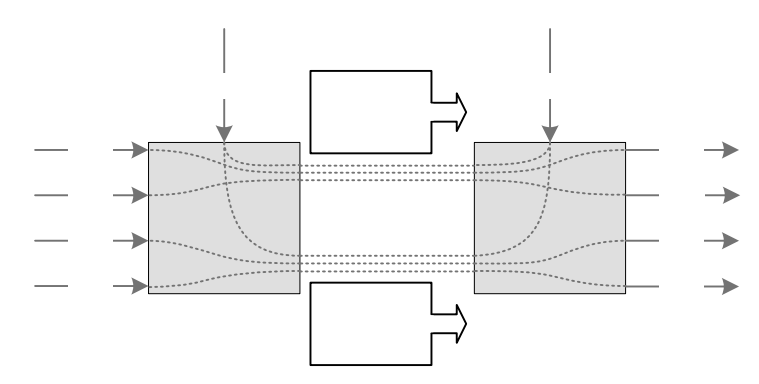

*Рис. 1.22. Пример №3 автоматической настройки соединения*

Аналогично вышерассмотренным примерам осуществляется работа с регенераторами FlexDSL Orion2.

# **1.3.4.2. Сетевой интерфейс E1 (2 Мбит/G.703/G.704)**

Описанные ниже режимы работы относятся к блокам сетевых интерфейсов E1.

## **1.3.4.2.1. Режимы Transparent и ITU-T G.704**

В режиме Transparent (прозрачный) поток Е1 передается по DSL-линии без каких-либо изменений. **Прозрачный режим возможен для скоростей передачи в линии не менее 2056 кбит/с при передаче одного потока Е1 в данном режиме и не менее 4104 кбит/с при передаче обоих потоков Е1 в данном режиме.** 

В режиме G.704 (кадрирование по ITU-T G.704) поток данных Е1 обрабатывается фрэймером потока Е1, расположенным в блоке сетевых интерфейсов Е1, при этом по DSL-линии может передаваться от 1 до 32 КИ соответствующего потока Е1.

Выбор режимов Transparent/ITU-T G.704 производится командой **G.704 OFF/ON** в меню "Configuration management".

# **1.3.4.2.2. Режимы CRC4 (контроль с использованием циклического избыточного кода)**

Режим CRC4 включает функцию контроля данных сетевого интерфейса Е1 с использованием циклического избыточного кода.

Если данный режим активен, то по входу Е1 модем синхронизируется по CRC4 подсверхциклам и выдает информацию о CRC-ошибках. При этом модем регенерирует Е1 CRC4-подсверхциклы и слова контрольных сумм в исходящем потоке Е1.

Если режим выключен, то модем передает CRC4-подсверхциклы и слова контрольных сумм прозрачно, в случае если нулевой канальный интервал не передается в линию. Если нулевой канальный интервал передается в линию, то он (нулевой канальный интервал) генерируется без CRC4-подсверхциклов и слов контрольных сумм.

#### **1.3.4.2.3. Опция AIS Generation (генерация сигнала AIS)**

Если данный режим разрешен, сигналы AIS будут выдаваться в сторону Е1 при следующих условиях:

- отсутствует линейный сигнал от удаленного модуля или потеряна кадровая синхронизация в линейной части;
- удаленный модуль получает сигнал AIS по интерфейсу E1, настроенному на передачу данных из E1 в DSL. Данный режим активизируется только в том случае, если на удаленном модуле включен режим детектирования сигнала AIS (см. ниже). Если модемы (А и Б) передают два потока E1, то при принятии AIS по первому каналу E1 на модеме А, на модеме Б сигнал AIS будет сгенерирован по первому каналу, а при принятии AIS по второму каналу E1 на модеме А, на модеме Б сигнал AIS будет сгенерирован по второму каналу.

Включение/выключение режима AIS Generation производится командой **AISGEN ON/OFF** в меню "Configuration management".

**Внимание!** *Если режим генерации сигнала AIS выключен, то при потере связи по DSLлинии сигнал на выходе Е1 интерфейса будет отсутствовать (за исключением случая выделения части канальных интервалов данного интерфейса для передачи данных Ethernet).* 

**Внимание!** *Если часть КИ одного из сетевых интерфейсов Е1 используется для передачи данных Ethernet, то сигналы AIS не будут вырабатываться для данного интерфейса ни при каких условиях.* 

#### **1.3.4.2.4. Опция AIS Detection (детектирование сигнала AIS)**

Если данный режим включен, получение сигнала AIS по интерфейсу Е1 вызовет следующие события:

- появление сигнала несрочной аварии;
- передача сигнала AIS на удаленный модуль в DSL-линию.

Включение/выключение режима **AIS** Detection производится командой **AISDET ON/OFF** в меню "Configuration management".

**Внимание!** *Рекомендуется всегда включать режимы AIS Detection и AIS Generation.* 

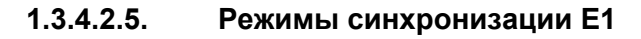

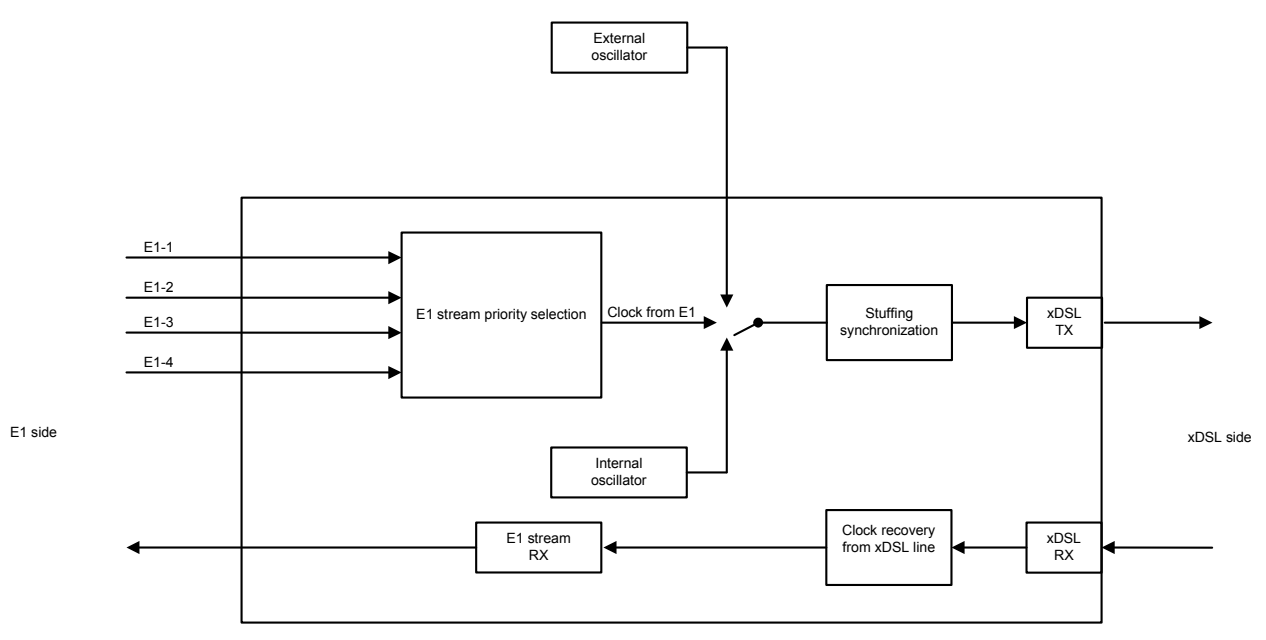

*Рис. 1.23. Режимы синхронизации Е1* 

Опорным сигналом синхронизации для модуля с сетевым интерфейсом Е1 в направлении xDSL могут служить следующие источники:

- внешний генератор (для модулей SubRack FlexDSL Orion 2) (**EXTERNAL**);
- сигнал от первого входящего потока E1 (**E11**) (при его наличии);
- сигнал от второго входящего потока E1 (**E12**) (при его наличии);
- сигнал от третьего входящего потока E1 (**E13**) (при его наличии);
- сигнал от четвертого входящего потока E1 (**E14**) (при его наличии);
- сигнал внутреннего генератора (**INTERNAL**).

Пользователь имеет возможность установки приоритетов источников синхронизации (команда **SETCLOCK**). Устройство автоматически переходит на источник синхронизации с наибольшим приоритетом при условии, что синхронизация в этом режиме возможна.

**EXTERNAL -** синхронизация от внешнего генератора с параметрами, соответствующими рекомендации МСЭ-Т G.703.10. При пропадании входного сигнала внешней синхронизации устройство переходит на другой источник синхронизации согласно уровню приоритета. При синхронизации от внешнего генератора данный источник синхронизации должен быть указан в списке приоритетов первым. При отсутствии внешнего генератора данный источник синхронизации не должен быть указан в списке приоритетов.

**Примечание:** У модулей типа Stand Alone и MiniRack отсутствует возможность подключать внешний источник синхронизации.

**E11, E12, E13, E14 -** синхронизация от одного из входящих потоков Е1. При пропадании потока, от которого в данный момент осуществляется синхронизация, устройство переходит на другой источник синхронизации согласно уровню приоритета. Данные источники синхронизации должны быть указаны как резервные на втором, третьем, четвертом и пятом местах в списке приоритетов при синхронизации от внешнего генератора или являться основными источниками синхронизации (и быть указанными на первом, втором, третьем и четвертом местах) при отсутствии внешнего источника синхронизации.

**INTERNAL -** синхронизация осуществляется от внутреннего источника. Данный источник синхронизации должен быть указан как резервный на последнем месте в списке приоритетов (но при отсутствии всех остальных источников синхронизации, например, когда передаются только данные Ethernet, данный источник может являться основным и единственным).

Переключение между источниками синхронизации осуществляется при отсутствии синхронизации в течение 100 мс.

## **1.3.4.3. Сетевой интерфейс Ethernet**

Модули FlexDSL Orion2 имеют сетевой стык IEEE 802.3 для подключения локальных сетей Ethernet.

В сетях Ethernet используется метод доступа к среде передачи данных, называемый методом коллективного доступа с опознаванием несущей и обнаружением коллизий (carrier-sense-multiply-access with collision detection, CSMA/CD).

Модули модемов и регенераторов поддерживают работу с VLAN (Virtual Local Area Network – IEEE 802.1q) – виртуальными локальными сетями.

Виртуальной сетью называется группа узлов сети, трафик которой, в том числе и широковещательный, на канальном уровне полностью изолирован от других узлов сети. Это означает, что передача кадров между разными виртуальными сегментами на основании MAC-адреса невозможна, независимо от типа адреса - уникального, группового или широковещательного. В то же время внутри виртуальной сети кадры передаются по технологии коммутации Ethernet. Используя механизм VLAN, можно объединить пользователей сети в отдельные логические группы, например, в соответствии со структурой компании с целью снижения загрузки сети, повышения безопасности и упрощения администрирования.

Создание виртуальных сетей позволяет снизить нагрузку на сеть, поскольку широковещательный трафик будет передаваться не во всю сеть, а только членам VLAN отправителя. Из-за того, что члены разных VLAN могут обмениваться информацией только через маршрутизатор, где трафик легко контролировать, использование VLAN обеспечивает высокий уровень безопасности. Кроме того, упрощается внесение изменений в структуру сети, поскольку вместо настройки рабочей станции достаточно настроить порт модема, к которому она подключена.

Для организации сетей VLAN и приоритезации передачи данных используются расширенный формат кадра Ethernet, который содержит дополнительное поле VLAN-тэг, длиной 2 байта. Тэг содержит номер VLAN, к которому принадлежит пакет, и его приоритет.

Некоторые виды трафика важно передавать по сети без задержек, например, видео в реальном времени при проведении видеоконференций или трафик IP-телефонии. Для того чтобы обеспечить необходимое качество обслуживания такого трафика, модули поддерживают технологию приоритезации трафика Ethernet по протоколу IEEE 802.1p (QoS – Quality of Service). Анализируя содержимое заголовка кадра Ethernet, внутренний коммутатор получает информацию о необходимом для данного приложения обслуживании и помещает данные в соответствующую очередь выходного порта. На оборудовании FlexDSL Orion2 реализованы две очереди отправки пакетов - очередь высокого приоритета и очередь низкого приоритета. Очередь с наивысшим приоритетом (например, группа передачи VoIP, или канал управления) обслуживается первой, с низшим приоритетом – последней (локальная сеть №1, локальная сеть №2).

Изделия семейства FlexDSL Orion2 поддерживают два типа VLAN:

- Port-Based VLAN (Коммутация VLAN на уровне портов). Портам присваиваются номера VLAN и приоритет QoS (см. ниже);
- Address-Based VLAN (Коммутация VLAN на уровне MAC-адресов). Организуется статическая таблица специальных MAC-адресов (см. ниже).

Весь Ethernet-трафик коммутируется между сетевыми интерфейсами модуля посредством внутреннего Ethernet-коммутатора (Switch) (см. Рис. 1.24).

Существует 4 типа сетевых интерфейсов модулей семейства FlexDSL Orion2:

- группа интерфейсов стыка Ethernet (внешние разъемы, находящиеся на передней панели);
- группа линейных стыков xDSL (при соответствующих настройках модуля);
- один из сетевых стыков Е1 (при соответствующих настройках модуля);
- виртуальный порт управления (сессия Telnet).

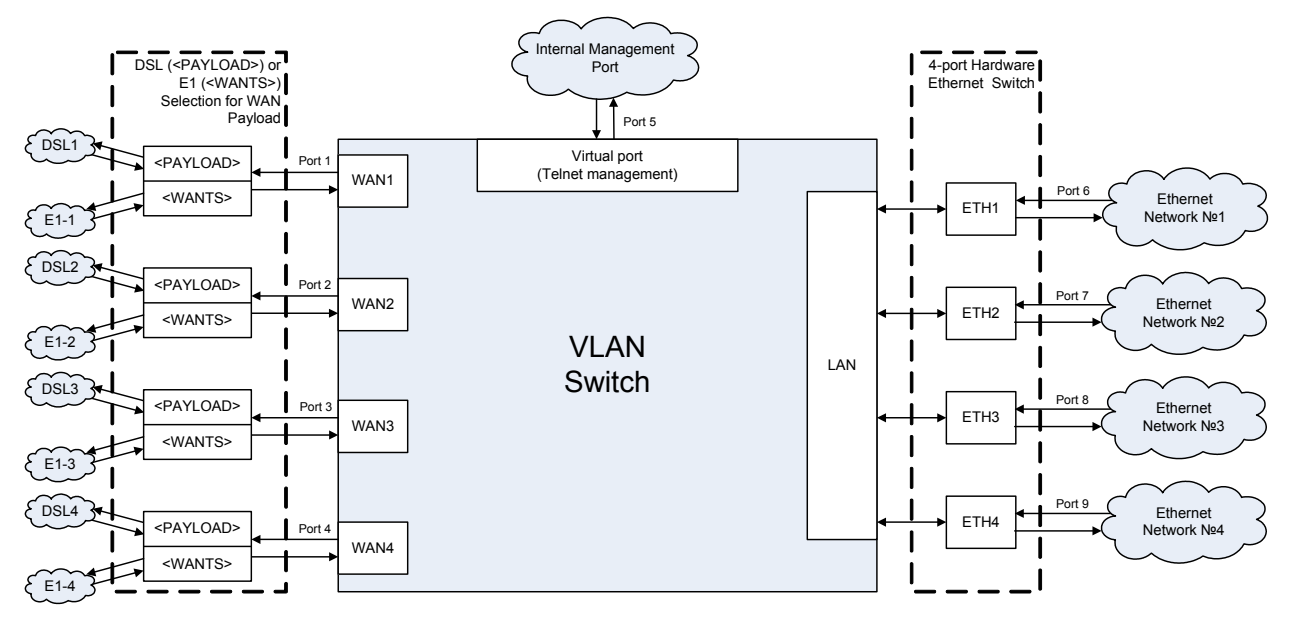

*Рис. 1.24. Внутренний Switch* 

Количество сетевых интерфейсов Ethernet, E1 и xDSL может изменяться в зависимости от модели изделия.

На печатную плату оконечных модулей LTU интегрирован 4-портовый Ethernet коммутатор. В программном обеспечении модулей FlexDSL Orion2 серии V9 группа физических портов ETH1, ETH2, ETH3 и ETH4 объединены логически в один порт LAN, т.е. настраивая в сессии управления параметры порта LAN (тэг VLAN, режим TRUNK/ACCESS, QoS, работа с очередями пакетов Ethernet), производится конфигурирование сразу всех физических портов Ethernet.

Выбор типа интерфейса (DSL, или E1), который будет отображаться на соответствующий WAN-интерфейс, осуществляется командами <PAYLOAD> и <WANTS>.

Для одноканальных модемов на WAN1 жестко отображается DSL-канал, на WAN2 жестко отображается интерфейс E1 (см. Рис. 1.25).

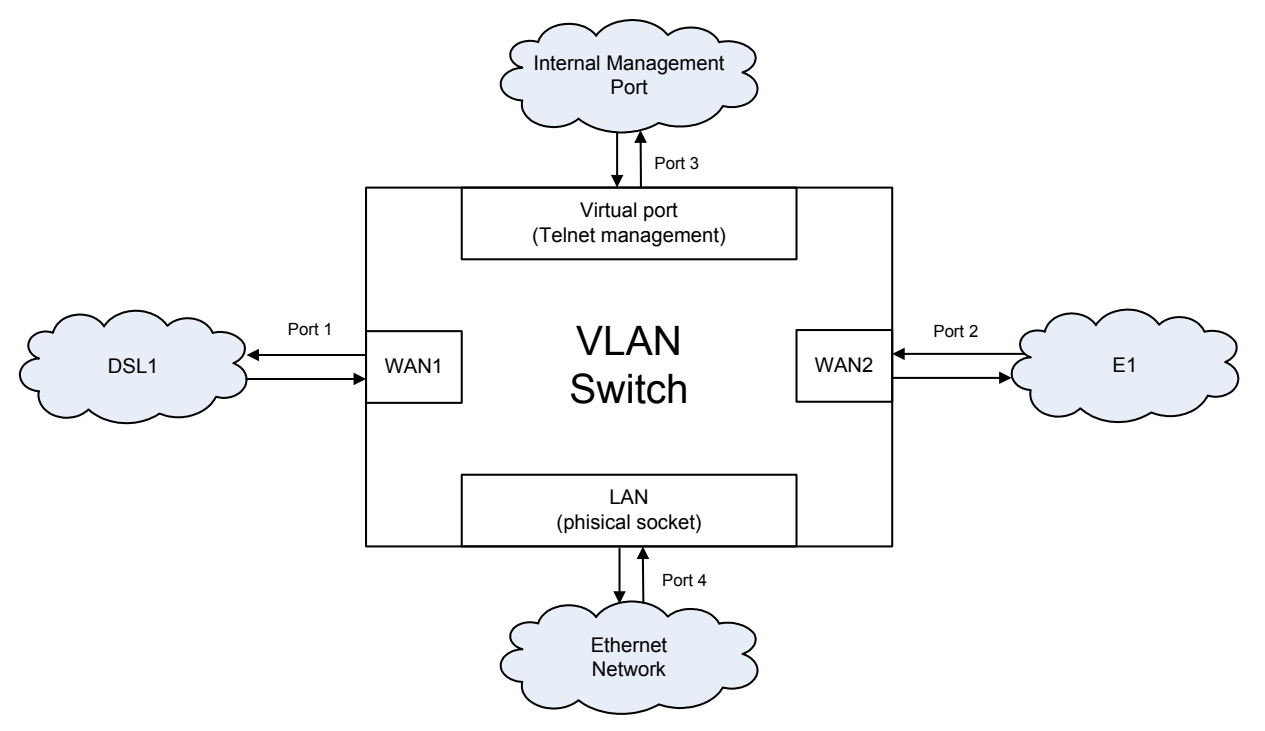

*Рис. 1.25. Внутренний Switch для одноканальных модулей (например, FG-PAM-MRN-E1B/Eth, V8)* 

Для регенераторов внутренний Ethernet коммутатор имеет два интерфейса WAN (WAN1 для DSL1, WAN2 для DSL2), один интерфейс LAN и внутренний интерфейс управления INT. Интерфейсы E1 на регенераторе отсутствуют (см. Рис. 1.26).

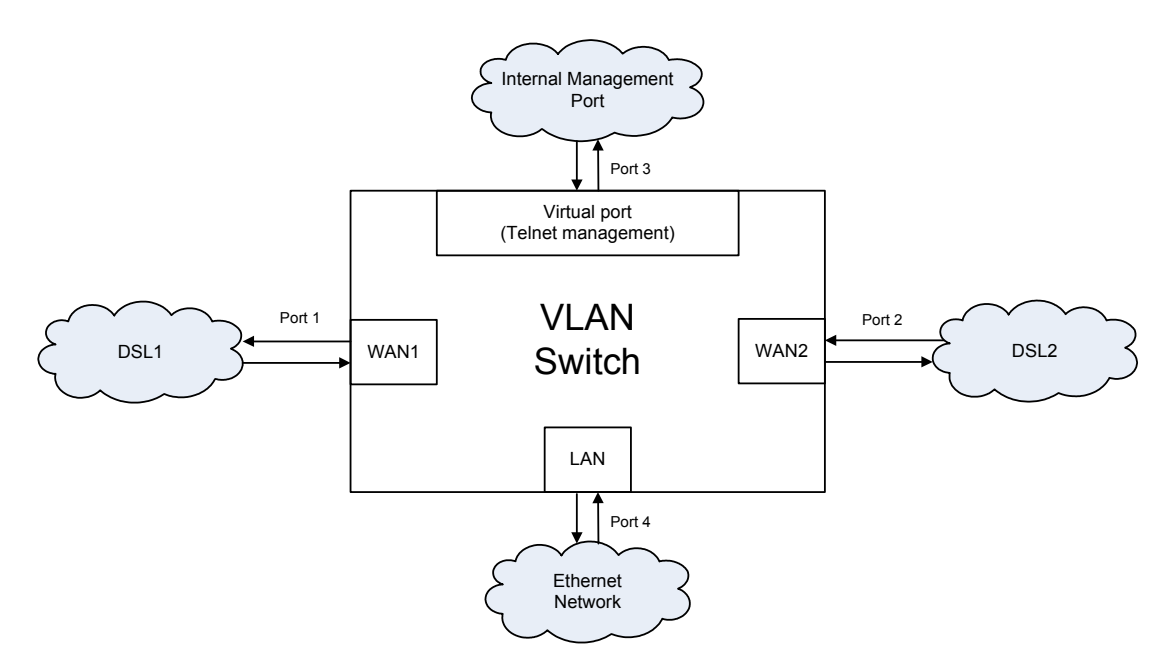

*Рис. 1.26. Внутренний Switch для модулей одноканальных регенераторов (например, FG-PAM-RGN-Eth-PL, V8)* 

*Группа портов LAN* – физический стык Ethernet – разъем (или группа разъемов), находящийся на передней панели модуля. Данный порт может являться как **Trunkпортом,** так и **Access-портом.**

**Trunk-порт** - это порт, на входе и выходе которого все присутствующие пакеты имеют формат VLAN. То есть, Ethernet-кадр, у которого есть заголовок, определяющий номер VLAN и QoS (Quality of Service), к которому принадлежит IP-пакет. К Trunk-порту подключается специализированное оборудование, поддерживающее VLAN. К Trunk-порту нельзя подключить компьютер со стандартной сетевой картой.

**Access-порт** – порт, на входе и выходе которого все присутствующие пакеты имеют стандартный Ethernet-формат (без добавления двух байтов заголовка). К Access-порту можно подключить компьютер со стандартной сетевой картой.

Внутри системы модулей FlexDSL Orion2 по линейному стыку xDSL или E1 всегда передаются Ethernet-пакеты формата VLAN. При этом данные **Access-портов** сначала преобразуются в Ethernet-пакеты формата VLAN в соответствии с заданными правилами, затем передаются по линейному стыку.

**Access-порту** присвоен номер VLAN и уровень QoS, которые используются по умолчанию для преобразования Ethernet-пакетов в формат VLAN. Кроме того, каждый модуль содержит статическую таблицу MAC-адресов устройств, для каждого из которых может быть задан свой номер VLAN и уровень QoS (таблица специальных MAC-адресов). В данной таблице может содержаться до 8-ми MAC-адресов. Если с Access-порта приходит пакет, MAC-адрес отправителя которого находится в данной таблице, то перед передачей в Trunk данному пакету будет присвоен соответствующий заголовок с заданным номером VLAN и QoS. В противном случае, пакету будет присваиваться номер VLAN и QoS по умолчанию.

В программном обеспечении модулей физические порты (если их несколько) объединены в группу LAN. Все физические интерфейсы Ethernet (группа LAN) имеют одинаковую настройку VLAN и QOS. Имеется возможность настройки скорости и дуплекса передачи для каждого физического интерфейса отдельно (ETH1 – ETH4).

*Группа портов DSL (WAN1-WAN4)* - Линейный стык xDSL – данные Ethernet посредством кросс-коммутатора канальных интервалов 64 кбит/с могут быть отображены на заданные интервалы линейного стыка xDSL. При этом данный порт всегда является **Trunk-портом**, то есть данные, пришедшие из **Access-портов,** сначала преобразуются в Ethernet-пакеты формата VLAN в соответствии с заданными правилами, затем передаются по линейному стыку xDSL.

*Группа портов Е1 (WAN1-WAN4)* - Сетевой стык Е1 – данные Ethernet посредством кросскоммутатора канальных интервалов 64 кбит/с могут быть отображены на заданные канальные интервалы одного из сетевых стыков Е1. При этом данный порт, как и порт DSL, всегда является **Trunk-портом.** 

*Виртуальный порт управления (INT)* - Виртуальный порт управления – внутренняя программа управления модулем. Логическим адресом программы управления является IP-адрес данного модуля. Например, для открытия сессии управления удаленным модулем (то есть, обмена данными между компьютером управления и программой модуля) программе Telnet необходимо указывать IP-адрес данного устройства. На физическом уровне адресом программы управления, содержащимся в Ethernet-кадре, является MAC-адрес модуля.

**Примечание**: Как правило, данным порта управления присваивается высокий приоритет (например, QoS=7).

# **1.3.5. Встроенный кросс-коммутатор КИ 64 кбит/с**

#### **1.3.5.1. Режим E1 (передача только канальных интервалов потоков E1)**

В данном режиме осуществляется передача по xDSL-линии только канальных интервалов потоков E1.

Канальные интервалы потока Е1 предаются в xDSL-кадре согласно рекомендации ITU-T G.991.2.

Ниже представлена таблица, содержащая примеры соответствия скоростей передачи данных модема и передаваемых канальных интервалов потока Е1 для данного режима передачи.

Таблица 1.15. Примеры соответствия скоростей передачи данных модема и передаваемых канальных интервалов потоков Е1 для данного режима передачи для одноканального модуля

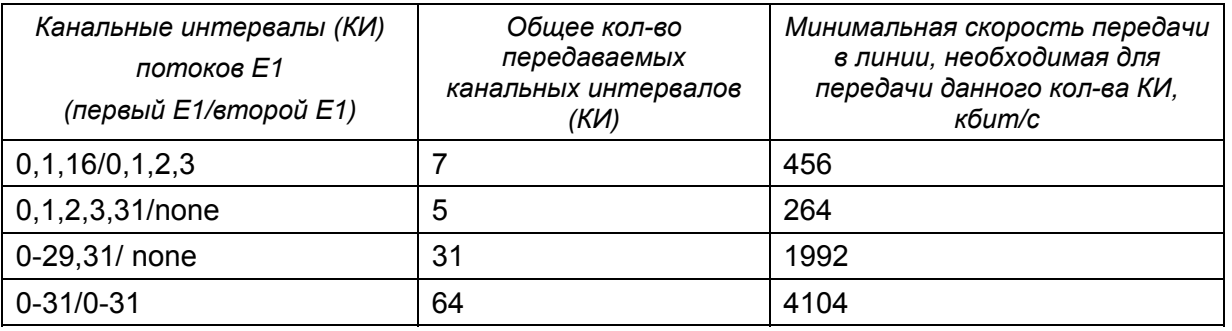

# **1.3.5.2. Режим одновременной передачи канальных интервалов потоков Е1 и данных Ethernet**

Данной системой может осуществляться одновременная передача канальных интервалов потоков Е1 и данных Ethernet (с порта WAN1, WAN2, WAN3, WAN4, внутреннего Ethernet коммутатора) в поток xDSL, т.е. режим мультиплексирования канальных интервалов с сетевых интерфейсов E1 и данных Ethernet в потоке xDSL.

При одновременной передаче данных потоков Е1 и данных Ethernet распределение канальных интервалов xDSL производится следующим образом:

- в КИ с 0 по m1-1 передаются канальные интервалы первого Е1, выбранные для передачи в линейный интерфейс в порядке возрастания;
- в КИ с m1 по m1+m2-1 передаются канальные интервалы второго Е1, выбранные для передачи в линейный интерфейс в порядке возрастания для модулей SubRack и MiniRack;
- в КИ с m1+m2 по n-1 передаются данные Ethernet.

При этом:

- n общее число передаваемых КИ xDSL;
- m1 количество выбранных для передачи в xDSL КИ с первого E1;
- m2 количество выбранных для передачи в xDSL КИ со второго Е1.

**Примечание:** Часть канальных интервалов одного из интерфейсов Е1 может быть занята под передачу данных порта WAN2 внутреннего Ethernet коммутатора.

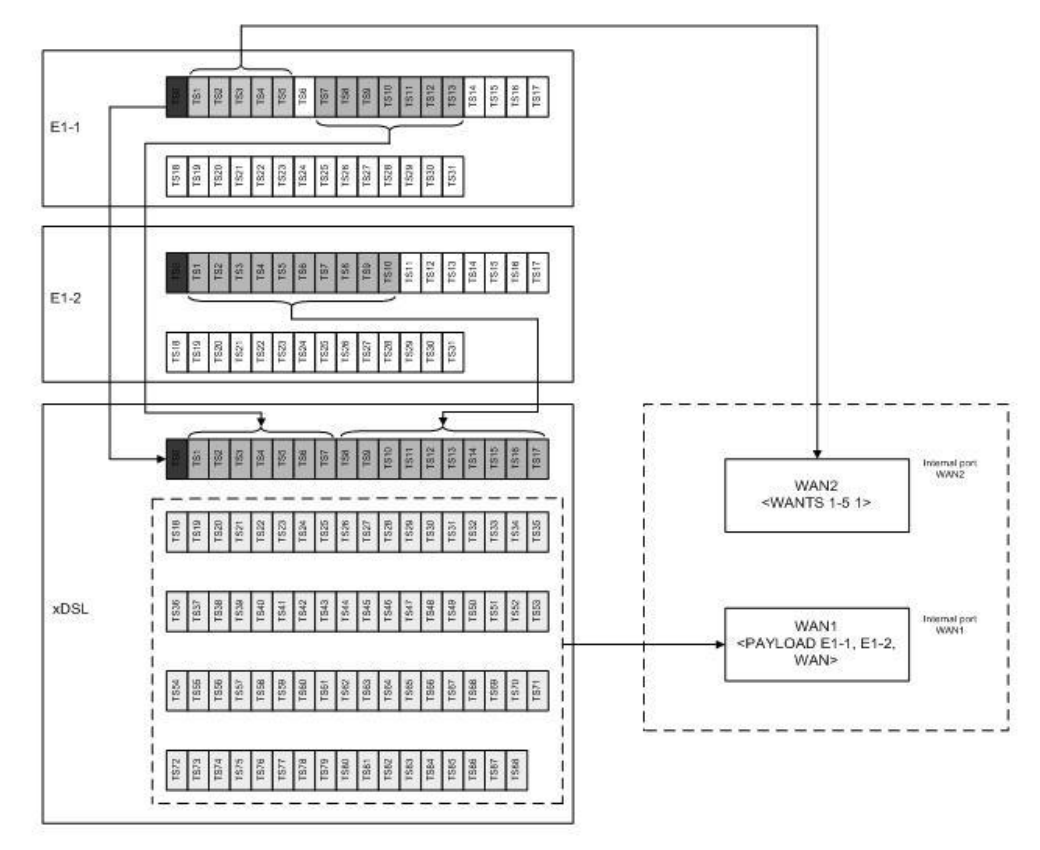

*Рис. 1.27. Пример распределения КИ в кадре xDSL при линейной скорости 89x64 кбит/с в режиме использования двух интерфейсов Е1 и обоих внутренних портов WAN1 и WAN2 для оконечного модуля*

# **1.3.6. Режимы диагностики**

Для упрощения пусконаладочных работ в системе имеется возможность установки технологических шлейфов на сетевых интерфейсах Е1 и на линейном интерфейсе модуля.

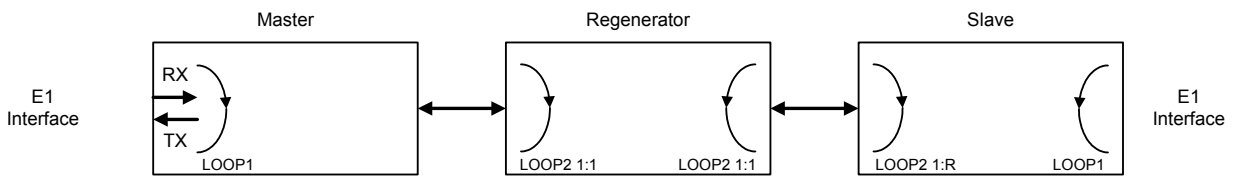

*Рис. 1.28. Технологические шлейфы*

Технологические шлейфы могут быть установлены как для модулей Master и Slave, так и для модуля Regenerator.

Технологический шлейф LOOP1 устанавливается/снимается командами **LOOP1 ON/OFF N**, где N – номер сетевого интерфейса.

Технологический шлейф **LOOP2 M:N**, где M – номер линейного интерфейса, N – номер регенератора **устанавливается только удаленно**. Данная команда позволяет удаленно установить шлейф в сторону модуля, с которого была подана команда. То есть, при установке шлейфа LOOP2 с модуля Master, данные будут завернуты в линейной части модуля Slave в сторону модуля Master, и наоборот.

**Внимание!** *При установке LOOP2, при условии использования xDSL для передачи данных Ethernet, необходимо, чтобы модуль был отключен от локальной сети Ethernet.* 

#### **1.3.6.1. Analog Loopback (функция аналогового шлейфа)**

Во время аналоговой тестовой процедуры xDSL-приемник получает сигнал от своего собственного передатчика.

Функция аналогового шлейфа используется для диагностического тестирования оборудования.

**Внимание!** *Для установки данного шлейфа необходимо, чтобы линейный кабель был отсоединен от модуля.* 

**Внимание!** *При установке Analog Loopback, при условии использования xDSL для передачи данных Ethernet, необходимо, чтобы модуль был отключен от локальной сети Ethernet.* 

Тестовая процедура может быть запущена с помощью команды **STARTAL**.

Все данные, поступающие на линейный интерфейс, должны возвращаться обратно согласно настройкам этого интерфейса.

Данный режим вызывает сигнализацию о несрочной аварии локального модуля и о срочной аварии удаленного модуля.

#### **1.3.6.2. Контроль ошибок и качества соединения**

Передача в линии контролируется двумя различными способами. Контроль качества соединения необходим при инсталляции и в процессе эксплуатации, а контроль ошибок по ITU-T G.826 – для оценки качества линейного тракта в процессе эксплуатации и во время приемо-сдаточных испытаний.

Контроль качества соединения производится по параметру NM (Noise margin – запас помехоустойчивости), возвращаемому командой **NM**. Данный параметр вычисляется согласно G.991.2 и является эффективным инструментом определения устойчивости xDSL-соединения.

При пусконаладочных работах рекомендуется выбирать линейную скорость или подбирать кабельные пары (при жестко заданной линейной скорости) таким образом, чтобы значение NM было не меньше 4 dB.

Значение NM 4 dB обеспечивает необходимый запас по соотношению сигнал/шум.

**Уровень «0dB» при наличии гауссова шума в линии соответствует ожидаемому коэффициенту битовых ошибок 10-7.** 

# **1.3.6.3. Контроль ошибок по G.826**

Контроль качества организованного цифрового DSL-канала осуществляется в соответствии с рекомендацией МСЭ-Т G.704. Контроль ошибок по G.826 основан на методе проверки избыточным циклическим кодом.

Генерация избыточных циклических кодов производится отдельно для Е1- и xDSLинтерфейсов.

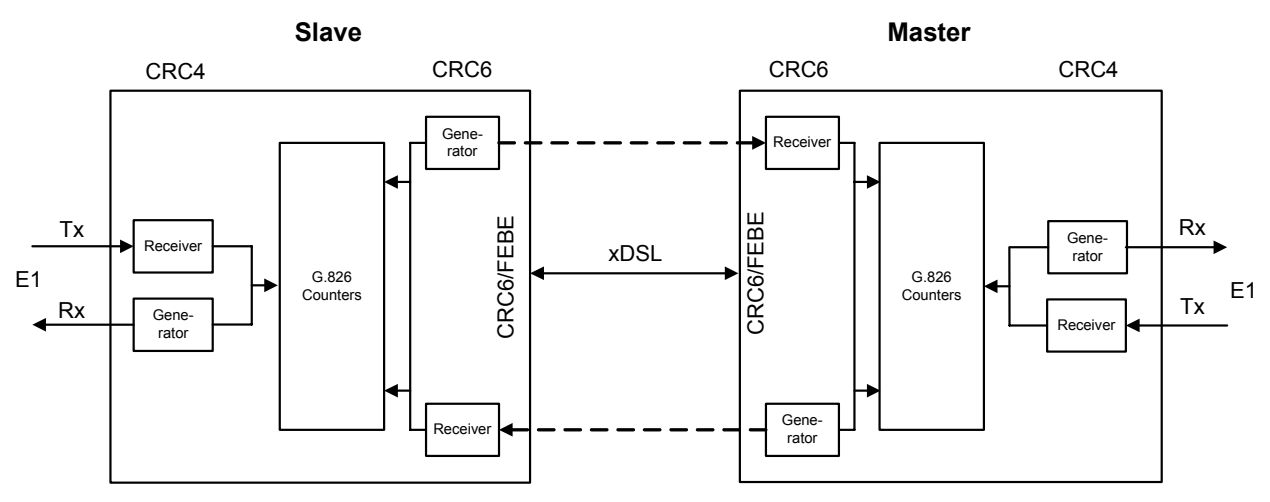

*Рис. 1.29. Функции контроля избыточным циклическим кодом*

Для интерфейсов Е1 четыре тестовых (CRC4) бита генерируются в каждом подсверхцикле и сравниваются с соответствующими битами последующего подсверхцикла. Если они не совпадают, то счетчик CRC4-ошибок увеличивает свое значение.

В xDSL-интерфейсе шесть тестовых (CRC6) битов генерируются для каждого xDSL-кадра.

CRC6-ошибки используются программным обеспечением для подсчета блоковых ошибок xDSL-канала и различных коэффициентов в соответствии с рекомендациями ITU-T G.826.

Для Е1 интерфейсов подсчет согласно рекомендации G.826 возможен только в режиме кадрирования по G.704 при включенном режиме CRC4. Если же данный режим выключен, то могут быть обнаружены только ошибки цикловой синхронизации.

**Алгоритмы G.826 не позволяют проводить оценку коэффициента битовых ошибок системы.** 

Для просмотра статистики G.826 используются команды **G826** и **G826 E1** в меню "Performance management".

#### **1.4. Описание светодиодов и аварийной сигнализации**

#### **1.4.1. Светодиоды**

Для контроля режима работы модуля и идентификации аварийных состояний используются светодиоды (см. Рис. 1.2, Рис. 1.3, Рис. 1.4, Рис. 1.6, Рис. 1.7).

У модулей NTU и регенераторов в пластиковом корпусе:

- DSL 1 светодиод состояния первого линейного интерфейса;
- DSL 2 светодиод состояния второго линейного интерфейса;
- Eth светодиод индикации состояния интерфейса Ethernet;
- G.703 1 светодиод индикации состояния первого интерфейса Е1;
- G.703 2 светодиод индикации состояния второго интерфейса Е1;
- DSL\* светодиоды состояния линейных интерфейсов на разъемах;
- $\bullet$  Eth\* светодиоды индикации состояния интерфейса Ethernet на разъеме;
- E1\* светодиод индикации состояния интерфейсов Е1 на разъемах.

У модулей LTU:

- «1» светодиод индикации состояния локального модуля;
- «2» светодиод индикации состояния удаленного модуля;
- «3» светодиод индикации состояния первого интерфейса Е1;
- «4» светодиод индикации состояния второго интерфейса Е1;
- «5» светодиод индикации состояния третьего интерфейса Е1;
- «6» светодиод индикации состояния четвертого интерфейса Е1;
- DSL<sup>\*</sup> светодиоды состояния линейных интерфейсов на разъемах;
- Eth\* светодиоды индикации состояния интерфейса Ethernet на разъеме.

У модулей в корпусе MiniRack:

- DSL\* светодиоды состояния линейных интерфейсов на разъемах;
- Eth\* светодиоды индикации состояния интерфейса Ethernet на разъеме;
- E1\* светодиод индикации состояния интерфейсов Е1 на разъемах.

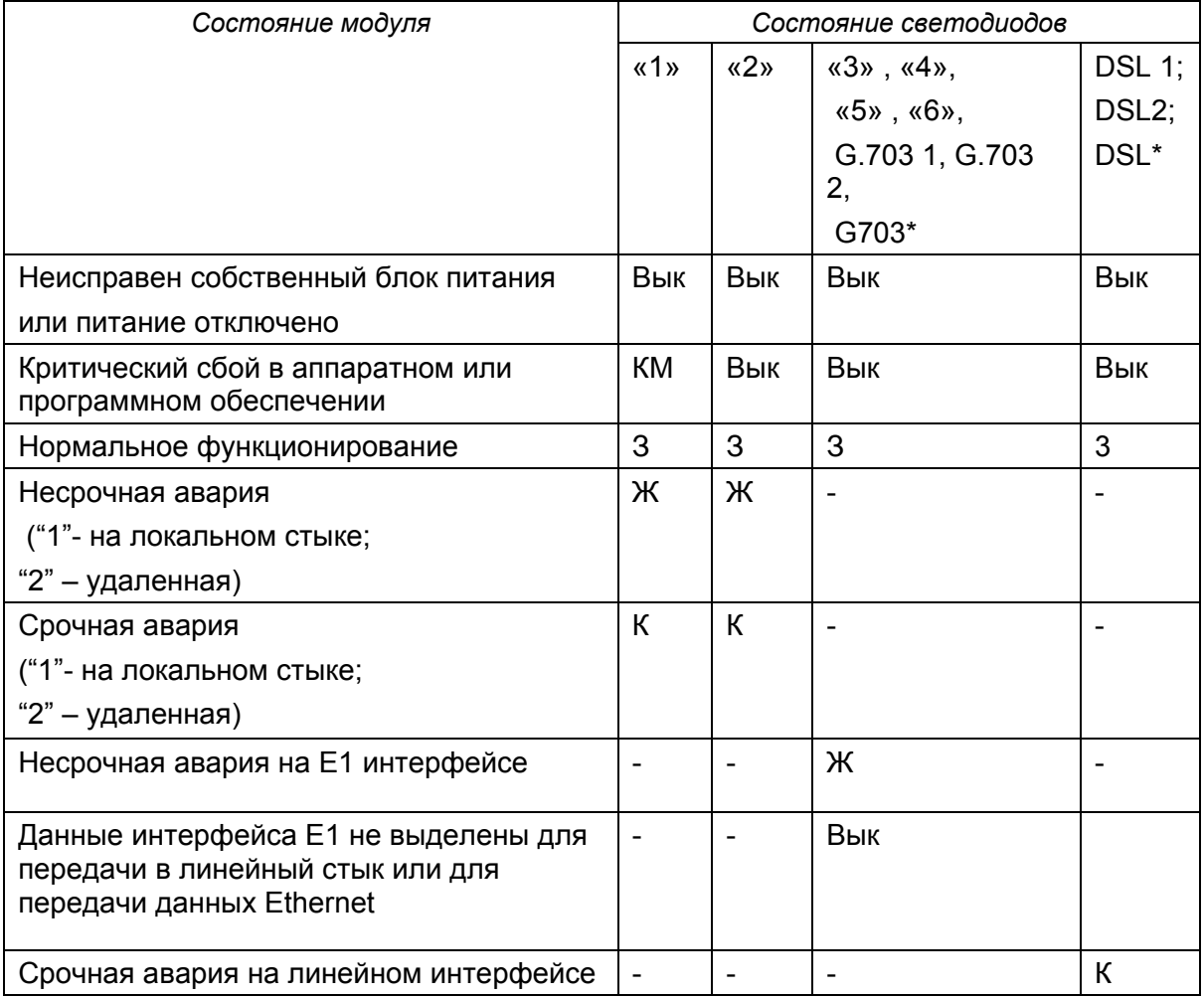

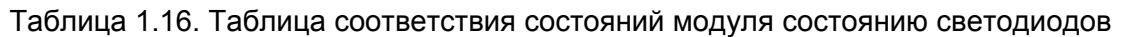

Таблица 1.17. Таблица соответствия состояний модуля состоянию светодиодов Ethernet

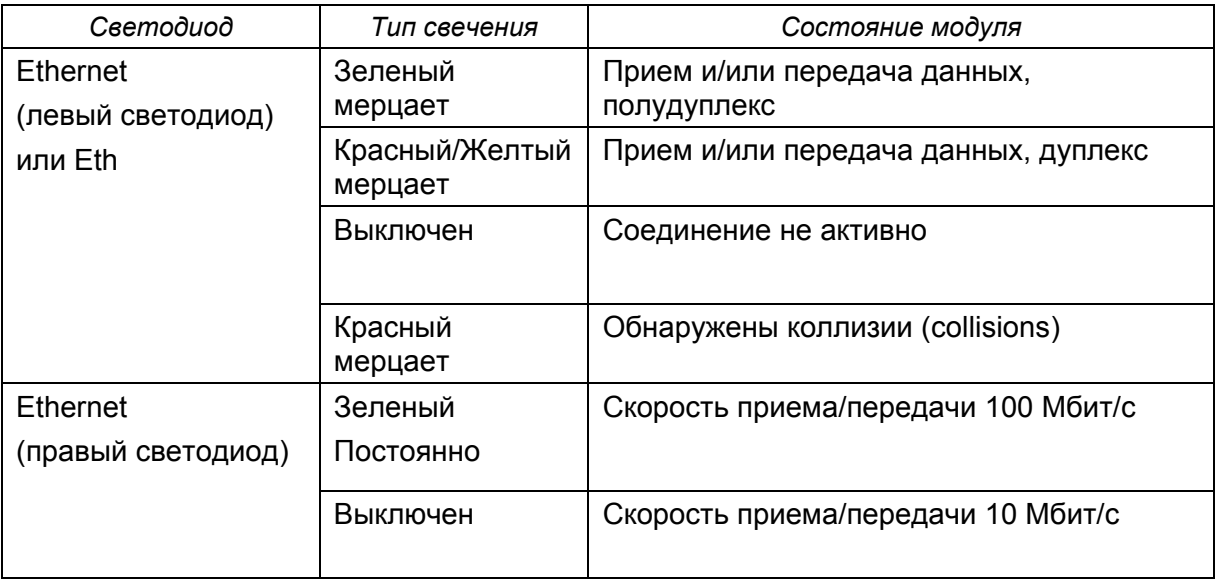

При открытии сессии управления устройством через интерфейс RS232 или через сессию Telnet все индикаторы устройства, кроме индикаторов Ethernet, мерцают с частотой 1 Гц.

В таблице приняты следующие сокращения:

- "З" зеленый светодиод;
- "Ж" желтый светодиод;
- "К" красный светодиод;
- "КМ" красный светодиод мерцает;
- "Вык." светодиод потушен.

#### **1.4.2. Аварийная светодиодная сигнализация**

Если любой из модулей FlexDSL Orion 2 (Master или Slave) находится в аварийном состоянии, то светодиоды светятся красным или желтым цветом.

Ниже приведена таблица состояний аварийной светодиодной сигнализации модуля:

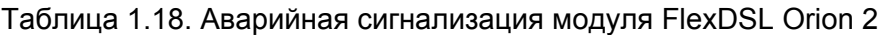

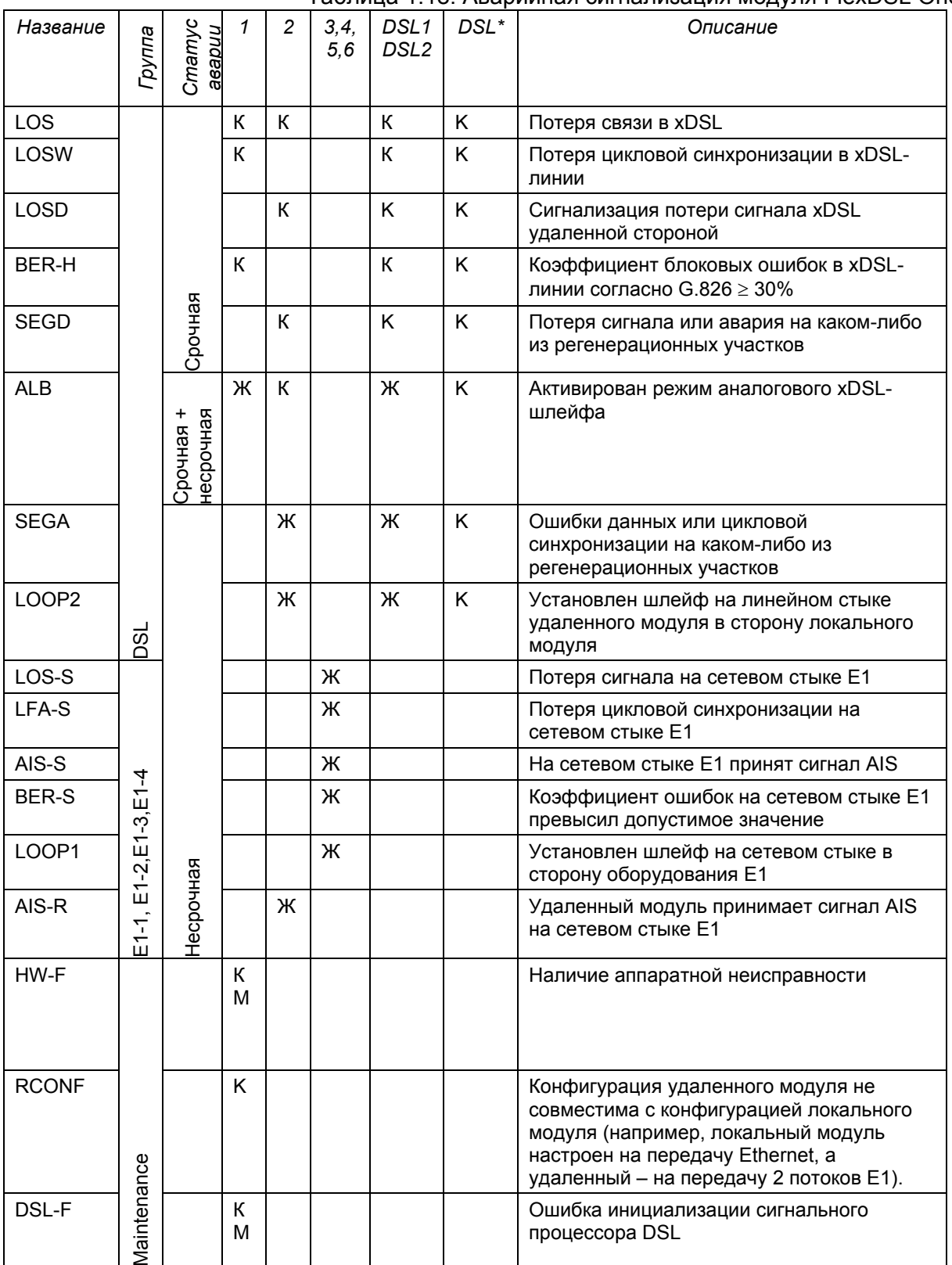

"Ж" – желтый светодиод.

"К" – красный светодиод.

"КМ" – красный светодиод мерцает.

Срочная авария имеет приоритет над несрочной.

# **1.5. Управление модулями FlexDSL Orion 2**

Оборудование имеет встроенные функции управления и диагностики. Модули FlexDSL Orion 2 могут быть подсоединены посредством интерфейса RS232 к терминалу или компьютеру с возможностью эмуляции терминала VT100. Кроме этого, модули могут быть подсоединены к компьютеру, имеющему сетевую карту или к сети Ethernet, в которую включен данный компьютер. В этом случае для управления используется сессия Telnet, а для более наглядного отображения статистики может использоваться встроенный WEBинтерфейс.

Функции управления и диагностики позволяют конфигурировать модули и получать дополнительную информацию, такую как параметры качества xDSL-линии или характеристики G.826.

# **1.5.1. Управление модулями FlexDSL Orion2 посредством интерфейса RS232**

## **1.5.1.1. Управление модулями FlexDSL Orion2 SubRack**

На задней панели конструктивов FlexGain располагается шина управления TTL, организованная по схеме «point / multipoint». Преобразователь уровней TTL-RS232 находится на задней панели кассеты, там же располагается разъем для подключения терминала. В случае использования в составе системы модуля ACU, разъем управления располагается на передней панели этого модуля.

Для подключения терминала необходимо использовать стандартный кабель RS232. При подключении кабеля к СОМ-порту компьютера необходимо убедиться, что данный порт не занят драйверами каких-либо других устройств, например, мыши. Распайка кабеля приведена в Таблица 1.19.

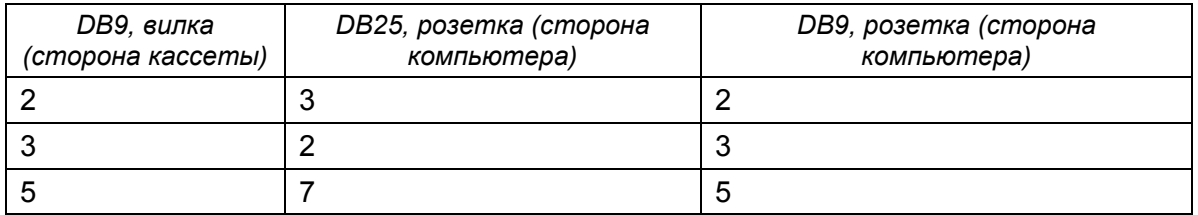

Таблица 1.19. Распайка стандартного кабеля RS232

Терминальная оболочка должна быть сконфигурирована следующим образом:

- скорость передачи: 9600 кбит/с;
- формат передачи: 8-N-1;
- управление потоком: NONE;
- тип терминала: VT100.

В отдельный момент времени, возможно, управлять только одним модулем, установленным в кассету.

Соответствующий модуль выбирается в соответствии с номером плато-места, в которое он установлен. Для выбора соответствующего модуля необходимо набрать командную строку <%SN↵>, где SN – номер плато-места.

**Пример**: Для обращения к модулю, установленному в 3-м слоте, необходимо ввести:

%03↵

Модули, находящиеся в конструктиве, отвечают на команду "ECHO" строкой SN, где SN – номер плато-места.

Набрав команду "ECHO", оператор получит отклик от модулей LTU, как показано:

```
ECHO↵
01 02 08 10 11 12
```
## **1.5.1.2. Управление модулями FlexDSL Orion2 MiniRack и Stand Alone**

Терминал управления подключается к разъему MONITOR на передней или задней панели модуля. Требования к настройке терминала аналогичны требованиям для управления модулями типа SubRack. После включения питания модуля на экране ПК главное меню управления модулем появляется после нажатия клавиши Enter.

# **1.5.2. Управление модулями FlexDSL Orion2 посредством интерфейса Ethernet**

#### **1.5.2.1. Управление модулями FlexDSL Orion2 посредством Telenet-сессии**

На передней панели модуля FlexDSL Orion 2 находится разъем "Ethernet". Посредством этого разъема может быть подключена локальная сеть, содержащая компьютер управления (или непосредственно сам компьютер).

Управление осуществляется посредством установления сессии TELNET, которую поддерживает стандартная команда telnet <IP address> операционной системы Windows 95 или выше (для открытия сессии TELNET может использоваться любая другая программа, поддерживающая данный протокол).

Сессия TELNET служит для удаленной настройки модема, а также других устройств, подключенных к шине MONITOR того же конструктива FlexGain, что и модем.

При открытии TELNET-сессии производится аутентификация пользователя. Возможно два типа пользователей: "admin", с возможностью изменения настроек, и "user", с возможностью только просмотра параметров и статистики. Изначально пароли пользователей пустые; аутентификация в этом случае не производится, и пользователь автоматически получает полные права ("admin"). Только пользователь "admin", может задавать пароли для обоих типов пользователей.

В случае успешной аутентификации модем выводит свое главное меню. В случае неудачи процедура аутентификации повторяется до 3-х раз, затем соединение разрывается.

Для модулей SubRack в любой момент времени, за исключением момента ввода пароля в Telnet-сессии, доступна команда выбора устройства для управления %NNN (NNN – цифры и символы латинского алфавита в количестве от 0 до 80). Данная команда применяется для настройки модема FlexDSL Orion 2 в исполнении SubRack, а также всех остальных устройств, подключенных к той же шине MONITOR (то есть установленных в той же кассете).

Для очистки экрана и подключения к шине "Monitor" управления конструктива (кассета, компакт) используется команда <↵%1↵>. Данная команда имеет смысл только для дальнейшей посылки команды ECHO.

Перед подключением проверяется, не занята ли эта шина другим устройством, например, вторым модулем FlexDSL Orion2. Если занята, выводится сообщение:

"ERROR: Console is busy."

и ожидается ввод следующей команды выбора устройства %.

Для очистки экрана, подключения к шине Monitor и дальнейшего конфигурирования устройства, находящегося в этом конструктиве, необходимо ввести команду: ↵%1XXXX↵

при этом на шину Monitor выдается команда:

?↵%XXXX↵

("?↵" – нужны для завершения команды, возможно введенной по шине MONITOR ранее). XXXX – набор из цифр и букв латинского алфавита длинной до 79 символов. (Модем не осуществляет проверку на корректность XXXX).

При конфигурировании любого устройства, подключенного к шине MONITOR того же конструктива, для возвращения в режим управления устройства, для которого открыта TELNET-сессия, необходимо ввести команду:

↵%↵

В режиме подключения сессии telnet к задней панели все данные транслируются прозрачно на заднюю панель, включая команду %. Т.е. при наборе команды %↵ на заднюю панель передаются символы '%' и перевод строки. И только после этого осуществляется отключение от задней панели.

Получение символа % с задней панели в режиме подключения сессии telnet к задней панели специально не обрабатывается (просто транслируется в telnet).

Если по Telnet-соединению в модем не поступает ни один символ в течение 5 мин, производится разрыв этого соединения и, при необходимости, отключение от шины Monitor.

Ниже приведен пример:

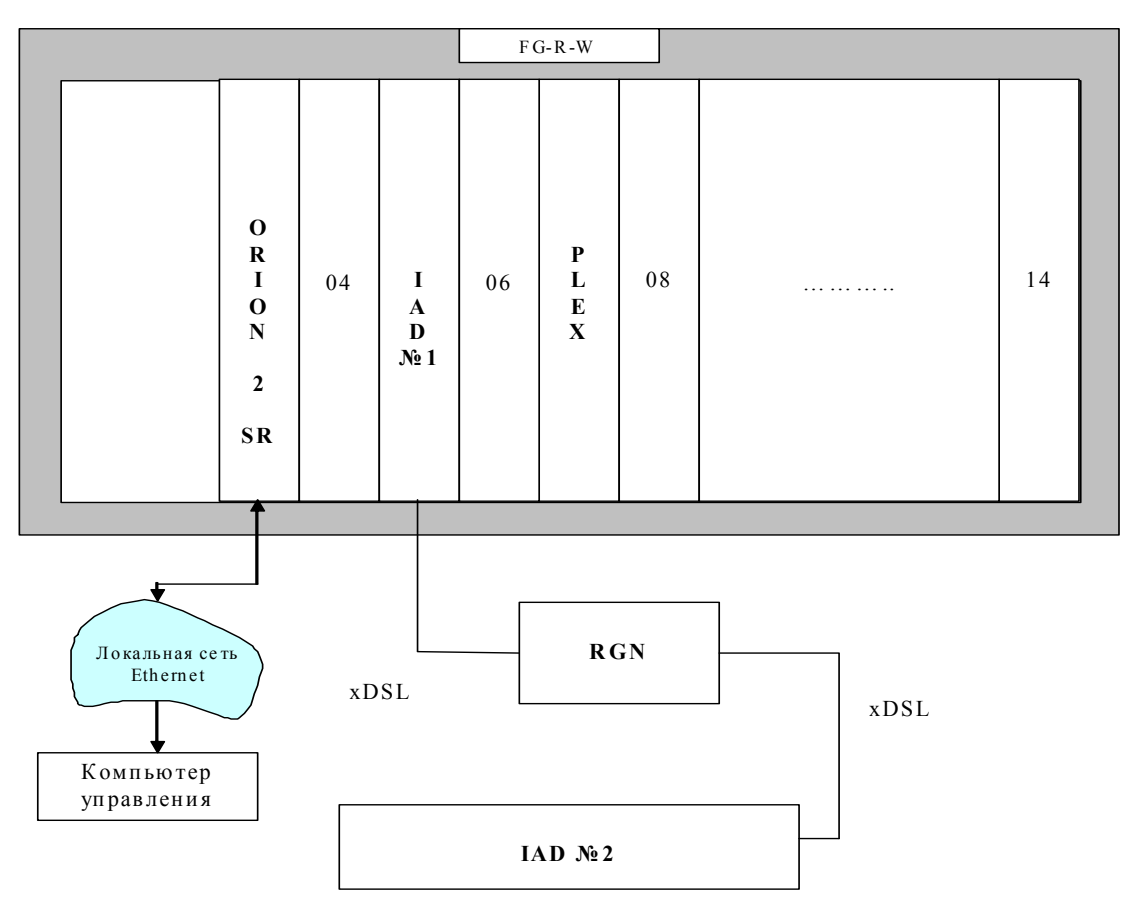

*Рис. 1.30. Пример удаленного конфигурирования устройств через сетевой стык Ethernet модуля FlexDSL Orion 2* 

Для доступа через telnet к управлению модулями, изображенными на примере необходимо:

- открыть сессию telnet для модуля FlexDSL Orion2. Пройти аутентификацию пользователя (войти в модуль с правами пользователя **ADMIN**);
- для доступа в модуль IADN<sup>o</sup>1 %105;
- для доступа в модуль Plex %107;
- для доступа в модуль RGN (IAD и RGN модули семейства xDSL Orion) %10510;
- для доступа в модуль IAD№1 %105120.

# **1.5.2.2. Встроенный WEB-интерфейс**

При подключении модуля FlexDSL Orion 2 к ПК управления через стык Ethernet для более наглядного отображения статистики можно использовать встроенный WEB-интерфейс. Для доступа к встроенному WEB-интерфейсу модуля FlexDSL Orion2 используется любой WEB-браузер (это программа, установленная на компьютере пользователя и служащая для поиска и отображения информации в сети). Для отображения встроенного WEBинтерфейса в строке набора адреса необходимо набрать:

http://X.X.X.X/

#### Где X.X.X.X – IP-адрес модуля.

После соединения с внутренним WEB-интерфейсом в активном окне браузера будет отображена следующая статистика:

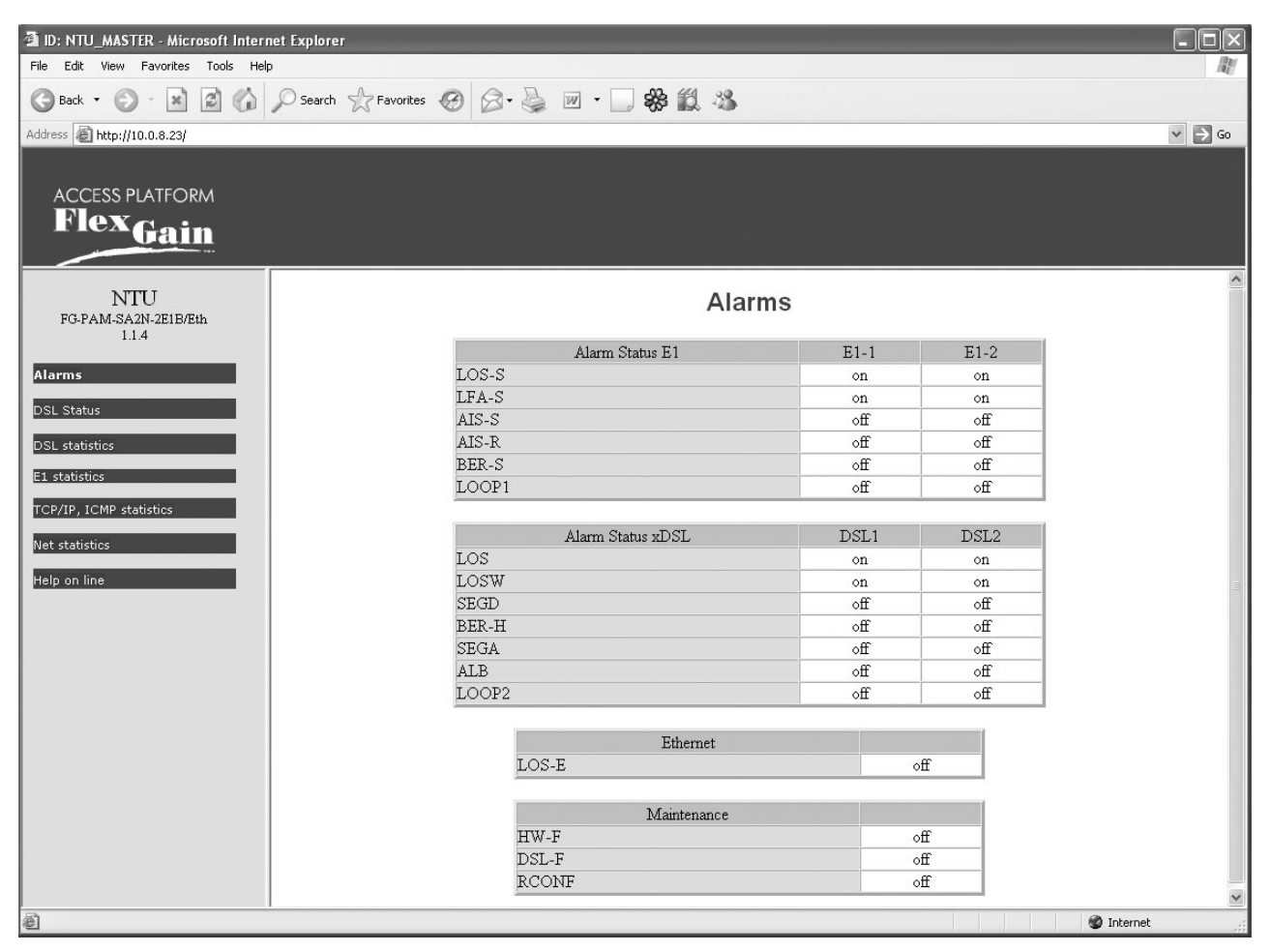

*Рис. 1.31. WEB-интерфейс – Таблица аварийных индикаторов модуля FlexDSL Orion2* 

| <b>E</b> ID: NTU_MASTER - Microsoft Internet Explorer |                                           |                     |                     | $\Box$ $\times$         |
|-------------------------------------------------------|-------------------------------------------|---------------------|---------------------|-------------------------|
| Edit View Favorites Tools Help<br>File                |                                           |                     |                     |                         |
| $\bigodot$ Back $\cdot$ $\bigodot$ $\cdot$            | 図 2 △ ○search ☆Favorites ④ △ △ 四·□※ 説 23  |                     |                     |                         |
| Address <b>B</b> http://10.0.8.23/                    |                                           |                     |                     | $\vee$ $\Rightarrow$ Go |
|                                                       |                                           |                     |                     |                         |
|                                                       |                                           |                     |                     |                         |
| <b>ACCESS PLATFORM</b>                                |                                           |                     |                     |                         |
| <b>Flex</b> Gain                                      |                                           |                     |                     |                         |
|                                                       |                                           |                     |                     |                         |
| NTU                                                   |                                           |                     |                     |                         |
| FG-PAM-SA2N-2E1B/Eth                                  | <b>DSL statistics</b>                     |                     |                     |                         |
| 1.1.4                                                 |                                           |                     |                     |                         |
| Alarms                                                | G.826 Error Performance<br>Errored blocks | CRC61<br>0000000000 | CRC62<br>0000000000 |                         |
|                                                       | Errored seconds                           | 0000000000          | 0000000000          |                         |
| <b>DSL Status</b>                                     | Severely errored seconds                  | 0000000000          | 0000000000          |                         |
| <b>DSL</b> statistics                                 | Background block errors                   | 0000000000          | 0000000000          |                         |
|                                                       | ESR [%]                                   | 0.00                | 0.00                |                         |
| E1 statistics                                         | SESR <sup>[%]</sup>                       | 0.00                | 0.00                |                         |
| TCP/IP, ICMP statistics                               | BBER <sup>[%]</sup>                       | 0.00                | 0.00                |                         |
|                                                       | Available time                            | 0000000000          | 0000000000          |                         |
| Net statistics                                        | Unavailable time                          | 0000003387          | 0000003387          |                         |
| Help on line                                          |                                           |                     |                     |                         |
|                                                       |                                           |                     |                     |                         |
|                                                       |                                           |                     |                     |                         |
|                                                       |                                           |                     |                     |                         |
|                                                       |                                           |                     |                     |                         |
|                                                       |                                           |                     |                     |                         |
|                                                       |                                           |                     |                     |                         |
|                                                       |                                           |                     |                     |                         |
|                                                       |                                           |                     |                     |                         |
|                                                       |                                           |                     |                     |                         |
|                                                       |                                           |                     |                     |                         |
|                                                       |                                           |                     |                     |                         |
|                                                       |                                           |                     |                     |                         |
|                                                       |                                           |                     |                     |                         |
| @ Done                                                |                                           |                     |                     | <b>D</b> Internet       |
|                                                       |                                           |                     |                     |                         |

*Рис. 1.32. WEB-интерфейс – Таблица статистики параметров ошибок в линии согласно ITU-T G.826* 

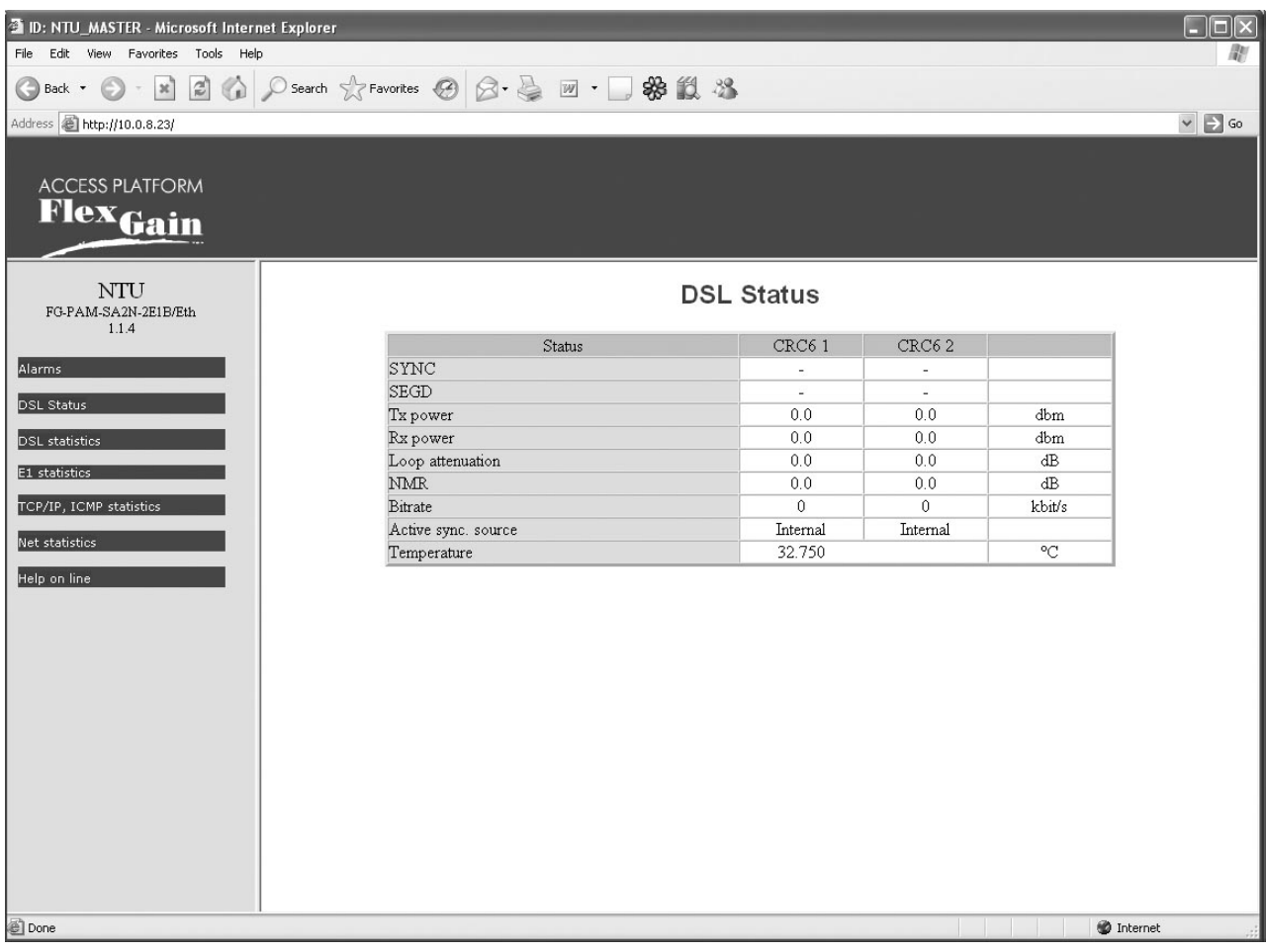

*Рис. 1.33. WEB-интерфейс – Таблица параметров работы приемопередатчика xDSL модулей FlexDSL Orion2*
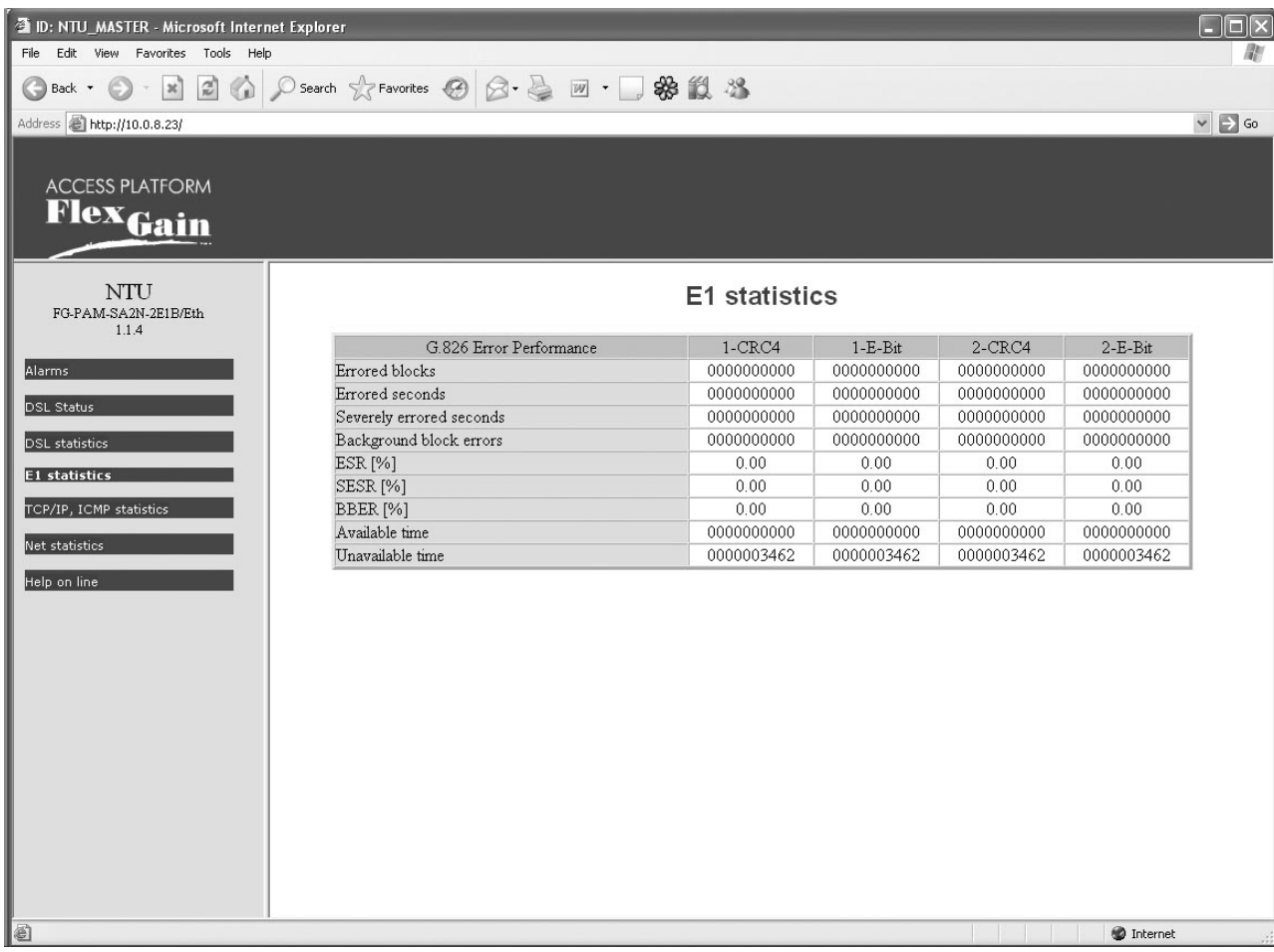

*Рис. 1.34. WEB-интерфейс – Таблица статистики параметров ошибок на сетевых стыках Е1 согласно ITU-T G.826 для модулей FlexDSL Orion2* 

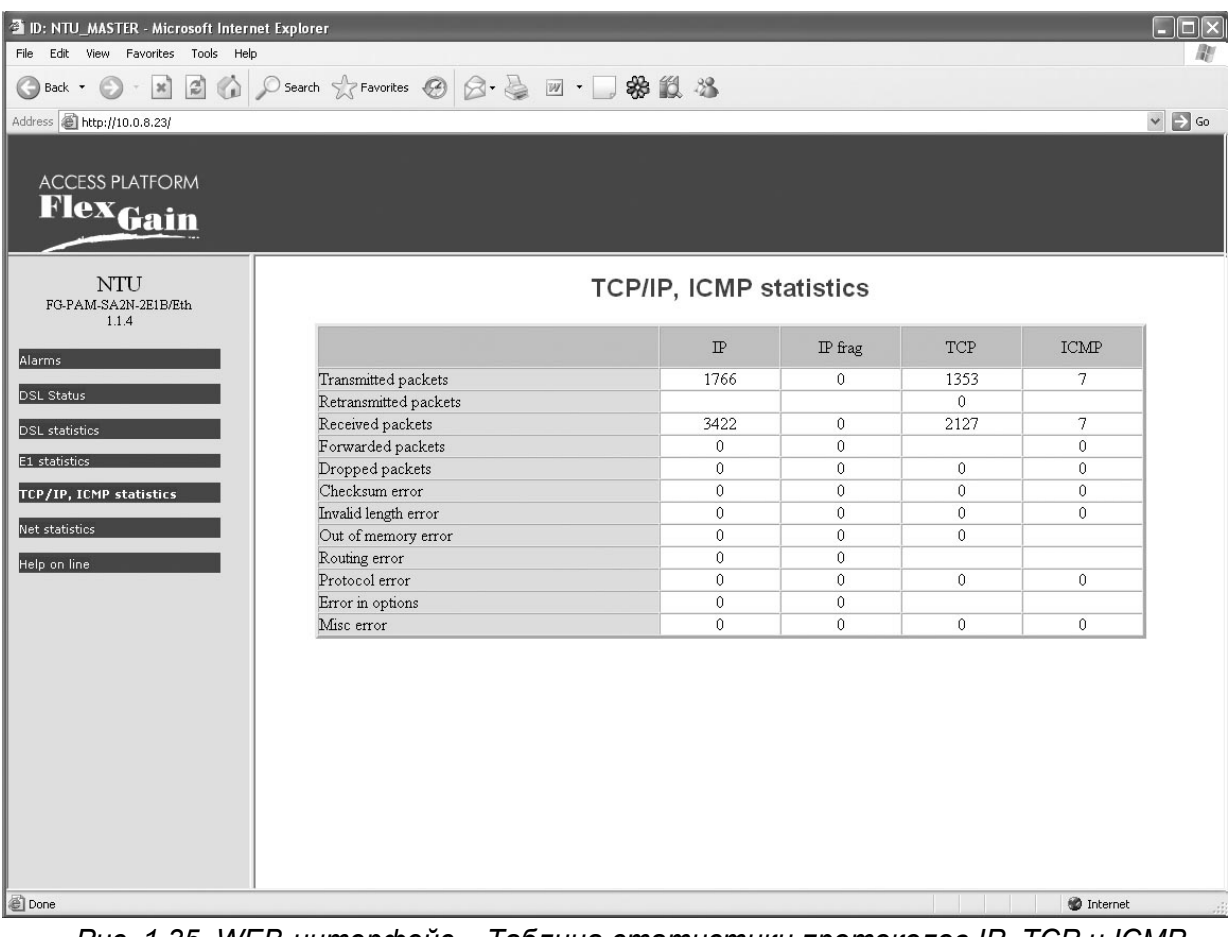

*Рис. 1.35. WEB-интерфейс – Таблица статистики протоколов IP, TCP и ICMP внутренней сетевой подсистемы модема*

| 4 ID: NTU_MASTER - Microsoft Internet Explorer |                                                        |                       |              |              |                                    | ш                       |
|------------------------------------------------|--------------------------------------------------------|-----------------------|--------------|--------------|------------------------------------|-------------------------|
| File Edit View Favorites Tools Help            |                                                        |                       |              |              |                                    |                         |
|                                                | Back • ◎ · 因② ◎ ○ Search ☆ Favorites ◎ ② 晏 回 · □ ※ 説 3 |                       |              |              |                                    |                         |
| Address <b>B</b> http://10.0.8.23/             |                                                        |                       |              |              |                                    | $\vee$ $\Rightarrow$ Go |
|                                                |                                                        |                       |              |              |                                    |                         |
|                                                |                                                        |                       |              |              |                                    |                         |
| <b>ACCESS PLATFORM</b>                         |                                                        |                       |              |              |                                    |                         |
| <b>Flex</b> Gain                               |                                                        |                       |              |              |                                    |                         |
|                                                |                                                        |                       |              |              |                                    |                         |
| NTU                                            |                                                        | <b>Net statistics</b> |              |              |                                    |                         |
| FG-PAM-SA2N-2E1B/Eth                           |                                                        |                       |              |              |                                    |                         |
| 1.1.4                                          |                                                        |                       |              |              |                                    |                         |
| Alarms                                         |                                                        | LAN                   | WAN1         | WAN2         | $\mathbb{I}\mathcal{N}\mathcal{T}$ |                         |
|                                                | Bytes sent                                             | 651k                  | $\theta$     | $\mathbf{0}$ | 651k                               |                         |
| <b>DSL Status</b>                              | Packets sent                                           | 1821                  | $\mathbf{0}$ | $\mathbf{0}$ | 1822                               |                         |
| <b>DSL</b> statistics                          | HP packets sent                                        |                       | $\theta$     | $\mathbf{0}$ |                                    |                         |
|                                                | LP packets sent                                        |                       | $\mathbf{0}$ | $\theta$     |                                    |                         |
| E1 statistics                                  | HP queue overloads                                     |                       | $\theta$     | $\mathbf{0}$ |                                    |                         |
| TCP/IP, ICMP statistics                        | LP queue overloads                                     |                       | $\mathbf{0}$ | $\mathbf{0}$ |                                    |                         |
|                                                | Transmitting errors                                    | $\theta$              | $\mathbf{0}$ | $\mathbf{0}$ |                                    |                         |
| Net statistics                                 | Bytes received                                         | 1594k                 | $\mathbf{0}$ | $\mathbf{0}$ | 697k                               |                         |
| Help on line                                   | Packets received                                       | 16782                 | $\mathbf{0}$ | $\mathbf{0}$ | 6758                               |                         |
|                                                | Test packets rovd                                      |                       | $\mathbf{0}$ | $\mathbf{0}$ |                                    |                         |
|                                                | Receiving errors                                       | $\mathbf{0}$          | $\theta$     | $\mathbf{0}$ |                                    |                         |
|                                                | Available time                                         | 1946                  |              |              |                                    |                         |
|                                                | Unavailable time                                       | 1600                  |              |              |                                    |                         |
|                                                |                                                        |                       |              |              |                                    |                         |
|                                                |                                                        |                       |              |              |                                    |                         |
|                                                |                                                        |                       |              |              |                                    |                         |
|                                                |                                                        |                       |              |              |                                    |                         |
|                                                |                                                        |                       |              |              |                                    |                         |
|                                                |                                                        |                       |              |              |                                    |                         |
|                                                |                                                        |                       |              |              |                                    |                         |
|                                                |                                                        |                       |              |              |                                    |                         |
|                                                |                                                        |                       |              |              |                                    |                         |
|                                                |                                                        |                       |              |              |                                    |                         |
| © Done                                         |                                                        |                       |              |              | <b>D</b> Internet                  |                         |

*Рис. 1.36. WEB-интерфейс – Таблица статистики по интерфейсам LAN (Ethernet), WAN1 и WAN2* 

Подробно информация о параметрах статистики и аварийных состояний модуля описана в разделе 1.4.2 данного описания. Все отображаемые таблицы являются динамическими. Обновление параметров происходит раз в 5 секунд.

Переключение между отображаемыми таблицами осуществляется активизацией соответствующей ссылки в левой части окна WEB-браузера. Также в левой части указана версия программного обеспечения.

# **1.5.2.3. Управление модулями FlexDSL Orion2 через SNMP**

Для мониторинга состояния, настройки и управления модулями FlexDSL Orion2 может использоваться система управления на основе протокола SNMP. Для этого на компьютере управления должна быть установлена одна из программ управления по SNMP.

Модули FlexDSL Orion2 поддерживают SNMP v1.

Поддерживаются MIB (Management Information Base):

- RFC1213-MIB стандартный MIB для всех устройств, поддерживающих MIB II, описанный в RFC-1213, поддерживается полностью;
- IF-MIB MIB-описания интерфейсов, описывается в RFC-2863, поддерживаются полностью;
- NATEKS-MIB MIB для оборудования Натекс, поддерживается полностью;
- DS1-MIB описывает потоки E1, RFC-2495, поддерживаются частично;
- HDSL2-SHDSL-LINE-MIB описывает xDSL-соединения, поддерживается частично.

Рассылку трапов модуль производит на два адреса. Поддерживаются трапы:

- coldStart (RFC1215);
- authenticationFailure (RFC1215);
- linkUp (RFC1213-MIB, IF-MIB);
- linkDown (RFC1213-MIB, IF-MIB);
- dsx1LineStatusChange (DS1-MIB).

Для работы с протоколом SNMP в программное обеспечение модулей встроен SNMPагент. Конфигурация SNMP-агента задается командами COMMUNITY (установка параметра community сообщений SNMP) и TRAPIP (установка адресов для рассылки трапов). IP-адрес и другие сетевые настройки SNMP-агента совпадают с сетевыми настройками устройства (см. команды SETIP, NETMASK, GATEWAY, подменю NET).

Натекс имеет зарегистрированный номер enterprise метки 4249.

Prefix: iso.org.dod.internet.private.enterprise (1.3.6.1.4.1) 4249 NATFKS I td. Alex Rousnak Alex@nateks.ru

Содержание этой ветки описывается NATEKS-MIB. С помощью переменных, описанных в NATEKS-MIB, можно производить следующие действия:

- просматривать общую информацию о модуле;
- наблюдать общее состояние модуля (наличие аварий);
- перезагружать модуль;
- конфигурировать модуль, управлять конфигурациями (применять, подтверждать), создавать резервные копии конфигурации и восстанавливать из резервной копии;
- просматривать и сбрасывать G.826 статистики E1 и DSL.

Каждая переменная NATEKS-MIB, как и всех других MIB-файлов, снабжена подробным описанием в самом MIB-файле.

Получить NATEKS-MIB можно через WEB-интерфейс модема по адресу:

http://X.X.X.X/nateks.mib

Где X.X.X.X – IP адрес модуля.

| <b>III</b> commonInfo (Orion2) |                      |  |  |  |  |  |  |
|--------------------------------|----------------------|--|--|--|--|--|--|
| 88 I                           | <b>^B图 MEQIQUE</b> ? |  |  |  |  |  |  |
| model                          | FG-PAM-SA2N-2E1B/Eth |  |  |  |  |  |  |
| id                             | NTU MASTER           |  |  |  |  |  |  |
| hardwareVersior                | 1.0                  |  |  |  |  |  |  |
| softwareVersion                | 1.1.4                |  |  |  |  |  |  |
| softwareDate                   | 26.7.2006            |  |  |  |  |  |  |
| moduleType                     | standalone-small     |  |  |  |  |  |  |
| subrackAddress                 | 0                    |  |  |  |  |  |  |
| errorCode                      | 0                    |  |  |  |  |  |  |

*Рис. 1.37. SNMP – Просмотр информации о модуле*

| G826Entry (Orion2) |                                                                                                    |             |        |        |         |         |                   |                     |               |
|--------------------|----------------------------------------------------------------------------------------------------|-------------|--------|--------|---------|---------|-------------------|---------------------|---------------|
|                    | $\times$      $\sqrt{AB}$    $\frac{M}{2}$    $\frac{M}{2}$    $\frac{M}{2}$    $\frac{M}{2}$    $\frac{M}{2}$ sec |             |        |        |         |         |                   |                     |               |
| q826ld             | g826IfIndex                                                                                                    | q826Name    | q826EB | q826ES | q826SES | q826BBE | g826AvailableTime | a826UnavailableTime | q826StatReset |
|                    |                                                                                                    | DSL1 CRC6   | 0      |        |         |         |                   | 24                  | readValue     |
| 12                 |                                                                                                    | E1-1 CRC4   | 0      |        |         |         |                   | 29                  | readValue     |
| 3                  |                                                                                                    | $E1-1E-Bit$ | 0      |        |         |         |                   | 29                  | readValue     |
| ∥ 4                |                                                                                                    | E1-2 CRC4   | 0      |        |         |         |                   | 29                  | readValue     |
| 5                  |                                                                                                    | E1-2 E-Bit  | 0      |        |         |         |                   | 29                  | readValue     |

*Рис. 1.38. SNMP – Просмотр статистики G.826* 

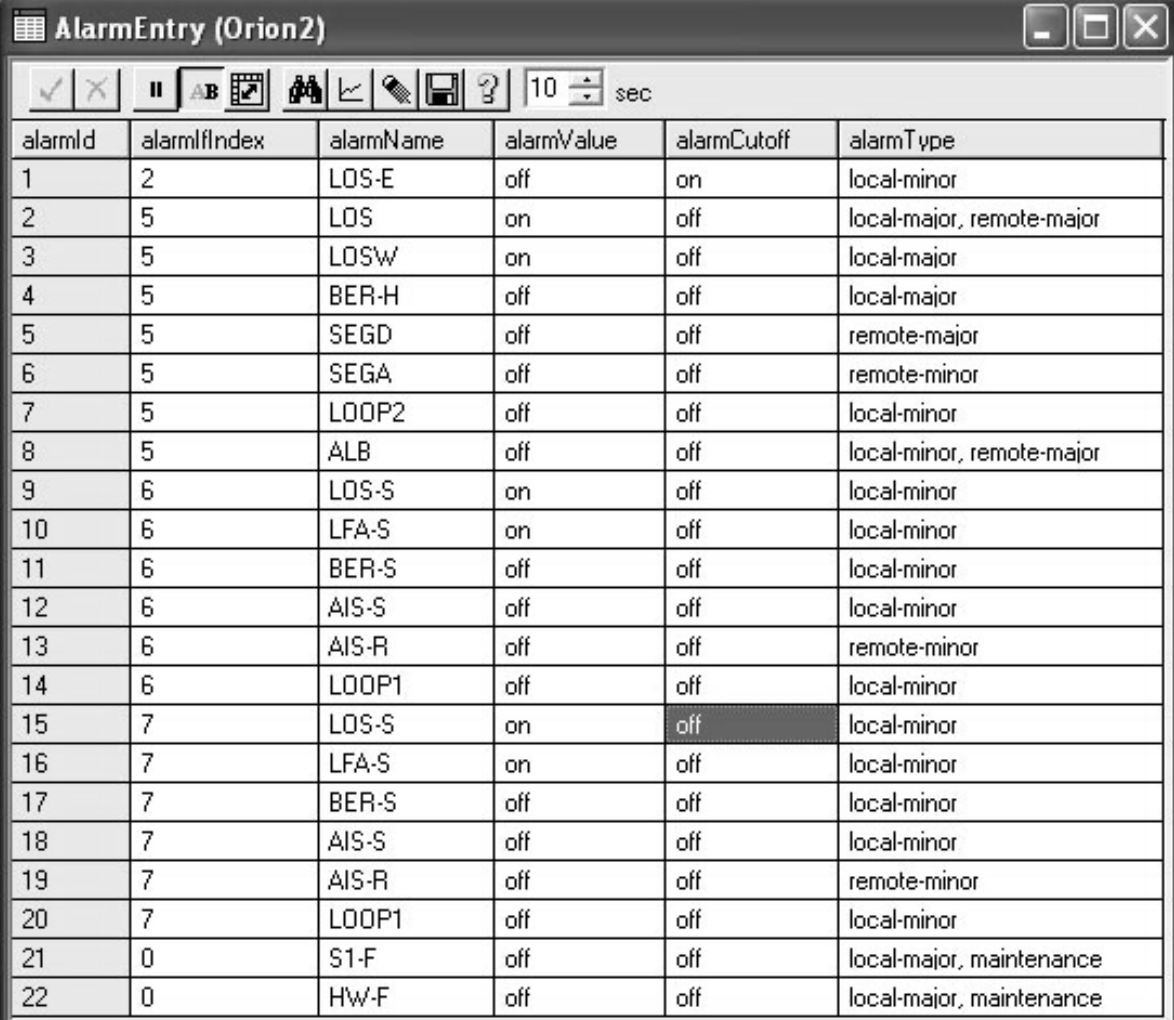

*Рис. 1.39. SNMP – Просмотр информации об авариях*

| http://10.0.8.23/nateks.mib - Microsoft Internet Explorer                                                              |                     |
|----------------------------------------------------------------------------------------------------|---------------------|
| File<br>Edit<br>View Favorites Tools Help                                                                              |                     |
| Search ☆Favorites ④ ②· △ ■ ■ ※ 畝 名<br>$ \mathcal{Z} $<br>$\boldsymbol{\times}$                                         |                     |
| http://10.0.8.23/nateks.mib<br>Address                                                                                 | $\Rightarrow$<br>Go |
| NATEKS-MIB DEFINITIONS ::= BEGIN                                                                                       |                     |
| IMPORTS                                                                                                    |                     |
| mgmt, enterprises, NetworkAddress, IpAddress, Counter, Gauge,                                                          |                     |
| TimeTicks                                                                                                    |                     |
| FROM RFC1155-SMI                                                                                                    |                     |
| DisplayString<br>FROM RFC1213-MIB                                                                                      |                     |
| OBJECT-TYPE                                                                                                    |                     |
| FROM RFC-1212;                                                                                                    |                     |
| Nateks OBJECT IDENTIFIER $::=$ { enterprises 4249 }                                                                    |                     |
| NateksProducts OBJECT IDENTIFIER ::= { Nateks 1 }                                                                      |                     |
| Megatrans3C-LTU<br>OBJECT IDENTIFIER ::= { NateksProducts 1 }                                                          |                     |
| CMU-V1<br>OBJECT IDENTIFIER ::= { NateksProducts 2 }                                                                   |                     |
| OBJECT IDENTIFIER ::= { NateksProducts 3 }<br>FG-CMU-SR-V2<br>OBJECT IDENTIFIER ::= { NateksProducts 4 }<br>FGV-QUADRO |                     |
| OBJECT IDENTIFIER ::= { NateksProducts 5 }<br>DISCOVERY                                                                |                     |
| OBJECT IDENTIFIER ::= { NateksProducts 6 }<br>$FG-4XE-V2$                                                              |                     |
| Orion2-LTU<br>OBJECT IDENTIFIER ::= { NateksProducts 7 }                                                               |                     |
| OBJECT IDENTIFIER ::= { NateksProducts 8 }<br>Megatrans3C-RGN                                                          |                     |
| ADSL DSLAM-V1<br>OBJECT IDENTIFIER ::= { NateksProducts 100 }                                                          |                     |
| NateksMomt<br>OBJECT IDENTIFIER ::= { Nateks 2 }                                                                       |                     |
| OBJECT IDENTIFIER ::= { NateksMomt 3 }<br>common                                                                       |                     |
| OBJECT IDENTIFIER ::= { NateksMgmt 4 }<br>config                                                                       |                     |
| megatrans-config<br>OBJECT IDENTIFIER ::= { config 100 }<br>OBJECT IDENTIFIER ::= { NateksMgmt 5 }<br>stats            |                     |
| OBJECT IDENTIFIER ::= { stats 1 }<br>q826                                                                              |                     |
| OBJECT IDENTIFIER ::= { stats 2 }<br>alarms                                                                            |                     |
| NateksTraps<br>OBJECT IDENTIFIER ::= { Nateks 3 }                                                                      |                     |
|                                                                                                    |                     |
| systemAlarm OBJECT-TYPE                                                                                                |                     |
| SYNTAX INTEGER {                                                                                                    |                     |
| $no(1)$ ,                                                                                                    |                     |
| nonurgent (2),                                                                                                    |                     |
| $urgent(3)$ ,<br>urgent and nonurgent $(4)$                                                                            |                     |
| 3                                                                                                    |                     |
| ACCESS read-only                                                                                                    |                     |
| STATUS mandatory                                                                                                    |                     |
| DESCRIPTION                                                                                                    |                     |
| "Device alarm state"<br>$::=$ { NateksMomt 1 }                                                                         |                     |
|                                                                                                    |                     |
| <b>@ Done</b><br>Internet                                                                                              |                     |

*Рис. 1.40. SNMP – Загрузка NATEKS-MIB через WEB-интерфейс*

# **1.6. Монтаж комплекта оборудования**

#### **1.6.1. Монтаж модульной кассеты**

Кассета укрепляется на стандартной 19" стойке при помощи винтов, прилагаемых к кассете в стандартном комплекте поставки, с использованием крепежных отверстий на стойке.

#### **1.6.2. Подключение питания и заземления**

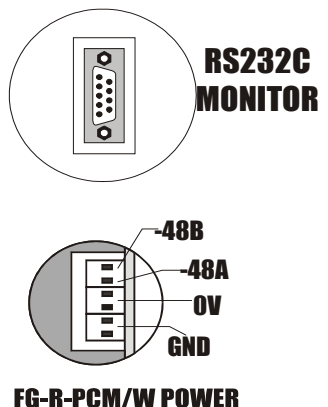

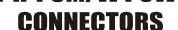

Подключение питания и заземления к кассете FG-R-W или FG-R-PCM/W осуществляется в соответствии с Рис. 1.41.

*Рис. 1.41. Подключение кассеты*

При подключении кассеты к клемме "**-48А**" подключается "**-**" основного источника питания; к клемме "**-48В**" подключается "**-**" резервного источника питания в случае необходимости обеспечения резервного питания кассеты или, если резервный источник не используется, клеммы «**-48А**» и «**-48В**» объединяются; к клемме "**0V**" подключается "**+**" источника питания (или обоих источников в случае резервирования питания).

Клемма "**GND**" объединена с болтом защитного заземления, который подключается к цепи защитного заземления проводом, сечением не менее 4 мм<sup>2</sup> (диаметр провода ≈2,3 мм).

**Внимание!** *Клеммы "0V" и "GND" необходимо объединить.* 

**Внимание!** *Эксплуатация оборудования без подключенного защитного заземления категорически запрещается!* 

**Внимание!** *При использовании модульной кассеты нового образца (FG-R-W-E или FG-R-PCM/W-E) подключение осуществляется в соответствии с описанием модульной кассеты.* 

# **1.6.3. Установка модулей SubRack**

Модули SubRack устанавливаются в слоты кассеты по направляющим так, чтобы разъем, находящийся на задней стороне платы, вошел в соответствующее гнездо на кассете.

# **1.6.4. Кабельные соединения**

После установки модулей необходимо выполнить кабельные соединения.

Разъемы кабелей должны быть надежно подсоединены к соответствующим разъемам модулей.

Все разъемы кабелей, имеющие винтовые соединения, должны быть привинчены к соответствующим разъемам модулей.

Порядок подключения кабелей:

- подключить кабели Е1;
- подключить кабели Ethernet;
- подключить линейные кабели;
- подключить общестоечную сигнализацию к модулю ACU, если необходимо.

#### **1.6.5. Подключение линейных кабелей**

Линейные кабели подключаются к разъемам "xDSL" модуля FlexDSL Orion2.

#### **1.6.6. Подключение терминала**

Терминал или управляющий компьютер должен быть обязательно подключен к общему контуру заземления.

Терминал может подключаться непосредственно к разъему типа **DB-9 female** на задней панели кассеты или модулю **ACU** для модулей SubRack или к разъему **Monitor** для модулей MiniRack и Stand Alone.

В случае если в кассету установлен модуль **ACU**, подключение к терминалу осуществляется через разъем на передней панели модуля **ACU**. Более подробно о модуле ACU можно прочитать в прилагаемом к нему "Руководстве пользователя".

#### **1.6.7. Включение оборудования**

Перед включением необходимо проверить правильность подключения электропитания и заземления к модульной кассете.

После этого проверить величину питающего напряжения и подать напряжение на модульную кассету или непосредственно на модули (для модулей Stand Alone или MiniRack). Проконтролировать состояние светодиодов.

# **1.6.8. Установление связи**

Для контроля установления связи необходимо включить на модуле FlexDSL Orion2 режим трассировки аварийных сообщений (команда <ALARM T>). Признаком установления связи является изменение состояния индикатора <LOS> на «OFF». Полное установление связи определяется по индикатору <SEG-D>.

Если связь установлена устойчиво, то на модуле не будут светиться светодиоды DSL\*, а для модулей NTU светодиоды DSL 1 (DSL 2) будут светиться зеленым.

Признаком неустойчивой связи являются:

- частое изменение свечения светодиода с зеленого на красный цвет и наоборот;
- периодические изменения состояния аварийных индикаторов <BER-H>, <LOSW> в режиме трассировки аварийных сообщений.

Причиной неустойчивой связи могут являться:

- обрыв одного из проводников витой пары;
- критические параметры линии;
- большой уровень наводок в линии.

Если связь между модемами не устанавливается более чем в течение 5-ти минут, то наиболее вероятной причиной являются неправильные кабельные соединения, или неверные настройки модулей системы.

#### **1.6.9. Контроль ошибок и линейных параметров организованного тракта**

После запуска тракта необходимо произвести контроль ошибок и линейных параметров. Для этого необходимо произвести следующие действия:

- произвести контроль линейных параметров модулей Orion 2 командами <STATUS>;
- произвести сброс параметров G.826 командами <RESETG826>;
- произвести получасовые измерения параметров G.826.

На основании линейных параметров и данных получасовых измерений производится предварительная оценка качества и надежности работы организованного цифрового тракта.

При оценке используются следующие критерии:

- **ES должен быть равен 0:**
- параметр NMR всех модулей FlexDSL Orion2 не должен быть ниже +4 dB.

При невыполнении хотя бы одного из этих условий необходимо произвести повторное тестирование и при повторном неудовлетворительном результате принять меры по улучшению качества работы линии в соответствии с приведенной таблице 1.20.

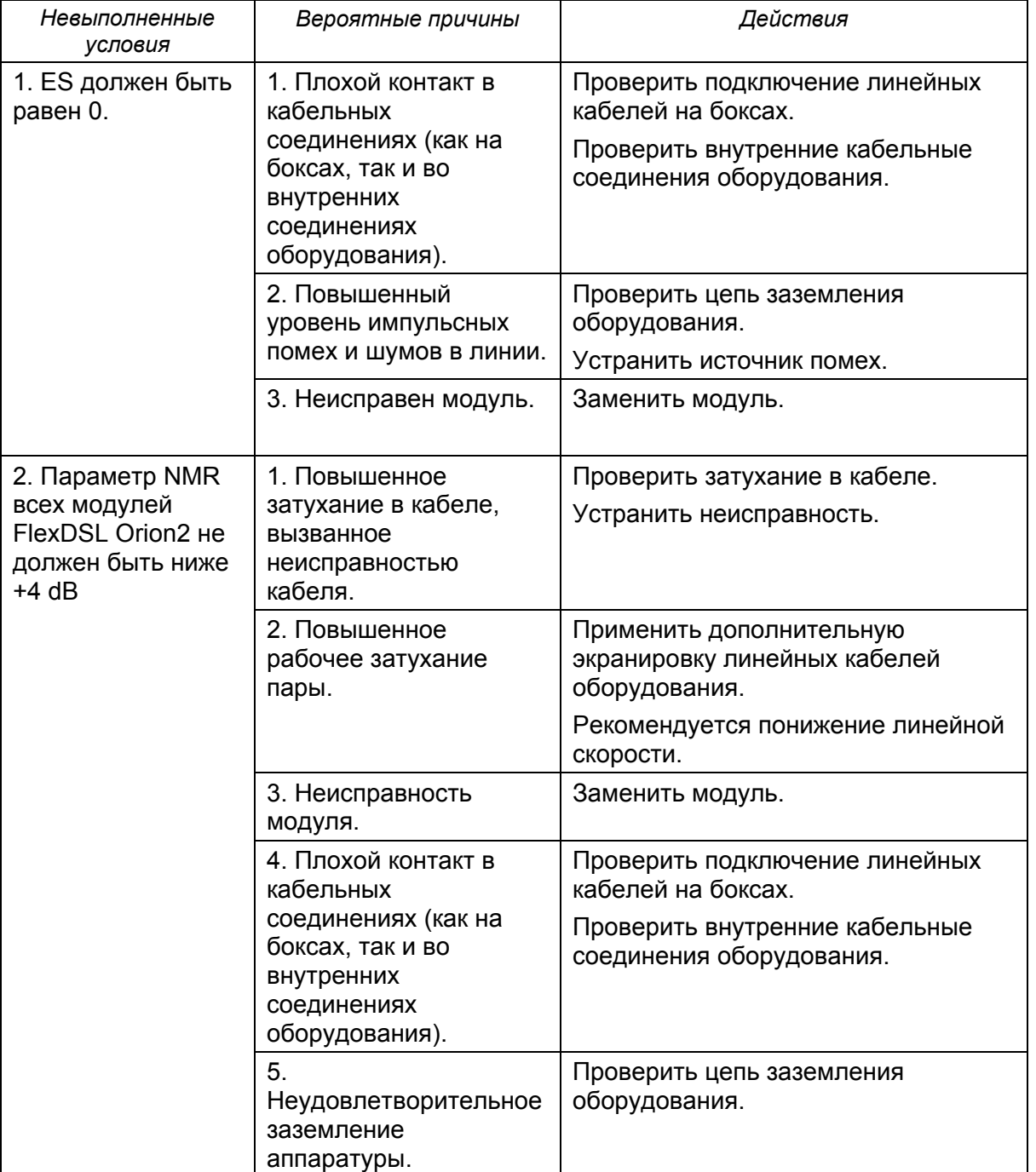

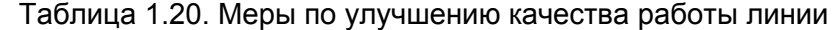

# **1.6.10. Программирование параметров сетевых стыков Е1**

После запуска и проверки тракта необходимо произвести настройку сетевых стыков модулей FlexDSL Orion2.

При настройке модулей необходимо придерживаться следующих правил:

- если линейная скорость ниже, чем 2056 кбит/с, то обязательно должен быть установлен режим кадрирования по G.704;
- если линейная скорость выше, чем 2056 кбит/с, но ниже, чем 4104 кбит/с, то режим кадрирования по G.704 может быть выключен для любого, но только одного из интерфейсов Е1;
- если используется режим кадрирования по G.704, то оконечное оборудование Е1 должно поддерживать данный режим;
- если используется режим кадрирования по G.704, то настройки параметра CRC4 оконечного оборудования Е1 и модулей линейного тракта должны совпадать;
- для упрощения настройки тракта рекомендуется включение режимов AISDET и AISGEN;
- должны быть соблюдены требования к построению системы с точки зрения синхронизации.

#### **1.6.11. Измерение параметров организованного цифрового тракта**

Измерение параметров цифрового тракта производится стандартным методом с использованием специальных тестеров потока Е1. При этом необходимо, чтобы тестер также был заземлен.

При тестировании необходимо, чтобы режимы работы у тестеров и модулей оборудования совпадали.

Если измеренные параметры неудовлетворительны, то необходимо произвести проверку регенерационных участков трассы и устранить неисправности.

# **1.6.12. Подключение оконечного оборудования и проверка функционирования**

Подключение оконечного оборудования Е1 производится к разъемам "G.703" модулей.

Перед проверкой функционирования всей системы необходимо обратить внимание на соответствие режимов работы по сетевому стыку модулей тракта и оборудования Е1,а также на выполнения требования к построению системы с точки зрения синхронизации.

# **1.6.12.1. Подключение Ethernet**

Для подключения компьютера управления посредством сессии Telnet или локальной сети Ethernet используется разъем "Ethernet", находящийся на передней панели модуля. Данный разъем имеет тип "HUB", то есть для подключения модуля Orion 2 к Ethernetкоммутатору (SWITCH) используется "прямой" Ethernet кабель, а при подключении компьютера управления – "крещеный", разводка которого приведена ниже.

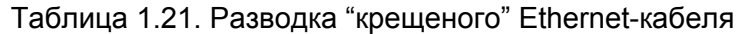

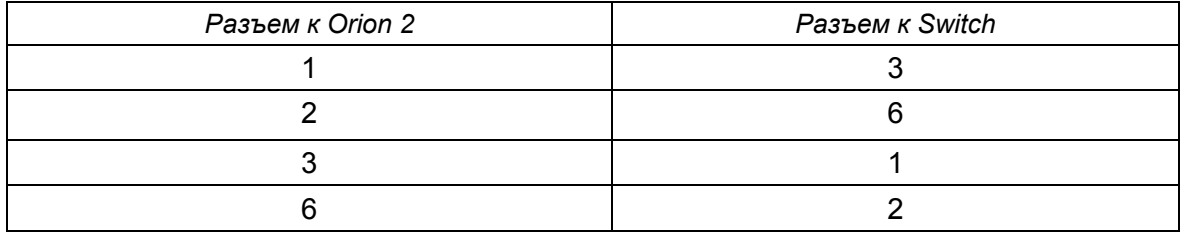

# **2. РУКОВОДСТВО ПО ПРОГРАММИРОВАНИЮ МОДУЛЕЙ**

# **2.1. Структура системы команд**

Структура системы команд соответствует рек. ITU-T M.3400 для сетей управления.

Таблица 2.1 Структура системы команд

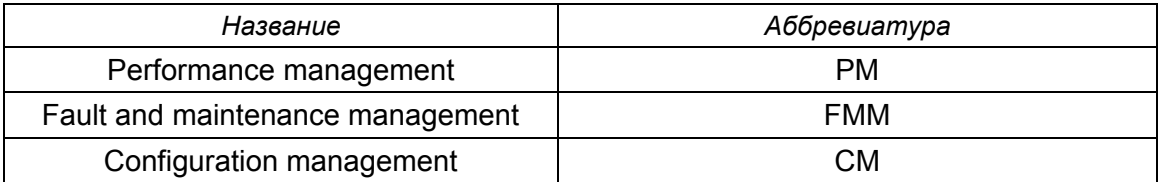

|               | Performance             | <b>Fault and maitenanace</b> |  | Configuration            |  |                         |                            |
|---------------|-------------------------|------------------------------|--|--------------------------|--|-------------------------|----------------------------|
|               | management (PM)         | management (FMM)             |  | management (CM)          |  |                         |                            |
|               |                         |                              |  |                          |  |                         |                            |
|               | H(ELP)                  | H(ELP)                       |  | H(ELP)                   |  |                         |                            |
|               |                         |                              |  |                          |  |                         |                            |
|               | <b>TCPIP C</b>          | <b>NM</b>                    |  | <b>CONFIG</b>            |  |                         |                            |
|               |                         |                              |  |                          |  |                         |                            |
|               | <b>TCPIP</b>            | <b>STATUS</b>                |  | <b>CONFIG [N/R/S/B]</b>  |  |                         |                            |
| <b>ICMP C</b> |                         | <b>STATUS ETH</b>            |  | <b>MASTER [ON/OFF]</b>   |  | M(AIN)                  |                            |
|               |                         |                              |  |                          |  |                         |                            |
|               | <b>ICMP</b>             | <b>MACTABLE</b>              |  | <b>POWER [ON/OFF]</b>    |  | <b>CONNECT [1:13,R]</b> |                            |
|               |                         |                              |  |                          |  |                         |                            |
|               | MAC C                   | <b>MACTABLE C</b>            |  | <b>ANNEX [A/B/AB]</b>    |  | <b>SNMPSET [ON/OFF]</b> |                            |
|               |                         |                              |  |                          |  |                         |                            |
| <b>MAC</b>    |                         | <b>LOOP1 [ON/OFF]</b>        |  | SETCLOCK [list]          |  |                         | <b>COMMUNITY</b>           |
|               | G826                    | LOOP2 N [ON/OFF]             |  | PAM [16/32]              |  | <b>TRAPIP</b>           |                            |
|               |                         |                              |  |                          |  |                         |                            |
|               | G826 C                  | <b>ALARM</b>                 |  | <b>BASERATE</b>          |  |                         | NETDEFAULT                 |
|               |                         |                              |  | [N=389/AUTO]             |  |                         |                            |
|               | G826 E1                 | <b>ALARM T</b>               |  |                          |  | <b>GATEWAY</b>          |                            |
|               |                         |                              |  | <b>G704 [ON/OFF]</b>     |  |                         |                            |
|               | G826 E1 C               | ACO [GROUP] [ON/OFF]         |  | CRC4 [ON/OFF]            |  | <b>NETMASK</b>          |                            |
|               |                         |                              |  |                          |  |                         |                            |
|               | RESETG826               | <b>STARTAL</b>               |  | <b>AISGEN [ON/OFF]</b>   |  |                         | <b>SETIP</b>               |
|               |                         |                              |  |                          |  |                         |                            |
|               | <b>NETSTAT</b>          | <b>RESTART</b>               |  | <b>AISDET [ON/OFF]</b>   |  | <b>SETMAC</b>           |                            |
|               | <b>RESETSTAT</b>        | <b>RESET</b>                 |  | <b>DSLTS [Iist/NONE]</b> |  | <b>LPPACKING</b>        |                            |
|               |                         |                              |  |                          |  |                         |                            |
|               | <b>CONNECT [1:13,R]</b> | <b>SOFTUPDATE</b>            |  | <b>WANTS [list/NONE]</b> |  |                         | <b>ETHSD</b>               |
|               |                         |                              |  |                          |  |                         |                            |
|               | M(AIN)                  | <b>SOFTCONFIRM</b>           |  | ID                       |  | VID                     |                            |
|               |                         |                              |  |                          |  |                         |                            |
|               |                         | <b>SOFTINFO</b>              |  | PAYLOAD [1/WAN/NONE]     |  | <b>SPECADDR</b>         |                            |
|               |                         |                              |  |                          |  |                         |                            |
|               |                         | APPLY [ALL/GROUP]            |  | <b>PASSWORD [NAME]</b>   |  | <b>INTERFACE</b>        |                            |
|               |                         |                              |  |                          |  |                         |                            |
|               |                         | <b>CONFIRM</b>               |  | <b>SERNUM</b>            |  |                         | <b>NETCONFIG [N/R/S/B]</b> |
|               |                         |                              |  |                          |  |                         |                            |
|               |                         | <b>BACKUP</b>                |  | DEFAULT [05]             |  |                         | H(ELP)                     |
|               |                         | <b>RESTORE</b>               |  |                          |  |                         |                            |
|               |                         |                              |  | <b>NET</b>               |  | <b>NETCONFIG</b>        |                            |
|               |                         | DIFF [N/R/S/B] [N/R/S/B]     |  |                          |  |                         |                            |
|               |                         |                              |  | <b>CONNECT [1:13,R]</b>  |  |                         |                            |
|               |                         | <b>DUMP [N/R/S/B]</b>        |  |                          |  |                         |                            |
|               |                         |                              |  | M(AIN)                   |  |                         |                            |
|               |                         | LOAD [N/R/S/B]               |  |                          |  |                         |                            |
|               |                         | POWERMODE [05]               |  |                          |  |                         |                            |
|               |                         |                              |  |                          |  |                         |                            |
|               |                         | <b>CONNECT</b> [1:13,R]      |  |                          |  |                         |                            |

*Рис. 2.1. Структура команд модулей LTU,1xDSL,1xE1,1xEth* 

**M(AIN)**

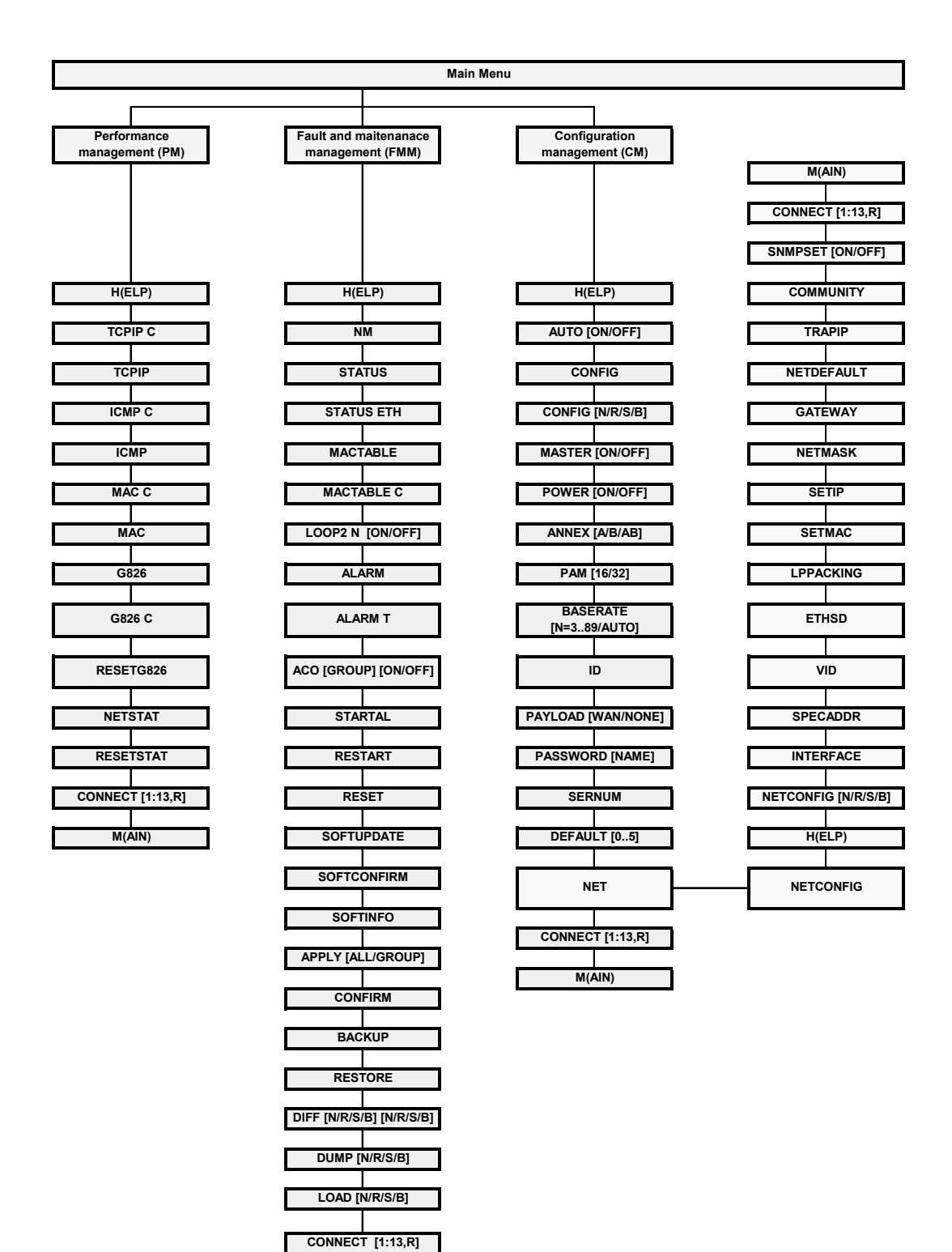

*Рис. 2.2. Структура команд модулей LTU,1xDSL,NONExE1,NxEth* 

**M(AIN)**

|                                |                                                  | <b>Main Menu</b>                 |                            |
|--------------------------------|--------------------------------------------------|----------------------------------|----------------------------|
|                                |                                                  |                                  |                            |
| Performance<br>management (PM) | <b>Fault and maitenanace</b><br>management (FMM) | Configuration<br>management (CM) |                            |
| H(ELP)                         | H(ELP)                                           | H(ELP)                           |                            |
| <b>TCPIP C</b>                 | <b>NM</b>                                        | <b>AUTO [ON/OFF]</b>             |                            |
| <b>TCPIP</b>                   | <b>STATUS</b>                                    | <b>CONFIG</b>                    |                            |
| <b>ICMP C</b>                  | <b>STATUS ETH</b>                                | <b>CONFIG [N/R/S/B]</b>          |                            |
| <b>ICMP</b>                    | <b>MACTABLE</b>                                  | <b>MASTER [ON/OFF]</b>           | M(AIN)                     |
| MAC C                          | <b>MACTABLE C</b>                                | <b>POWER [ON/OFF]</b>            | <b>CONNECT [1:13,R]</b>    |
| <b>MAC</b>                     | LOOP1 [ON/OFF] N                                 | ANNEX [A/B/AB]                   | <b>SNMPSET [ON/OFF]</b>    |
| G826                           | LOOP2 N:A [ON/OFF]                               | <b>SETCLOCK [list] N</b>         | <b>COMMUNITY</b>           |
| G826 C                         | <b>ALARM</b>                                     | PAM [16/32]                      | <b>TRAPIP</b>              |
| G826 E1                        | <b>ALARM T</b>                                   | <b>BASERATE</b><br>[N=389/AUTO]  | <b>NETDEFAULT</b>          |
| G826 E1 C                      | ACO [GROUP] [ON/OFF]                             | <b>G704 [ON/OFF] N</b>           | <b>GATEWAY</b>             |
| RESETG826                      | <b>STARTAL</b>                                   | <b>CRC4 [ON/OFF] N</b>           | <b>NETMASK</b>             |
| <b>NETSTAT</b>                 | <b>RESTART</b>                                   | <b>AISGEN [ON/OFF] N</b>         | <b>SETIP</b>               |
| <b>RESETSTAT</b>               | <b>RESET</b>                                     | AISDET [ON/OFF] N                | <b>SETMAC</b>              |
| <b>CONNECT [1:13,R]</b>        | <b>SOFTUPDATE</b>                                | <b>DSLTS [Iist/NONE]</b>         | <b>LPPACKING</b>           |
| M(AIN)                         | <b>SOFTCONFIRM</b>                               | <b>WANTS [list/NONE] N</b>       | <b>ETHSD</b>               |
|                                | <b>SOFTINFO</b>                                  | ID                               | <b>VID</b>                 |
|                                | APPLY [ALL/GROUP]                                | PAYLOAD [N/WAN]                  | <b>SPECADDR</b>            |
|                                | <b>CONFIRM</b>                                   | <b>PASSWORD [NAME]</b>           | <b>INTERFACE</b>           |
|                                | <b>BACKUP</b>                                    | <b>SERNUM</b>                    | <b>NETCONFIG [N/R/S/B]</b> |
|                                | <b>RESTORE</b>                                   | DEFAULT [05]                     | H(ELP)                     |
|                                | DIFF [N/R/S/B] [N/R/S/B]                         | <b>NET</b>                       | <b>NETCONFIG</b>           |
|                                | DUMP [N/R/S/B]                                   | <b>CONNECT [1:13,R]</b>          |                            |
|                                | LOAD [N/R/S/B]                                   | M(AIN)                           |                            |
|                                | CONNECT [1:13,R]                                 |                                  |                            |
|                                | M(AIN)                                           |                                  |                            |

*Рис. 2.3. Структура команд модулей LTU,1xDSL,NxE1,NxEth* 

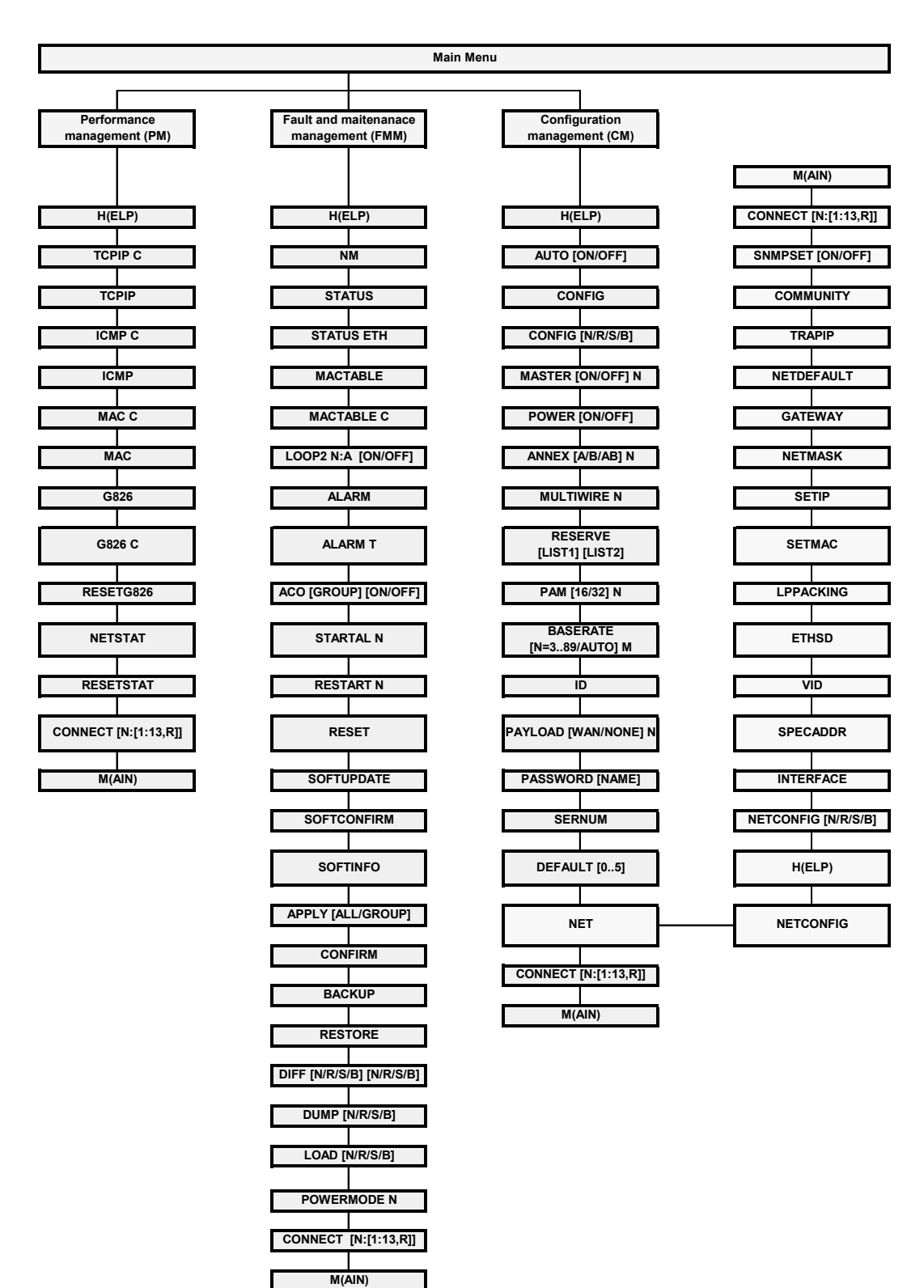

*Рис. 2.4. Структура команд модулей LTU,NxDSL,NONExE1,NxEth* 

**Main Menu**

|             | Performance<br>management (PM) | <b>Fault and maitenanace</b><br>management (FMM) |                          | Configuration<br>management (CM)  |  |                            |  |
|-------------|--------------------------------|--------------------------------------------------|--------------------------|-----------------------------------|--|----------------------------|--|
| H(ELP)      |                                | H(ELP)                                           |                          | H(ELP)                            |  |                            |  |
|             | <b>TCPIP C</b>                 | <b>NM</b>                                        |                          | <b>AUTO [ON/OFF]</b>              |  |                            |  |
|             | <b>TCPIP</b>                   | <b>STATUS</b>                                    |                          | <b>CONFIG</b>                     |  |                            |  |
|             | <b>ICMP C</b>                  |                                                  | <b>STATUS ETH</b>        | <b>CONFIG [N/R/S/B]</b>           |  |                            |  |
| <b>ICMP</b> |                                | <b>MACTABLE</b>                                  |                          | <b>MASTER [ON/OFF] N</b>          |  |                            |  |
|             | MAC C                          | <b>MACTABLE C</b>                                |                          | <b>POWER [ON/OFF]</b>             |  |                            |  |
|             | <b>MAC</b>                     |                                                  | LOOP1 [ON/OFF] N         | ANNEX [A/B/AB] N                  |  | M(AIN)                     |  |
|             | G826                           | LOOP2 N:A [ON/OFF]                               |                          | <b>SETCLOCK [list] N</b>          |  | CONNECT [N:[1:13,R]]       |  |
|             | G826 C                         | <b>ALARM</b>                                     |                          | <b>MULTIWIRE N</b>                |  | <b>SNMPSET [ON/OFF]</b>    |  |
|             | G826 E1                        | <b>ALARM T</b>                                   |                          | <b>RESERVE</b><br>[LIST1] [LIST2] |  | <b>COMMUNITY</b>           |  |
|             | G826 E1 C                      |                                                  | ACO [GROUP] [ON/OFF]     | PAM [16/32] N                     |  | <b>TRAPIP</b>              |  |
|             | RESETG826                      | STARTAL N                                        |                          | <b>BASERATE</b><br>[N=389/AUTO] M |  | NETDEFAULT                 |  |
|             | <b>NETSTAT</b>                 | <b>RESTART N</b>                                 |                          | <b>G704 [ON/OFF] N</b>            |  | <b>GATEWAY</b>             |  |
|             | <b>RESETSTAT</b>               | <b>RESET</b>                                     |                          | <b>CRC4 [ON/OFF] N</b>            |  | <b>NETMASK</b>             |  |
|             | <b>CONNECT [N:[1:13,R]]</b>    | <b>SOFTUPDATE</b>                                |                          | AISGEN [ON/OFF] N                 |  | <b>SETIP</b>               |  |
|             | M(AIN)                         | <b>SOFTCONFIRM</b>                               |                          | AISDET [ON/OFF] N                 |  | <b>SETMAC</b>              |  |
|             |                                | <b>SOFTINFO</b>                                  |                          | <b>DSLTS [Iist/NONE] N</b>        |  | <b>LPPACKING</b>           |  |
|             |                                | APPLY [ALL/GROUP]                                |                          | <b>WANTS [list/NONE] N</b>        |  | <b>ETHSD</b>               |  |
|             |                                | <b>CONFIRM</b>                                   |                          | ID                                |  | VID                        |  |
|             |                                | <b>BACKUP</b>                                    |                          | PAYLOAD [N/WAN] M                 |  | <b>SPECADDR</b>            |  |
|             |                                | <b>RESTORE</b>                                   |                          | <b>PASSWORD [NAME]</b>            |  | <b>INTERFACE</b>           |  |
|             |                                |                                                  | DIFF [N/R/S/B] [N/R/S/B] | <b>SERNUM</b>                     |  | <b>NETCONFIG [N/R/S/B]</b> |  |
|             |                                | <b>DUMP [N/R/S/B]</b>                            |                          | DEFAULT [05]                      |  | H(ELP)                     |  |
|             |                                | LOAD [N/R/S/B]                                   |                          | <b>NET</b>                        |  | <b>NETCONFIG</b>           |  |
|             |                                | <b>POWERMODE N</b>                               |                          | <b>CONNECT [N:[1:13,R]]</b>       |  |                            |  |
|             |                                | CONNECT [N:[1:13,R]]                             |                          | M(AIN)                            |  |                            |  |
|             |                                |                                                  | M(AIN)                   |                                   |  |                            |  |

*Рис. 2.5. Структура команд модулей LTU,NxDSL,NxE1,NxEth* 

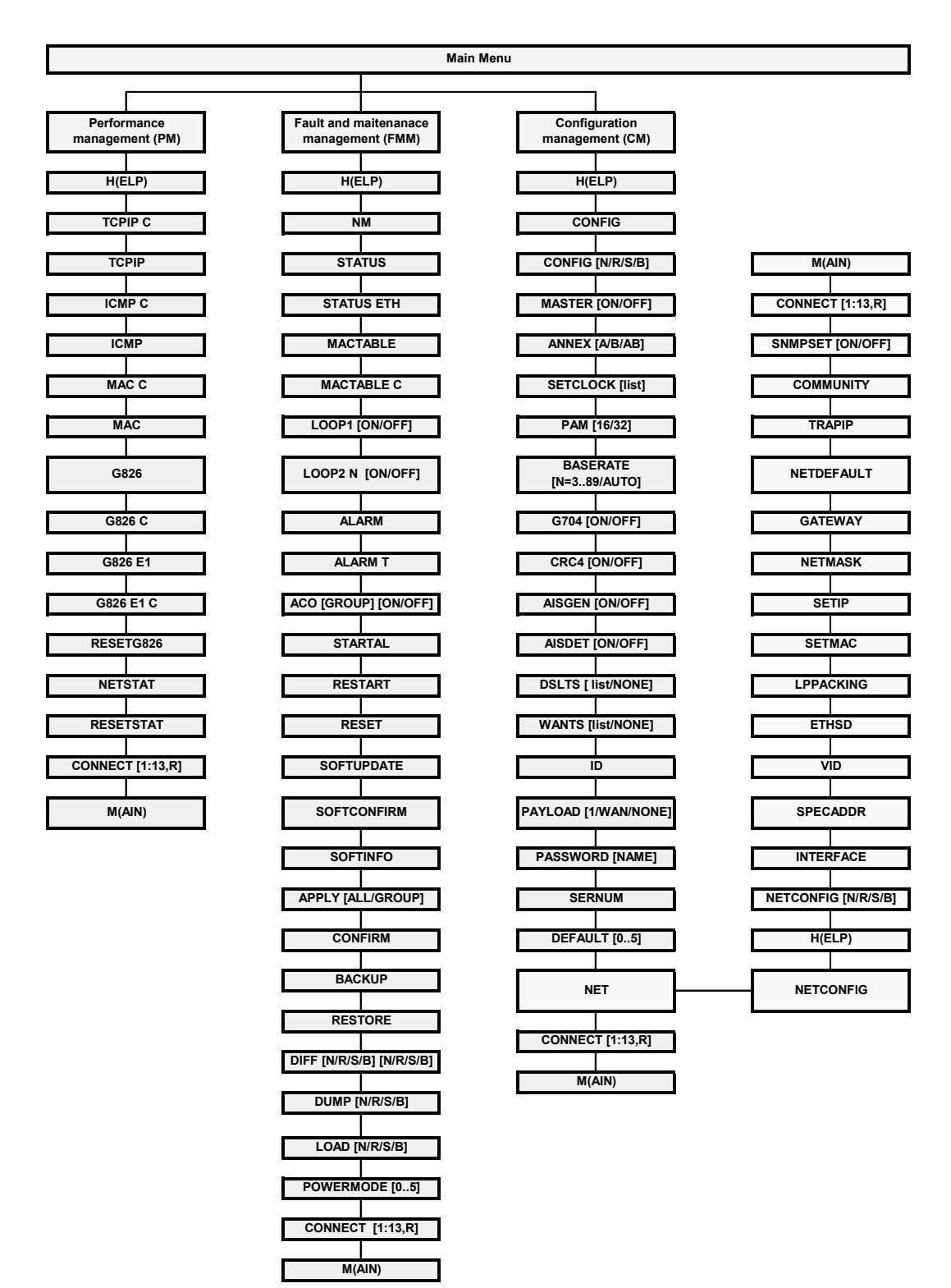

*Рис. 2.6. Структура команд модулей NTU,1xDSL,1xE1,1xEth* 

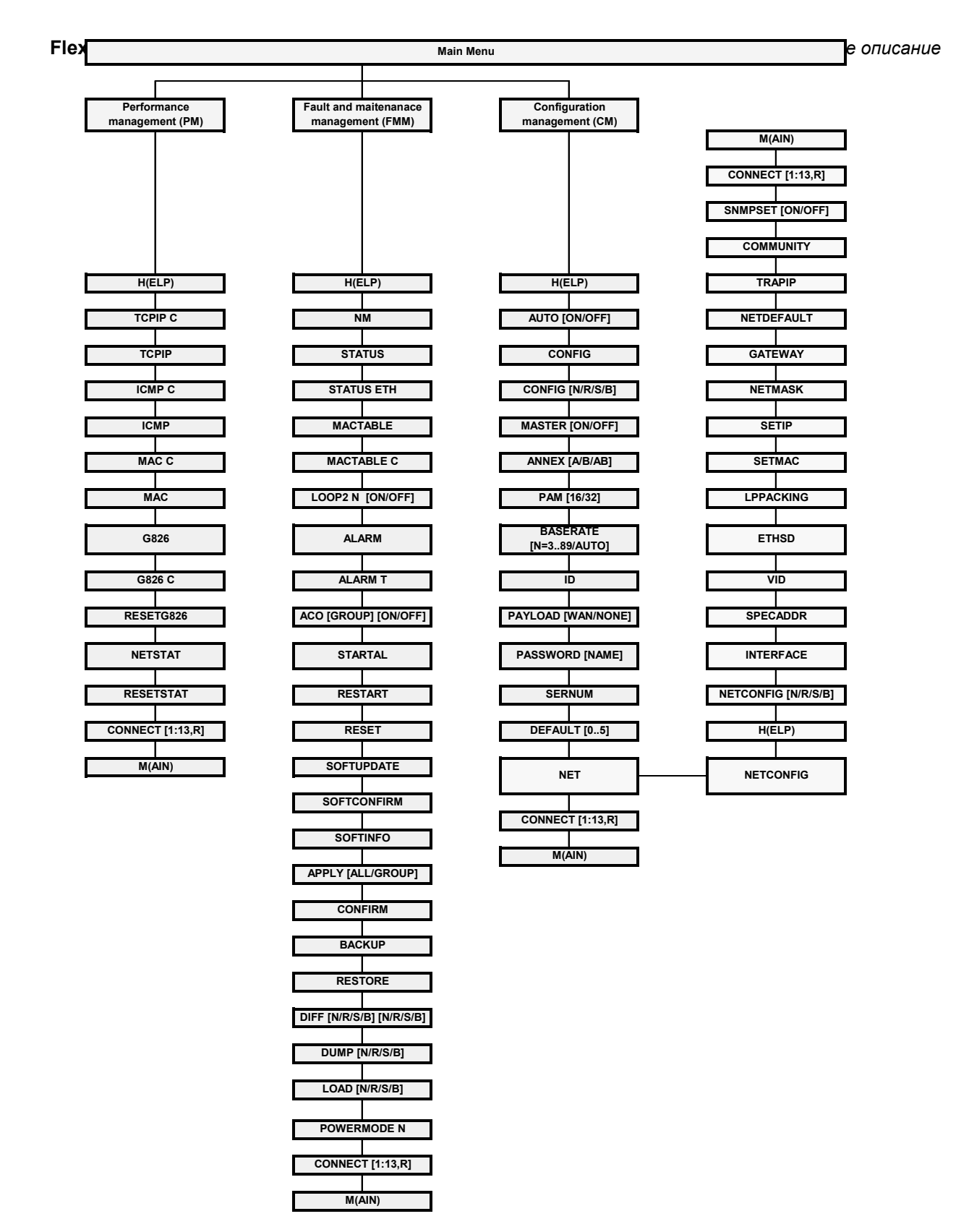

*Рис. 2.7. Структура команд модулей NTU,1xDSL,NONExE1,1xEth* 

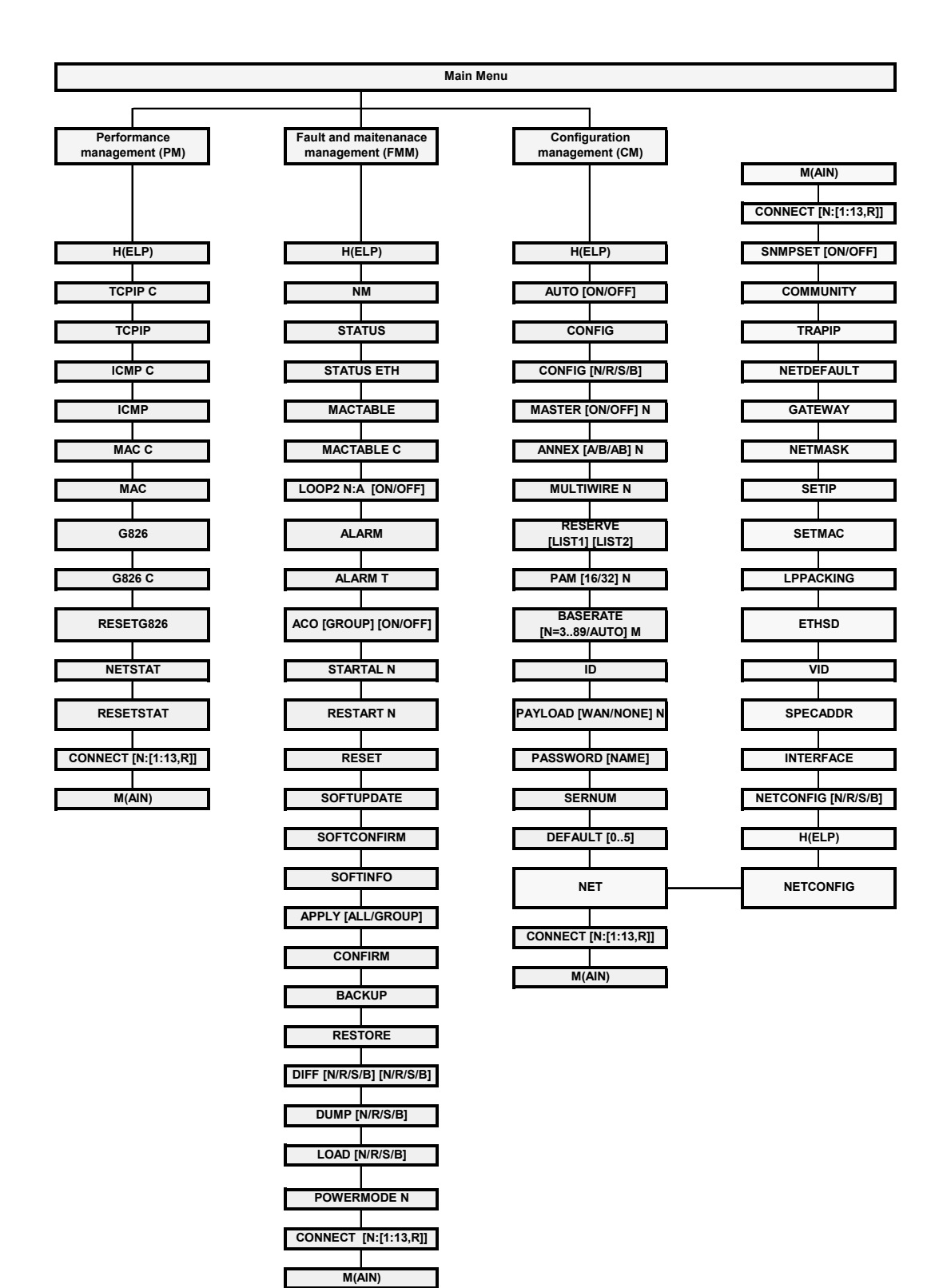

*Рис. 2.8. Структура команд модулей NTU,NxDSL,NONExE1,1xEth* 

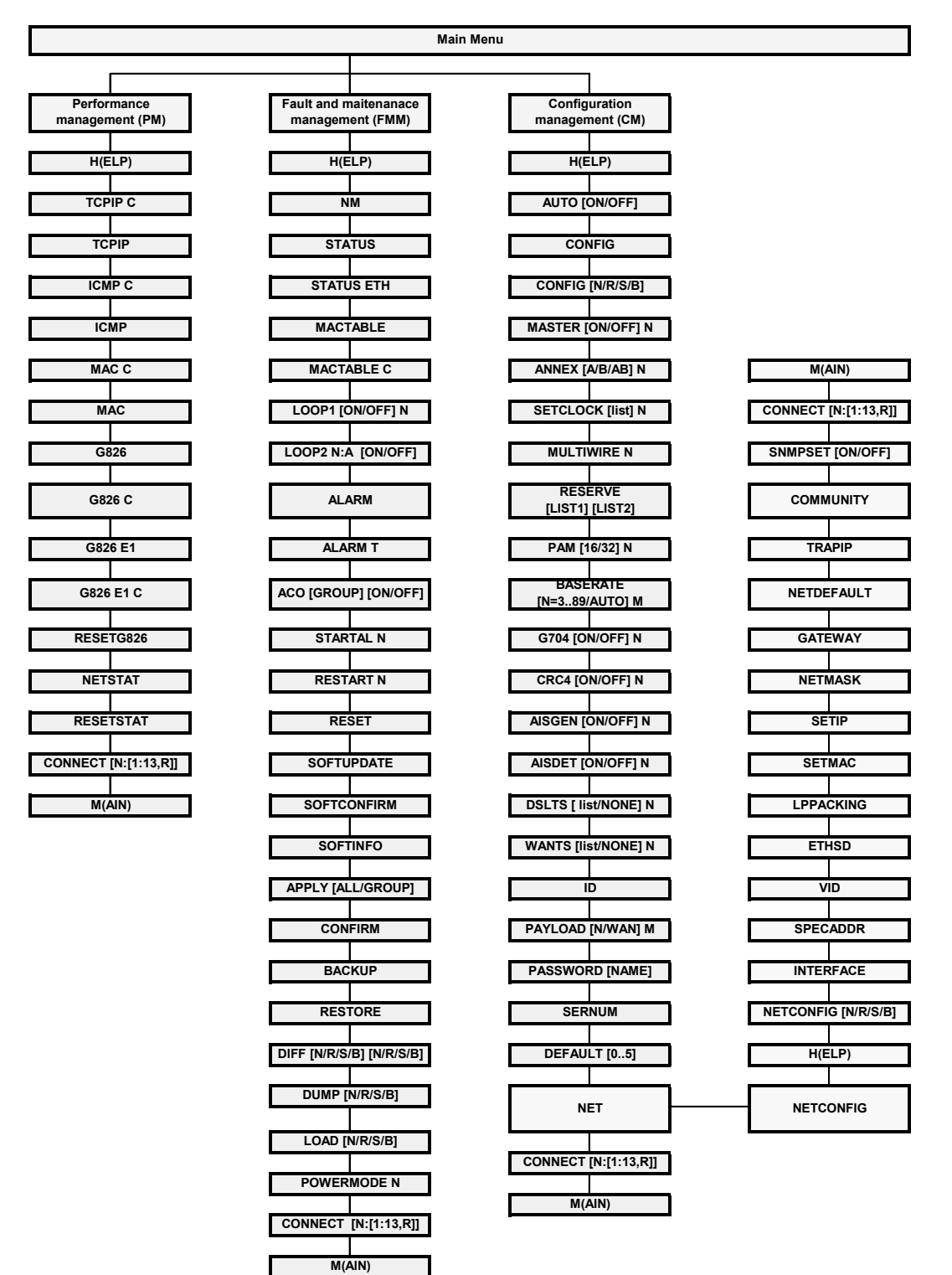

*Рис. 2.9. Структура команд модулей NTU,NxDSL,NxE1,1xEth* 

# **2.2. Программное обеспечение модуля Orion 2**

Каждый модуль Orion 2 может содержать до двух версий программного обеспечения, хранящихся в энергонезависимой памяти: неизменяемое (ПО №1) и обновляемое (ПО №2). Хранение двух версий программного обеспечения необходимо для предотвращения выхода из строя модуля в результате загрузки неверного или поврежденного ПО или аппаратных сбоев во время загрузки нового ПО (отключение питания модуля и т. д.).

При загрузке новое программное обеспечение записывается на место обновляемого ПО. После успешной загрузки нового ПО через протокол X-modem, выдается сообщение о необходимости перезапустить модем для работы с новой прошивкой. После перезагрузки, т.е. при первом запуске новой версии обновляемого ПО, необходимо подтвердить загруженное ПО. После подтверждения ПО становится основным загружаемым. Если загрузка прервана или произошла ошибка передачи данных, выводится сообщение об ошибке. При этом если часть данных уже была загружена в модем, и обновляемое ПО, таким образом, испорчено, модем в дальнейшем будет запускаться с неизменяемого ПО (далее возможно повторить попытку загрузки ПО).

По умолчанию, основным загружаемым ПО является обновляемое, если оно было подтверждено. Если обновляемое ПО не подтверждено после первого запуска, или обновляемое ПО повреждено (неверный формат данных, не сходится контрольная сумма), производится загрузка неизменяемого ПО.

Более подробно о способах загрузке программного обеспечения можно прочесть в третьей части данного документа.

#### **2.3. Организация хранения и применения конфигурации**

В совокупности, система хранит четыре набора конфигурационных значений: текущую конфигурацию, стартовую конфигурацию, новую конфигурацию и резервную конфигурацию.

*Текущая конфигурация* содержит все конфигурационные значения, используемые для настройки устройства на его текущий режим функционирования. Два модема, имеющие одну версию программного обеспечения и одинаковые текущие конфигурации, должны функционировать одинаково. Текущая конфигурация хранится в оперативной памяти модуля. Текущие параметры определяют работу модуля в данный момент до следующей перезагрузки модуля или действий над текущей конфигурацией (сохранение и т. д.). При инициализации устройства начальные значения параметров текущей конфигурации копируются из стартовой конфигурации.

*Стартовая конфигурация* содержит все конфигурационные значения, которые будут использована для настройки устройства после перезапуска. Стартовая конфигурация хранится в энергонезависимой памяти и используется для инициализации текущей конфигурации при запуске системы.

*Новая конфигурация* хранит изменения конфигурационных параметров, объединенных в группы параметров с подтверждением применения (то есть, данная конфигурация хранит настройки, которые необходимо подтвердить после их изменения, например: IP-адрес модуля). Новая конфигурация хранится в оперативной памяти. После установки всех необходимых значений из группы, администратор системы дает команду применить изменения в группе, и значения, к ней принадлежащие, копируются из новой в текущую конфигурацию. При этом обеспечивается одновременность применения всех настроек в группе.

*Резервная конфигурация* является копией одной из удачных текущих конфигураций, созданной предварительно. Резервная конфигурация хранится в энергонезависимой памяти (EEPROM). При восстановлении конфигурации значения из резервной конфигурации копируются в стартовую конфигурацию.

Конфигурационные параметры делятся на три класса по тактике их применения:

- применяемые после перезагрузки;
- применяемые моментально;
- входящие в группу настроек с подтверждением.

Изменения настроек, применяемых после перезагрузки, записываются в стартовую конфигурацию, но модуль до перезагрузки продолжает функционировать в соответствии со старыми настройками. При перезагрузке устройства значения таких настроек копируются из стартовой конфигурации в рабочую и, таким образом, вступают в силу (см. Рис. 2.10).

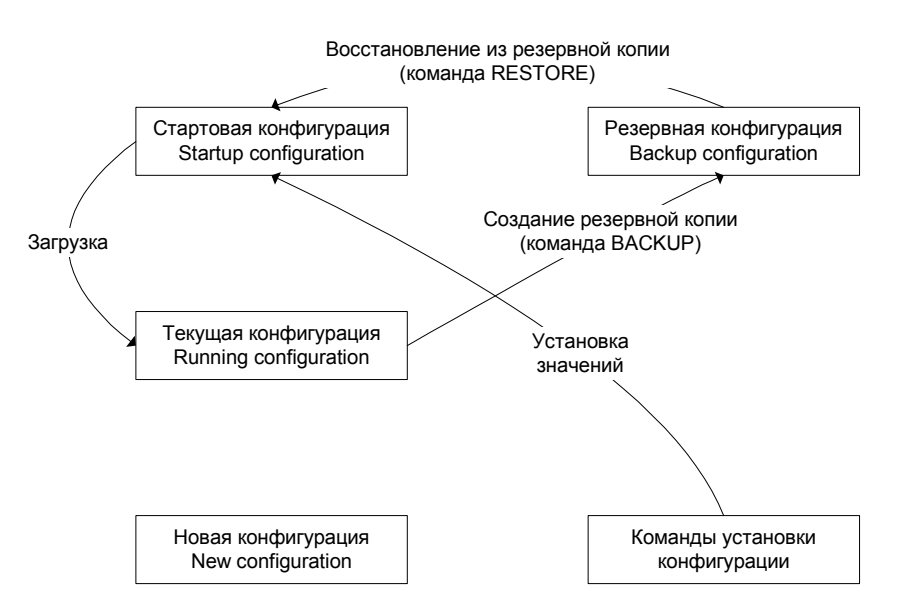

*Рис. 2.10. Операции с конфигурационными параметрами с применением после перезагрузки*

Изменения настроек, применяемых моментально, записываются в текущую, стартовую и новую конфигурации, и модуль уже функционирует в соответствии с этими настройками (см.Рис. 2.11).

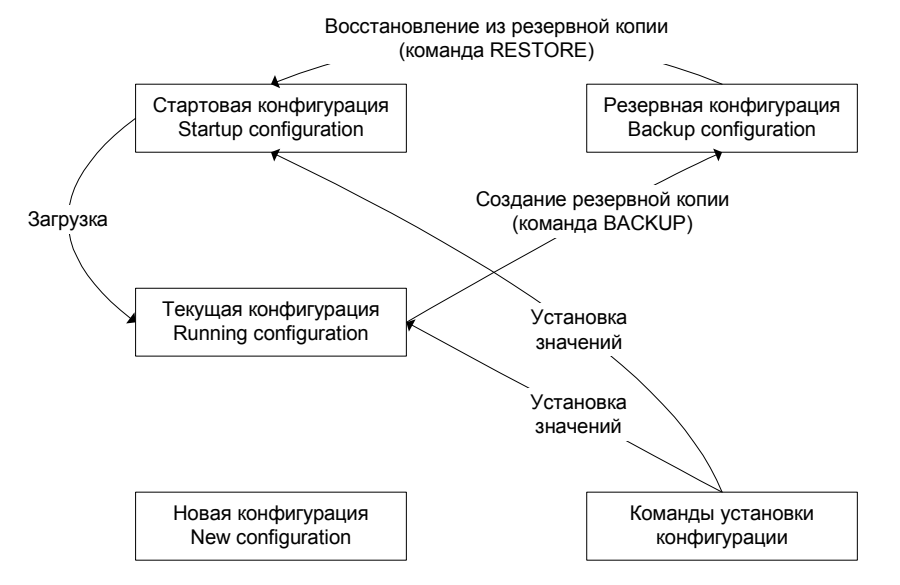

*Рис. 2.11. Операции с конфигурационными параметрами с моментальным применением*

Изменения настроек, входящих в группы настроек с подтверждением применения, изначально записываются в новую конфигурацию. При подаче администратором команды применения изменений в группе настроек соответствующая группа копируется из новой конфигурации в текущую, а модуль начинает функционировать уже в соответствии с этими настройками. Возможна также подача команды на применение изменений во всех группах. После проверки функционирования полученной текущей конфигурации администратор может дать команду подтверждения данной конфигурации, при этом изменения во все группах копируются из текущей конфигурации в стартовую (см. Рис. 2.12).

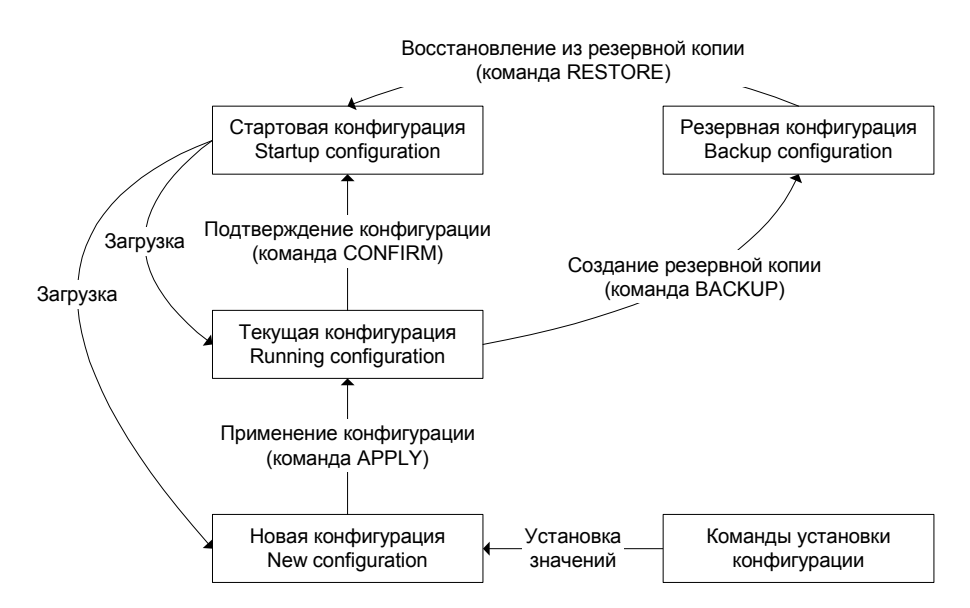

*Рис. 2.12. Операции с конфигурационными параметрами с подтверждением применения*

# **2.4. Группы команд с подтверждением применения**

В конфигурации модулей Orion 2 выделено четыре группы параметров, нуждающихся в подтверждении: LINE, NET, VLAN и SNMP. Настройки каждой группы изменяются соответствующим набором команд (Рис. 2.13). Изменения конфигурации, произведенные в группе, применяются командой APPLY <имя группы>. После этого модуль применяет изменения в конфигурации. Если изменения в группах LINE, NET, VLAN были произведены не в локальной сессии управления через интерфейс RS-232 кассеты, а через TELNET сеанс управления разрывается, и модуль ожидает повторного подключения в течение 5 минут (для настроек группы LINE – 30 минут). Если изменения в группе LINE были произведены удаленно (посредством команды CONNECT), модуль ожидает повторного подключения в течение 30 минут. Если в течение этого времени не было входа в меню модема, то измененные параметры считываются из стартовой конфигурации модуля. Таким образом, можно вернуть управление неправильно настроенным модулем.

Удачная конфигурация может быть сделана стартовой с помощью команды CONFIRM.

Ниже приведены группы команд, требующие подтверждения:

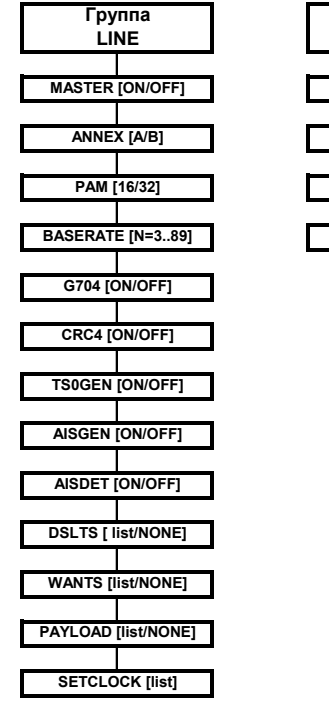

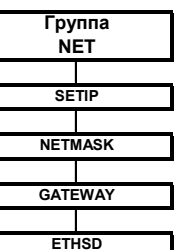

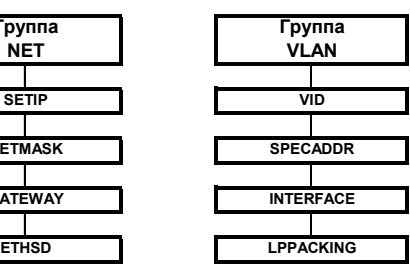

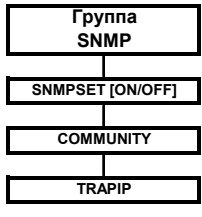

*Рис. 2.13. Группы команд с подтверждением применения*

#### **2.5. Соглашение о синтаксисе команд**

- обязательные части команды заключаются в угловые скобки < >;
- параметры, заключенные в прямые скобки [ ], не обязательны;
- символ "дробь" (/) между параметрами требует ввода только одного из перечисленных параметров;
- в реальных командах скобки и вертикальная черта не вводятся, они служат лишь для описания;
- каждая команда должна заканчиваться нажатием клавиши «ENTER».

#### **2.6. Описание команд**

#### **2.6.1. Главное меню (Main Menu)**

#### **2.6.1.1. Вид главного меню**

#### Ниже приведено главное меню.

```
MODEL FG-PAM-SAN-E1B/Ethernet 
HW 1.4 
SW 1.1.4 
DATE 29-4-2005 
ID 
RUNS 0d 00:01:39 
ALARM URGENT 
STATUS LINK UP 
MODEL_DESC Standalone xDSL/E1/Ethernet 120 Ohm 
IP 10.0.8.151 
Copyright (C) 2005 by Nateks Ltd. 
                    ------------ Main Menu -----------------
                    1. Performance management (PM) 
                    2. Fault and maintenance management (FMM) 
                    3. Configuration management (CM) 
                    5. Exit 
                    ----------------------------------------- 
Select [1..5] 
CO_MM> 
Чтобы выбрать необходимый раздел, нажмите клавиши от «1» до «5».
```
**Примечание:** Каждая команда должна заканчиваться нажатием клавиши «↵».

#### **2.6.1.2. Системное приглашение**

Во всех меню система выводит системное приглашение следующего формата:

<**cc**>\_<**addr**>\_<**sf**>>,

где **сс**: - режим модуля (RR – регенератор, CO – Master; CP – Slave; CX – модем с обоими типами интерфейсов, CA – модуль с автоматическим подбором параметров линии DSL (<MASTER>, <BASERATE>, <PAM> и <ANNEX>));

**addr**: - адрес регенератора в системе (только для регенераторов), либо адрес модуля в кассете (только для модулей SubRack);

**sf**: - краткая форма обозначения текущего меню (MM – Main Menu; PM – Performance Management; FMM – Fault and Maintenance Management; CM – Configuration Management).

Примеры:

CO\_PM> - модуль в режиме Master в меню Performance Management.

# **2.6.2. Меню контроля эксплуатационных параметров (Performance management)**

После ввода в главном меню комбинации «1» «↵» на экране появится сообщение:

Performance management activated Enter <M> to return to MAIN, or <H> for HELP information

#### **2.6.2.1. Команда вывода справочной информации <H>**

Наберите <*H*> для вывода списка возможных команд:

```
Performance management activated 
Enter <M> to return to MAIN, or <H> for HELP information 
CO_PM> 
        ------------------------------------------------------------------------- 
Type 'H <command>' to get additional help on <command> 
        Show TCP/IP statistics
TCPIP C Show TCP/IP statistics continuously 
ICMP Show ICMP statistics 
ICMP C Show ICMP statistics continuously 
MAC Show MAC Rx/Tx statistics 
MAC C Show MAC Rx/Tx statistics continuously
G826 Display xDSL G.826 statistics 
G826 C Display xDSL G.826 statistics continuously 
G826 E1 Display E1 G.826 statistics 
G826 E1 C Display E1 G.826 statistics continuously 
RESETG826 Reset G.826 statistics 
NETSTAT Show network interfaces statistics 
RESETNETSTAT Reset network interfaces statistics 
CONNECT [1:13,R] Establish connection to remote unit 
M Return to Main Menu 
H Show available commands 
-------------------------------------------------------------------------
```
CO\_PM>

#### Для регенератора справка имеет вид:

RR\_01\_PM>H ------------------------------------------------------------------------- Type 'H <command>' to get additional help on <command> TCPIP Show TCP/IP statistics TCPIP C Show TCP/IP statistics continuously ICMP Show ICMP statistics ICMP C Show ICMP statistics continuously MAC Show MAC Rx/Tx statistics MAC C Show MAC Rx/Tx statistics continuously G826 Display xDSL G.826 statistics G826 C Display xDSL G.826 statistics continuously RESETG826 Reset G.826 statistics NETSTAT Show network interfaces statistics RESETNETSTAT Reset network interfaces statistics CONNECT [1:13,R] Establish connection to remote unit M Return to Main Menu H Show available commands -------------------------------------------------------------------------

RR\_01\_PM>

# **2.6.2.2. Команда просмотра статистики протоколов ICMP, IP и TCP <TCPIP>**

Команда <TCPIP> выводит сводную таблицу статистики протоколов ICMP, IP и TCP внутренней сетевой подсистемы модема, т.е. пакетов, обработанных внутренним сетевым интерфейсом INT.

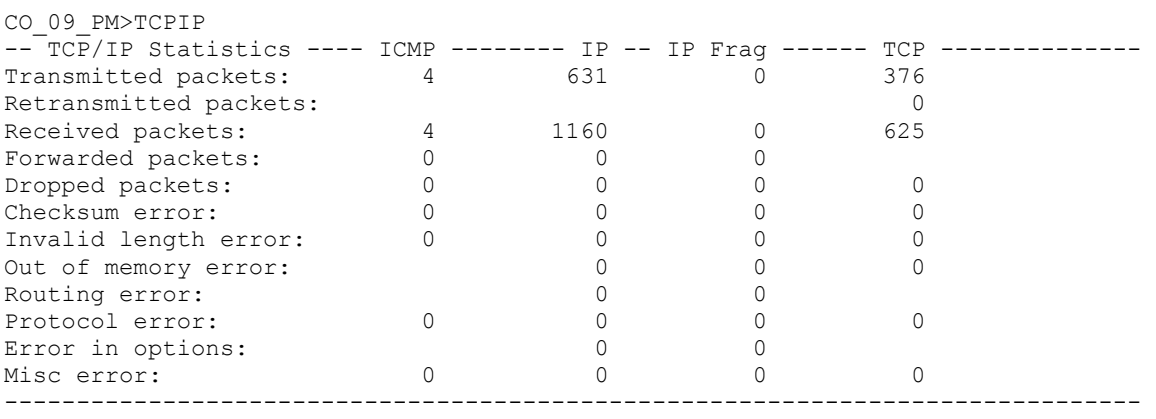

CO\_09\_PM>

Колонка ICMP относится к работе ICMP, IP относится к работе протокола IP, IP frag отображает работу с фрагментированными IP-пакетами, TCP отображает статистику протокола TCP.

Transmitted packets – количество отправленных пакетов.

Retransmitted packets – количество повторно отправленных пакетов. Неприменимо к IP и IP Frag.

Received packets – количество принятых пакетов.

Forwarded packets – количество перенаправленных пакетов. Неприменимо к TCP.

Dropped packets – количество отброшенных пакетов.

Checksum error – количество пакетов с неверной контрольной суммой.

Invalid length error – количество пакетов с неверным полем длины.

Out of memory error – количество пакетов, для которых не хватило памяти TCP/IP-стека устройства.

Routing error – количество ошибок маршрутизации при отправке пакетов.

Protocol error – количество пакетов с нарушением протокола и ограничений, накладываемых протоколом.

Error in options – количество IP-пакетов с неверным полем options.

Misc error – количество всех прочих ошибок.

Параметр: С - Обновлять таблицу каждую секунду.

**Примечание:** Система не производит подсчета статистики по всем IP-пакетам, проходящим через сетевые интерфейсы модема. Подсчет ведется только по пакетам, направленным во внутренний сетевой интерфейс модема: широковещательным запросам broadcast и multicast, пакетам, используемым при работе telnet, SNMP, WEB.

#### **2.6.2.3. Команда просмотра статистики Ethernet-интерфейса <MAC>**

Команда <MAC> выводит таблицу статистики Ethernet-интерфейсов модема.

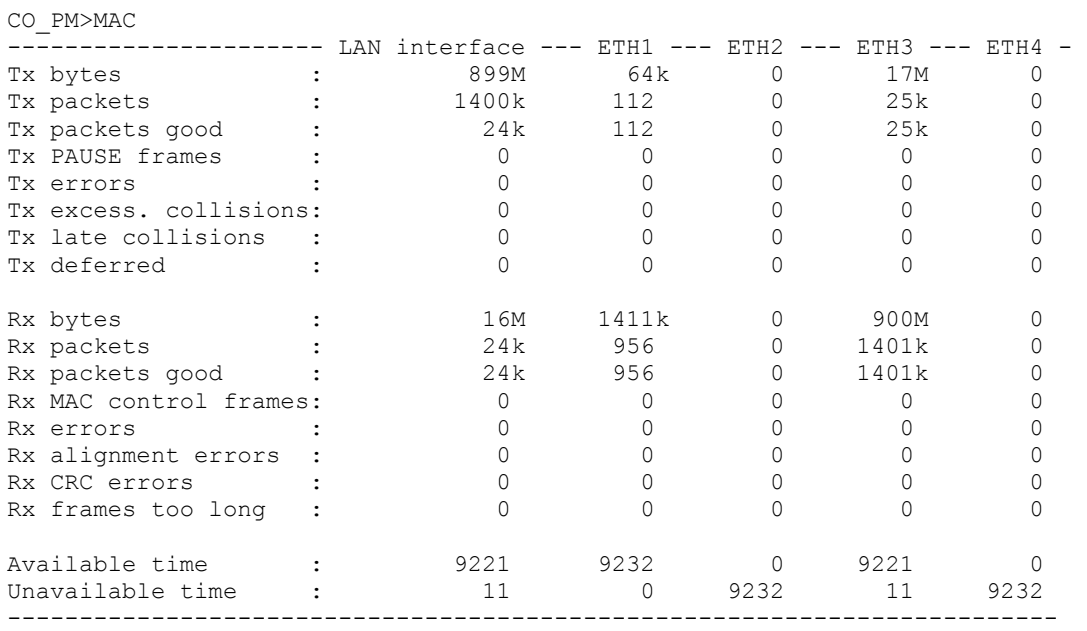

CO\_PM>

Параметр: С - Обновлять таблицу каждую секунду.

Tx/Rx bytes - Количество байт в успешно переданных/принятых пакетах.

Tx/Rx packets - Количество всех переданных/принятых Ethernet-пакетов (включая пакеты с ошибками).

Tx/Rx packets good - Количество успешно переданных/принятых Ethernet-пакетов.

Tx PAUSE frames – Количество переданных PAUSE пакетов.

Rx MAC control frames – Количество принятых пакетов управления Ethernet-соединением (MAC control frame).

Tx/Rx errors - Количество переданных/принятых Ethernet-пакетов с ошибками.

Tx excess. collisions (Tx excessive collisions) – Количество пакетов не переданных из-за возникновения 16 или более коллизий во время его передачи.

Tx late collisions – Количество поздних коллизий.

Tx deferred – Количество отклоненных пакетов из-за большой задержки при передаче.

Rx alignment errors – Количество Ethernet-фреймов с количеством бит, не кратным 8.

Rx CRC Errors – Количество Ethernet-фреймов в которых обнаружены CRC ошибки.

Rx frames too long – Количество принятых фреймов с превышением максимального размера.

Available time - доступное время интервала измерений, т.е. число секунд в интервале измерений, в течение которых связь была установлена.

Unavailable time - недоступное время интервала измерений, т.е. число секунд в интервале измерений, в течение которых связь отсутствовала.

В таблице ETH1 - ETH4 соответствуют физическим портам на передней панели устройства, LAN interface соответствует внутреннему сетевому порту устройства (порт LAN). Устройства с одним физическим Ethernet портом показывают в таблице только порт LAN.

**Примечание:** Команда <MAC> показывает статистику по пакетам, прошедшим через реальный физический Ethernet-интерфейс. Статистика по Ethernet-пакетам, переданным по другим сетевым интерфейсам, показывается командой <NETSTAT>.

# **2.6.2.4. Команда просмотра эксплуатационных параметров по стыку Е1 <G826 Е1>**

Команда <G826 Е1> выводит на экран таблицу статистики параметров ошибок по стыку Е1 согласно ITU-T G.826.

Если режим CRC4 включен, то будут выведены следующие параметры:

```
CO_PM>G826 E1 
~~~~~~~~~~~~~~~~~~~~~~~~~~~~~~~~~~~~~~~~~~~~~~~~~ 
G.826 Error Performance : 1-CRC4 1-E-Bit 
~~~~~~~~~~~~~~~~~~~~~~~~~~~~~~~~~~~~~~~~~~~~~~~~~ 
Errored blocks : 00000000 00000000 
Errored seconds : 00000000 00000000 
Severely errored seconds : 00000000 00000000 
Background block errors : 00000000 00000000 
ESR [%] : 0.00 0.00 
SESR [%] : 0.00 0.00 
BBER [%] : 0.00 0.00 
Available time : 00000145 00000145 
Unavailable time : 00000000 00000000 
~~~~~~~~~~~~~~~~~~~~~~~~~~~~~~~~~~~~~~~~~~~~~~~~~ 
CO_PM> 
Если режим CRC4 выключен для интерфейса E1, то будут выведены следующие
параметры: 
CO_PM>G826 E1 
~~~~~~~~~~~~~~~~~~~~~~~~~~~~~~~~~~~~~~~~~~~~~~~~~ 
G.826 Error Performance : 1-FAS 
~~~~~~~~~~~~~~~~~~~~~~~~~~~~~~~~~~~~~~~~~~~~~~~~~ 
Errored blocks : 00000000 
Errored seconds : 00000000 
Severely errored seconds : 000000000
Background block errors : 00000000 
ESR [%] : 0.00 
SESR [%] : 0.00 
BBER [%] : 0.00 
Available time: 00002341
Unavailable time : 000000000
~~~~~~~~~~~~~~~~~~~~~~~~~~~~~~~~~~~~~~~~~~~~~~~~~ 
CO_PM> 
Если выключен режим кадрирования по ITU-T G.704, то будут выведены следующие
параметры: 
CO_PM>G826 E1 
~~~~~~~~~~~~~~~~~~~~~~~~~~~~~~~~~~~~~~~~~~~~~~~~~ 
G.826 Error Performance: 1
~~~~~~~~~~~~~~~~~~~~~~~~~~~~~~~~~~~~~~~~~~~~~~~~~ 
Errored blocks : 
Errored seconds :
```
ESR [%] : SESR [%] : BBER [%] :

CO\_PM>

Severely errored seconds : Background block errors :

Available time : 00002341 Unavailable time : 00000000

~~~~~~~~~~~~~~~~~~~~~~~~~~~~~~~~~~~~~~~~~~~~~~~~~

#### Параметр: С - Обновлять таблицу каждую секунду.

Цифры 1, 2, 3 или 4 в заголовках таблиц указывают на принадлежность параметра к первому, второму, третьему и четвертому стыку E1 соответственно.

#### Определения:

CRC4: Параметры потока Е1, принимаемого модулем.

E-bit: Параметры потока Е1, принимаемого устройством, подключенным к сетевому стыку модуля.

FAS: Параметры ошибок кадровой синхронизации потока Е1, принимаемого модулем.

Errored blocks (EB): Число ошибочных блоков.

Errored seconds (ES): Число ошибочных секунд, т.е. секунд, в которых был принят хотя бы один ошибочный блок.

Severely errored second (SES): Число особо пораженных секунд, т.е. секунд, в которых число ошибок CRC4 за секунду превышает 805 (если опции CRC4 включены), или число ошибок кадровой синхронизации за секунду превышает 28.

Background block errors (BBE): Число принятых ошибочных блоков за вычетом ошибочных блоков, принятых в течение особо пораженных секунд.

Errored second ratio (ESR): Отношение ES к Available time.

Severely errored second ratio (SESR): Отношение SES к Available time.

Background block error ratio (BBER): Отношение BBE к Available time.

Available time: доступное время интервала измерений, т.е. число секунд в интервале измерений, в течение которых сетевым интерфейсом принимался структурированный поток Е1.

Unavailable time: недоступное время интервала измерений, т.е. число секунд в интервале измерений, в течение которых вычисление параметров по потоку Е1 не представлялось возможным.

#### **2.6.2.5. Команда обнуления эксплуатационных параметров <RESETG826>**

Команда <RESETG826> обнуляет счетчики ошибок и времени ITU-T G.826.

#### **2.6.2.6. Команда просмотра эксплуатационных параметров xDSL<G826>**

Команда <G826> выводит на экран таблицу статистики параметров ошибок в линии согласно ITU-T G.826 .

В зависимости от количества каналов DSL системы выводится таблица с 1, 2 или 4-мя столбцами данных.

```
CO_PM>G826 
---------------------------------------------------------------------- 
G.826 Error Performance : CRC6 1 
---------------------------------------------------------------------- 
Errored blocks : 00000000 
Errored seconds : 00000000 
Severely errored seconds : 00000000
Background block errors : 000000000<br>ESR [%] : 0.00
ESR [%] : 0.00 
SESR [%] : 0.00 
BBER [%] : 0.00 
Available time : 00000123 
Unavailable time : 00000012
----------------------------------------------------------------------
```

```
CO_PM>
```
Параметр: С - Обновлять таблицу каждую секунду.

#### Определения:

CRC6: параметры принимаемого потока из линии локальным устройством (параметры по приему локального устройства).

Errored block (EB): число принятых ошибочных блоков, т.е. имеющих хотя бы один искаженный бит. Длительность передачи одного блока - 6 мс.

Errored seconds (ES): число ошибочных секунд, т.е. секунд, в которых был принят хотя бы один ошибочный блок.

Severely errored seconds (SES): число особо пораженных секунд, т.е. секунд, в которых число ошибочных блоков превышает 30% от числа всех принятых блоков.

Background block errors (BBE): число принятых ошибочных блоков за вычетом ошибочных блоков, принятых в течение особо пораженных секунд.

Errored second ratio (ESR): отношение ES к Available time.

Severely errored second ratio (SESR): отношение SES к Available time.

Background block error ratio (BBER): отношение BBE к Available time.

Available time: доступное время интервала измерений, т.е. число секунд в интервале измерений, в течение которых связь была установлена.

Unavailable time: недоступное время интервала измерений, т.е. число секунд в интервале измерений, в течение которых связь отсутствовала.
# **2.6.2.7. Команда просмотра статистики по интерфейсам LAN и WAN <NETSTAT>**

Команда <NETSTAT> выводит на экран статистику по интерфейсам LAN (Ethernet), WAN1-WAN4 и INT (внутренний порт управления).

CO\_PM>STATS LAN

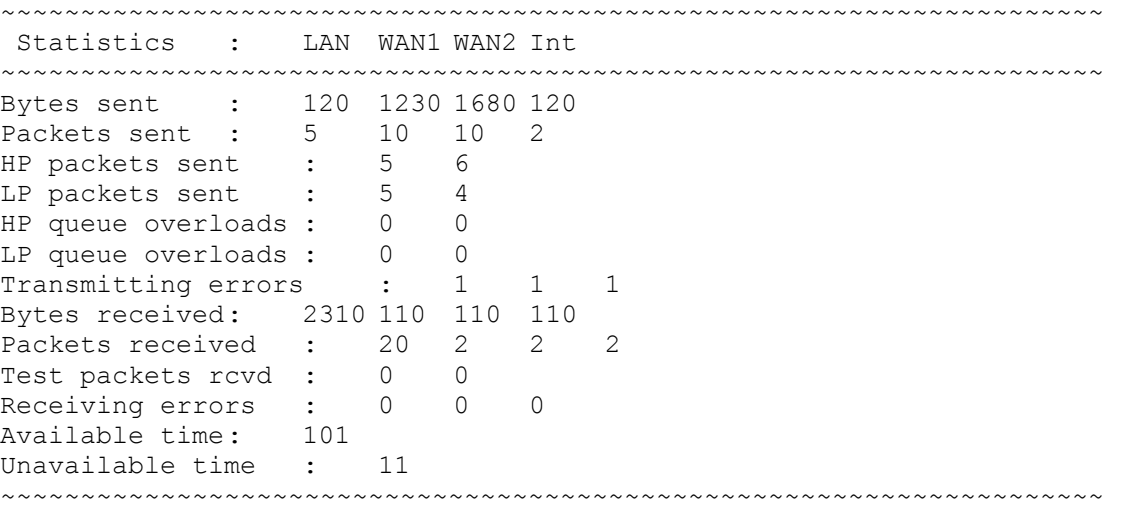

CO\_PM>

LAN – порт Ethernet.

WAN1 – WAN4 – порты WAN1, WAN2, WAN3 и WAN4 соответственно.

Int – внутренний порт управления и мониторинга (telnet, web, snmp, ping).

Bytes sent – количество переданных пакетов.

Packets sent – количество переданных пакетов.

HP packets sent – количество пакетов, переданных с высоким приоритетом.

HP queue overloads – количество переполнений очереди пакетов с высоким приоритетом.

LP packets sent – количество пакетов, переданных с низким приоритетом.

LP queue overloads – количество переполнений очереди пакетов с низким приоритетом.

Transmitting errors – количество ошибок передачи. Возможные причины ошибок передачи: 1) количество коллизий на интерфейсе Ethernet, возникших при передаче пакета, превысило 16 (Excessive collisions error); 2) Вышло время ожидания отправки пакета из-за занятости сети Ethernet (Excessive deferral error); 3) Произошел сбой из-за нехватки полосы пропускания памяти (Transmit FIFO underrun).

Bytes received – количество принятых байт.

Packets received – количество принятых пакетов.

Test packets rcvd (received) – количество принятых тестовых пакетов.

Receiving errors – количество ошибок приема. Возможные причины ошибок приема: 1) Количество бит в принятом пакете не кратно 8 (Frame Alignment Error); 2) Неправильный CRC (CRC Error); 3) Произошел сбой из-за нехватки полосы пропускания памяти (Receive FIFO overrun).

Available time - доступное время интервала измерений, т.е. число секунд в интервале измерений, в течение которых связь была установлена.

Unavailable time - недоступное время интервала измерений, т.е. число секунд в интервале измерений, в течение которых связь отсутствовала.

# **2.6.2.8. Команда обнуления статистики по интерфейсам LAN и WAN <RESETNETSTAT>**

Команда <RESETNETSTAT> обнуляет счетчики, используемые для отображения статистики по интерфейсам передачи данных.

# **2.6.2.9. Команда просмотра эксплуатационных параметров xDSL линии связи <ALLG826 [N=1..4]>**

Команда <ALLG826 [N=1..4]> выводит на экран таблицу статистики параметров ошибок в линии согласно ITU-T G.826 для локального модуля, удаленного модуля и регенераторов.

Статистика выводится для xDSL соединения N. В одноканальных системах этот параметр может отсутствовать.

В зависимости от количества регенераторов (0-13) в системе таблица выводится в 1, 2 или 3 блока с 1-6 столбцами данных. Ввиду того, что каждый блок таблицы требует значительного количества экранных строчек, вывод команды разбивается на несколько экранов.

CO\_01\_PM>ALLG826

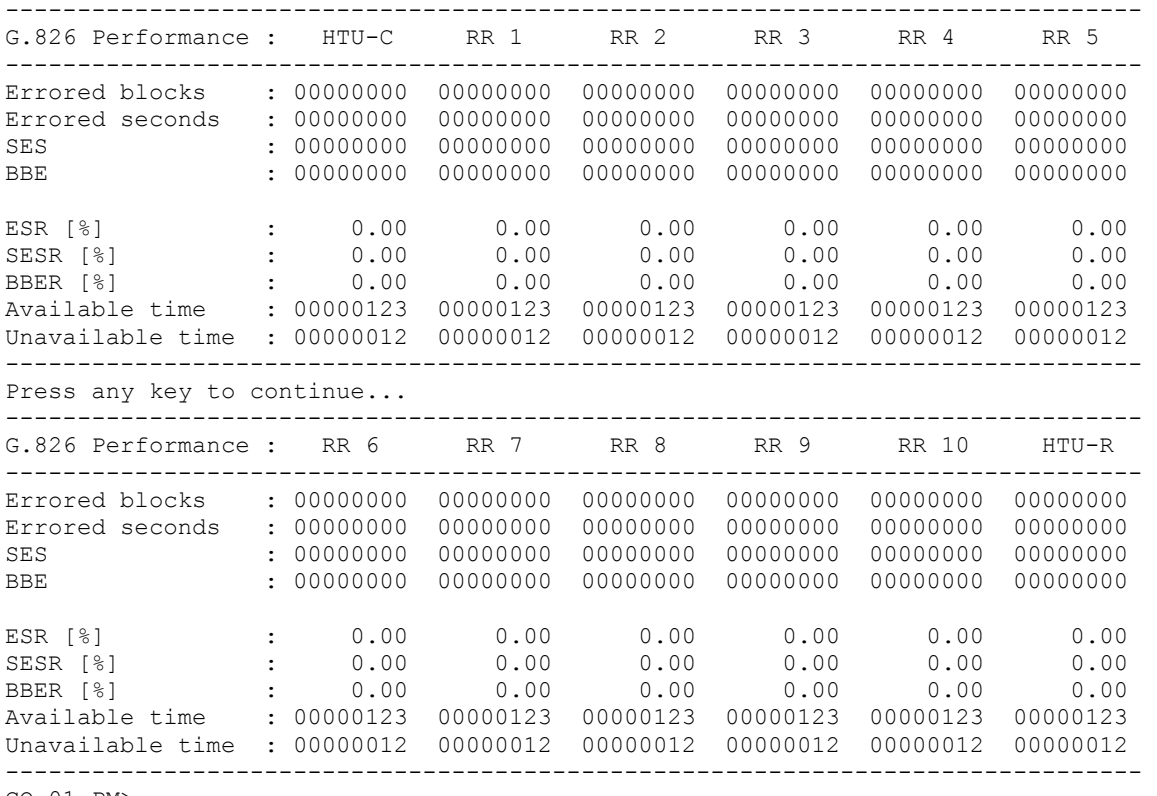

CO\_01\_PM>

### *Определения:*

Errored block (EB) - число принятых ошибочных блоков, т.е. имеющих хотя бы один искаженный бит. Длительность передачи одного блока - 6 мс.

Errored seconds (ES) - число ошибочных секунд, т.е. секунд, в которых был принят хотя бы один ошибочный блок.

Severely errored seconds (SES) - число особо пораженных секунд, т.е. секунд, в которых число ошибочных блоков превышает 30% от числа всех принятых блоков.

Background block errors (BBE) - число принятых ошибочных блоков за вычетом ошибочных блоков, принятых в течение особо пораженных секунд.

Errored second ratio (ESR) - отношение ES к Available time.

Severely errored second ratio (SESR) - отношение SES к Available time.

Background block error ratio (BBER) - отношение BBE к Available time.

Available time (AT) - доступное время интервала измерений, т.е. число секунд в интервале измерений, в течение которых связь была установлена.

Unavailable time (UAT) - недоступное время интервала измерений, т.е. число секунд в интервале измерений, в течение которых связь отсутствовала.

# **2.6.2.10. Команда обнуления эксплуатационных параметров <RESETALLG826 [N=1..4]>**

Команда <RESETALLG826 [N=1..4]> обнуляет счетчики ошибок и времени ITU-T G.826 на N-м интерфейсе xDSL локального модуля и подсоединенных к нему регенераторах и на удаленном модуле.

В одноканальных системах параметр N может отсутствовать.

# **2.6.2.11. Команда инициализации управления удаленным модулем <CONNECT N:1..13/R>**

Команда <CONNECT N:1..13/R> инициализирует управление удаленным модулем.

Параметр N задает номер xDSL канала, по которому инициализируется соединение, и у одноканальных моделей может отсутствовать.

**Примечания:** Команда <CONNECT R> в режиме Slave доступна только в случае, если модуль «Master» не конфигурируется в данный момент локально.  $K$ оманда  $\text{1}$   $\text{1}$   $\$ регенератором. Команда <CONNECT N> доступна только в режиме Master. Данная команда отсутствует у модулей регенераторов.

В случае блокировки канала удаленного управления (например, неполного вывода какого-либо сообщения или таблицы) просто нажмите клавишу Enter.

### **2.6.2.12. Команда возврата в главное меню <M>**

После ввода команды <M> модуль выводит на экран главное меню.

# **2.6.3. Меню контроля состояния и обслуживания (Fault and maintenance management)**

После ввода в главном меню комбинации «2» «↵» на экране появится сообщение:

Fault and maintenance management activated Enter <M> to return to MAIN, or <H> for HELP information

#### **2.6.3.1. Команда вывода справочной информации <H>**

Наберите <*H*> для вывода списка возможных команд:

#### Для модулей Stand Alone справка имеет вид:

CO\_FMM> ------------------------------------------------------------------------- Type 'H <command>' to get additional help on <command> NM Trace xDSL noise margin STATUS Show current work parameters DSL line STATUS ETH Show Ethernet status MACTABLE Print MAC table MACTABLE C Clear MAC table LOOP2 [1:13,R] [ON/OFF] Starts/stops the remote loopback at the xDSL interface ALARM Display alarms ALARM T Display alarms continuously LOOP1 [ON/OFF] Start/stop local loopback at the E1 interface ACO Show alarm cutoff configuration ACO [GROUP] [ON/OFF] Change alarm indication for alarm group GROUP STARTAL Toggles the analog loopback on and off RESTART Restart xDSL channel RESET Reset modem SOFTUPDATE Update software SOFTCONFIRM Confirm uploaded software SOFTINFO List loaded software APPLY [ALL/GROUP] Apply changes to running configuration CONFIRM Confirm running configuration BACKUP Backup running configuration RESTORE Restore startup configuration from backup DIFF [N/R/S/B] [N/R/S/B] Show differencies between configurations DUMP [N/R/S/B] Dump selected configuration LOAD Load configuration via XModem POWERMODE [0..5] Set device power consumption mode CONNECT [1:13,R] Establish connection to remote unit M Return to Main Menu H Show available commands ------------------------------------------------------------------------- CO\_FMM>

#### Для регенераторов справка имеет вид:

```
RR_FMM>H 
------------------------------------------------------------------------- 
Type 'H [command]' to get additional help on [command] 
NM Trace xDSL noise margin 
STATUS Show current work parameters DSL line
ALARM Display alarms 
ALARM T Display alarms continuously 
ACO Show alarm cutoff configuration 
ACO [GROUP] [ON/OFF] Change alarm indication for alarm group GROUP 
STARTAL [N] Toggles Nth xDSL channel the analog loopback on and off 
RESTART [N] Restart Nth xDSL channel
RESET Reset modem 
SOFTUPDATE Update software 
SOFTCONFIRM Confirm uploaded software 
SOFTINFO List loaded software 
APPLY [ALL/GROUP] Apply changes to running configuration 
CONFIRM Confirm running configuration 
BACKUP Backup running configuration 
RESTORE Restore startup configuration from backup 
DIFF [N/R/S/B] [N/R/S/B] Show differences between configurations
DUMP [N/R/S/B] Dump selected configuration 
LOAD Load configuration via XModem 
POWERMODE [0..5] Set device power consumption mode 
M Return to Main Menu 
H Show available commands 
-------------------------------------------------------------------------
```

```
RR_FMM>
```
### **2.6.3.2. Команда контроля соотношения "сигнал/шум" <NM>**

Ввод данной команды вызывает трассировку параметра Noise margin по ITU-T G.991.2 (Максимально возможное увеличение мощности шума, при котором ожидается BER менее  $10^{-7}$ ).

Команда <NM> прекращает работу по вводу любой команды, либо по нажатию на Enter ( $\Box$ ) без ввода команды.

CO\_FMM>NM Channel: DSL1 DSL2 DSL3 DSL4 xDSL NM: 10.5 11.5 10.5 10.0 dB xDSL NM: 10.5 11.5 10.5 10.0 dB xDSL NM: 10.5 11.5 10.5 10.0 dB ↵ CO\_FMM>

Количество столбцов равно числу каналов xDSL модуля.

Безошибочная передача данных возможна при NM ≥ 4 dB.

# **2.6.3.3. Команда контроля параметров приемопередатчика xDSL <STATUS>**

Команда <STATUS> показывает параметры работы приемопередатчиков xDSL:

CO\_04\_FMM>STATUS

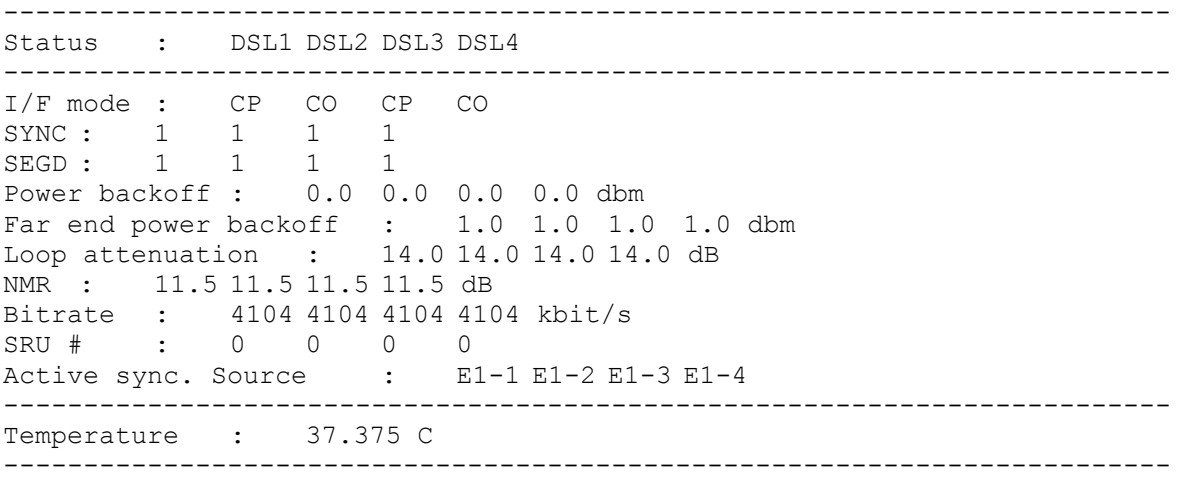

CO\_04\_FMM>

Для модулей регенератора параметры выводится для двух каналов DSL.

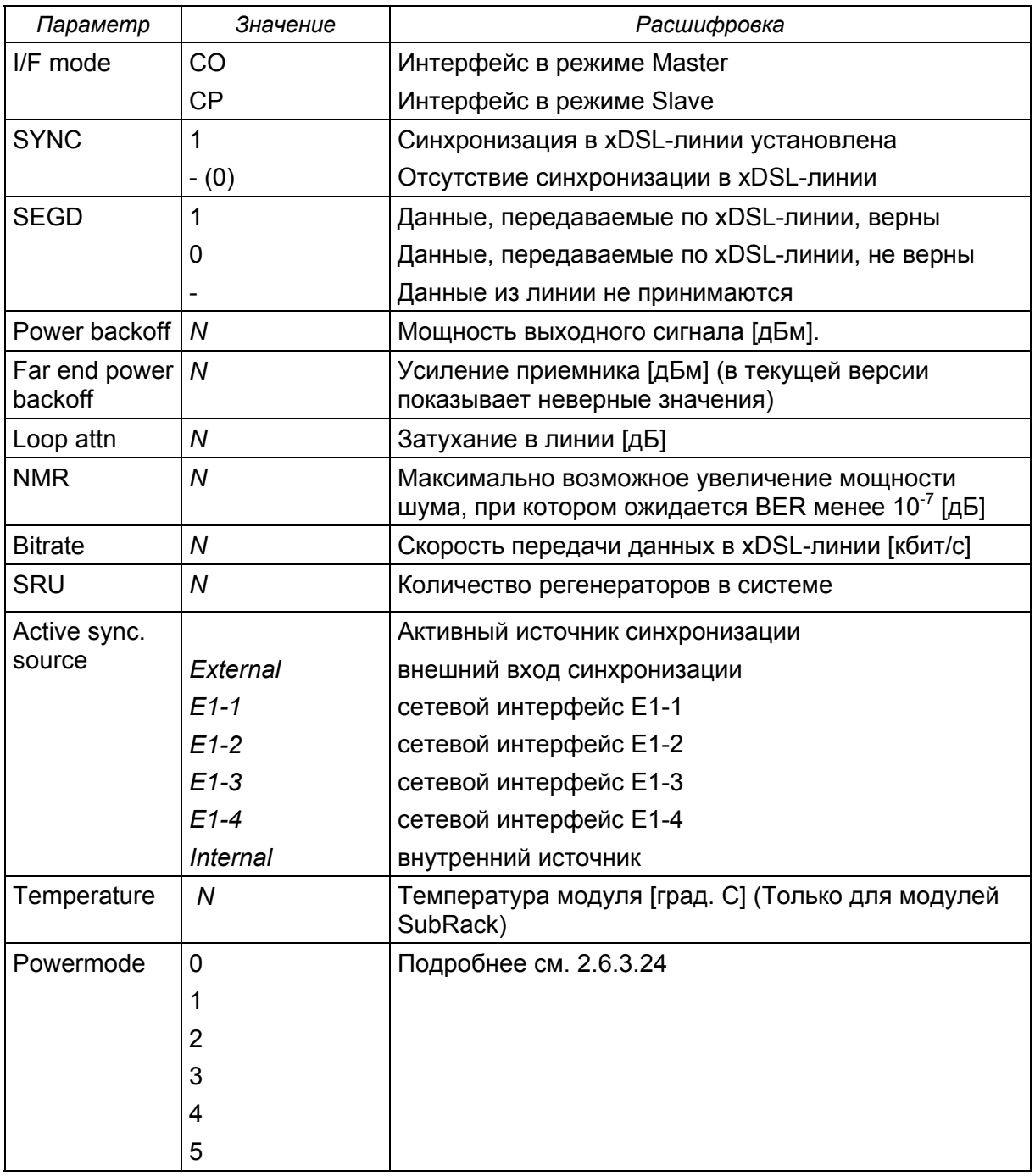

Таблица 2.2. «<STATUS> - определения»

# **2.6.3.4. Команда контроля параметров Ethernet-порта LAN <STATUS ETH>**

Команда <STATUS> показывает параметры установившехся физических соединений для Ethernet-портов ETH1 – ETH4, а именно скорость и режим работы:

CO\_09\_FMM>STATUS ETH Ethernet port 1 speed/duplex: 100 FULL Ethernet port 2 speed/duplex: 10 FULL Ethernet port 3 speed/duplex: 10 HALF Ethernet port 4 speed/duplex: --- CO\_09\_FMM>

# **2.6.3.5. Команда отображения динамической таблицы MAC-адресов <MACTABLE>**

Команда <MACTABLE> отображает динамическую таблицу MAC-адресов

```
CO_FMM>MACTABLE 
I/F VID MAC I/F VID MAC 
LAN 1 00:0c:6e:ea:ee:4a LAN 1 00:c0:26:a3:6e:a2 
LAN 1 00:c0:26:31:66:3e LAN 1 00:0c:f1:6e:19:8c 
LAN 1 00:0f:24:b5:65:d0 LAN 1 00:1f:00:00:01:eb 
LAN 1 02:01:00:00:00:00 LAN 1 00:c0:df:0e:b5:40 
LAN 1 00:80:48:15:72:0b LAN 1 00:05:5d:c7:e6:8f 
LAN 1 00:c0:26:a3:65:32 LAN 1 00:c0:26:a7:cd:13 
LAN 1 00:c0:26:31:5d:61 LAN 1 00:80:48:15:d3:06 
LAN 1 00:c0:26:31:65:07 LAN 1 00:08:0d:b1:e9:fa 
LAN 1 00:c0:26:a6:d2:25 LAN 1 00:c0:26:a9:b2:0a 
LAN 1 00:0d:61:b0:9d:57 LAN 1 00:0d:88:4f:b5:0e 
LAN 1 00:0b:6a:f2:2f:93 LAN 1 00:c0:26:2c:fb:2b 
INT 1 00:19:45:df:33:ae LAN 1 00:0a:48:07:86:a2 
LAN 1 00:a0:c9:42:17:0e LAN 1 00:30:48:10:7f:46 
LAN 1 00:60:52:0b:fd:97 
CO_FMM>
```
Параметр: С – Очистить динамическую таблицу МАС-адресов.

I/F – название порта, с которого пришел Ethernet–пакет во внутренний коммутатор;

VID – VLAN ID (номер VLAN), пришедшего во внутренний коммутатор Ethernet-пакета;

MAC – MAC-адрес отправителя Ethernet–пакета;

Размер динамической таблицы MAC-адресов составляет 32768 ячеек. Таблица MACадресов автоматически удаляет самые старые записи через определенный интервал "старения" данных. В случае нехватки ячеек в таблице, интервал "старения" уменьшается, и устаревшие данные удаляются, и так может происходить несколько раз. Поэтому переполнения таблицы не может произойти даже в сетях с несколькими десятками тысяч устройств.

# **2.6.3.6. Команда просмотра таблицы индикаторов аварийных состояний <ALARM>**

Выводит на экран таблицу индикаторов аварийных состояний локального модуля.

Для систем с различным количеством каналов E1 и xDSL выводится различное количество столбцов в таблице, основная же структура таблицы сохраняется.

Для одноканальных модулей таблица индикаторов аварийных состояний выглядит следующим образом:

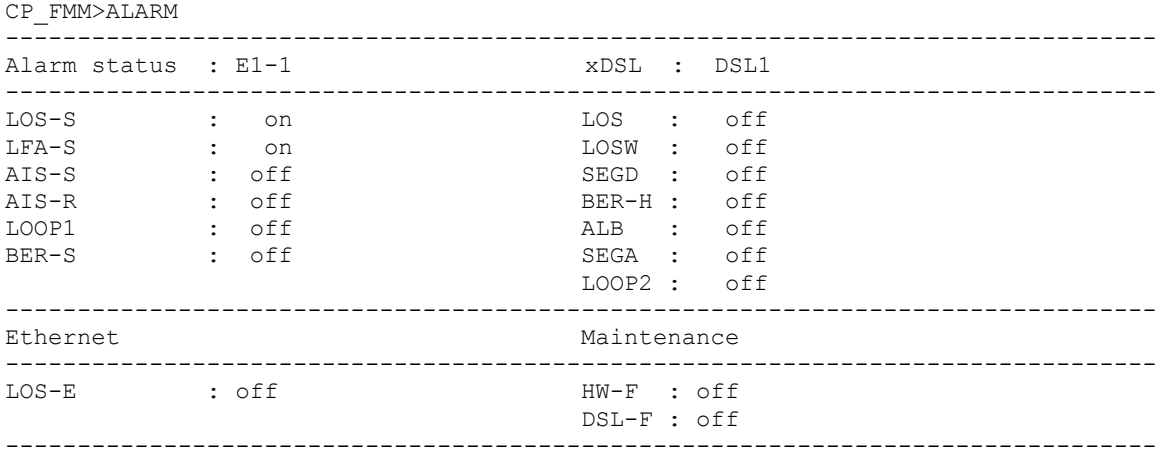

CP\_FMM>

Для модулей регенератора таблица индикаторов аварийных состояний выглядит следующим образом:

RR\_01\_FMM>ALARM

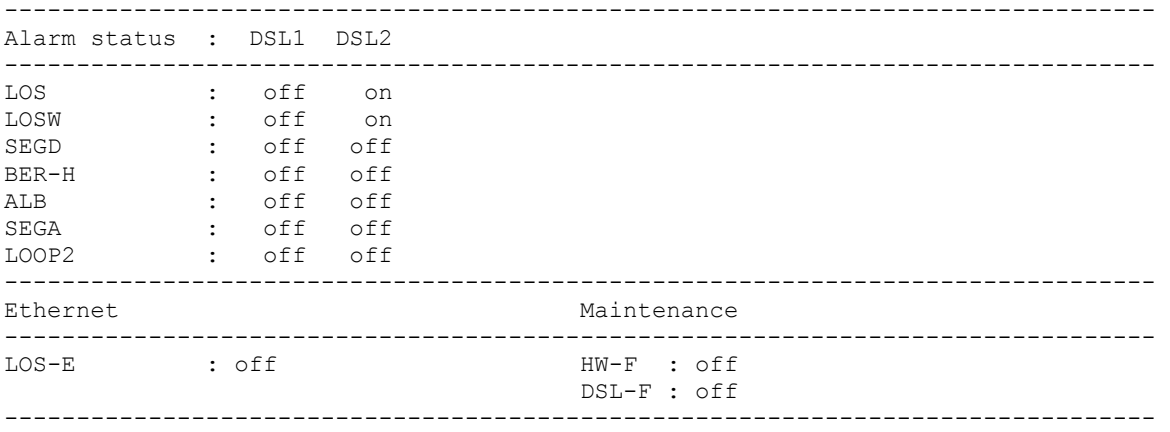

RR\_01\_FMM>

Таблица 2.3. «<ALARM> - определения»

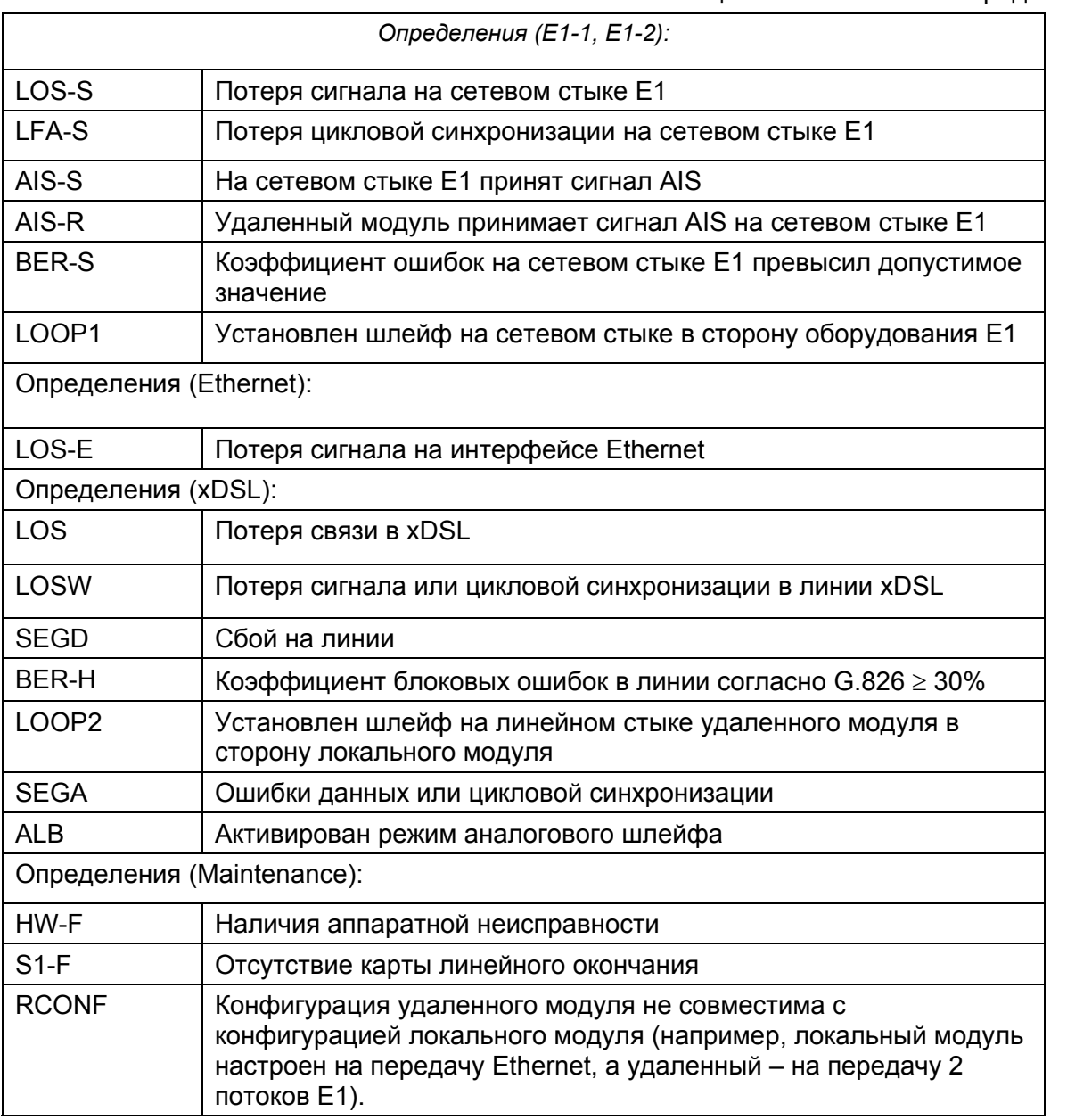

Параметр: T – Включить режим непрерывного обновления таблицы индикаторов аварийных сообщений.

# **2.6.3.7. Команда установки шлейфа на сетевом стыке <LOOP1 ON/OFF [N=1..4]>**

Команда <LOOP1 ON/OFF [N=1..4]> устанавливает/снимает шлейф на сетевом стыке (интерфейсе E1).

```
CO_FMM>LOOP1 ON 
Local loopback on E1-1 interface has been set 
CO_FMM>LOOP1 OFF 
Local loopback on E1-1 interface has been cleared 
CO_FMM>
```
# **2.6.3.8. Команда установки шлейфа на удаленном линейном стыке <LOOP2 N:ADDR ON/OFF>**

Команда <LOOP2 N:ADDR ON/OFF> устанавливает/снимает шлейф на линейном стыке удаленного модуля.

Параметр N:ADDR задает номер DSL-интерфейса (N) и адрес модуля (как в команде CONNECT). В одноканальных системах N можно не указывать.

Ввод команды <LOOP2> с параметром N=1...13 активизирует технологический шлейф на регенераторе, номер которого задается значением N. Регенераторы нумеруются от Master-модема.

Ввод команды <LOOP2> с параметром N=R активизирует технологический шлейф на удаленном оконечном модеме.

CO\_FMM>LOOP2 R ON LOOP2 activated CO\_FMM>LOOP2 R OFF LOOP2 deactivated

#### **2.6.3.9. Команда установки аналогового шлейфа линейного интерфейса <STARTAL ON/OFF N>**

Команда <STARTAL ON/OFF N> устанавливает локальный шлейф на линейном стыке модуля c номером N (<STARTAL ON 1> устанавливает шлейф на интерфейсе DSL1). Ввод команды <STARTAL OFF N> снимает данный шлейф.

Для одноканальных модемов команда <STARTAL> применяется без параметра N.

```
CO_FMM>STARTAL
Analog loopback started 
CO_FMM>STARTAL 
Analog loopback stopped 
CO_FMM> 
CO<sup>-09</sup> FMM>STARTAL ON 1
Analog loopback started 
CO_09_FMM>STARTAL OFF 1 
Analog loopback stopped 
CO_09_FMM>
```
**Примечание:** Команда активна только в режиме Master. Перед активизацией команды необходимо отсоединить кабель от разъема xDSL.

# **2.6.3.10. Команда перезапуска канала xDSL <RESTART [N=1..4]>**

Ввод команды  $\leq$ RESTART  $[N=1..4]$ > вызывает программный перезапуск соответствующего канала xDSL.

После ввода команды происходит срыв синхронизации между модемами, а затем заново запускается процедура установления синхронизации.

Для одноканальных модулей команда используется без параметров.

```
CP_FMM>RESTART 
CP_FMM> 
RR_FMM>RESTART 1 
Restarting channel 1 
RR_FMM>
```
# **2.6.3.11. Команда перезапуска модуля <RESET>**

Ввод команды <RESET> вызывает программный перезапуск модуля:

CP\_FMM>RESET

# **2.6.3.12. Команда блокирования индикаторов аварийного состояния <AСO [GROUP ON/OFF])>**

Команда AСO без параметров выводит на экран список заблокированных аварийных индикаторов:

CO\_FMM>ACO E1-1, ETHERNET CO\_FMM> Команда <ACO [GROUP ON/OFF]> блокирует/разблокирует аварийный индикатор GROUP,

Доступные группы аварийных индикаторов:

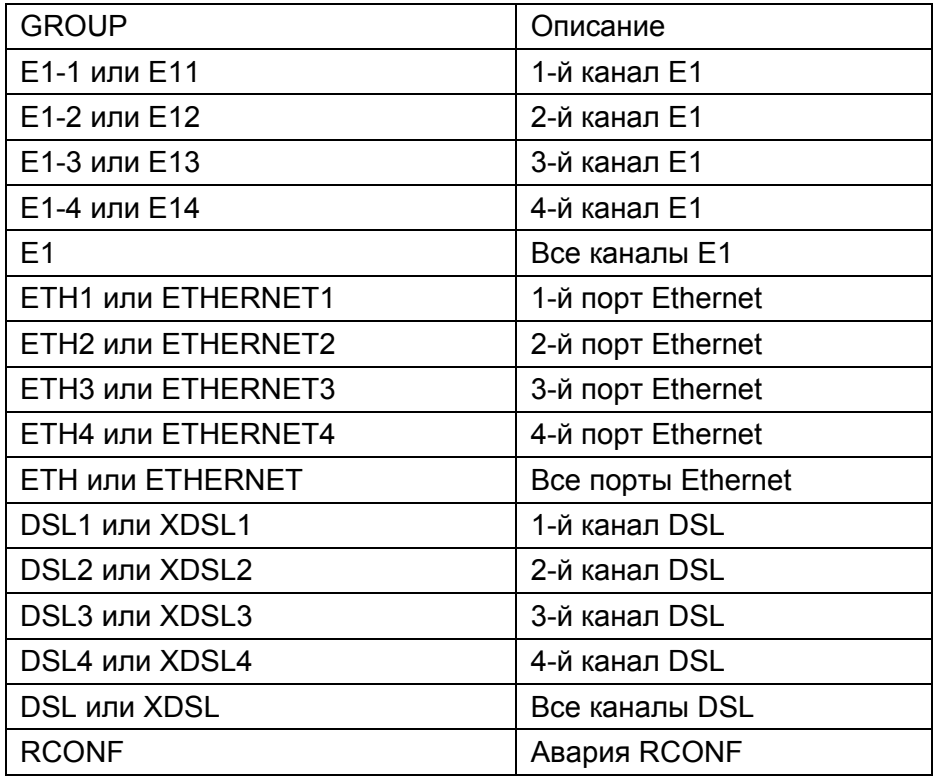

CO\_01\_FMM>ACO E1-1 OFF ETHERNET CO\_FMM>

Заблокированный индикатор аварийного состояния не участвует в генерации срочной или несрочной аварии (т.е. не влияет на цвет светодиодов на передней панели и состояние реле аварий).

Для регенераторов могут быть заблокированы аварийные индикаторы DSL и Ethernet.

**Примечание:** Во всех конфигурациях по умолчанию индикатор аварии по Ethernet заблокирован. При вводе команды параметр GROUP не может содержать несколько групп аварийных состояний.

Например: при необходимости заблокировать аварийные состояния группы Е1-1 и DSL необходимо дать команду ALCUTOFF дважды: первый раз с параметром Е1-1, второй - с параметром DSL

```
CP_FMM>ACO E1-1 ON 
E1-1, ETHERNET
CP_FMM>ACO DSL ON 
E1-1, xDSL, ETHERNET 
CP_FMM>
```
### **2.6.3.13. Команда загрузки нового ПО в модем <SOFTUPDATE>**

Команда <SOFTUPDATE> позволяет загрузить новое программное обеспечение (ПО) в модем с использованием протокола XMODEM или 1K XMODEM. С помощью команды SOFTUPDATE загружается только вторая версия ПО во flash. Во время загрузки нового ПО анализ символов % не производится.

```
CP_FMM>SOFTUPDATE 
Flash manufacturer: Spansion 
      Flash device: S29AL016D(02) 
      Start address: 0x1000000 
         Flash size: 2048 KB 
Now upload program via XModem or 1K XModem 
CСС
```
После успешной загрузки нового ПО выдается сообщение о необходимости перезапустить модем для работы с новой прошивкой.

Если загрузка завершилась ошибкой – выводится сообщение об ошибке, и модем возвращается в обычный режим работы (возможно повторить попытку загрузки ПО). Если загрузка была прервана, то ПО скорее всего повреждено. Перезапуск в таком случае может привести к загрузке первой версии ПО.

#### **2.6.3.14. Команда подтверждения нового ПО <SOFTCONFIRM>**

Команда <SOFTCONFIRM> позволяет подтвердить новую, прошитую версию ПО. После загрузки нового ПО включается счетчик количества запусков текущей версии ПО. Если после перезапуска не подтвердить данную копию ПО с помощью команды <SOFTCONFIRM>, то после очередного перезапуска эта копия запускаться не будет.

```
CO_FMM>SOFTCONFIRM 
Software confirmed 
CO_FMM>SOFTCONFIRM 
Software already confirmed 
CO_FMM>
```
# **2.6.3.15. Команда вывода информации о версиях программного обеспечения, загруженного в модем <SOFTINFO>**

Команда <SOFTINFO> выводит информацию о содержащихся в модуле копиях ПО

В модуле может содержаться две копии (возможно разных версий) программного обеспечения. Одна из них запускается после включения питания, другая является резервной.

```
CP_FMM>SOFTINFO 
CP_FMM>SOFTINFO 
1: ver.: 1.1.3, date: 2.6.2006, length: 328k, CRC OK, fixed 
2: * ver.: 1.1.4, date: 3.7.2006, length: 330k, CRC OK, confirmed 
CP_FMM>
```
Звездочкой отмечается текущая загруженная копия.

ver – номер версии ПО.

date – дата создания ПО.

length – размер в байтах.

CRC OK/FAIL – отметка о целости ПО.

Статус ПО указывается в конце соответствующей строчки:

fixed – статус ПО: первое, основное ПО, не может быть загружено с консоли, не требует подтверждения.

just loaded – статус ПО: только что загружено второе ПО.

not confirmed – статус ПО: не подтверждено второе ПО.

confirmed – статус ПО: подтверждено второе ПО.

# **2.6.3.16. Команда применения изменений в конфигурации <APPLY ALL/NET/VLAN/LINE/SNMP>**

Команда <APPLY ALL/NET/VLAN/LINE/SNMP> используется для применения изменений групп NET, VLAN или применения изменений одной из этих групп.

В результате исполнения команды изменения в указанной группе копируются из новой конфигурации в текущую.

#### Например:

CO\_FMM>APPLY VLAN Applying configuration changes in group VLAN to running configuration Например:

CO\_FMM>APPLY ALL Applying all configuration changes to running configuration

## **2.6.3.17. Команда подтверждения текущей конфигурации <CONFIRM>**

Команда <CONFIRM> используется для подтверждения текущей конфигурации и записи ее в качестве стартовой.

В результате исполнения команды изменения во всех группах конфигурационных переменных с подтверждением изменений будут перенесены из текущей конфигурации в стартовую.

Например:

```
CO_FMM>CONFIRM 
Current running configuration is confirmed and written to 
startup configuration in EEPROM
```
# **2.6.3.18. Команда создания резервной копии конфигурации модема <BACKUP>**

Команда <BACKUP> используется для создания резервной копии текущей конфигурации модуля в электронно-перепрограммируемую постоянная память.

В результате исполнения команды текущая конфигурация копируется в резервную конфигурацию.

Например:

```
CO_FMM>BACKUP 
Current running configuration is written to 
backup configuration in EEPROM 
CO_FMM>
```
# **2.6.3.19. Команда восстановления конфигурации из резервной копии <RESTORE>**

Команда <RESTORE> используется для восстановления стартовой конфигурации из резервной копии, записанной в электронно-перепрограммируемой постоянной памяти.

В результате исполнения команды в стартовую конфигурацию копируются значения из резервной конфигурации.

Например:

CO\_FMM>RESTORE Restored startup configuration from backup configuration. Reset modem for all changes to take effect CO\_FMM> Для того чтобы восстановленные значения вступили в силу, необходима перезагрузка модема.

## **2.6.3.20. Команда просмотра различий между конфигурациями <DIFF N/R/S/B N/R/S/B>**

Команда <DIFF N/R/S/B N/R/S/B> используется для просмотра различий в конфигурациях. Показывает различие между четырьмя конфигурациями: текущей (Running), новой (New), стартовой (Startup), или резервной (Backup). (см. раздел Организация хранения и применения конфигурации ).

Например:

```
CO_FMM>DIFF R B 
       ------------------------------------------------------------------------ 
Running configuration Backup configuration 
        ------------------------------------------------------------------------ 
VLAN.VLANMASK.3 
00 01 | 00 07 
------------------------------------------------------------------------
```
CO\_FMM>

Команда показывает имя различающегося параметра и данные из двух конфигураций. В данном случае, видим, что параметр VLANMASK интерфейса 3 (WAN2) группы VLAN в текущей конфигурации отличается от резервной.

Если различий нет, то результат работы команды выглядит так:

```
CO_FMM>DIFF N R 
------------------------------------------------------------------------ 
New configuration Running configuration 
   ------------------------------------------------------------------------ 
--- No differences --- --- No differences ---
------------------------------------------------------------------------ 
CO_FMM>
```
# **2.6.3.21. Команда вывод конфигурации в текстовом виде <DUMP N/R/S/B>**

Команда <DUMP N/R/S/B> выводит содержимое соответствующей конфигурации: текущей (Running), новой (New), стартовой (Startup) или резервной (Backup). Текстовый формат, используемый командой, может быть использован как для считывания пользователем, так и для последующей загрузки конфигурации в модем командой LOAD (см. ниже).

#### Пример выполнения команды:

```
CO_FMM>DUMP R 
   ------------------------------------------------------------------------ 
Dump of running configuration 
------------------------------------------------------------------------ 
NET.MAC_ADDRESS 
00 0F D9 00 10 03 
M.DEVICE_ID 
00 00 00 00 00 00 00 00 00 43 4F 4D 4D 4F 4E 00\ 
00 00 00 00 00 00 00 00 00 00 00 00 00 00 00 00\ 
0<sup>0</sup>NET.MAC_SPEED 
5A 
SNMP.TRAPIP.0 
00 00 00 00 
SNMP.TRAPIP.1 
00 00 00 00 
SNMP.COMMUNITY 
43 4F 4D 4D 4F 4E 00 20 60 00 00 13 00 02 B2 3C\ 
00 18 65 44 00 05 5E 2C FF FF FF FF 00 17 59 F8\ 
0<sub>0</sub>M.ALARM_CUTOFF 
02 
NET.IP 
C0 A8 5A 14 
NET.NETMASK 
FF FF FF 00 
NET.GATEWAY 
C0 A8 5A 64 
NET.PPPREMIP 
C0 A8 5A 5A 
PE1.G704.0 
01 
SE1.G704.1 
01 
PE1.CRC4DET.0 
0<sup>0</sup>SE1.CRC4DET.1 
0<sub>0</sub> ... 
             ------------------------------------------------------------------------
```
CO\_FMM>

Результаты выполнения команды между линейками являются закодированной конфигурацией модуля и могут быть скопированы из окна терминала в текстовый редактор (например, Блокнот из стандартной поставки Windows) и сохранены как обычный текстовый файл на любом носителе информации. Этот текстовый файл может быть загружен в любое аналогичное устройство командой LOAD по протоколу X-Modem или 1K X-Modem.

# **2.6.3.22. Команда загрузки конфигурации через X-Modem <LOAD>**

Команда <LOAD> позволяет загружать файл конфигурации, полученный с помощью команды DUMP, в устройство по протоколу X-Modem или 1K X-Modem.

Для систем Windows 95 или выше данную операцию можно выполнить с помощью программы HyperTerminal. После подачи команды LOAD в окне терминала появится следующий текст:

```
CO_FMM>LOAD 
Now upload configuration via XModem or 1K XModem 
C
```
Далее необходимо из меню Transfer выбрать подменю Send File. В появившемся окне указать протокол: X-Modem или 1K X-Modem, выбрать загружаемый файл конфигурации и нажать на экранную кнопку Send.

После успешной загрузки будет выведено сообщение с предложением перезагрузить модем:

```
Configuration was loaded successfully. 
For all configuration options to apply, type RESET to reset modem.
CO_FMM>
```
Если файл конфигурации содержал ошибки, будет выведено сообщение об ошибке с номером строки, в которой она обнаружена. Конфигурация устройства в этом случае не изменится.

# **2.6.3.23. Команда инициализации управления удаленным модулем <CONNECT N:1..13/R>**

Команда <CONNECT N:1..13/R> инициализирует управление удаленным модулем.

Cм. описание команды <CONNECT> в меню Performance Management.

# **2.6.3.24. Команда установки режима питания модулей серии V8 <POWERMODE [0..5]>**

Команда <POWERMODE [0..5]> устанавливает один из 6 возможных режимов питания модулей серии V8.

Описание режимов:

0 – Нормальный режим питания модуля. Энергосберегающие функции отключены.

1 – Нормальный режим питания модуля. Потребляемая мощность увеличивается постепенно в течение загрузки модуля (функция «soft start»). Рекомендуется для использования в модулях, питаемых дистанционно.

2 – Частота работы процессора понижается до 25 МГц. Низкая потребляемая мощность. Включена функция «soft start».

3 - Частота работы процессора понижается до 10 МГц. Скорость работы Ethernet-порта ограничивается 10 Мбит/с. Низкая потребляемая мощность. Включена функция «soft start».

4 - Частота работы процессора понижается до 5 МГц. Ethernet-порт отключается. Низкая потребляемая мощность. Включена функция «soft start».

5 – Частота работы процессора подстраивается под Ethernet-интерфейс. Если Ethernetпорт функционирует на скорости 100 Мбит/с, то частота процессора составляет 50/25 МГц (в зависимости от загрузки Ethernet-порта). Если Ethernet-порт функционирует на скорости 10 Мбит/с, то частота процессора составляет 50..10 МГц (в зависимости от загрузки Ethernet-порта). Если Ethernet-порт отключен, частота процессора ограничивается 5,5 МГц. Потребляемая модулем мощность зависит от частоты работы процессора. Функция «soft start» включена.

Пример выполнения команды:

RR\_FMM>POWERMODE 3 RR\_FMM>

# **2.6.4. Меню конфигурирования (Configuration Management)**

После ввода в главном меню комбинации «3» «⊥» на экране появится сообщение:

Configuration management activated

Enter <M> to return to MAIN, or <H> for HELP information

Состав меню Configuration Management в значительной степени зависит от режима функционирования модуля. Всего модуль может находиться в четырех режимах:

CO – все каналы в режиме Master, полностью ручное конфигурирование.

CP – все каналы в режиме Slave, полностью ручное конфигурирование.

CA – все каналы в режиме Slave, автоматическое конфигурирование.

CX – часть каналов в режиме Master, часть в Slave, полностью ручное конфигурирование.

В режиме CA конфигурация потоков E1 и WAN принимается из линии (с модуля CO или регенератора), и ее невозможно изменить с модуля в режиме CA. В режиме CA нельзя настроить резервирование, нельзя произвольно назначать потоки E1 каналам DSL, нельзя произвольно задавать источники тактовой синхронизации. Тем не менее, режим CA удовлетворит потребности 90% потребителей с почти нулевым усилием по настройке модуля.

В режиме CA принимаемые из линии настройки показываются по команде <CONFIG> с пометкой AUTO.

#### **2.6.4.1. Команда вывода справочной информации <H>**

Наберите <*H*> для вывода списка возможных команд.

#### Для модулей Stand Alone:

```
CP_CM>H
```

```
------------------------------------------------------------------------- 
Type 'H [command]' to get additional help on [command] 
CONFIG Display local configuration 
CONFIG [N/R/S/B] Display new/running/startup/backup configuration 
MASTER [ON/OFF] Select DSL channel master/slave 
BASERATE [N/AUTO] Set DSL channel baserate to Nx64k + 8k, N=[3..89] 
PAM [16/32] Set DSL channel line coding: PAM16, PAM32 
PAYLOAD [list] Set DSL channel payload 
ANNEX [A,B,AB] Set DSL channel Annex A or Annex B or Annex A/B 
SETCLOCK [list] Set DSL channel clock source priorities 
G704 [ON/OFF] Set E1 framer G704 mode 
CRC4 [ON/OFF] Set E1 framer CRC4 mode 
AISDET [ON/OFF] Set E1 framer AIS detection mode 
AISGEN [ON/OFF] Set E1 framer AIS generation mode 
TS0GEN [ON/OFF] Set E1 channel TS0 generation mode 
DSLTS [list] Select E1 channel timeslots, transmitted via DSL 
WANTS [list] Select E1 channel timeslots for WAN payload 
PASSWORD [USER/ADMIN] Set user/administrator password 
ID string Set device ID 
DEFAULT [0..3] Set default configuration 
DEFAULT EVERYTHING Set everything to default configuration 
SERNUM Show serial number 
APPLY [ALL/GROUP] Apply changes to running configuration 
CONNECT [1:13,R] Establish connection to remote unit 
NET Network configuration menu 
M Return to Main Menu 
H Show available commands 
-------------------------------------------------------------------------
```
#### CP\_CM>

#### Для модулей регенераторов:

RR\_CM>H

```
------------------------------------------------------------------------- 
Type 'H [command]' to get additional help on [command] 
CONFIG Display local configuration 
CONFIG [N/R/S/B] Display new/running/startup/backup configuration 
MASTER [1/2/AUTO] Select master side or auto mode of DSL pair 
BASERATE [N/AUTO] Set DSL channel baserate to Nx64k + 8k, N=[3..89] 
PAM [16/32] Set DSL channel line coding: PAM16, PAM32 
ANNEX [A,B,A/B] Set DSL channel Annex A or Annex B or Annex A/B 
ID string Set device ID 
DEFAULT [0..3] Set default configuration 
DEFAULT EVERYTHING Set everything to default configuration 
SERNUM Show serial number 
APPLY [ALL/GROUP] Apply changes to running configuration 
M Return to Main Menu 
H Show available commands 
-------------------------------------------------------------------------
```
RR\_CM>

#### Для многоканальных модемов:

```
CO_CM>H 
------------------------------------------------------------------------- 
Type 'H [command]' to get additional help on [command] 
AUTO [ON/OFF] Set CA mode 
CONFIG Display local configuration 
CONFIG [N/R/S/B] Display new/running/startup/backup configuration 
MASTER [ON/OFF] [N] Select Nth DSL channel master/slave 
BASERATE [N/AUTO] [M] Set Mth DSL channel baserate to Nx64k + 8k, N=[3..89]
PAM [16/32] [N] Set Nth DSL channel line coding: PAM16, PAM32
PAYLOAD [list] [N] Set Nth DSL channel payload 
ANNEX [A,B,A/B] [N] Set Nth DSL channel Annex A or Annex B or Annex A/B 
SETCLOCK [list] [N] Set Nth DSL channel clock source priorities 
MULTIWIRE [N] Set N wire for multiwire, or 2+2 
RESERVE [list1] {list2} Set list1/list2 wires for first/second reserve groupe 
G704 [ON/OFF] [N] Set Nth E1 framer G704 mode 
CRC4 [ON/OFF] [N] Set Nth E1 framer CRC4 mode 
AISDET [ON/OFF] [N] Set Nth E1 framer AIS detection mode 
AISGEN [ON/OFF] [N] Set Nth E1 framer AIS generation mode 
DSLTS [list] [N] Select Nth E1 channel timeslots, transmitted via DSL 
WANTS [list] [N] Select Nth E1 channel timeslots for WAN payload 
PASSWORD [USER/ADMIN] Set user/administrator password 
ID string Set device ID 
DEFAULT [0..3] Set default configuration 
DEFAULT EVERYTHING Set everything to default configuration 
SERNUM Show serial number 
APPLY [ALL/GROUP] Apply changes to running configuration 
CONNECT [N:[1:13,R]] Establish connection to remote unit 
NET Network configuration menu 
M Return to Main Menu 
H Show available commands 
        ------------------------------------------------------------------------- 
CO_CM>
```
# **2.6.4.2. Команда установления режима CA <AUTO [ON/OFF]>**

Команда <AUTO ON> переводит модуль в режим функционирования СА: все каналы в режиме Slave, автоматическое конфигурирование.

При этом все DSL интерфейсы переводятся в режим Slave. Большинство настроек принимается из линии. Режим MULTIPAIR остается без изменений.

Команда <AUTO OFF> переводит модуль в режим ручной настройки. Если команда дается из режима, отличного от CA, она ничего не делает. Если команда дается из режима CA, текущие настройки линии копируются в конфигурацию.

# **2.6.4.3. Команда просмотра установленной конфигурации модуля <CONFIG>**

Команда <CONFIG> выводит на экран информацию о режиме работы модуля

#### Для модулей в режимах CO, CP, CX:

CX\_09\_CM>CONFIG

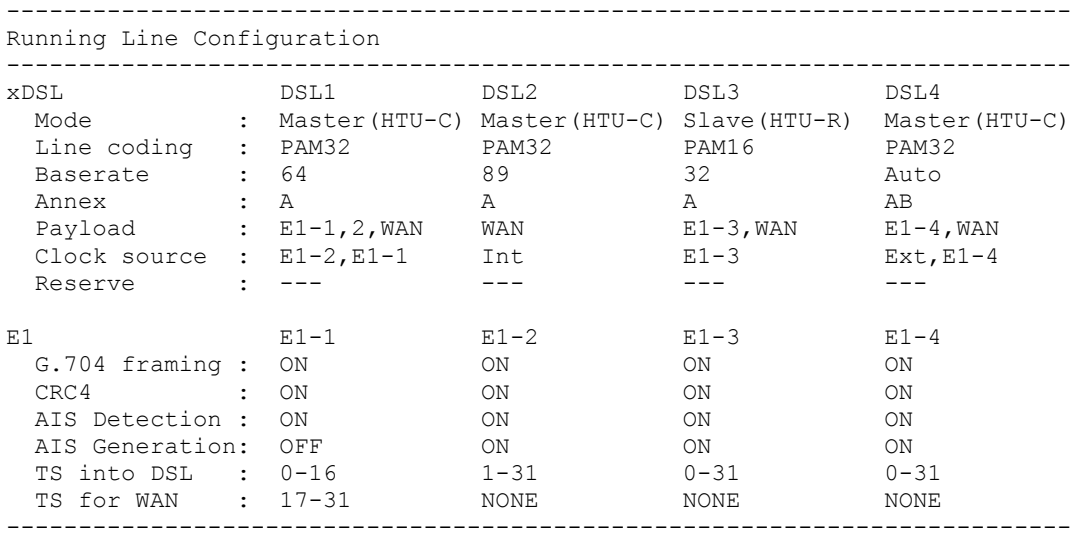

CX\_09\_CM>

#### Для модулей в режиме CA:

CA\_09\_CM>CONFIG --------------------------------------------------------------------------

Running Line Configuration

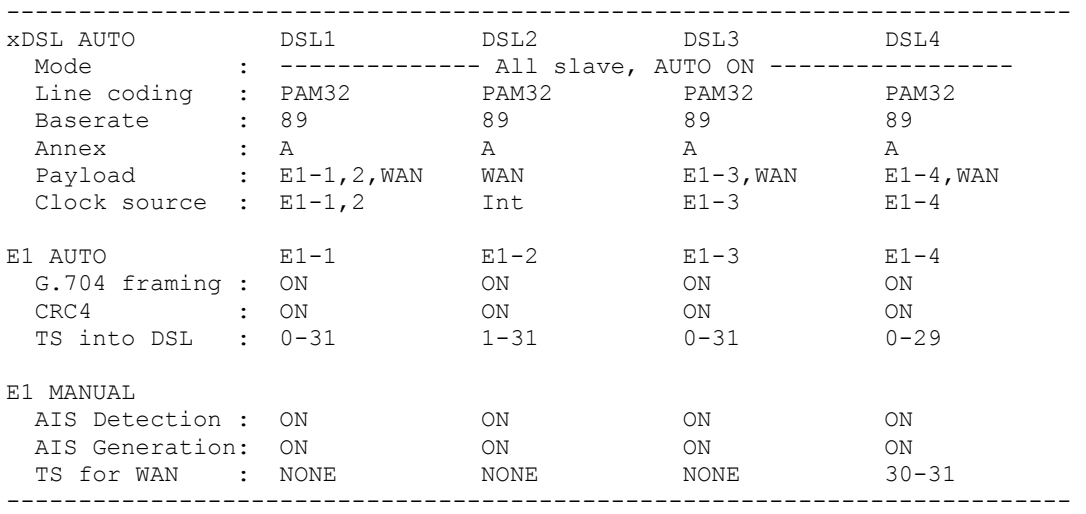

CA\_09\_CM>

### *Обозначения:*

#### *Группа параметров xDSL*

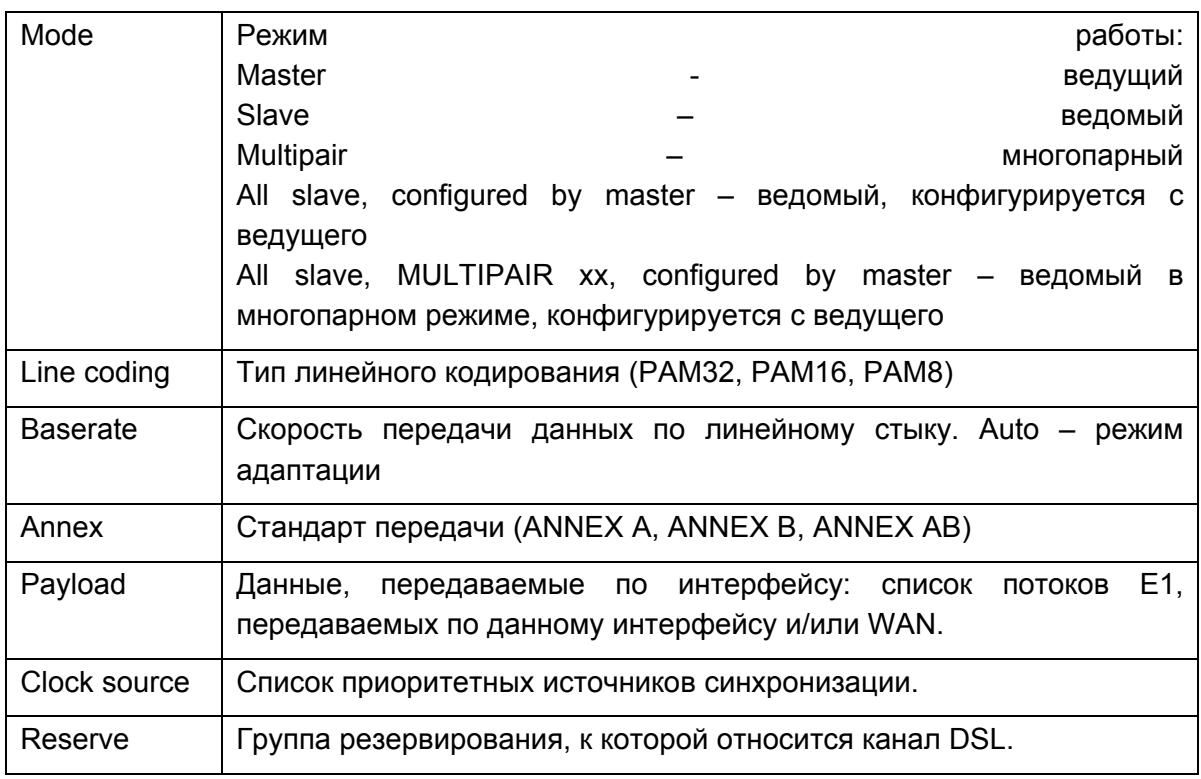

#### *Группа параметров E1*

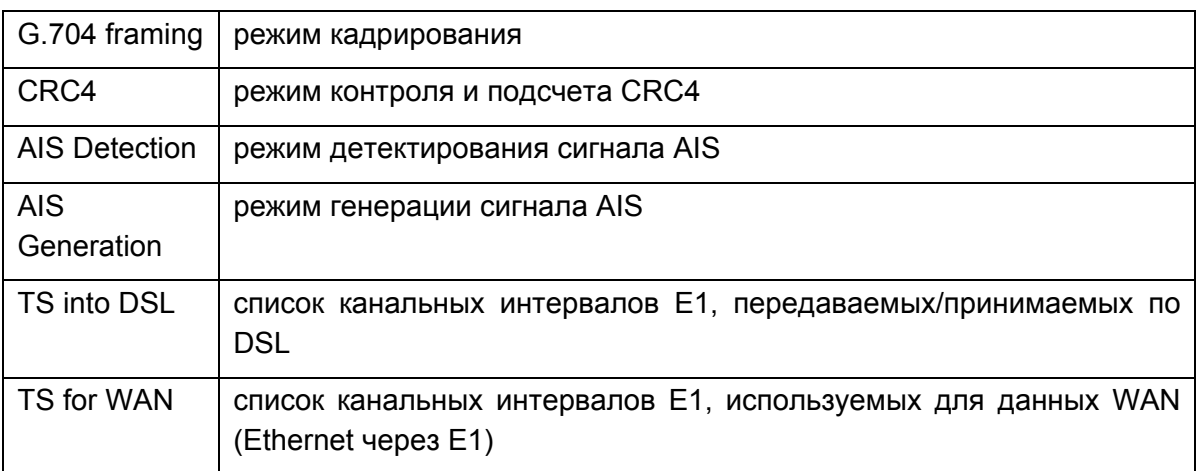

**Примечание:** После каждого изменения конфигурации информация о новой конфигурации выводится на экран автоматически.

Основными режимами функционирования модуля являются:

- Независимые каналы (CO, CP, CX, CA).
- Независимые каналы с резервированием (CO, СP, CX).
- Многопарный режим (CO, СP, CX, CA).
- Двухпарный режим с резервированием (доступен только в 4-канальной версии) (CO, СP, CX).

Выше приведен вид таблицы CONFIG для режима с независимыми каналами. В этой таблице показано все разнообразие настроек каналов. Далее приводятся типичные конфигурации для остальных режимов.

Вид таблицы в режиме "независимые каналы с резервированием". В приведенной конфигурации каналы 1,2,3 объединены для резервирования. (CO, CP, CX)

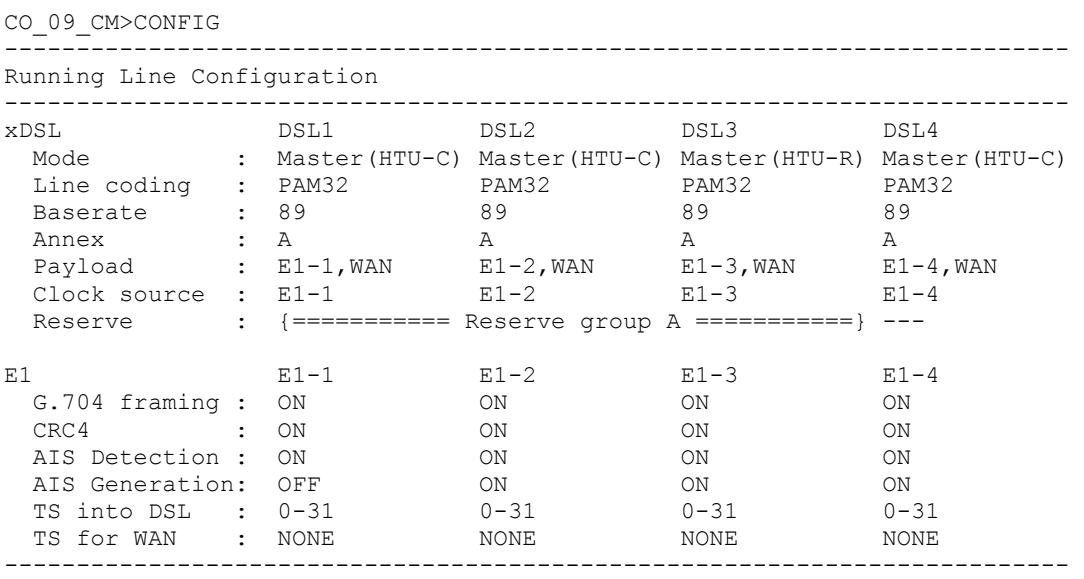

CO\_09\_CM>

Вид таблицы в режиме "независимые каналы с резервированием". В приведенной конфигурации каналы 1,2 и 3,4 объединены для резервирования. (CO, CP, CX)

```
CO_09_CM>CONFIG
```
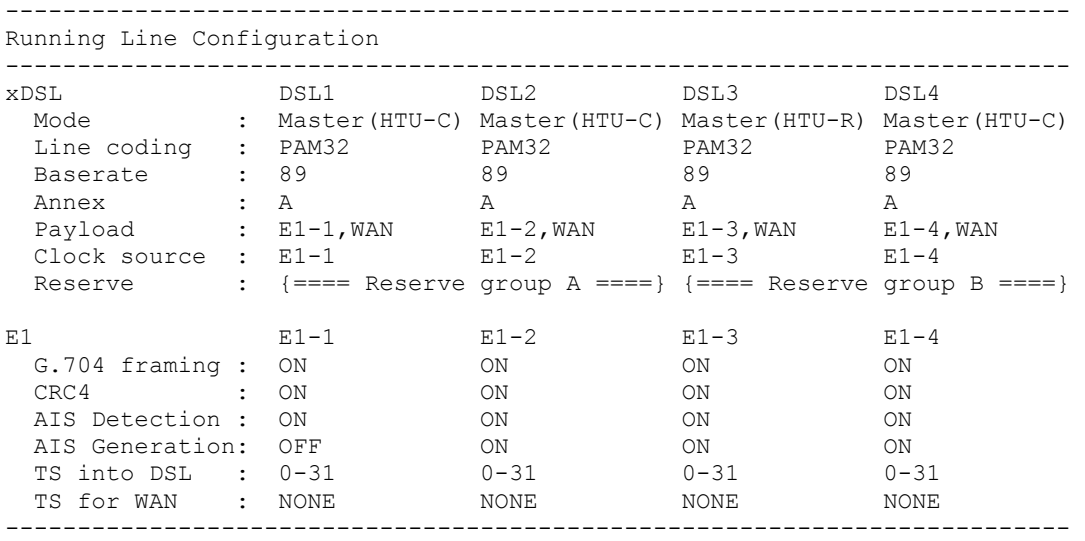

CO\_09\_CM>

Вид таблицы в многопарном режиме CO.

CO\_09\_CM>CONFIG

```
-------------------------------------------------------------------------
```
Running Line Configuration -------------------------------------------------------------------------

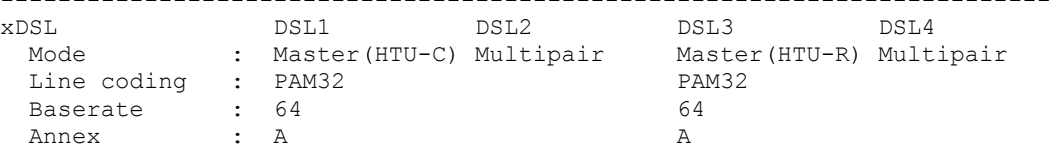

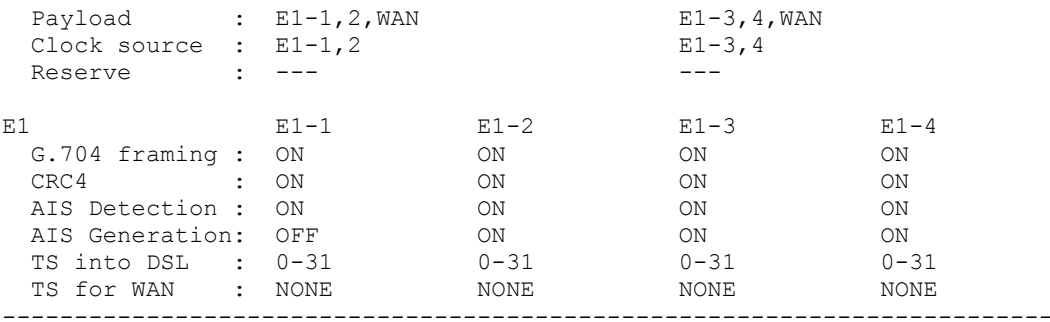

CO\_09\_CM>

#### Вид таблицы в многопарном режиме CA.

```
CA_09_CM>CONFIG
```
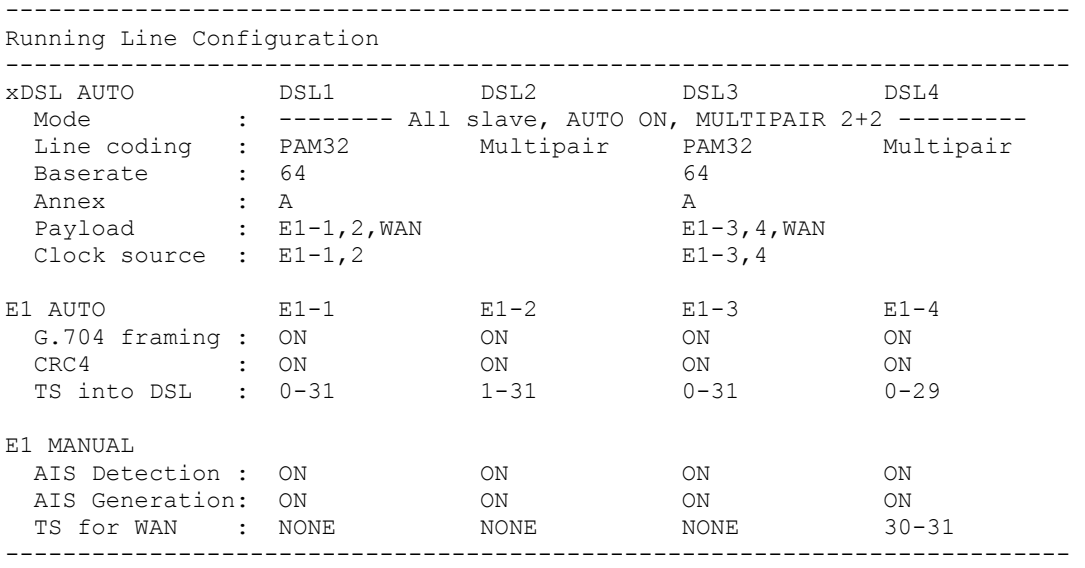

CA\_09\_CM>

#### Вид таблицы в двухпарном режиме с резервированием.

CO\_09\_CM>CONFIG -------------------------------------------------------------------------

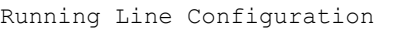

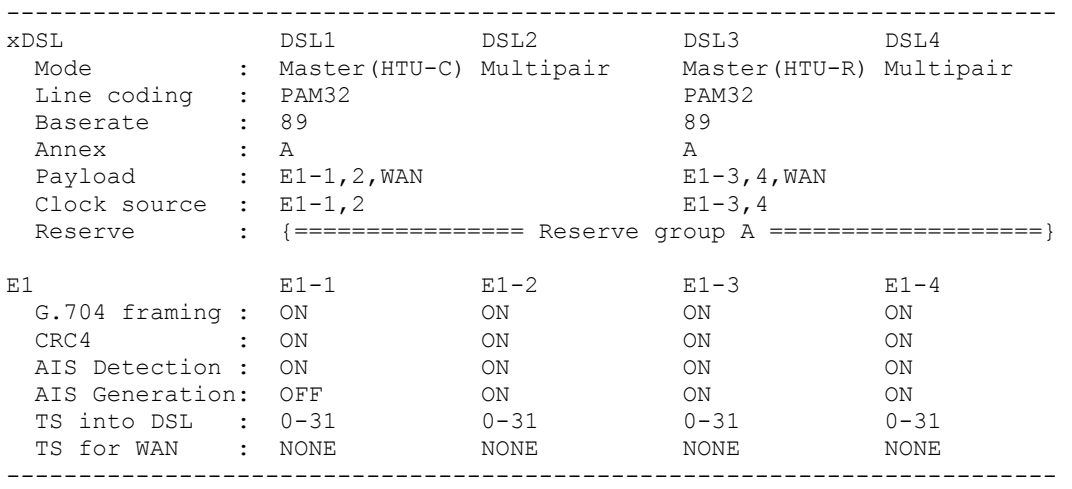

CO\_09\_CM>

Команда CONFIG всегда показывает текущую конфигурацию. Если новая конфигурация устройства отличается от текущей, то по команде CONFIG показывается текущая конфигурация и выводится предупреждение:

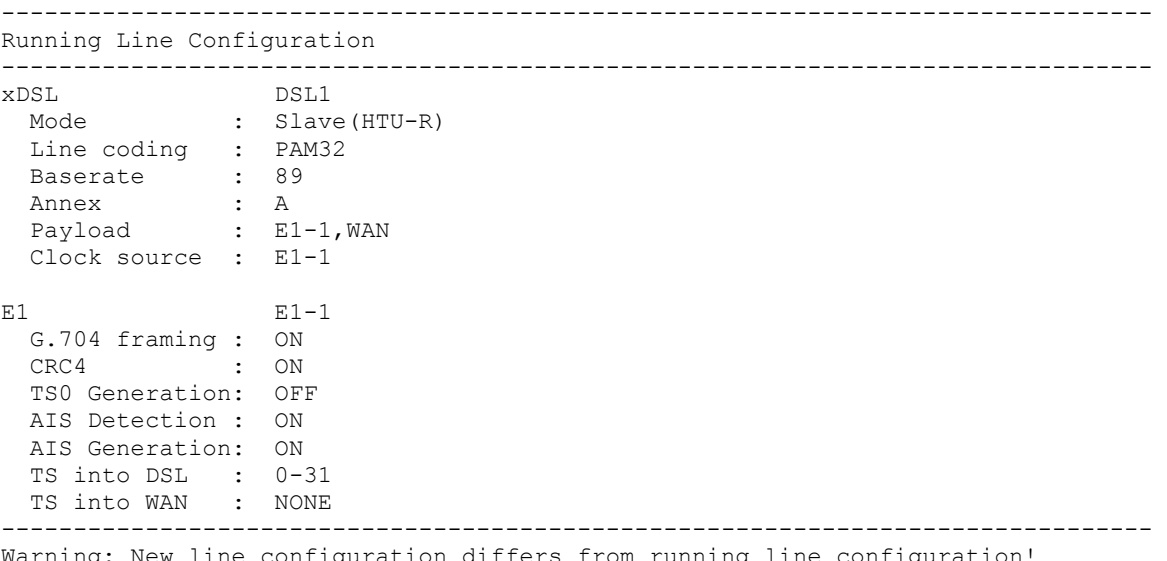

Warning: New line configuration differs from running line configuration! To view new/running line configuration, type 'CONFIG N'/'CONFIG R'. To apply changes in configuration, type 'APPLY LINE' or 'APPLY ALL'. Do not forget to 'CONFIRM' a good working configuration.

CP\_CM>

# **2.6.4.4. Команда просмотра одной из конфигураций модуля <CONFIG R/N/S/B>**

Команда CONFIG R/N/S/B отображает одну из двух конфигураций модуля - текущую, для параметров R,N,S, или резервную для параметра B.

При подаче устройству команд изменения конфигурации интерфейсов передачи данных, например, BASERATE или CRC4, после успешного исполнения команд печатается новая конфигурация, как по команде CONFIG N. Это обусловлено тем, что настройки, входящие в группу с подтверждением LINE, не будут сразу отображены в текущей конфигурации, а будут изменяться только в новой конфигурации, для предотвращения недоразумений выводится предупреждение:

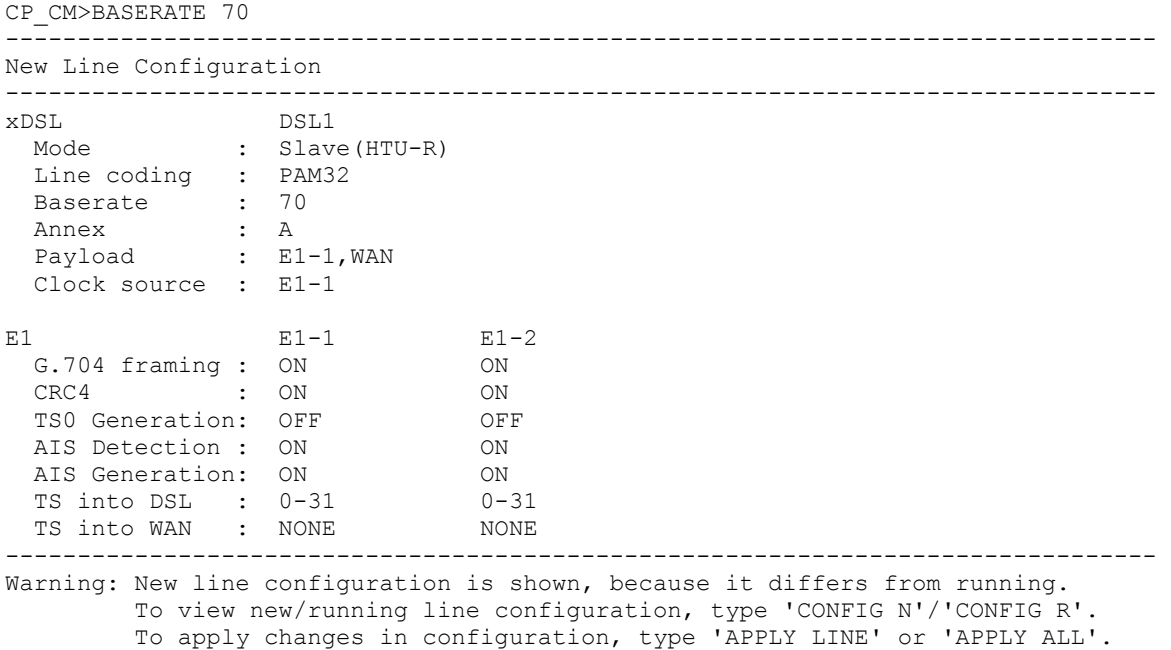

Do not forget to 'CONFIRM' a good working configuration.

CP\_CM>

# **2.6.4.5. Команда выбора режима MASTER/SLAVE <MASTER ON/OFF/AUTO N>**

Команда <MASTER ON/OFF N> включает/выключает режим «MASTER» на интерфейсе с номером N.

Команда <MASTER ON> включает режим «MASTER» (ведущий). Команда <MASTER OFF> включает режим «SLAVE» (ведомый).

Для одноканальных модемов команда используется без номера канала xDSL.

**Примечание:** В системе передачи данных обязательно один модуль должен быть ведущим, а другой ведомым.

Для модулей регенераторов команда имеет параметр N для выбора интерфейса DSL1/DSL2 (параметр ON/OFF не вводится).

Команда <MASTER AUTO> включает режим автоподстройки режима ведущий/ведомый (активна только для модулей регенераторов).

Пример:

```
RR_CM>MASTER 1 
RR_CM>MASTER AUTO 
CO_CM>MASTER ON
```
#### **2.6.4.6. Команда выбора стандарта передачи <ANNEX A/B/AB [N=1..4]>**

Команда <ANNEX A/B [N=1..4]> выбирает стандарт передачи: G.991.2 ANNEX A или G.991.2 ANNEX B для интерфейса N.

Команда <ANNEX AB> выбирает режим автоподстройки стандарта передачи.

**Примечание:** При задании разных стандартов передачи для соединенного оборудования синхронизация не будет установлена.

# **2.6.4.7. Команды задания групп резервирования <RESERVE [list]>, <RESERVE [list] [list]>**

Команда <RESERVE> позволяет объединять каналы xDSL в группы для резервирования. Всего в системе с 4 DSL каналами может быть не более 2 групп.

Группы резервирования названы A и B. Параметр задает список номеров каналов, через запятую. Для упрощения конфигурирования и обслуживания устройства, возможно задавать для резервирования только группы из последовательно идущих каналов. Для того чтобы задать группу резервирования, нужно дать команду следующего вида:

CO 01 CM>RESERVE 1.2

Для того чтобы задать обе группы резервирования, нужно дать команду с двумя списками причем, одна группа не должна пересекаться с другой:

CO 01 CM>RESERVE 1,2 3,4

Параметр NONE отключает резервирование:

CO\_01\_CM>RESERVE NONE

## **2.6.4.8. Команда включения многопарного режима <MULTIPAIR [MODE]>**

Команда <MULTIPAIR> позволяет объединять каналы DSL в многопарный режим.

В многопарный режим могут объединяться группы из 2, 3 и 4 каналов. Соответственно, возможны следующие варианты:

```
CO_01_CM>MULTIPAIR 2 
CO_01_CM>MULTIPAIR 3 
CO_01_CM>MULTIPAIR 4
```
Двухпарный режим можно одновременно включить на двух парах каналов: 1-2 и 3-4. Соответственно, доступен также режим 2+2:

CO\_01\_CM>MULTIPAIR 2+2

### **2.6.4.9. Команда переключения режима кадрирования <G704 ON/OFF [N]>**

Команда <G704 ON/OFF [N]> включает/выключает режим кадрирования по ITU-T G.704 для Е1-интерфейса c номером N.

Команда <G704 ON> включает режим кадрирования по ITU-T G.704. Команда <G704 OFF> отключает режим кадрирования по ITU-T G.704, т.е. модуль переходит в т.н. "прозрачный" режим.

Для модемов с одним каналом Е1 команда используется без номера канала Е1.

Пример:

CO\_CM>G704 ON

# **2.6.4.10. Команда переключения режима контроля и подсчета CRC4 <CRC4 ON/OFF [N]>**

Команда <CRC4 ON/OFF [N]> включает/выключает режим контроля и подсчета CRC4 для канала E1 с номером N.

Для модемов с одним каналом Е1 команда используется без номера канала Е1.

Пример:

CO\_CM>CRC4 ON

**Примечание:** Команда доступна только в режиме кадрирования по G.704.

#### **2.6.4.11. Команды управления режимами AIS <AISGEN ON/OFF [N]>, <AISDET ON/OFF [N]>**

Команда <AISGEN ON> включает режим AIS Generation для Е1-интерфейса. Команда <AISGEN OFF> отключает режим AIS Generation.

Команда <AISDET ON> включает режим AIS Detection для Е1-интерфейса. Команда <AISDET OFF> отключает режим AIS Detection.

Для модемов с одним каналом Е1 команда используется без номера канала Е1.

Пример:

CO\_CM>AISGEN ON CO\_CM>AISDET ON

## **2.6.4.12. Команда установки вида линейного кодирования <PAM 16/32 [N]>**

Устанавливает количество уровней в линейном коде. Возможные опции – 16, 32.

Для модемов с одним каналом xDSL команда используется без номера канала xDSL.

CO\_CM>PAM 16

Совместимость с модемом Orion достигается установкой BASERATE от 3 до 32 и линейного кодирования PAM 16.

На Slave-модеме в режиме <BASERATE AUTO> автоматически включается автоопределение PAM и Annex.

## **2.6.4.13. Команда выбора скорости передачи по линейному стыку xDSL <BASERATE K/AUTO [N=1..4]>**

Команда <BASERATE **K [N=1..4]>** устанавливает скорость передачи K по линейному стыку xDSL N.

Для PAM16 допустимы значения 3..60, для PAM32 – 12..89.

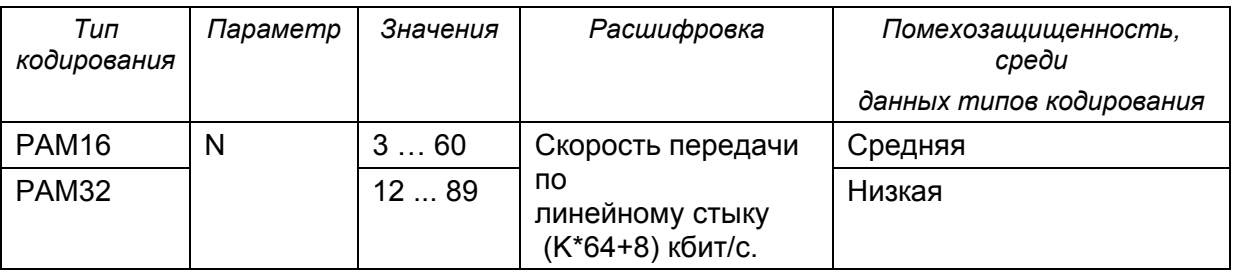

Таблица 2.4. Допустимы BASERATE для разных типов кодирования

**Внимание!** *Для низких скоростей рекомендуется использовать код с меньшим количеством уровней (PAM16).* 

На Slave команда <BASERATE AUTO> устанавливает режим адаптации Slave под Master. При этом начинают автоматически определяться также PAM и Annex (напротив Annex в настройке <CONFIG> появляется AB, напротив PAM – Auto). Команда не изменяет режим Annex и PAM в конфигурации. В режиме Slave команда <BASERATE AUTO> устанавливается автоопределение всех настроек.

На Master команда <BASERATE AUTO> устанавливает режим адаптации к качеству линии. На Slave при этом также должен быть включен режим <BASERATE AUTO>.

Для модемов с одним каналом xDSL команда используется без номера канала xDSL.

# **2.6.4.14. Команда выбора передаваемых по DSL канальных интервалов E1 <DSLTS list/NONE [N=1..4]>**

Команда <DSLTS list/NONE [N=1..4]> задает передаваемые/принимаемые канальные интервалы указанного канала E1 для передачи по каналу xDSL N.

List (список) состоит из перечисления через запятую номеров отдельных канальных интервалов и диапазонов канальных интервалов.

Например: 1,5,14-19.

Пустой список задается словом NONE. Пробелы в списке не разрешены. Для задания диапазона можно использовать как знак "минус", так и две подряд точки "..".

Для модемов с одним каналом xDSL команда используется без номера канала xDSL.

Пример:

```
CO_CM>DSLTS 0-31 
CO_CM>DSLTS 0-12,16
CO_CM>DSLTS 1..31
```
# **2.6.4.15. Команда выбора канальных интервалов E1, используемых для передачи данных WAN <WANTS [list] [N=1..4]> (Ethernet через E1)**

Команда <WANTS [list] [N=1..4]> задает список канальных интервалов для передачи данных WAN через N-й интерфейс E1. List (cписок) состоит из перечисления через запятую номеров отдельных канальных интервалов и диапазонов канальных интервалов.

Например: 1,5,14-19.

Пустой список задается словом NONE. Пробелы в списке не разрешены. Для задания диапазона можно использовать как знак "минус", так и две подряд точки "..".

Для модемов с одним каналом xDSL команда используется без номера канала xDSL.

Пример:

```
CO_CM>WAN2TS 0-31 
CO<sup>CM>WAN2TS 12-18,19</sup>
CO<sup>C</sup>M>WAN2TS 0-21,24CO CM>WAN2TS 1..21
```
Множество канальных интервалов, выделенных для данных WAN2 командой WANTS, не должно пересекаться с множеством канальных интервалов канала E1, выделенных командой DSLTS через линейный стык xDSL.

# **2.6.4.16. Команда задания списка потоков данных, передаваемых по каналу xDSL <PAYLOAD list/NONE [N=1..4]>**

Команда <PAYLOAD list/NONE [N=1..4]> задает список потоков, передаваемых по каналу xDSL с номером N.

Параметр list – список E1 интерфейсов и WAN (Ethernet), через запятую. E1 интерфейс обозначается как аббревиатурами (например, E1-1, E11), так и номерами (например, 1). Пробелы в списке не допускаются. Значение NONE отключает передачу E1 и WAN по данному xDSL интерфейсу.

Если для передачи по xDSL выбраны два потока E1 и WAN, то количество интервалов канала xDSL, используемых для передачи данных Ethernet подсчитывается как BASERATE минус число канальных интервалов потока Е1, передаваемого по xDSL. Например, если BASERATE равен 89 и по xDSL передаются канальные интервалы 0-31 (<DSLTS 0-31>) интерфейса Е1, то по команде <PAYLOAD E1-1, WAN> под передачу данных WAN (Ethernet) будет выделено 57 канальных интервалов потока xDSL (57\*64 = 3648 kbit/sec).

Для модемов с одним каналом xDSL команда используется без номера канала xDSL.

#### Например:

CO\_CM>PAYLOAD WAN CO CM>PAYLOAD 1, WAN CO\_CM>PAYLOAD NONE

# **2.6.4.17. Команда указания приоритетного источника синхронизации <SETCLOCK list [N=1..4]>**

Команда  $\leq$ SETCLOCK list  $[N=1..4]$  задает список приоритетов при выборе источника синхронизации для xDSL канала N. Возможными источниками являются:

- внешний источник синхронизации. Обозначается: EXT, EXTERNAL (только для модемов в исполнении Sub-Rack);
- первый канал E1. Обозначается: 1, E11, E1-1, E1\_1;
- второй канал E2. Обозначается: 1, E12, E1-2, E1\_2;
- третий канал E3. Обозначается: 1, E13, E1-3, E1\_3;
- четвертый канал E4. Обозначается: 1, E14, E1-4, E1-4;
- внутренний источник синхронизации. Обозначается: INT, INTERNAL.

Внешний источник синхронизации должен либо стоять первым в списке приоритетов, либо не использоваться вовсе. После источника внешней синхронизации в списке должны стоять каналы E1. Внутренний источник должен всегда стоять в конце списка, его указывать в команде не обязательно.

У одноканальных модемов параметр N может отсутствовать.

В списке приоритетных источников синхронизации могут стоять только те каналы E1, которые заданы для передачи по данному каналу xDSL.

Если канал xDSL не используется для передачи потоков E1, возможно задать любой из каналов E1 в качестве опорного, или использовать внешнюю (EXTERNAL) тактовую частоту.

**Примечание:** Если список каналов E1, передаваемых по DSL, изменяется командой PAYLOAD, эта команда может изменить список приоритетов так, чтобы он соответствовал предыдущим двум критериям.

Пример:

```
CO 09 CM>SETCLOCK EXT, E1-1, E1-2
CO_CM>SETCLOCK INT
```
# **2.6.4.18. Команда задания пароля <PASSWORD USER/ADMIN>**

Команды <PASSWORD USER/ADMIN> задает пароли для пользователя и администратора.

```
CO_CM>PASSWORD USER 
Enter password: 
Confirm password: 
Ok
```
Эта команда доступна только администратору. Длина пароля не более 11 символов. Пароль может содержать буквы латинского алфавита и цифры.

**Примечание:** Возможно задание пустых паролей (в этом случае при открытии сессии telnet пароль не запрашивается). Команда задает пароль только на доступ к модулю по протоколу telnet. При управлении модулями по интерфейсу RS232 пароль не запрашивается.

### **2.6.4.19. Команда просмотра серийного номера <SERNUM>**

Команда <SERNUM>, без параметра, выдает на экран заводской серийный номер устройства.

```
CO_CM>SERNUM 
00AL00229 
CO_CM>
```
### **2.6.4.20. Команда ввода идентификатора модуля <ID N>**

Команда <ID N> вводит идентификатор модуля (N -текст - не более 12 символов), который будет отображаться вверху главного меню. При вводе команды без параметра устанавливается пустой идентификатор модуля.

# **2.6.4.21. Команда инициализации управления удаленным модулем <CONNECT N:1…13/R>**

Команда <CONNECT N:1..13/R> инициализирует управление удаленным модулем.

См. описание команды <CONNECT> в меню Performance Management.

# **2.6.4.22. Команда перехода к подменю конфигурирования сетевой подсистемы и интерфейсов <NET>**

Команда <NET> осуществляет вход в подменю конфигурирования сетевой подсистемы и интерфейсов NET. Выход из меню NET осуществляется командой <M>.

# **2.6.4.23. Команда вывода справочной информации <H>**

Наберите <*H*> для вывода списка возможных команд:

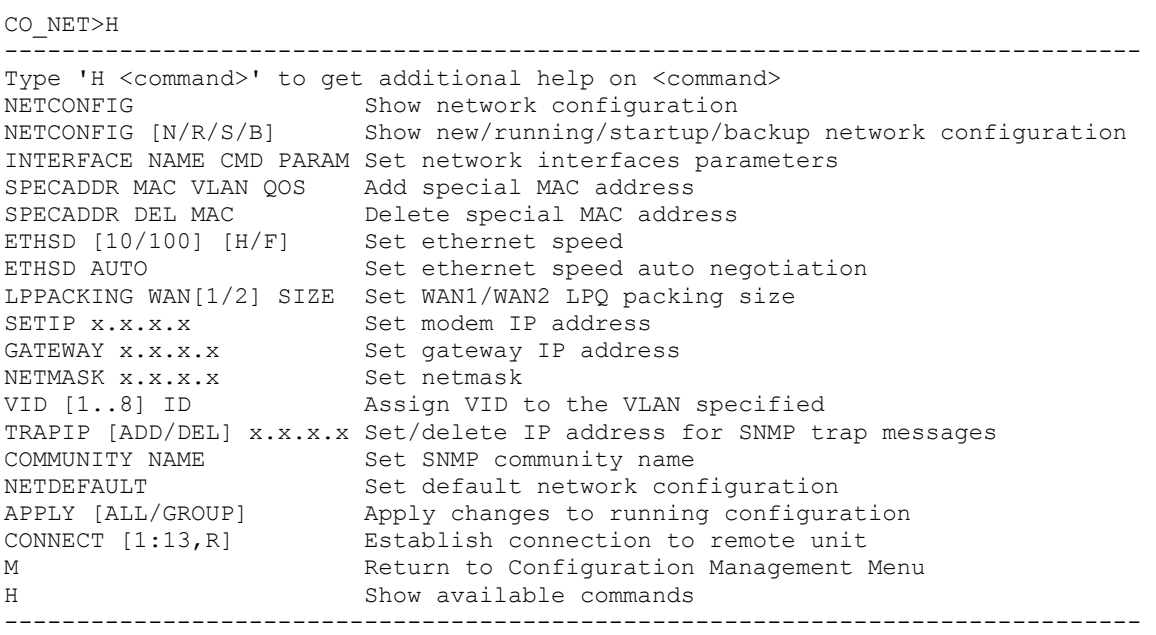

CO\_NET>

# **2.6.4.24. Команда просмотра текущей конфигурации сетевой подсистемы и интерфейсов <NETCONFIG [R/N/S/B]>**

Без параметров команда <NETCONFIG> отображает текущую конфигурацию сетевой подсистемы и интерфейсов:

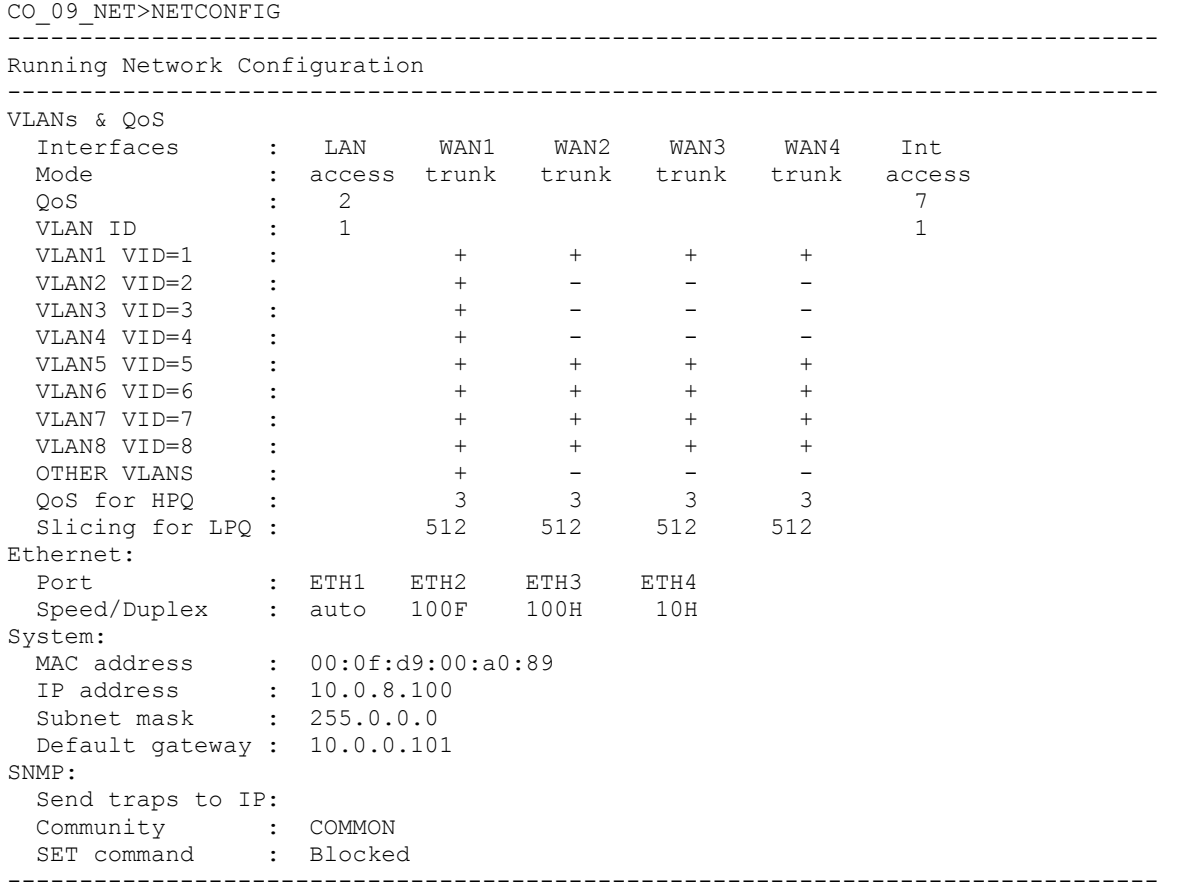

CO\_09\_NET>

### *Обозначения:*

# **Настройки VLAN (VLANs & QoS)**

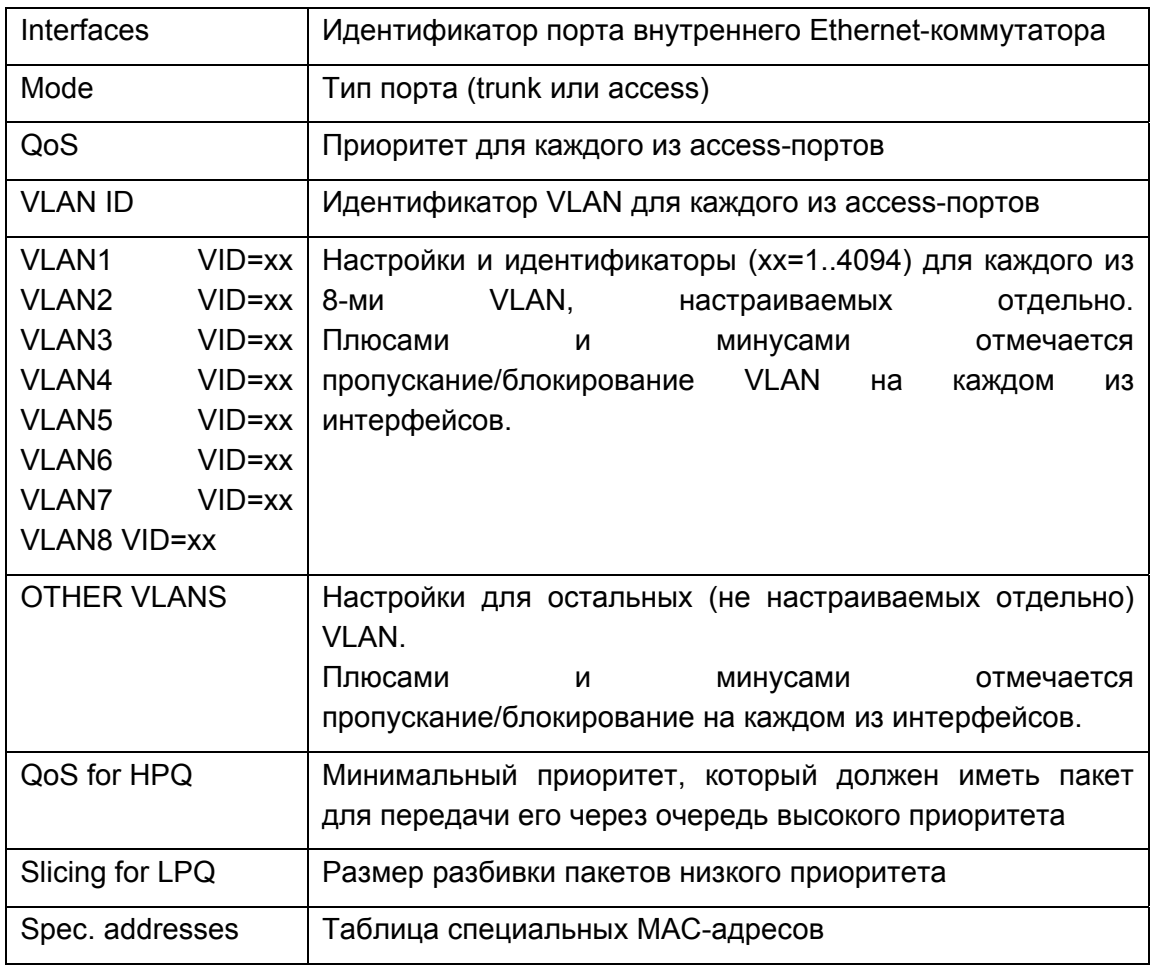

# **Настройки портов Ethernet**

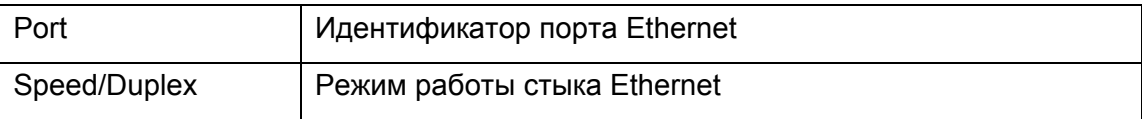

# **Настройки IP-подсистемы (System)**

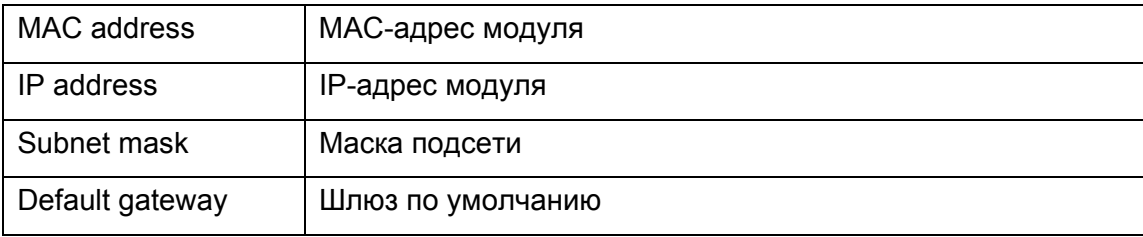

# **Настройки SNMP**

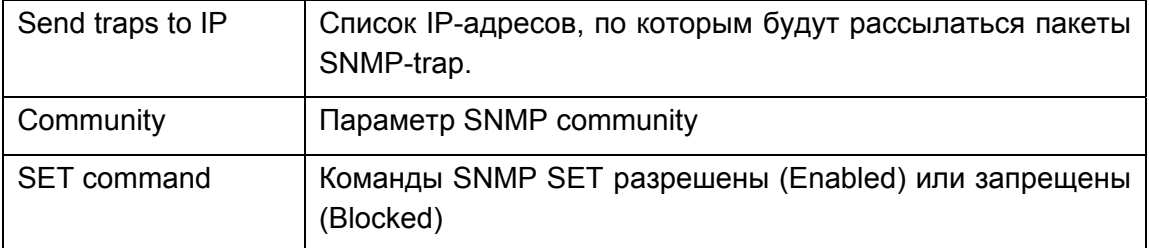
**Примечание:** Все строчки, выводимые по команде <NETCONFIG>, не помещаются на экране, поэтому вывод производится частями.

**Примечание:** У модемов FG-PAM-SR2L-4E1B/4Eth-RP, V9 и FG-PAM-SR4L-4E1B/4Eth-RP, V9 имеются WAN1 – WAN4, у остальных типов модемов имеются только WAN1 и WAN2.

Команда NETCONFIG всегда показывает текущую конфигурацию. Если новая конфигурация устройства отличается от текущей, то по команде NETCONFIG показывается текущая конфигурация и выводится предупреждение:

--------------------------------------------------------------------------------

```
CO_09_NET>NETCONFIG
```

```
Running Network Configuration 
-------------------------------------------------------------------------------- 
VLANs & QoS 
 Interfaces : LAN WAN1 WAN2 Int 
Mode : access trunk trunk access
Q \circ S : 2 7
  \begin{array}{ccc}\n\texttt{QoS} & : & 2 \\
\texttt{VLAN ID} & : & 1\n\end{array}\n\qquad \qquad \begin{array}{ccc}\n\texttt{7} & 7 \\
\texttt{1} & 1\n\end{array}\n\qquad \qquad \begin{array}{ccc}\n\texttt{1} & 1 \\
\texttt{2} & 1\n\end{array}\n\qquad \qquad \begin{array}{ccc}\n\texttt{1} & 1 \\
\texttt{2} & 1\n\end{array}\n\qquad \qquad \begin{array}{ccc}\n\texttt{2} & 7 \\
\texttt{3} & 1\n\ . . . 
 MAC address : 00:0f:d9:00:a0:89 
 IP address : 10.0.8.100 
 Subnet mask : 255.0.0.0 
   Default gateway : 10.0.0.101 
SNMP: 
    Send traps to IP: 
 Community : COMMON 
 SET command : Blocked 
 -------------------------------------------------------------------------------- 
CO_09_NET> 
Warning: New line configuration differs from running line configuration! 
              To view new/running line configuration, type 'CONFIG N'/'CONFIG R'.
```
 To apply changes in configuration, type 'APPLY LINE' or 'APPLY ALL'. Do not forget to 'CONFIRM' a good working configuration.

CO\_09\_CM>

Команда с параметрами <NETCONFIG [R/N/S/B]> выводит на экран одну из четырех конфигураций: текущую (Running), новую (New), стартовую (Startup), или резервную (Backup), в зависимости от параметра. Например, при подаче команды NETCONFIG B показывается резервная конфигурация:

CO\_09\_NET>NETCONFIG B

-------------------------------------------------------------------------------- Running Network Configuration -------------------------------------------------------------------------------- VLANs & QoS Interfaces : LAN WAN1 WAN2 Int<br>
Mode : access trunk trunk acce : access trunk trunk access  $\begin{array}{ccc} \texttt{QoS} & \texttt{:} & \texttt{2} \\ \texttt{VLAN ID} & \texttt{:} & \texttt{1} \end{array}$ VI.AN TD : 1 1 1 1 . . . System: MAC address : 00:0f:d9:00:a0:89 IP address : 10.0.8.58 Subnet mask : 255.0.0.0 Default gateway : 10.0.0.101 SNMP: Send traps to IP: Community : COMMON SET command : Blocked -------------------------------------------------------------------------------- CO\_09\_NET>

При подаче устройству команд, изменяющих конфигурацию VLAN или сети, например, INTERFACE, VID, SETIP, NETMASK, после успешного исполнения команд печатается новая конфигурация, как по команде NETCONFIG N. Это обусловлено тем, что настройки, входящие в группы с подтверждением VLAN, SNMP или NET, не будут сразу отображены в текущей конфигурации, а будут изменяться только в новой конфигурации, для предотвращения недоразумений выводится предупреждение:

```
CO_02_NET>INTERFACE_WAN2_ALLOW 1,2,3
        -------------------------------------------------------------------------------- 
New Network Configuration 
-------------------------------------------------------------------------------- 
VLANs & QoS 
 Interfaces : LAN WAN1 WAN2 Int 
Mode : access trunk trunk access
Q \circ S : 2 7
VLAN ID : 1 VLAN1 VID=1 : + + 
VLAN2 VID=2 : - +
VLAN3 VID=3 : - +
  . . . 
 Subnet mask : 255.0.0.0 
 Default gateway : 10.0.0.101 
SNMP: 
  Send traps to IP: 
 Community : COMMON 
 SET command : Blocked 
 -------------------------------------------------------------------------------- 
Warning: New network configuration differs from running network configuration! 
         To view new network configuration, type 'NETCONFIG N' 
         To view running network configuration, type 'NETCONFIG R' 
         To apply changes in configuration, type 'APPLY NET' or 'APPLY ALL'. 
         Do not forget to 'CONFIRM' a good working configuration. 
CO_09_NET>
```
#### **2.6.4.25. Команда настройки интерфейса <INTERFACE NAME COMMAND PARAM >**

Команда <INTERFACE NAME COMMAND PARAM> задает режим работы портов внутреннего Ethernet SWITCH, где NAME – имя порта (LAN, WAN1, WAN2, WAN3, WAN4, Int), COMMAND – действие, производимое с интерфейсом, PARAM – один или несколько параметров.

Команды для задания режимов работы портов внутреннего Ethernet SWITCH:

<INTERFACE NAME MODE ACCESS/TRUNK>.

Режим работы интерфейса <INTERFACE NAME MODE ACCESS/TRUNK>. Задает режим работы порта Trunk или Access.

В режиме ACCESS информация о VLAN и о QoS по интерфейсу не передается. Соответственно все пакеты, принимаемые интерфейсом, считаются относящимися к VLAN, номер которого связан с ним, и имеют соответствующий QoS. В режиме TRUNK пакеты, принимаемые портом, содержат номер VLAN и QoS. В этом случае VLAN ID и QoS, назначенные интерфейсу игнорируются. Команда доступна только для порта LAN.

<INTERFACE NAME VLAN [1..8]>

Задает номер VLAN по умолчанию для портов, работающих в режиме ACCESS.

<INTERFACE NAME QOS [0..7]>.

Задает QoS порта в режиме ACCESS.

#### <INTERFACE NAME ALLOW VLAN-LIST>

Задает список VLAN, разрешенных на порт <INTERFACE NAME ALLOW VLAN- VLAN-LIST>. Всего модули поддерживают 8 VLAN. Соответствие имени VLAN с его номером задается командой VID. Список VLAN-ов, разрешенных на интерфейсе, проверяется только в режиме TRUNK. В режиме ACCESS для интерфейса разрешен только один VLAN – его VLAN по умолчанию (могут быть добавлены специальные MAC-адреса, для которых назначен другой VLAN).

*Пример:* "INTERFACE LAN ALLOW 1,4,8". Это означает, что на интерфейсе LAN разрешены прием и передача для VLAN-ов с именами VLAN1, VLAN4, VLAN8.

#### <INTERFACE NAME QOSTHRESHOLD [0..7]>

Задает пороговое значение QoS для интерфейсов WAN1 и WAN2 <INTERFACE NAME QOSTHRESHOLD [0..7]>. Например "INTERFACE WAN1 QOSTHRESHOLD 4". Все пакеты, чей QoS больше или равен установленному, попадают в очередь с высоким приоритетом (HP). В противном случае – в очередь с низким приоритетом (LP). Приоритетные очереди имеются только у интерфейсов WAN1 – WAN4. Если в очереди HP имеется хотя бы один пакет, будет передаваться именно он вне зависимости от количества пакетов в очереди LP. Групповые пакеты (MULTICAST) и широковещательные (BROADCAST) подчиняются тому же правилу, что и обычные пакеты. 0<=N<=7.

Параметры сетевых интерфейсов, задаваемые этой командой, входят в группу конфигурационных параметров VLAN с подтверждением применения. Поэтому, после изменения параметров этой командой они не изменяются сразу. Для применения изменений необходимо зайти в Fault and Maintenance Menu (FMM) и дать команду  $\langle APPLY \rangle$ VLAN>, в результате чего будут применены все изменения в группе настроек VLAN. После применения настроек следует из Fault and Maintenance Menu (FMM) дать команду <CONFIRM>. Если этого сделать не удалось, после перезагрузки модуля будут использоваться предыдущие настройки, которые работали до ввода команды <APPLY>. Если команда <APPLY VLAN> давалась из Telnet-сессии, и в результате изменения настроек Telnet-сессия была разорвана, то система в течение 5 минут ждет повторного соединения по Telnet. В случае, если этого не происходит, система возвращает настройки группы VLAN в состояние, записанное в стартовой конфигурации.

#### **2.6.4.26. Команда добавления или удаления специальных MAC-адресов <SPECADDR>**

Команда <SPECADDR MACADDR VLAN QoS> создает таблицу специальных MAC-адресов для порта LAN в режиме Ethernet. Данная таблица необходима для того, чтобы изменить приоритет трафика или используемый VLAN какого-либо устройства, подключенного к порту LAN в режиме ACCESS с нужным значением QoS, который может отличаться от QoS по умолчанию порта. Синтаксис команды добавления специального адреса <SPECADDR MACADDR VLAN QoS>, удаления спец. адреса - <SPECADDR DEL MACADDR>, MACADDR – MAC-адрес устройства, VID – идентификатор VLAN, QoS – число, задающее качество обслуживания (диапазон от 0 до 7-ми, где 7 – наивысший приоритет). Всего может быть не более 8-ми специальных MAC-адресов. Т.е. для пакетов, пришедших с интерфейса LAN в режиме ACCESS, проверяется, есть ли адрес источника пакета в таблице специальных MAC-адресов, и если данный MAC-адрес там присутствует, пакету присваивается VID и QoS, взятые из соответствующей записи этой таблицы. Для остальных пакетов порта LAN присваивается VID и QoS по умолчанию.

#### **2.6.4.27. Команда установки соответствия VID и VLAN <VID>**

Команда <VID [1..8] ID> устанавливает для VLAN с номером 1..8 VID, равный параметру ID. ID=1..4094.

Всего устройство поддерживает работу с 8 VLAN, а доступные номера VID, присвоенные VLAN, находятся в диапазоне от 1 до 4094. VID является таким же атрибутом VLAN пакета, как и QoS.

### **2.6.4.28. Команда настройки порта Ethernet <ETHSD 10/100/AUTO H/F [N=1..4]>**

Команда <ETHSD [10H/10F/100H/100F/AUTO] [N=1..4]> устанавливает режим работы N-го порта Ethernet. 10/100 – скорость 10 или 100 Мбит/с. F – полный дуплекс, H – полудуплекс. Для включения режима автоопределения скорости и дуплекса следует ввести команду <ETHSD AUTO>.

Для моделей с одним интерфейсом Ethernet команда вводится без номера физического порта.

CO\_09\_CM>ETHSD 10H 1 CO\_09\_CM>ETHSD AUTO 2

#### **2.6.4.29. Команда установки максимального размера пакета с низким приоритетом <LPPACKING WAN1/WAN2/WAN3/WAN4 SIZE>**

Команда <LPPACKING WAN1/WAN2/WAN3/WAN4 SIZE> задает размер фрагментации пакетов с низким приоритетом. Передача пакета максимального (для Ethernet) размера по низкоскоростному интерфейсу (WAN1 – WAN4) может занимать значительное время. Это может вызвать слишком большие задержки передачи пакетов с высоким приоритетом. Для решения этой проблемы необходимо при передаче длинных низкоприоритетных пакетов через интерфейсы WAN1 - WAN4 делить их на более мелкие фрагменты. Команда <LPPACKING> задает максимальный размер этих фрагментов в байтах для указанного интерфейса. Параметр SIZE может принимать значения 64/96/128/256/512/1024/1536.

#### **2.6.4.30. Команда установки IP-адреса модема <SETIP X.X.X.X>**

Команда <SETIP A.B.C.D> устанавливает IP-адрес модема. Параметр A,B,C и D могут принимать значения от 0 до 255 (но следует помнить, что ни адрес сети, ни адрес узла, на которые делит IP-адрес маска подсети, не может быть равен ни 0, ни 255).

#### **2.6.4.31. Команда установки маски подсети модема <NETMASK X.X.X.X>**

Команда <NETMASK A.B.C.D> устанавливает маску подсети модема.

#### **2.6.4.32. Команда установки адреса шлюза по умолчанию <GATEWAY X.X.X.X>**

Команда <GATEWAY X.X.X.X> устанавливает IP-адрес маршрутизатора по умолчанию.

#### **2.6.4.33. Команда установки IP-адресов для отсылки SNMP trap (оповещений) <TRAPIP ADD/DEL X.X.X.X>**

Команда <TRAPIP ADD X.X.X.X> добавляет IP-адрес X.X.X.X к списку рассылки SNMPtrap'ов.

Команда <TRAPIP DEL X.X.X.X> удаляет IP-адрес X.X.X.X из списка рассылки SNMPtrap'ов.

Всего в списке рассылки может быть не более двух IP-адресов.

#### **2.6.4.34. Команда установки SNMP community <COMMUNITY>**

Команда <COMMUNITY> устанавливает параметр SNMP community, используемый для аутентификации входящих и исходящих SNMP сообщений: входящих запросов на запись и чтение, исходящих ответов на запросы и исходящих trap.

После ввода команды появляется приглашение к вводу собственно community. SNMP community чувствительно к регистру символов.

#### **2.6.4.35. Команда разрешения управления устройством через SNMP <SNMPSET ON/OFF>**

Команда <SNMPSET ON> разрешает системе обрабатывать запросы SNMP SET, что позволяет конфигурировать устройство и управлять им, однако делает его уязвимым к сетевым атакам по SNMP в незащищенных компьютерных сетях.

Команда <SNMPSET OFF> запрещает системе обрабатывать запросы SNMP SET, что делает устройство защищенным от сетевым атак, но не позволяет управлять устройством и конфигурировать его.

Рекомендуется включать обработку SNMP SET запросов только в защищенных сетях, а в незащищенных – только на момент конфигурирования / администрирования.

#### **2.6.4.36. Команда установки сетевой конфигурации по умолчанию <NETDEFAULT>**

Команда <NETDEFAULT> устанавливает следующую конфигурацию:

CO\_09\_NET>NETCONFIG

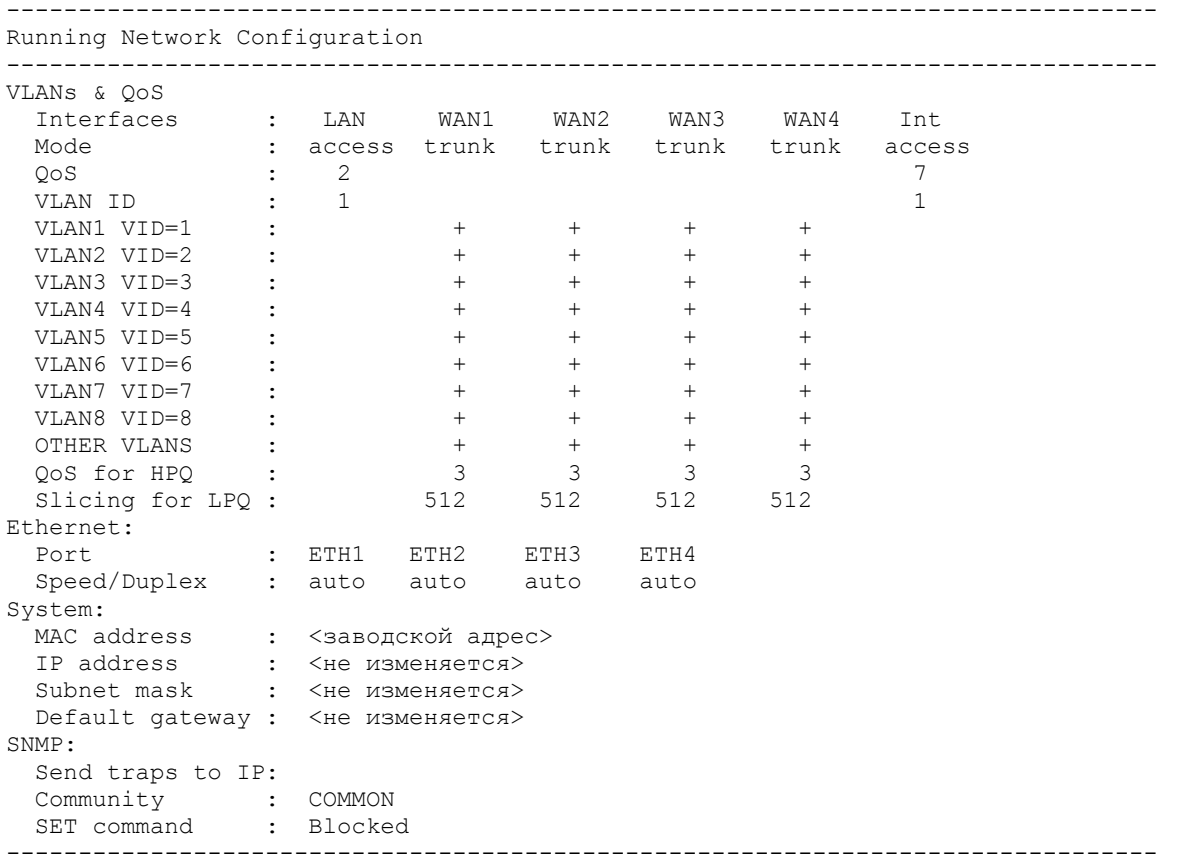

CO\_09\_NET>

MAC-адрес модема устанавливается в значение, установленное на заводе. IP-адрес, маска подсети, адрес шлюза по умолчанию не изменяются.

#### **2.6.4.37. Команда установки параметров по умолчанию <DEFAULT>**

#### *Для оконечных модулей:*

Команда <DEFAULT N> выбирает один из режимов работы по умолчанию, где N номер режима (всего существует четыре режима работы по умолчанию)

Режим DEFAULT 0 устанавливает режим: PAM 32, BASERATE 89, ANNEX A, передача всех канальных интервалов канала E1, и данных Ethernet по xDSL.

Режим DEFAULT 1 устанавливает режим: PAM 32, BASERATE 72, ANNEX A, передача по xDSL только потока E1 (без Ethernet).

Режим DEFAULT 2 устанавливает режим: PAM 32, BASERATE 72, ANNEX A, PAYLOAD 72.

Режим DEFAULT 3 устанавливает режим: PAM 16, BASERATE 32, ANNEX A, передача всех канальных интервалов первого канала E1 (без Ethernet).

#### **2.6.4.38. Команда установки всех параметров по умолчанию <DEFAULT EVERYTHING>**

Команда <DEFAULT EVERYTHING> устанавливает режимов работы по умолчанию как для линейных параметров (см. команда DEFAULT), так и для сетевых параметров (см. команду NETDEFAULT)

Действие данной команды эквивалентно действию двух команд:

DEFAULT 0 NETDEFAULT

#### **2.6.4.39. Команда возврата в главное меню <M>**

После ввода команды <M> в подменю NET модуль выводит на экран меню Configuration Management.

# **3. РУКОВОДСТВО ПО ЗАГРУЗКЕ ПРОГРАММНОГО ОБЕСПЕЧЕНИЯ**

Аппаратная реализация устройства позволяет вводить новые возможности и функции путем обновления программного обеспечения (ПО).

Загрузка программного обеспечения может быть осуществлена тремя способами:

- загрузка программного обеспечения через последовательный порт RS232, с использованием программы Flash Loader;
- через последовательный порт RS232 по протоколу X-modem;
- по сети Ethernet (протокол X-modem).

#### **3.1. Загрузка программного обеспечения через последовательный порт RS232, с использованием программы Flash Loader**

Для загрузки программного обеспечения необходимо выполнить следующие действия:

- 1. Отключить питание загружаемого модуля. Проверить величину напряжения в электросети (~ 220 Вольт +/- 10% при питании от сети переменного тока; 38..72 Вольт при питании от источника постоянного напряжения).
- 2. Соединить разъем модуля Monitor с портом RS232 компьютера.
- 3. Запустить программу загрузчика "flashloader.exe".
- 4. Выбрать «Set Loader Communication» в меню «Setting». Выбрать установки в соответствии с рисунком и нажать Ok.

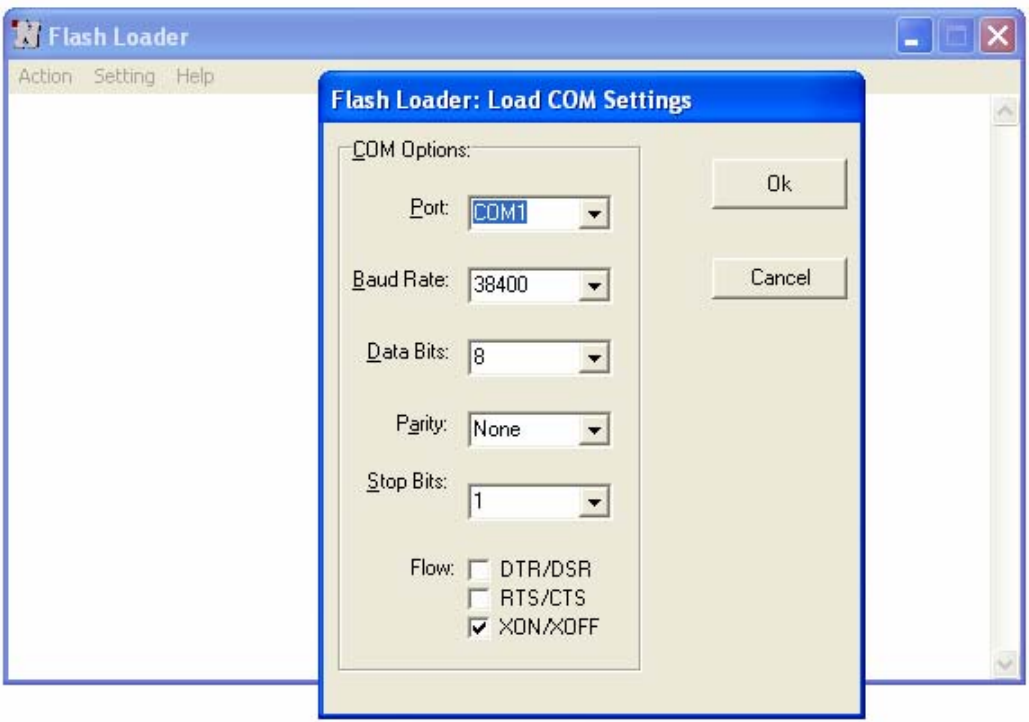

5. Выбрать «Select Device» в меню «Setting», выбрать «FG-PAM» и нажать «Ok».

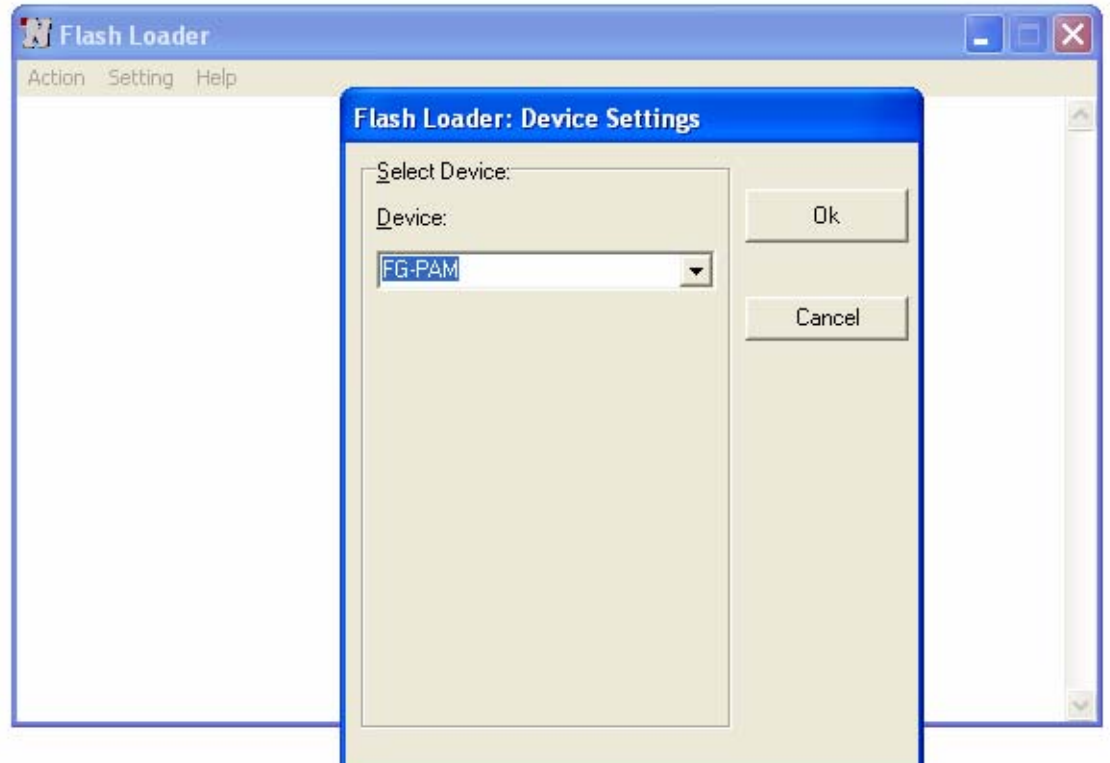

6. Выбрать соответствующий файл с расширением «SSS» и нажать Open.

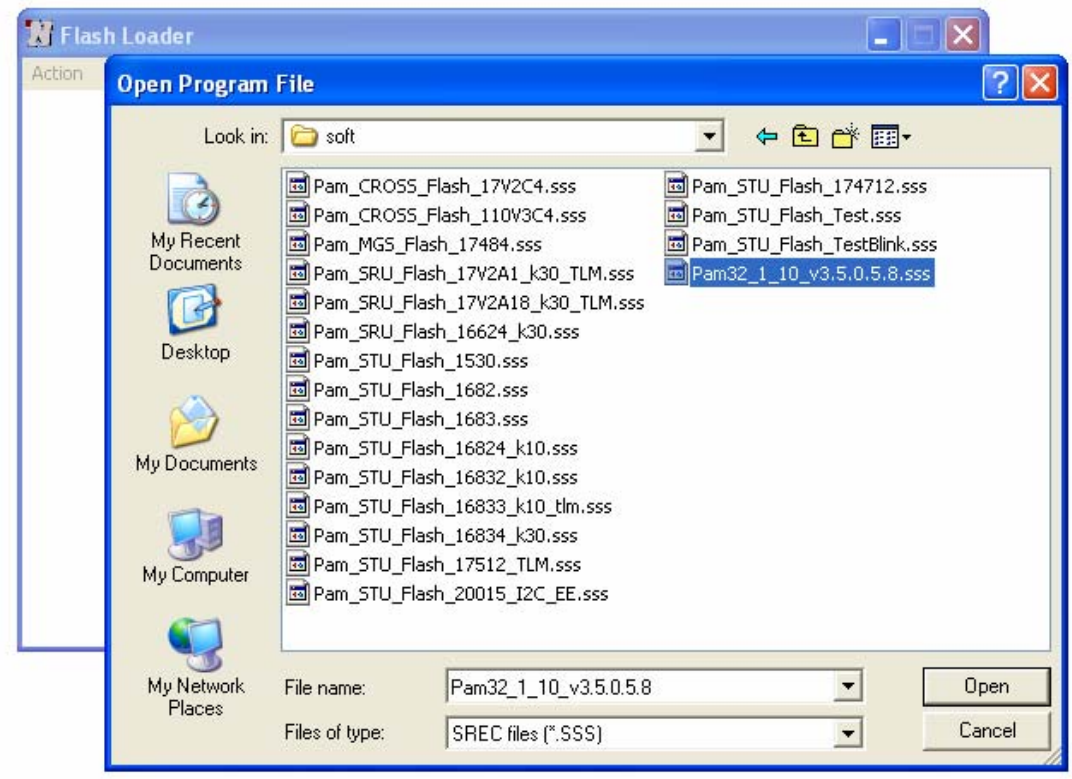

7. Выбрать «Connect COM» в меню «Action».

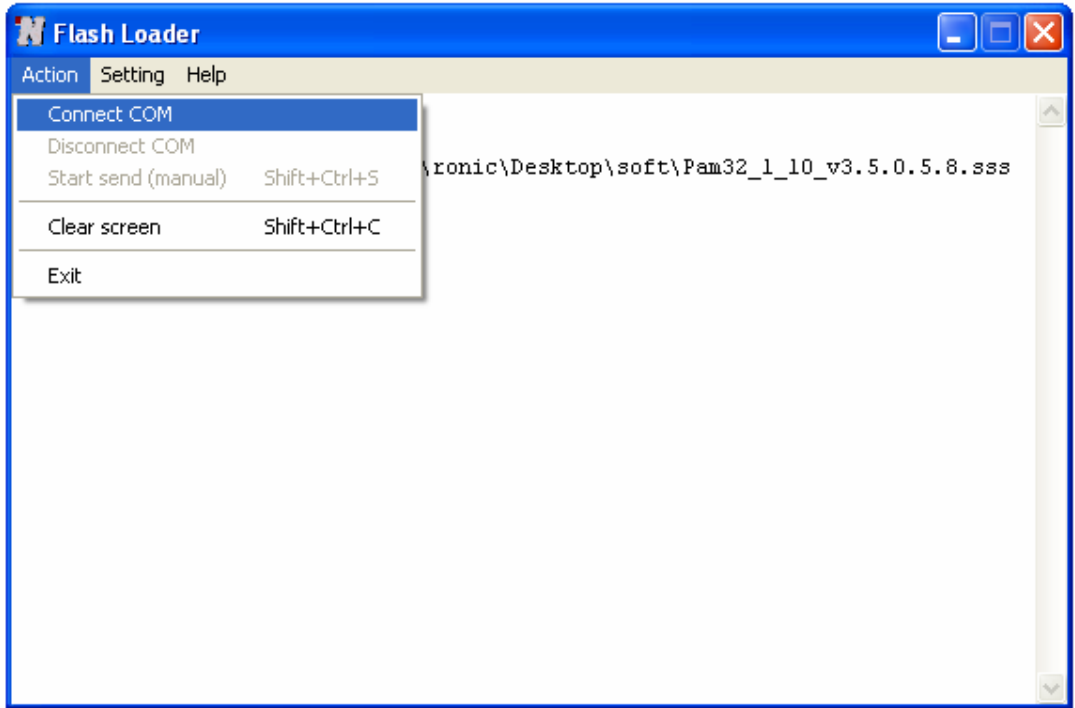

- 8. Включить питание активируемого модуля.
- 9. После появления запроса нажать «Yes».

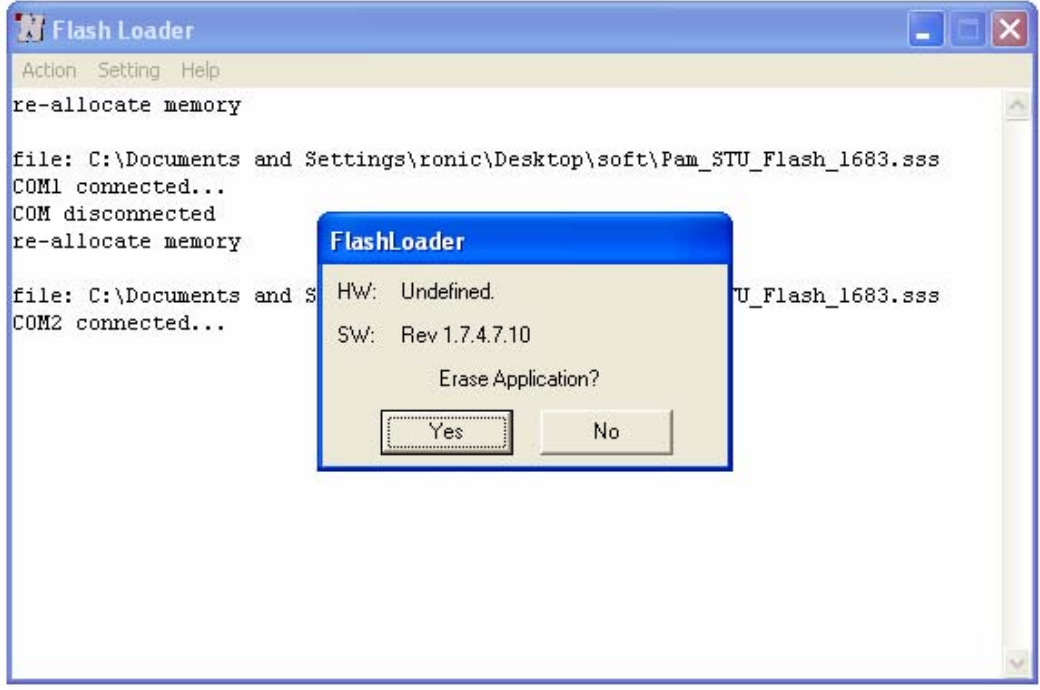

#### 10. В окне Windows будет выводиться трассировка загрузки.

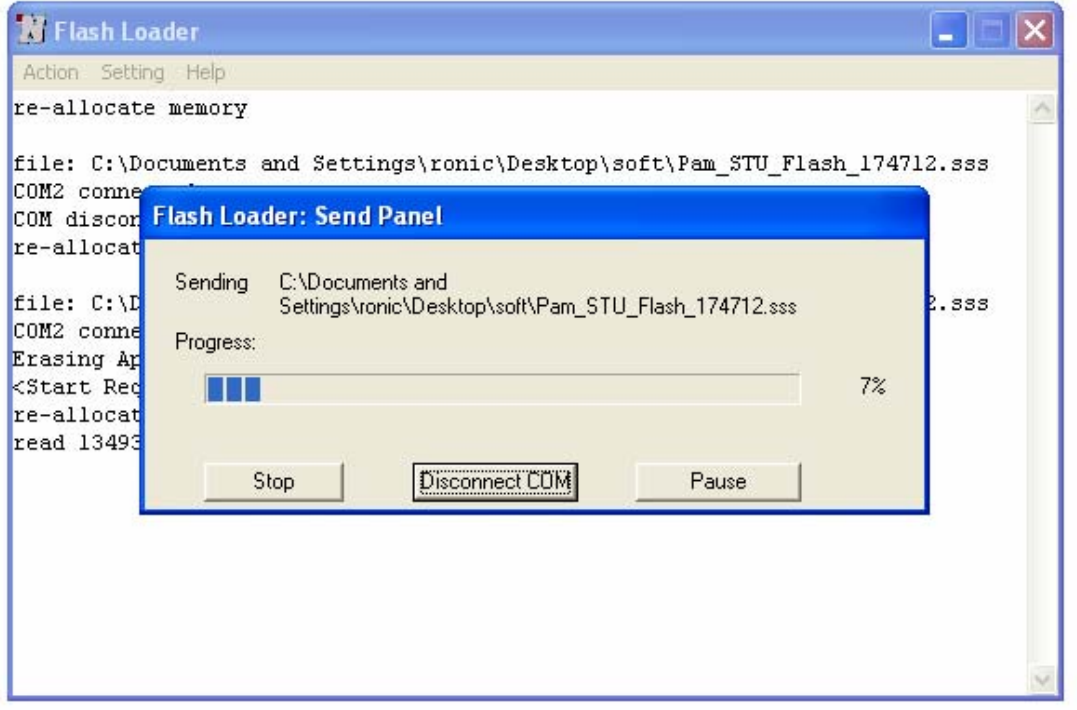

11. Если загрузка завершена удачно, на экране появится следующее сообщение:

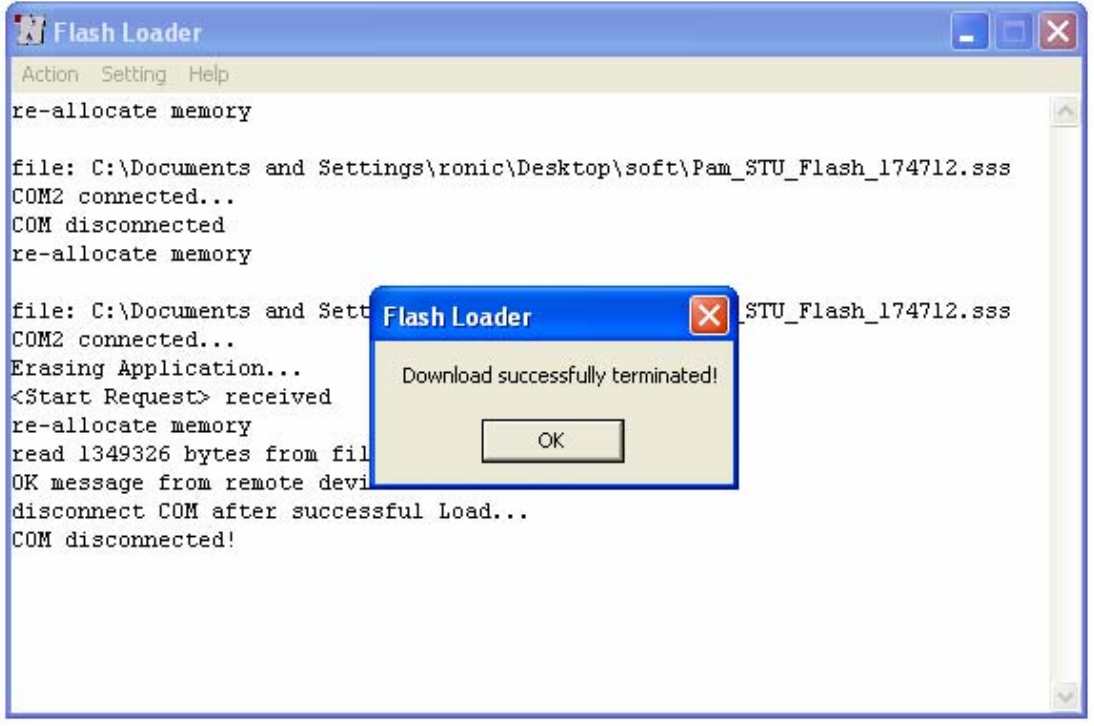

- 12. Нажать «Ok».
- 13. Выбрать «Disconnect COM» в меню «Action».
- 14. Отключить питание загруженного модуля и отсоединить его от компьютера.
- 15. Повторить пункты 1, 2, 7-15 для последующих модулей.

#### **3.2. Загрузка программного обеспечения по последовательному интерфейсу (протокол X-modem).**

Для загрузки программного обеспечения необходимо выполнить следующие действия:

- 1. Включить питание загружаемого модуля. Проверить величину напряжения в электросети (~ 220 В +/- 10% при питании от сети переменного тока; 38 ... 72 В при питании от источника постоянного напряжения).
- 2. Соединить разъем модуля Monitor с портом RS232 компьютера.
- 3. Загрузить терминальную программу Hyper Terminal (hypertrm.exe).

4. В появившемся запросе Connection Description создать новое соединение. В поле Name ввести произвольное имя соединения. Нажать кнопку ОК.

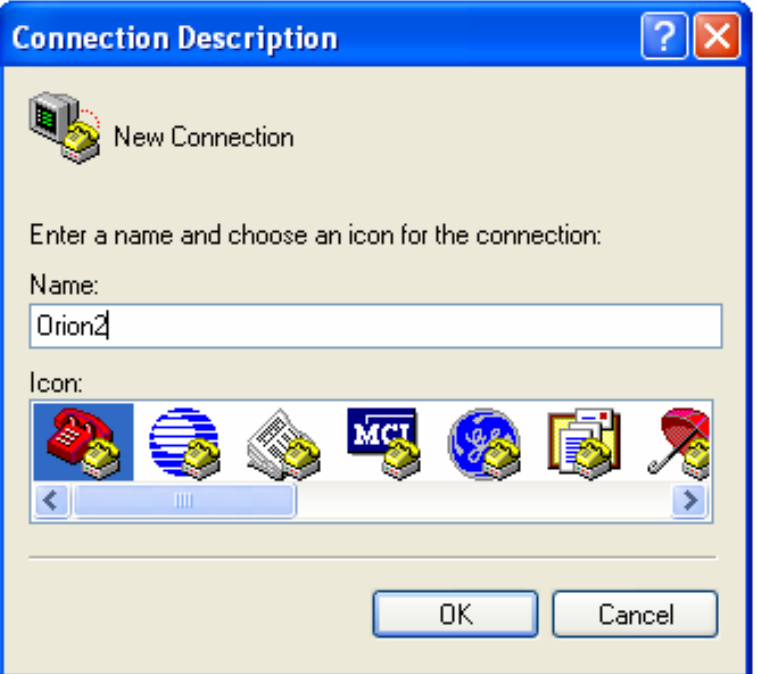

5. Далее Hyper Terminal делает запрос Connect To. В списке Connect Using выбрать COM-порт, подключенный к конструктиву. Нажать кнопку ОК.

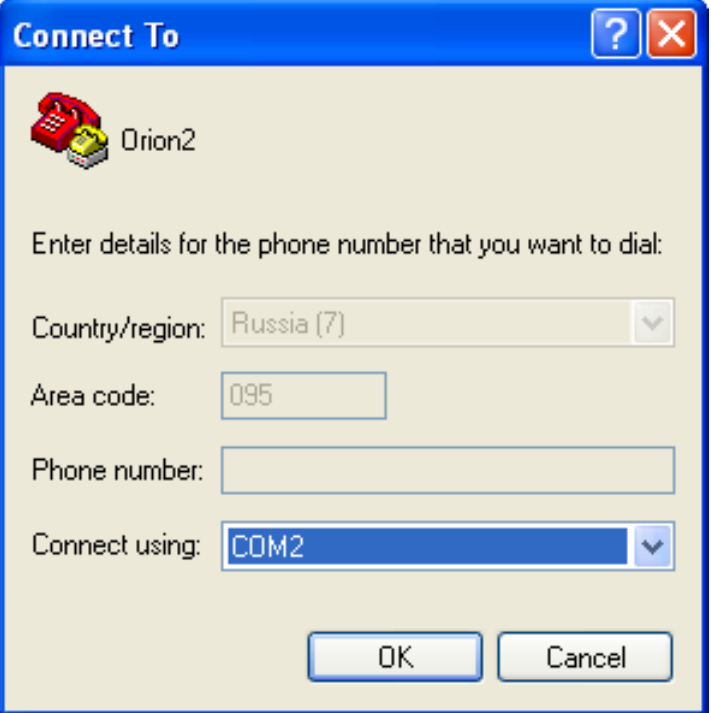

- 6. Затем необходимо настроить параметры COM-порта. (COM Properties).
	- скорость 9600;
	- длина посылки 8 бит;
	- без четности;
	- 1 стоповый бит;
	- без управления потоком.

Нажать кнопку ОК.

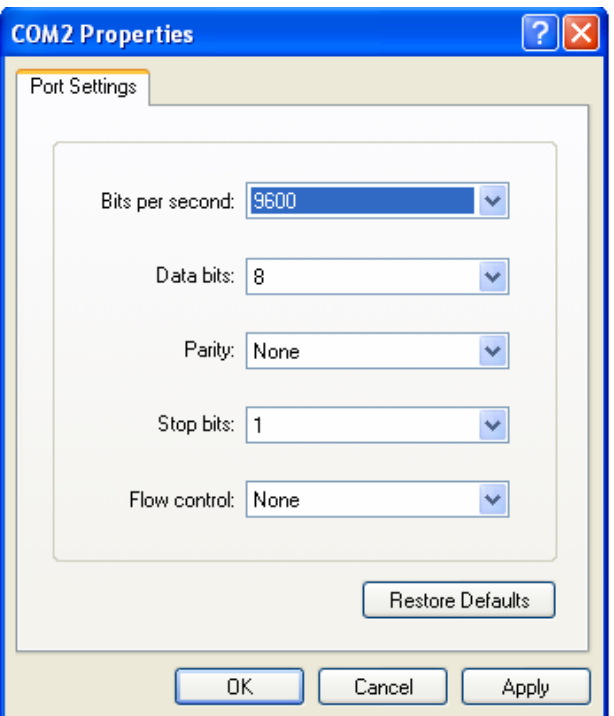

7. В главном меню File программы HyperTerminal выбрать пункт Properties.

- 8. В закладке Settings в списке Emulation выбрать эмуляцию VT100. Нажать кнопку ОК.
- 9. В главном меню Call выбрать пункт Call. (Если меню не доступно, значит соединение

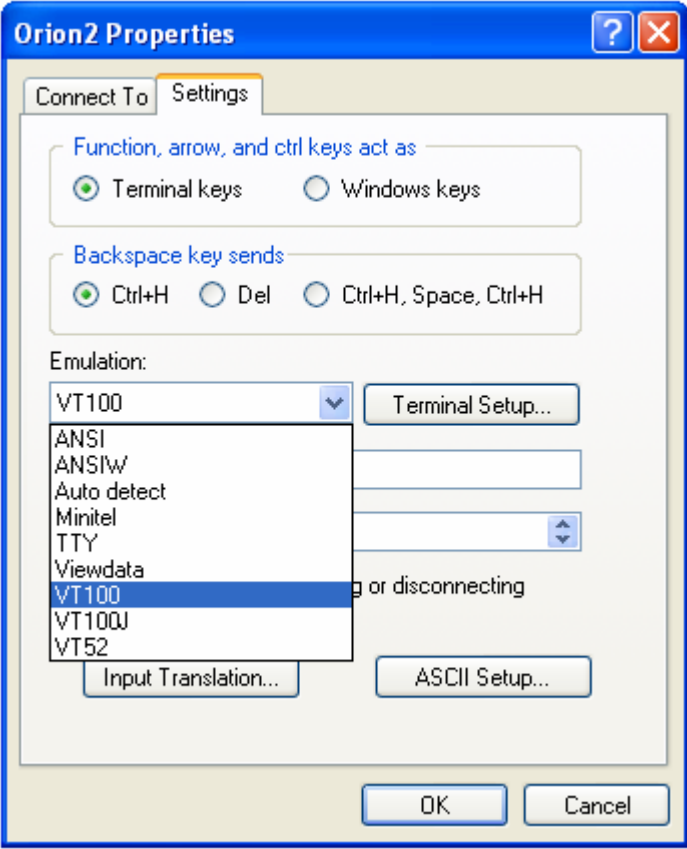

установлено автоматически. Перейти к пункту 10.).

10. Ввести %ХХ, где ХХ номер платоместа в конструктиве. По этой команде вызывается главное меню модуля.

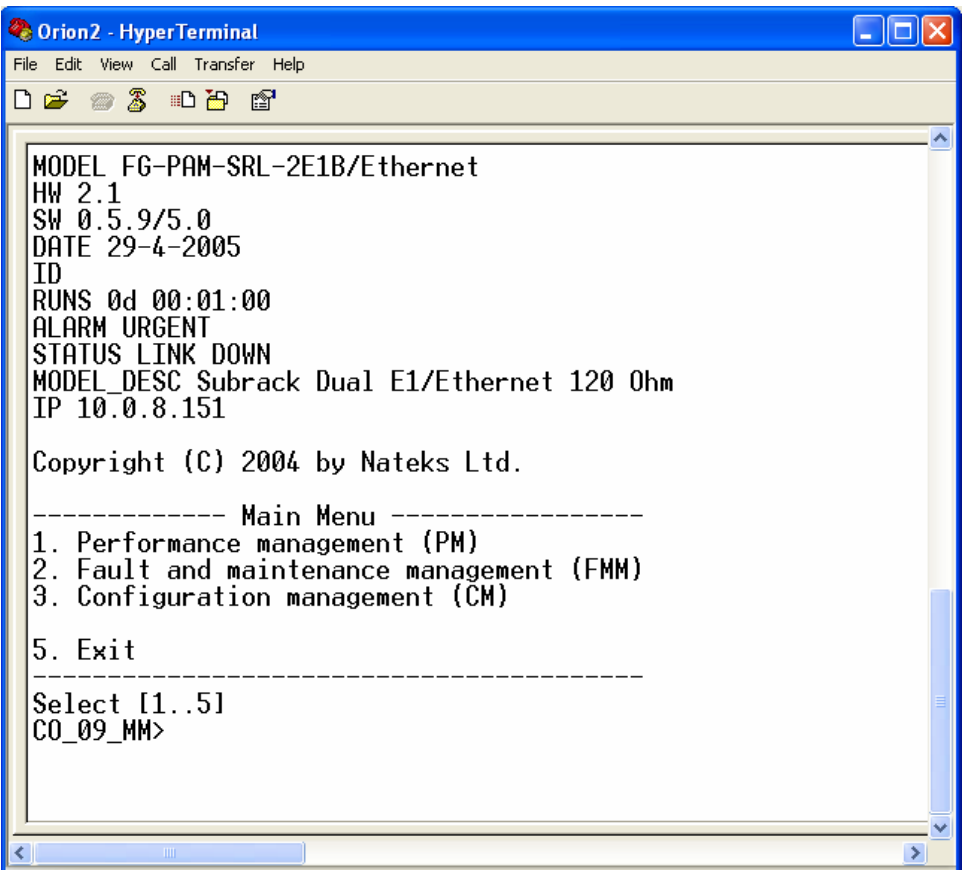

11. Выбрать пункт Меню Конфигурирования «Fault an maintenance manager».

12. Ввести команду <SOFTUPDATE>.

```
CO_09_FMM>SOFTUPDATE 
Flash manufacturer: Silicon Storage Technology(SST) 
 Flash device: SST39LF/VF016 
  Start address: 0x1000000 
  Flash size: 2048 KB 
Now upload program via XModem or 1K XModem 
\overline{C}
```
После ввода команды SOFTUPDATE модуль ожидает соединения по протоколу X-modem примерно 60 секунд.

13. Запускается счетчик времени. Пока работает счетчик надо выбрать в главном меню Transfer пункт Send File.

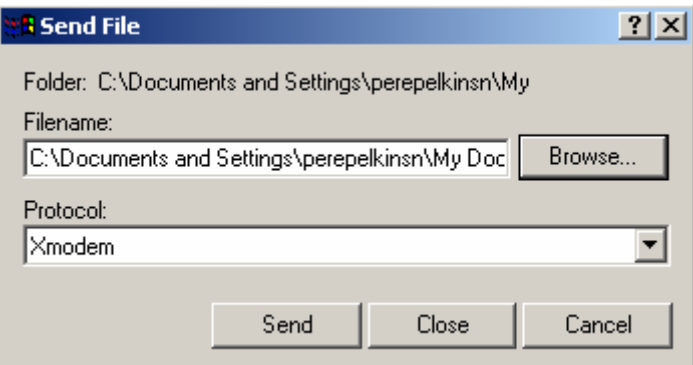

14. В выпавшем окне Send File в списке Protocol выбрать X-Modem. В поле Filename задать путь к файлу app.bin (имя может меняться в соответствии с версией ПО). Нажать кнопку Send. HyperTerminal начнет загрузку файла (начинается передача информации и высвечивается окно Xmodem file send for …). После завершения загрузки устройство само запишет загруженный файл в память.

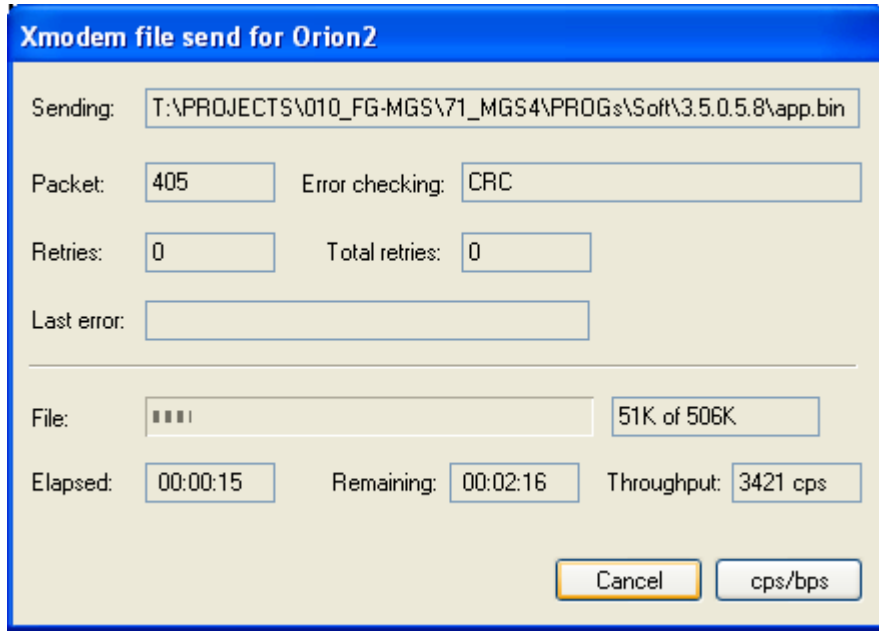

Окно содержит статистику загрузки ПО (имя файла, количество переданных пакетов, метод проверки ошибок, последняя ошибка, индикатор выполнения загрузки и время и т.п.). Для того, чтобы прервать процесс загрузки нажмите кнопку Cancel.

- 15. После загрузки ПО в модуль, окно Xmodem file send автоматически закроется.
- 16. После завершения загрузки ПО необходимо дать команду <RESET> в меню Конфигурирования «Fault and maintenance management». После чего снова ввести %ХХ, где ХХ номер платоместа в конструктиве, в котором установлен загружаемый модуль. По этой команде вызывается главное меню модуля.
- 17. Войти в меню «Fault an maintenance management» и дать команду <SOFTCONFIRM>.
- 18. Загрузка программного обеспечения завершена.

#### **3.3. Загрузка программного обеспечения по сети Ethernet (X-modem и TELNET).**

Последовательность аналогична загрузке по x-modem п.п. 3.2. Исключение состоит в том, что в пункте 5 нужно выбрать не номер последовательного порта, а TCP/IP Socket. Номер порта назначить 23 (TELNET). Преимущество данного вида загрузки – высокая скорость.

# **4. ИНСТРУКЦИЯ ПО ЭКСПЛУАТАЦИИ**

#### **4.1. Основные требования по эксплуатации**

При получении товара на складе Поставщика (от грузоперевозчика) необходимо проверить количество и комплектность товара (в соответствии со спецификацией).

Перед началом эксплуатации изделия необходимо внимательно ознакомиться с настоящим техническим описанием и инструкцией по эксплуатации. При этом следует помнить, что изделие снимается с гарантии, и бесплатный ремонт не производится в следующих случаях:

- 1 если изделие или любая его часть вышли из строя в результате ошибок, допущенных при проектировании, неправильных монтаже, испытании или эксплуатации изделия;
- 19. ущерба в результате:
- неправильной установки и эксплуатации, включая, но, не ограничиваясь этим, следующее:
	- − использование изделия не по назначению или не в соответствии с руководством по эксплуатации и обслуживанию,
	- − установка или эксплуатация изделия в условиях, не соответствующих техническим стандартам и нормам безопасности, а также подключение к несоответствующему техническим условиям напряжению питания;
- техобслуживания или ремонта, произведенного неуполномоченными на то сервисными центрами или дилерами;
- эксплуатирования изделия с не устраненными недостатками;
- несчастных случаев, удара молнии, затопления, пожара, неправильной вентиляции, перепада напряжения питания, попадания внутрь изделия посторонних предметов (жидкостей) и насекомых, а также иных причин, условий, электромагнитных влияний и прочих мешающих воздействий, находящихся вне контроля Поставщика и не в соответствии с техническими условиями;
- транспортировки, за исключение случаев, когда она производится Авторизованным дилером или Сервисным центром;
- повреждения, вызванные несоответствием Государственным стандартам, отраслевому стандарту ОСТ.45.02-97 параметров питающих, телекоммуникационных, кабельных сетей и других подобных внешних факторов;
- дефектов системы, в составе которой использовалось данное изделие.

Питание оборудования осуществляется от первичного источника постоянного тока с номинальным напряжением 38 … 72 В постоянного напряжения с заземленным плюсом.

Станционное оборудование предназначено для эксплуатации в помещениях в условиях:

- температуры окружающего воздуха от -5 ... +45<sup>0</sup>С;
- относительной влажности воздуха от 5% до 85% при +25<sup>0</sup>С.

Запрещается:

- удалять или стирать серийный номер изделия;
- производить любые адаптации и изменения с целью совершенствования и расширения обычной сферы применения изделия, указанной в руководстве по эксплуатации, без предварительного письменного согласия Поставщика;

• переделывать или регулировать изделие без согласования с Поставщиком.

#### **4.2. Проверка качества цифрового тракта и эксплуатационных параметров.**

Качество цифрового тракта оценивается по двум основным характеристикам:

- контроль ошибок по ITU-T G.826 для оценки работы линейного тракта. Контроль ошибок по ITU-T G.826 качества организованного цифрового DSL-канала осуществляется в соответствии с рекомендацией МСЭ-Т G.704. Контроль ошибок по G.826 основан на методе проверки избыточным циклическим кодом. В xDSLинтерфейсе шесть тестовых (CRC6) битов генерируются для каждого xDSL-кадра. CRC6-ошибки используются программным обеспечением для подсчета блоковых ошибок xDSL-канала и различных коэффициентов в соответствии с рекомендациями ITU-T G.826.Для просмотра статистики G.826 линейных стыков используется команда G826;
- контроль качества соединения по параметру NM (Noise margin запас помехоустойчивости).

Контроль качества соединения по параметру NM осуществляется путем контролирования параметров, возвращаемых командой **NM**. Данный параметр вычисляется согласно G.991.2 и является эффективным инструментом определения устойчивости xDSLсоединения. Рекомендуемое значение NM не меньше 4 dB. Значение NM 4 dB обеспечивает необходимый запас по соотношению сигнал/шум.

Рекомендуется регулярно проверять качество цифрового тракта путем контроля ошибок по ITU-T G.826.

Контролировать качество соединения по параметру NM рекомендуется при установке системы, а также в случае нестабильной работы для выявления поврежденного участка кабеля.

Кроме того рекомендуется регулярно проверять качество передачи данных сетевых стыков Е1. Для интерфейсов Е1 имеется возможность проверки достоверности передачи данных избыточным циклическим кодом. Четыре тестовых (CRC4) бита генерируются в каждом подсверхцикле и сравниваются с соответствующими битами последующего подсверхцикла. Если они не совпадают, то счетчик CRC4-ошибок увеличивает свое значение.

Для просмотра статистики G.826 сетевых стыков используется команда **G826 E1**.

Проверку работоспособности и корректности настроек сетевых стыков оконечных модулей можно осуществить путем установки технологического шлейфа LOOP1 и контроля G826-статистики Е1-ых интерфейсов. Если после установки LOOP1 на данном сетевом стыке G826-статистика показывает наличие ошибок, то можно сделать вывод либо о неправильных настройках сетевого стыка, или о неисправности сетевых стыков Е1 оборудования системы FlexDSL Orion2 и/или подключаемого оборудования.

#### **4.3. Установка и снятие технологических шлейфов.**

Установка и снятие технологических шлейфов производится с управляющего компьютера командами <LOOP1 ON(OFF)> и <LOOP2 R ON(OFF)> в соответствии с разделом «Система команд».

Функция аналогового шлейфа (команда <STARTAL>) используется только при автономной диагностике модулей системы.

# **5. ПРИЛОЖЕНИЯ**

#### **5.1. Пример настроек модулей Orion 2**

Ниже представлен пример построения системы передачи данных с использованием модулей Orion 2:

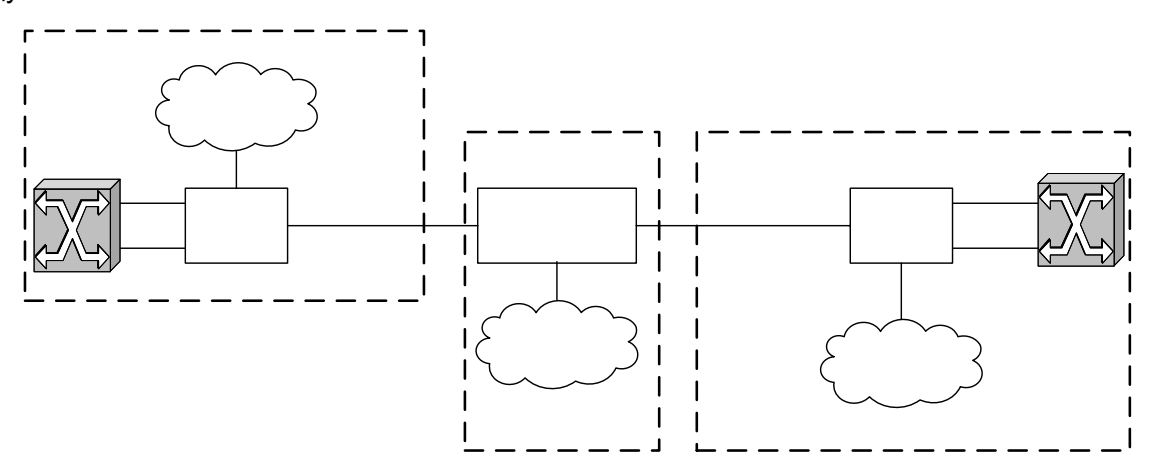

**Примечание:** АТС поддерживает режим контроля CRC4, и данный режим активен. Перед установкой IP-адресов модулей системы необходимо убедиться в отсутствии таких адресов у устройств, подключаемых к системе. (Дать команду PING с предполагаемым IP-адресом во всех сетях, подключаемых к оборудованию FlexDSL Orion2).

Ниже приводятся настройки модулей. При установке данных настроек пользователь получает полностью работоспособную систему передачи данных. Идея заключается в следующем: на всех модулях сбрасываются настройки на настройки по умолчанию, затем настраивается ведущий/ведомый модем (MASTER/SLAVE), производится сетевая настройка (IP-адрес, маска подсети и шлюз по умолчанию) и, окончательно, применяются работной узе настройки, а затем сохраняются в EEPROM.

# **5.1.1. Настройка модуля FlexDSL Orion 2, находящегося в Central Office**

# **5.1.1.1. Настройка системы (меню Configuration Management)**

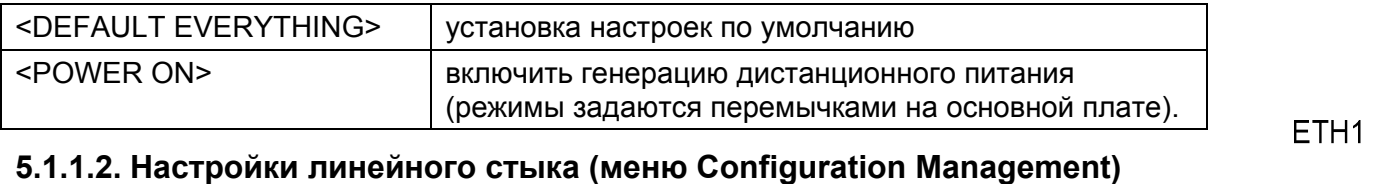

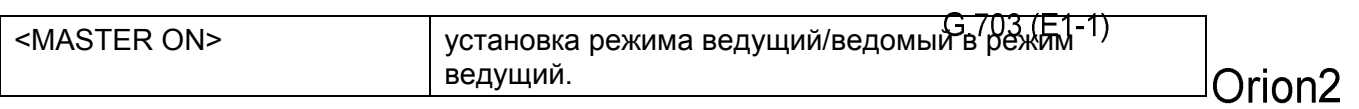

G.703 (E1-2)

FG-PAM-SRL-2E1B/4Et

**LTU** 

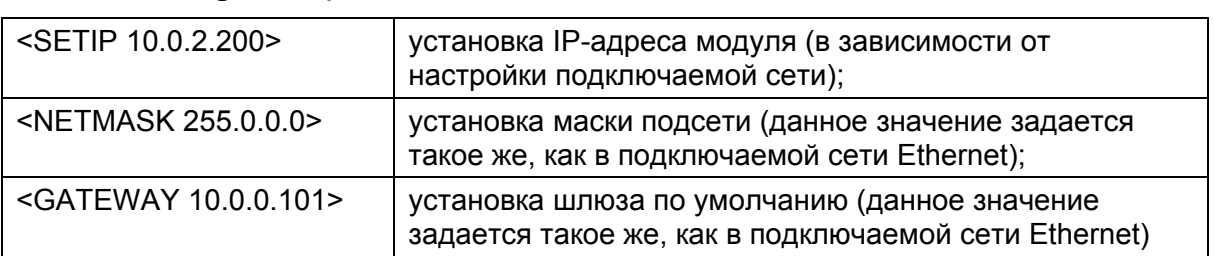

#### **5.1.1.3. Настройки внутреннего Ethernet-коммутатора (подменю Network Management)**

#### **5.1.1.4. Применение всех настроек (меню Fault And Maintenance Management)**

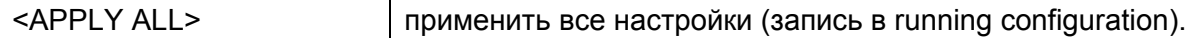

#### **5.1.1.5. Подтверждение всех настроек (меню Fault And Maintenance Management)**

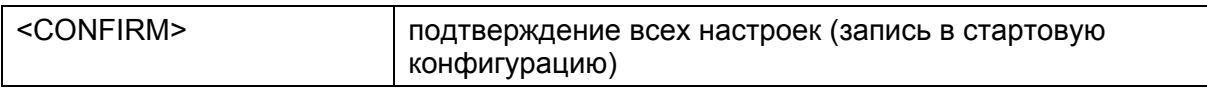

### **5.1.2. Настройка модуля FlexDSL Orion 2, находящегося в Customer Premises Equipment**

#### **5.1.2.1. Настройка системы (меню Configuration Management)**

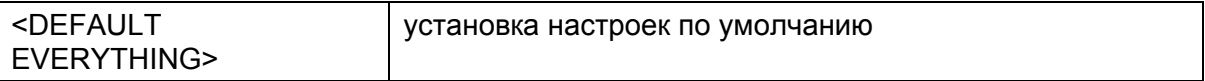

#### **5.1.2.2. Настройки линейного стыка (меню Configuration Management)**

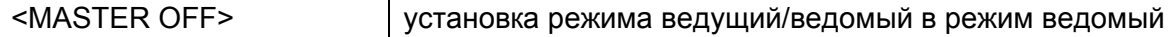

#### **5.1.2.3. Настройки внутреннего Ethernet-коммутатора (подменю Network Management)**

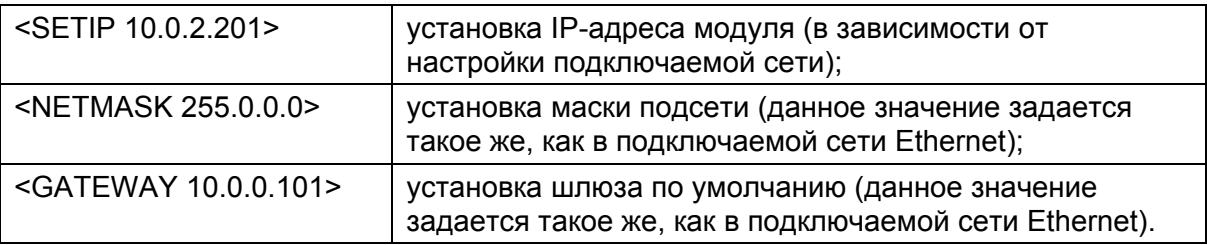

#### **5.1.2.4. Применение всех настроек (меню Fault And Maintenance Management)**

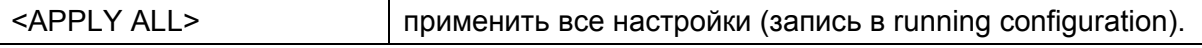

#### **5.1.2.5. Подтверждение всех настроек (меню Fault And Maintenance Management)**

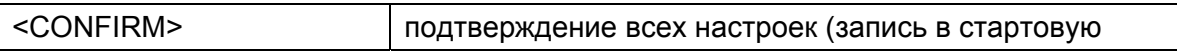

конфигурацию)

#### **5.1.3. Настройка регенератора FlexDSL Orion 2, находящегося на Regenerator Point**

#### **5.1.3.1. Настройка системы (меню Configuration Management)**

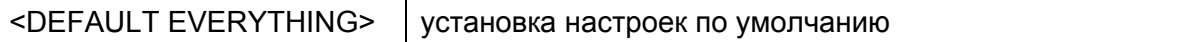

#### **5.1.3.2. Настройки линейного стыка (меню Configuration Management)**

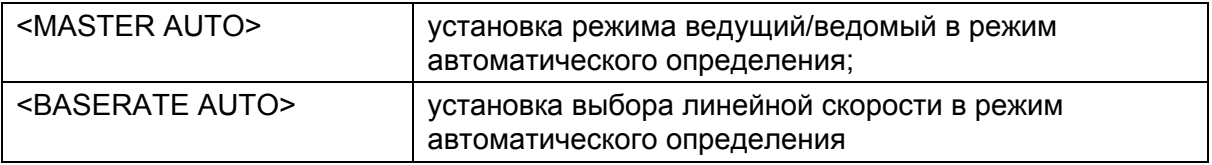

#### **5.1.3.3. Настройки внутреннего Ethernet-коммутатора (подменю Network Management)**

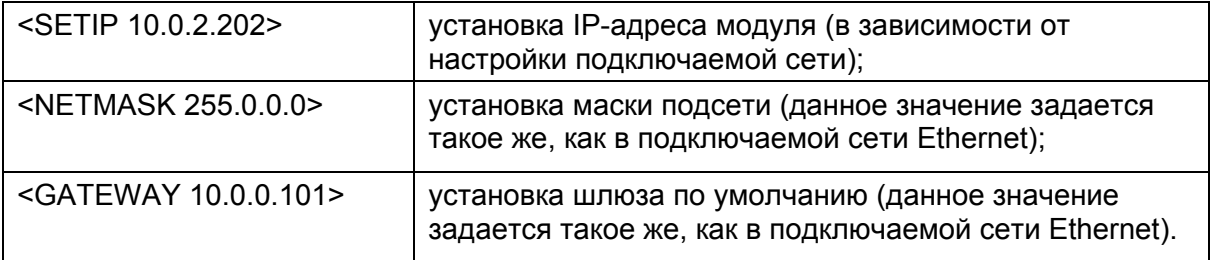

#### **5.1.3.4. Применение всех настроек (меню Fault And Maintenance Management)**

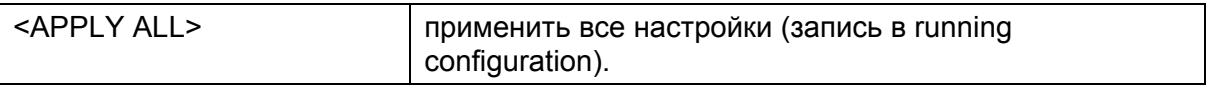

#### **5.1.3.5. Подтверждение всех настроек (меню Fault And Maintenance Management)**

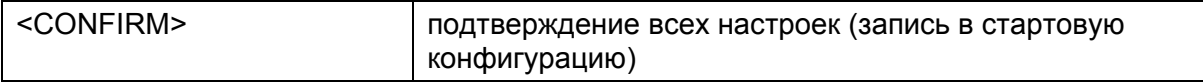

# **5.2. Пример настроек модулей Orion 2 c конфигурированием VLAN**

Ниже представлен более сложный пример построения системы передачи данных с использованием модулей Orion 2:

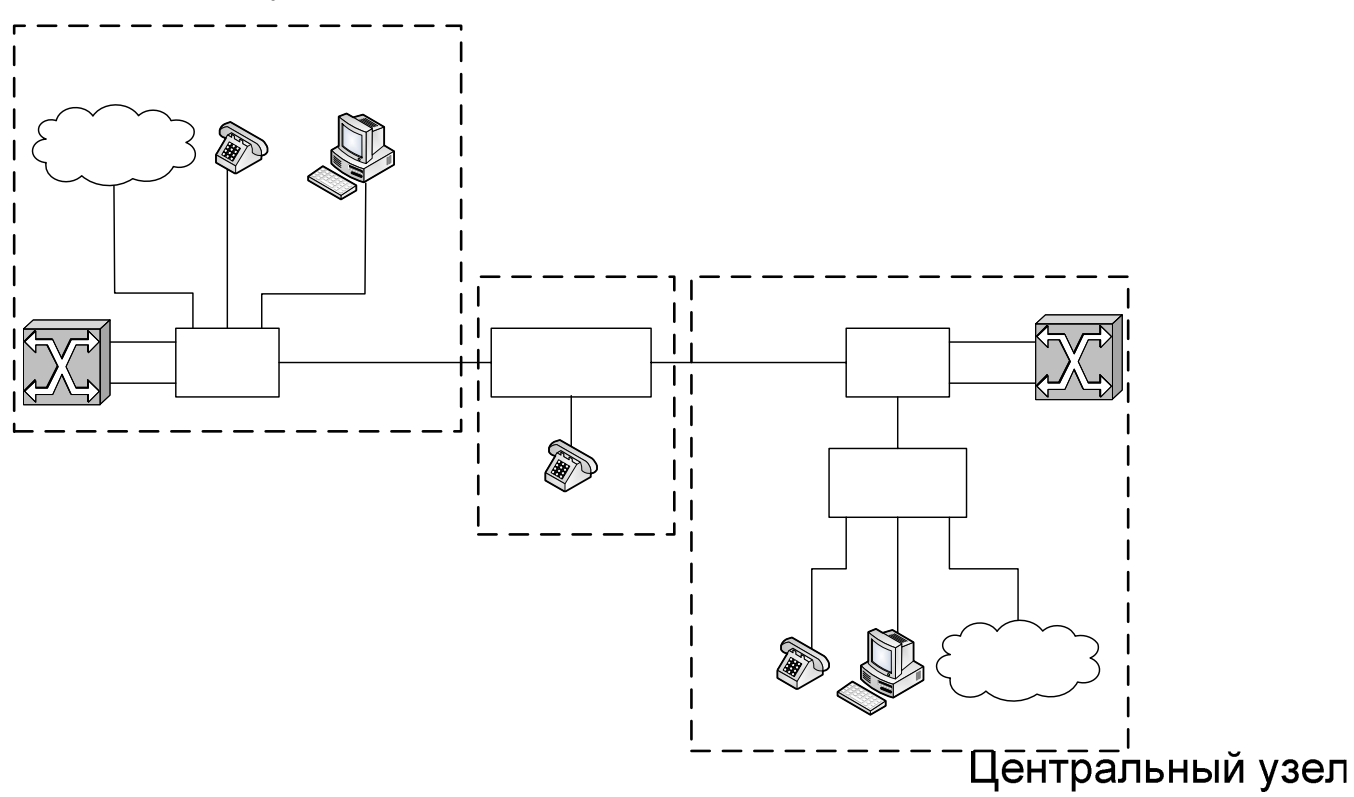

**Примечание:** Обе АТС поддерживают режим контроля CRC4, и данный режим активен.

VoIP

Перед установкой IP-адресов модулей системы необходимо убедиться **в ИАСУ тО вла СА**:0адресов у устройств, подключаемых к системе. (Дать команду PING с предполагаемым IPадресом во всех, подключаемых к оборудованию FlexDSL Orion2 сетях).

Ниже приводятся настройки модулей.

# Cеть Ethernet

# **5.2.1. Настройка модуля FlexDSL Orion 2, находящегося в Central Office**

# **5.2.1.1. Настройка системы (меню Configuration Management)**

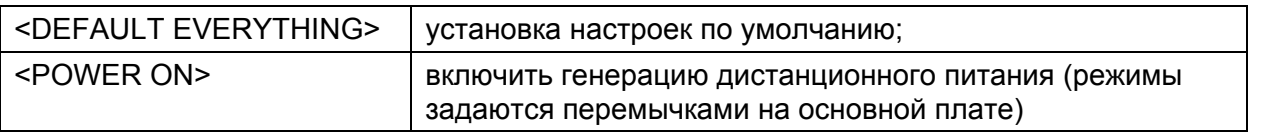

#### **5.2.1.2. Настройки линейного стыка (меню Configuration Management)**  ETH<sub>2</sub>

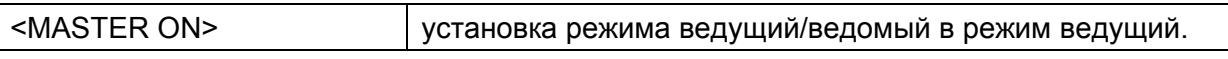

 $G.703(E1-1)$ 

**SH** 

G.703 (E1-2)

*Версия 2.5 Стр. 167 из 176* 

FG-PAM-SRL-2E1B/4Eth-RP, V9

Orion<sub>2</sub>

LTU

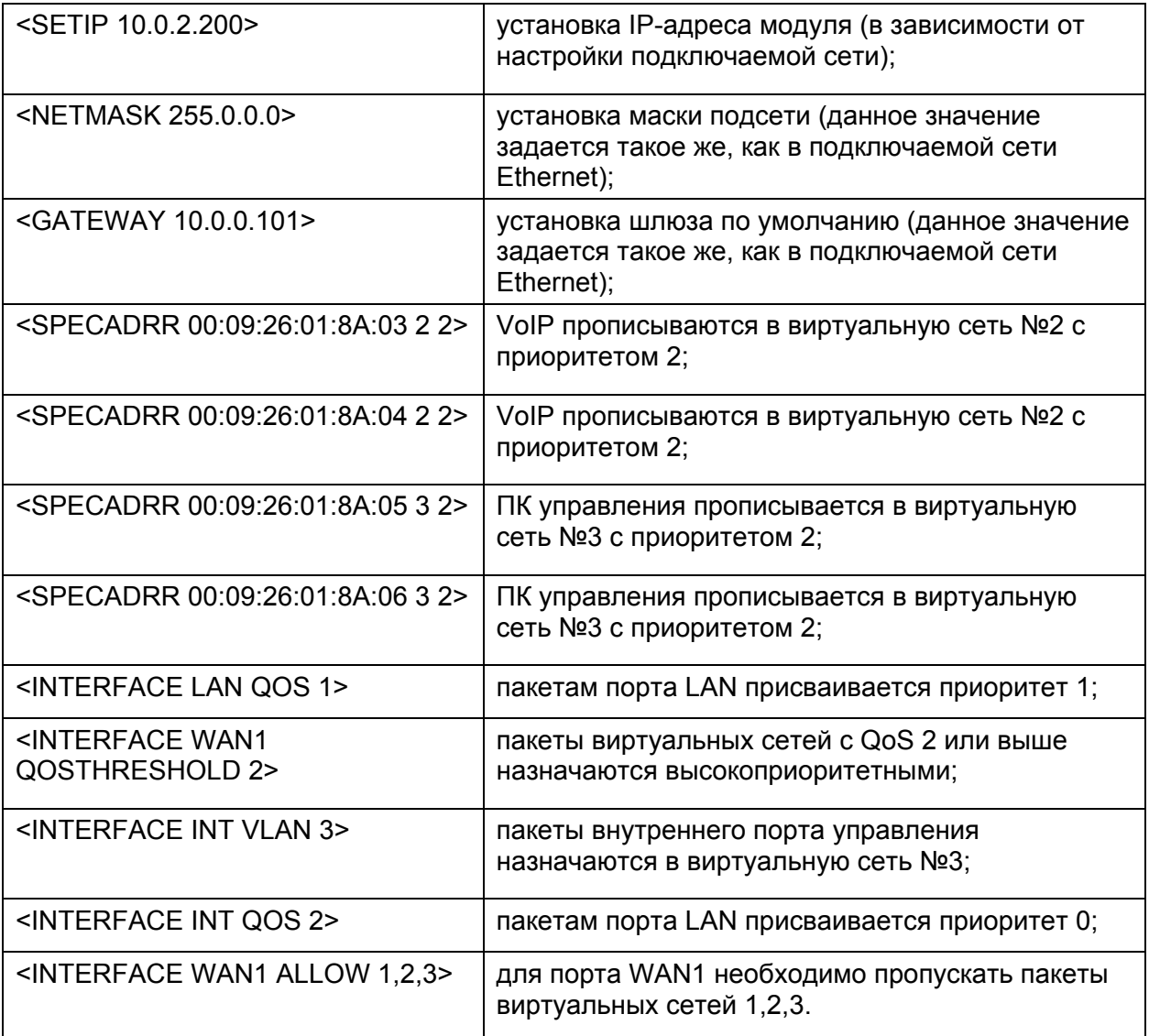

#### **5.2.1.3. Настройки внутреннего Ethernet-коммутатора (подменю Network Management)**

# **5.2.1.4. Применение всех настроек (меню Fault And Maintenance Management)**

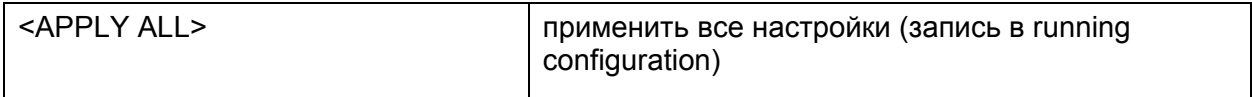

# **5.2.1.5. Подтверждение всех настроек (меню Fault And Maintenance Management)**

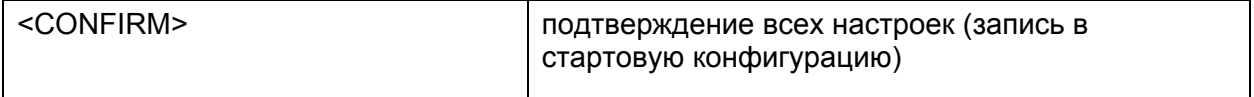

### **5.2.2. Настройка модуля FlexDSL Orion 2, находящегося в Customer Premises Equipment**

#### **5.2.2.1. Настройка системы (меню Configuration Management)**

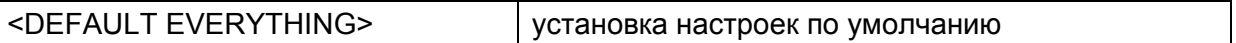

#### **5.2.2.2. Настройки линейного стыка (меню Configuration Management)**

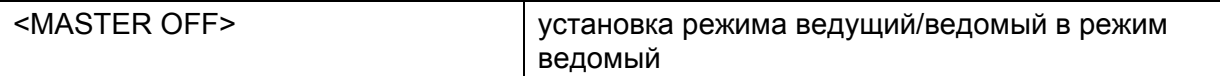

#### **5.2.2.3. Настройки внутреннего Ethernet-коммутатора (подменю Network Management)**

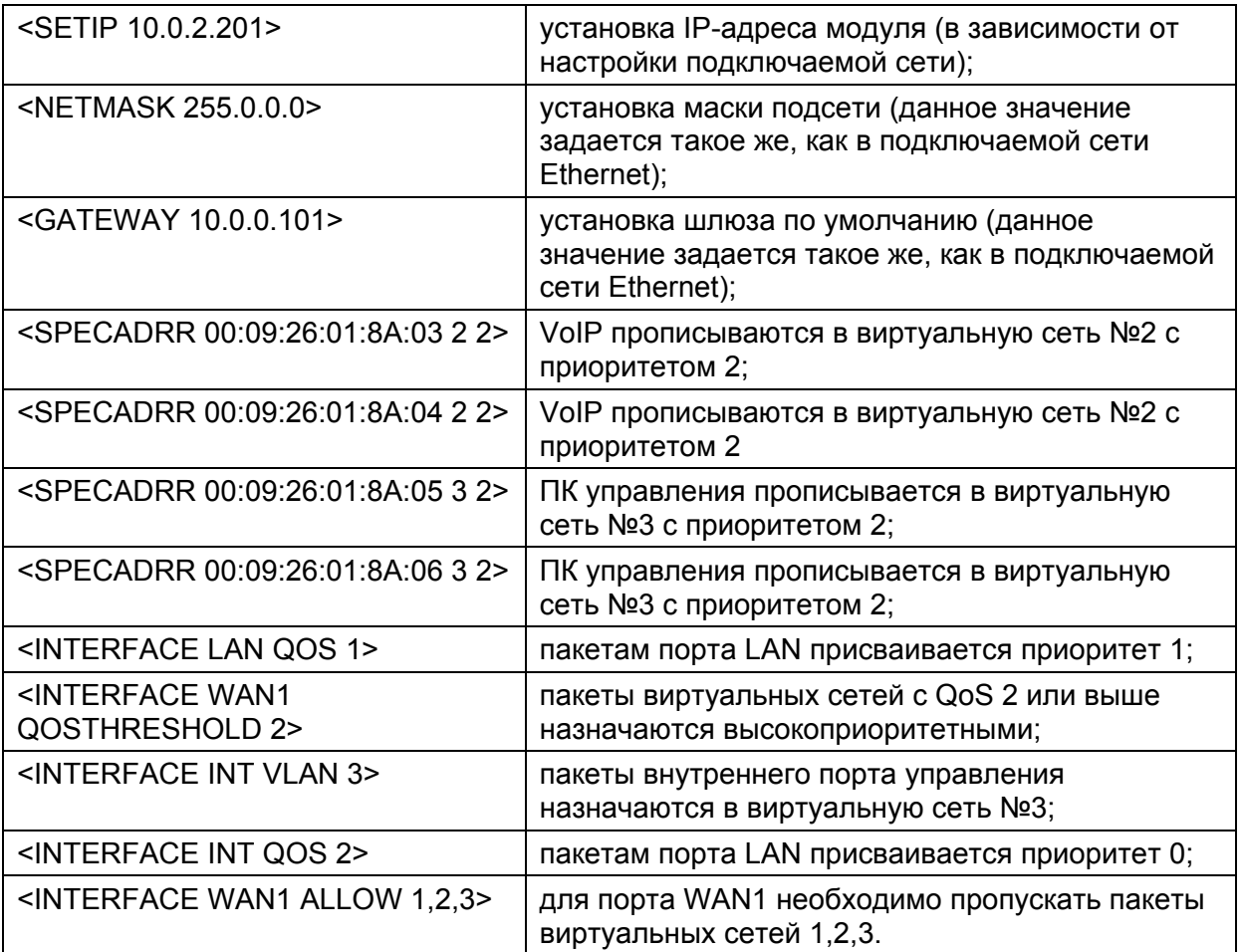

#### **5.2.2.4. Применение всех настроек (меню Fault And Maintenance Management)**

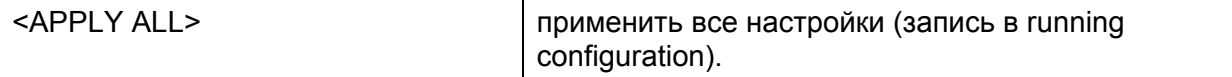

#### **5.2.2.5. Подтверждение всех настроек (меню Fault And Maintenance Management)**

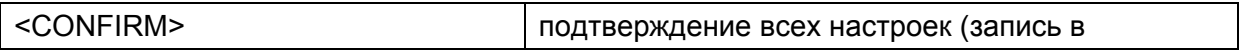

стартовую конфигурацию).

# **5.2.3. Настройка регенератора FlexDSL Orion 2, находящегося на Regenerator Point**

#### **5.2.3.1. Настройка системы (меню Configuration Management)**

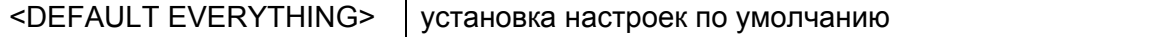

#### **5.2.3.2. Настройки линейного стыка (меню Configuration Management)**

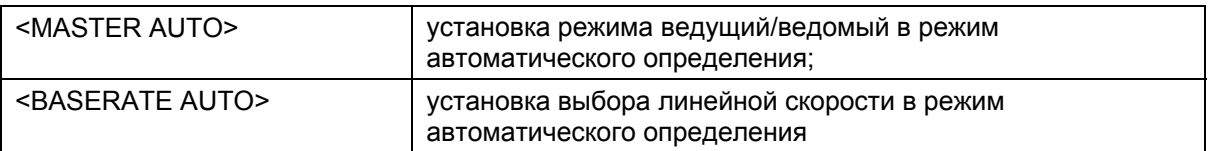

#### **5.2.3.3. Настройки внутреннего Ethernet-коммутатора (подменю Network Management)**

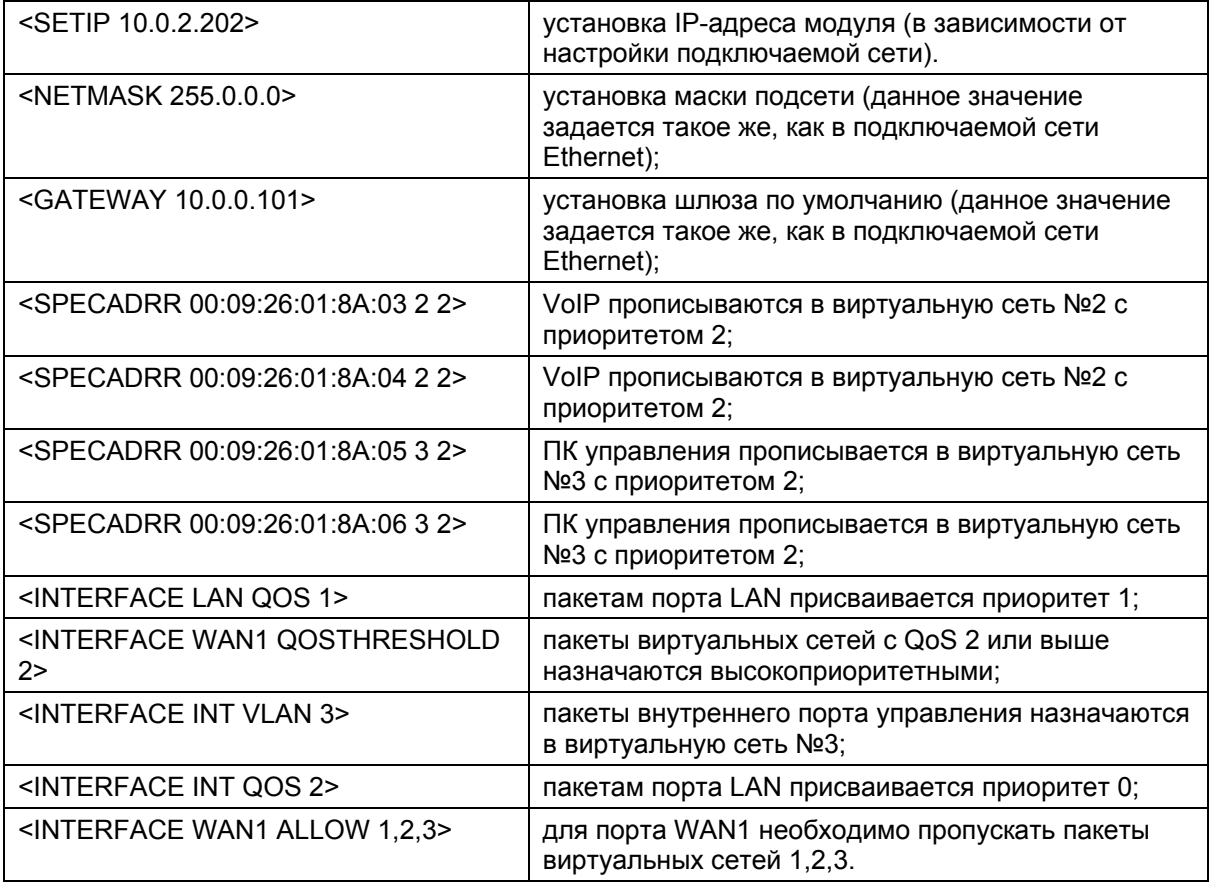

#### **5.2.3.4. Применение всех настроек (меню Fault And Maintenance Management)**

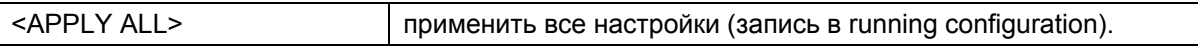

# **5.2.3.5. Подтверждение всех настроек (меню Fault And Maintenance Management)**

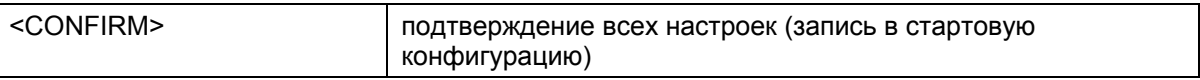

### **5.3. Описание разъемов**

### **5.3.1. Разъем "Ethernet"**

Тип разъема – счетверенный RJ-45 (розетка), четыре разъема по 8 контактов.

Таблица 5.1. Разъем "Ethernet"

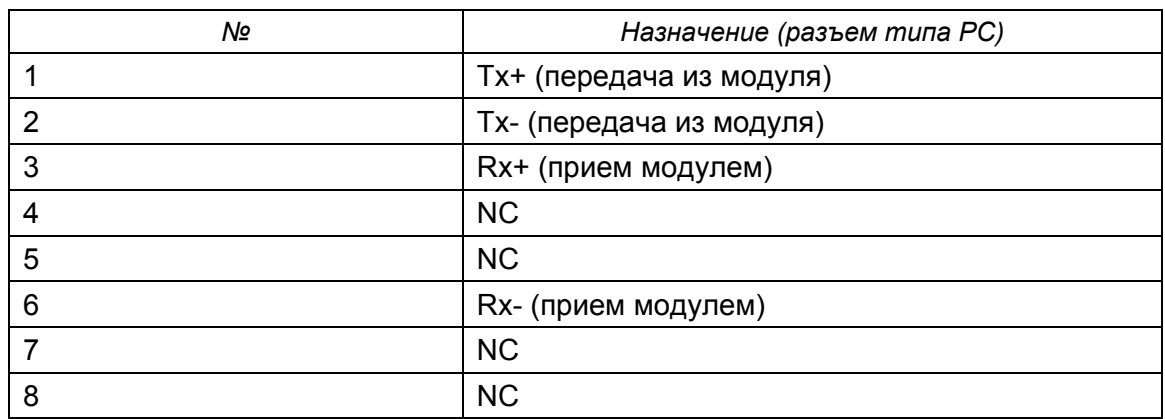

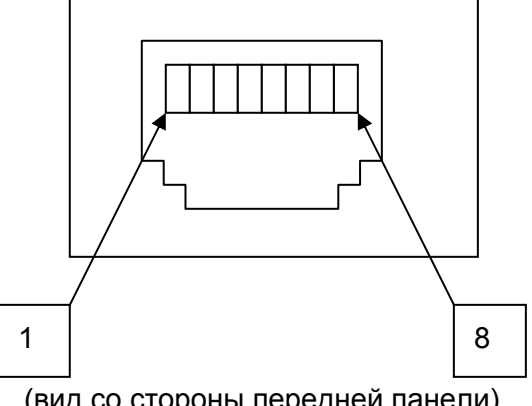

(вид со стороны передней панели)

# **5.3.2. Разъем "xDSL" (линейный стык)**

Тип разъема – RJ-45 (розетка), 8 контактов.

### Таблица 5.2. Разъем "xDSL"

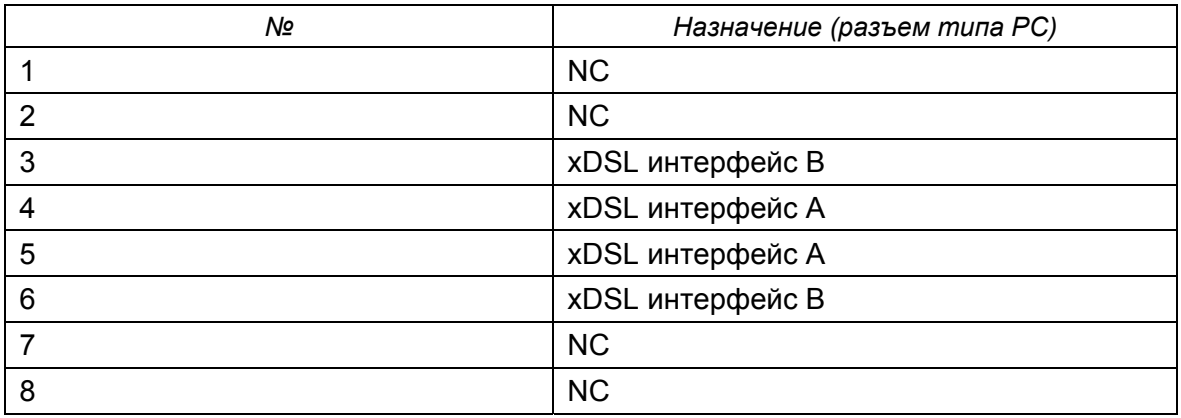

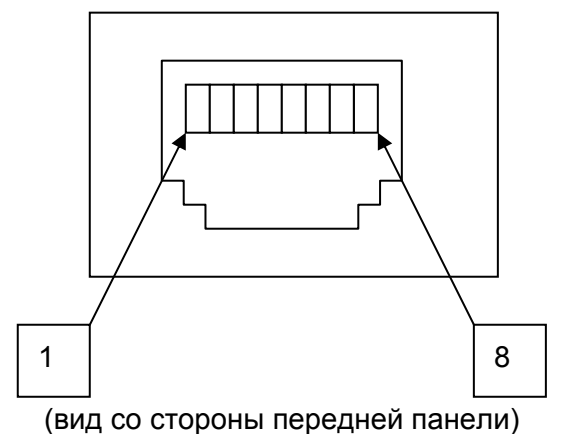

# **5.3.3. Разъем "G703" (сетевые стыки Е1 для модулей SubRack)**

Тип: Sub-D15, вилка

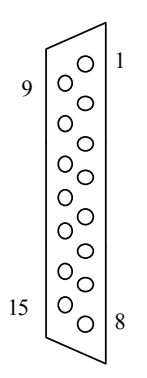

#### (вид со стороны передней панели)

# Таблица 5.3. Разъем "G703"

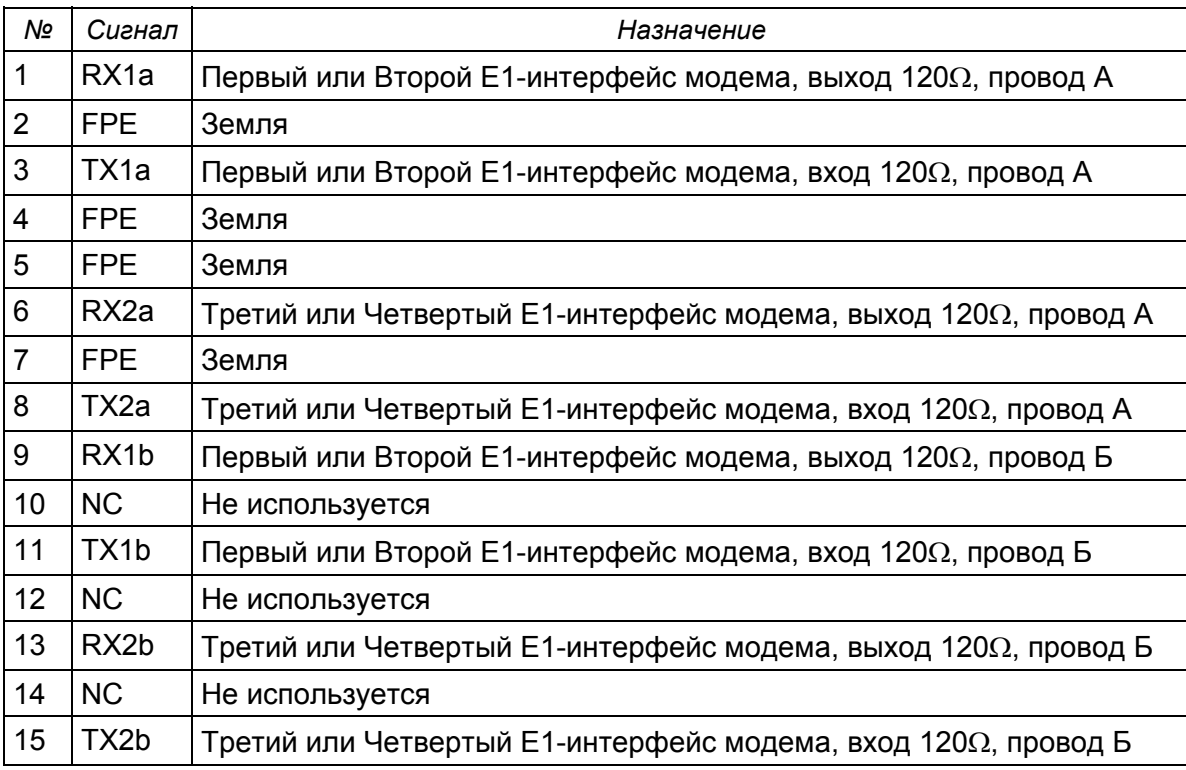

# **5.3.4. Разъем "G703" (сетевой стык Е1 для модулей Stand Alone и MiniRack)**

Таблица 5.4. Разъем "G703"

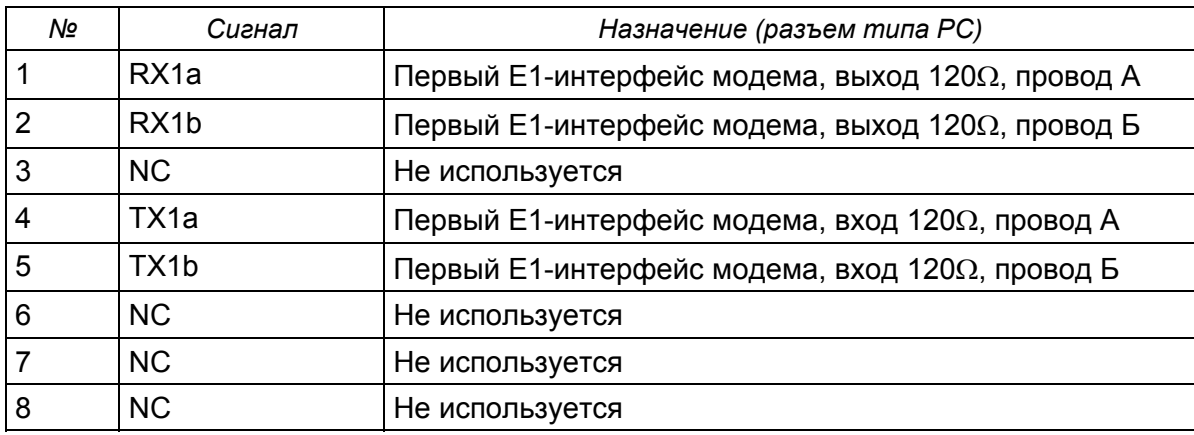

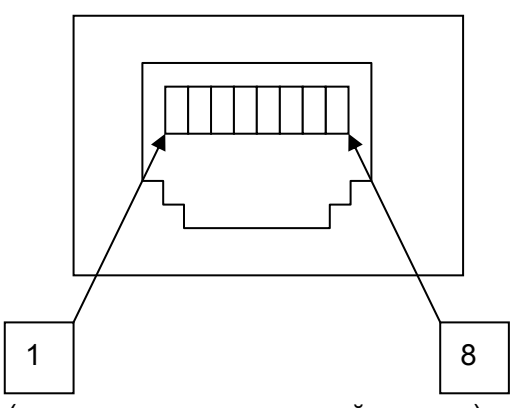

(вид со стороны передней панели)

# **5.3.5. Разъем "Monitor" (модуль MiniRack и Stand Alone)**

Тип: Sub-D9, розетка

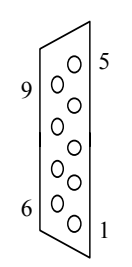

Таблица 5.5. Разъем "Monitor"

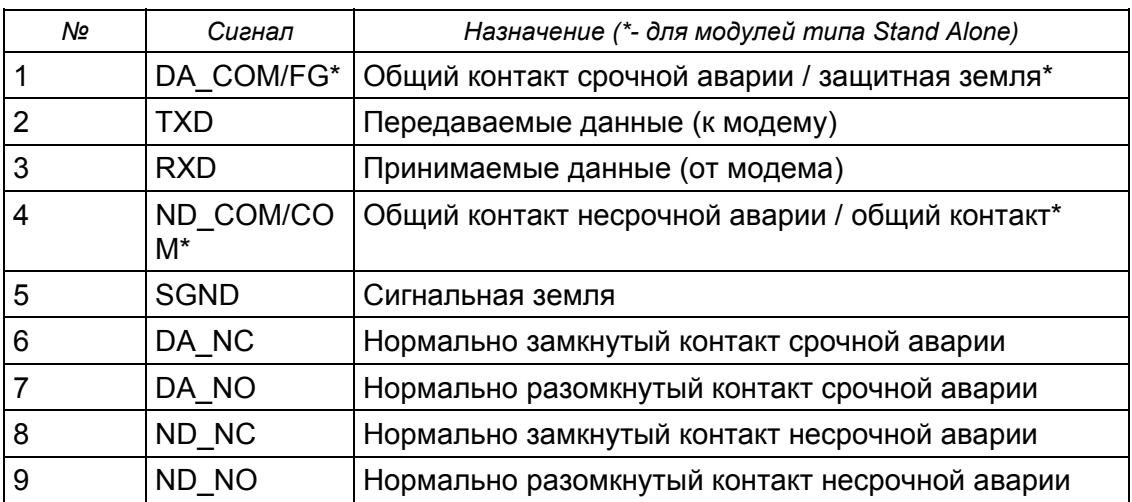

#### **5.3.6. Разъем "-48VDС"**

# Таблица 5.6. Разъем "-48VDС"

Тип: MiniFit, 4 pin

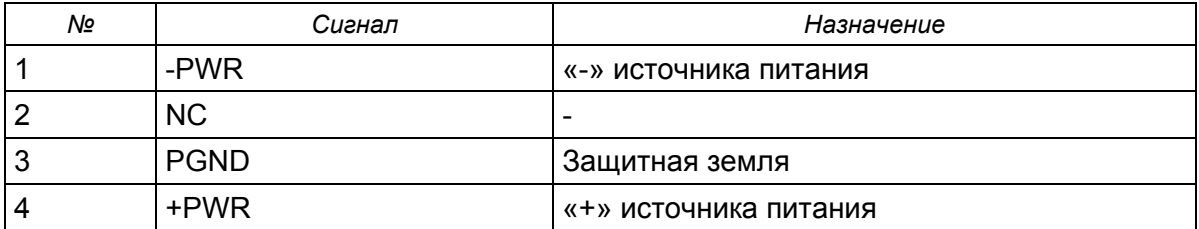

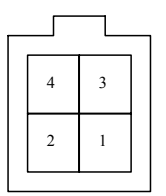

# **5.3.7. Разъем "Monitor/TLM" (для модулей регенераторов IP и PL)**

Таблица 5.7. Разъем "Monitor/TLM"

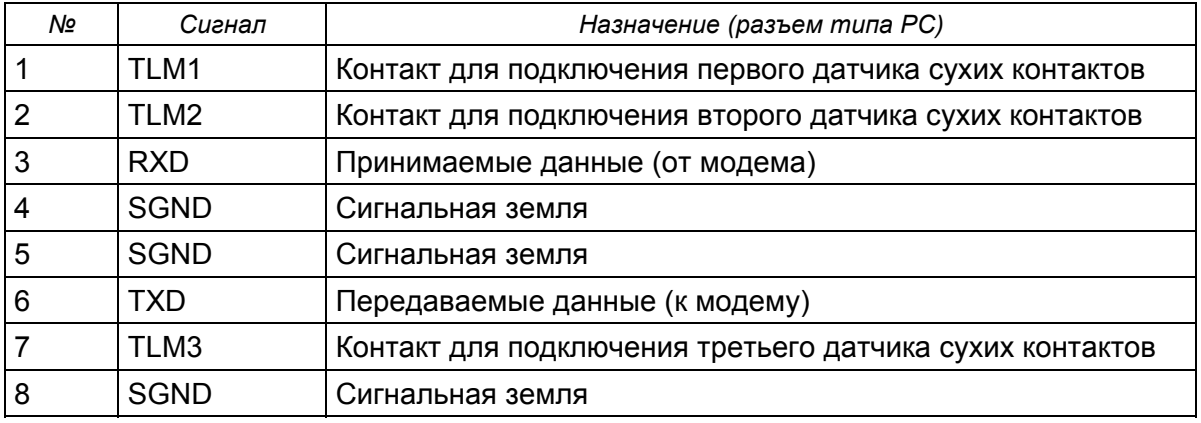

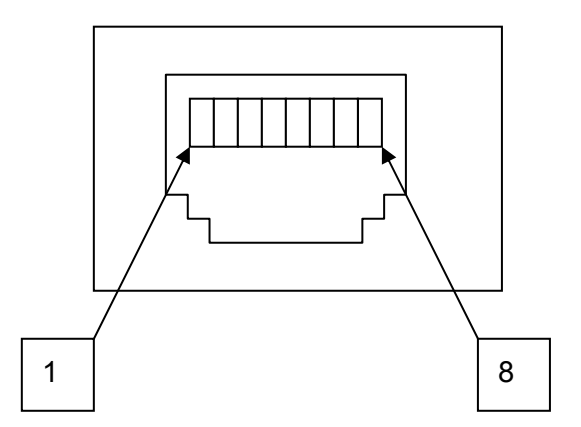

(вид со стороны передней панели)

### **5.4. Информация для заказа**

Для получения более подробной информации, информации о комплектности и новых моделях обращайтесь к представителю фирмы производителя.

Таблица 5.8. Информация для заказа

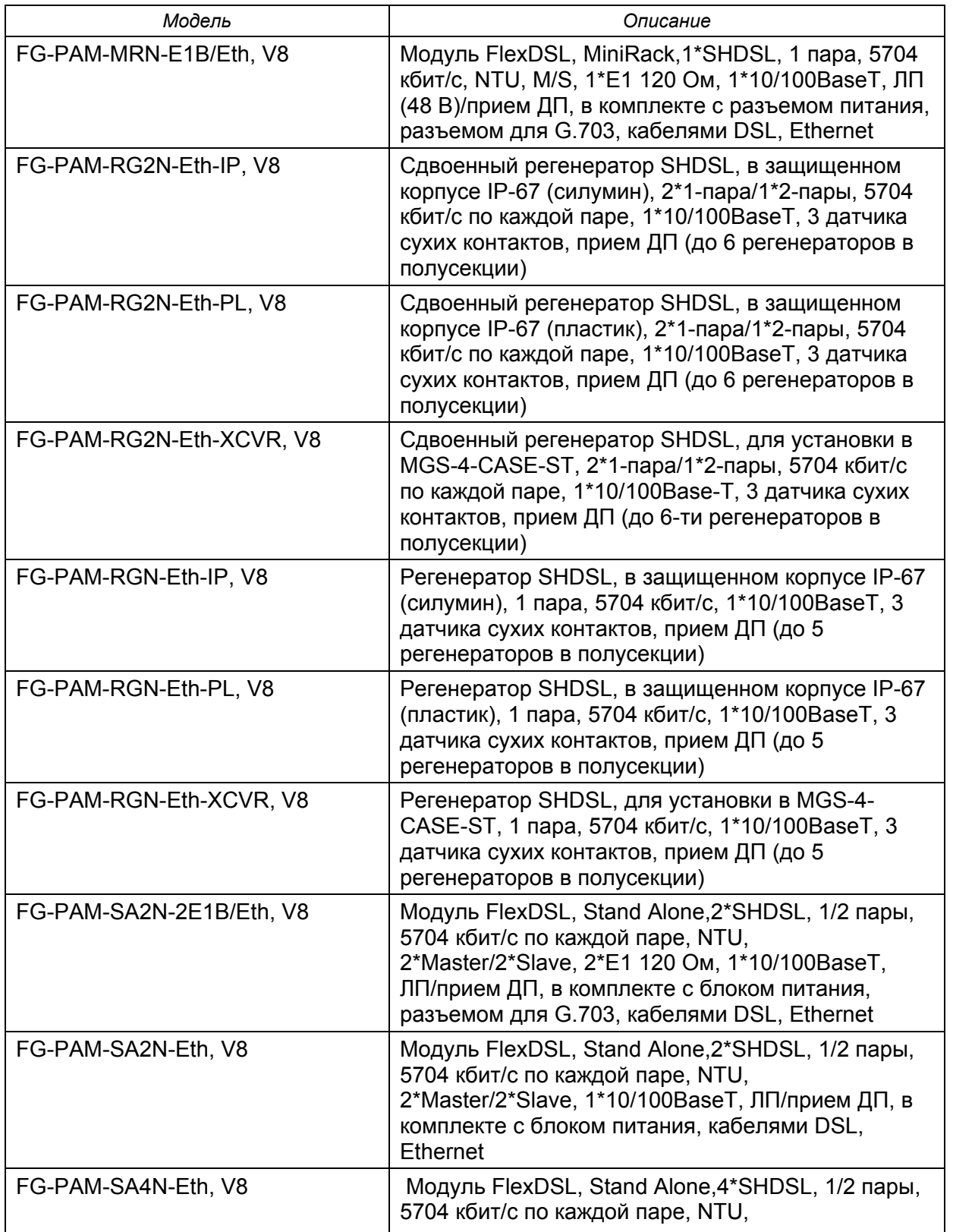

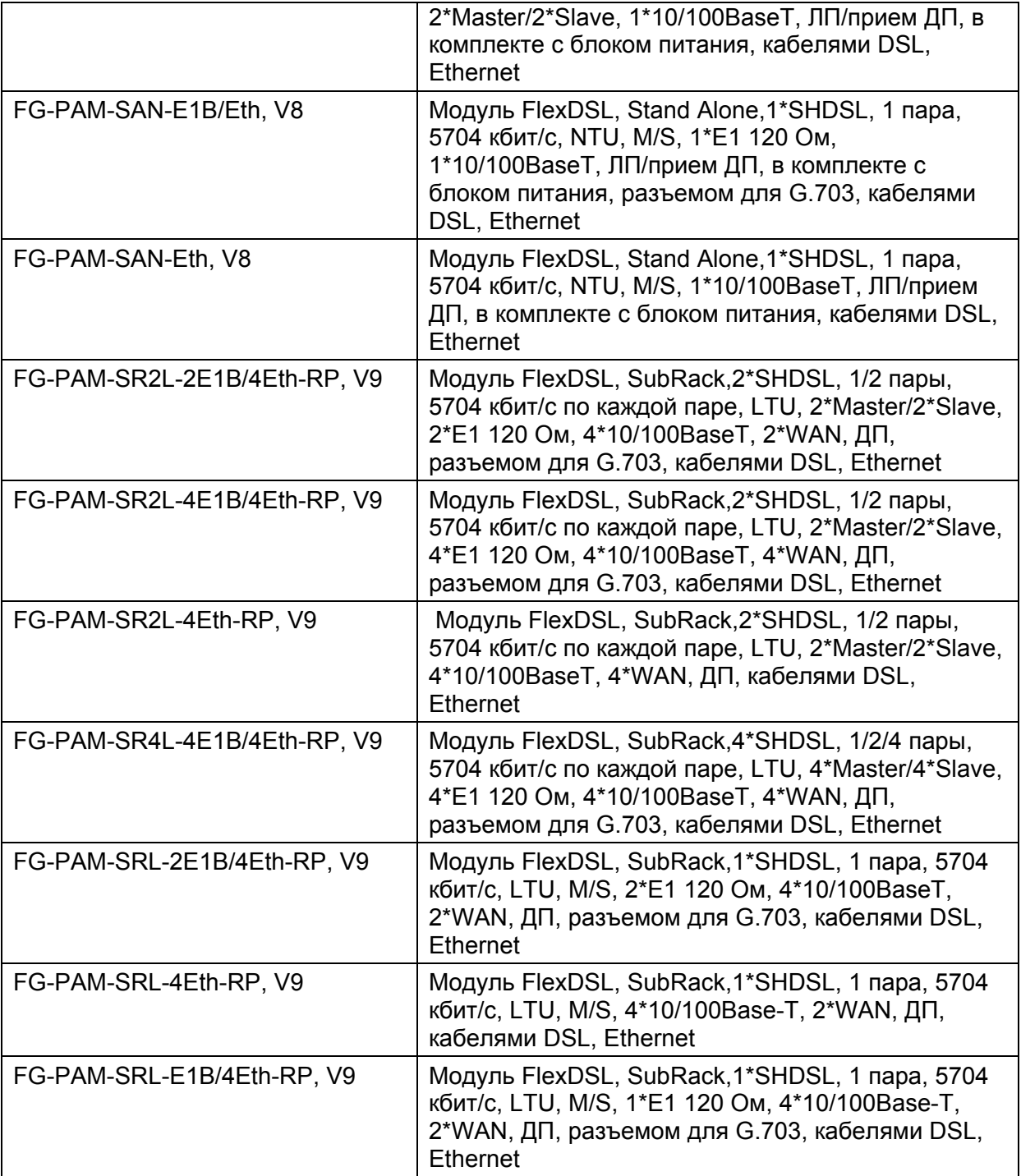